**INTEGRATED PRODUCTION & PERFORMANCE SUITE** 

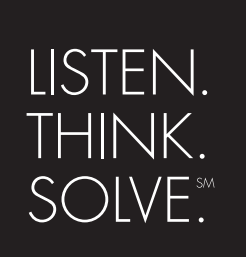

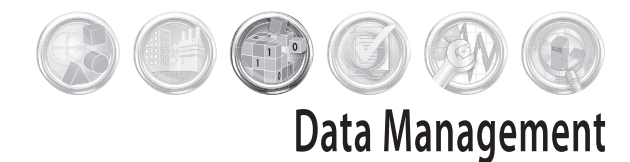

# **FactoryTalk<sup>®</sup> Historian SE**

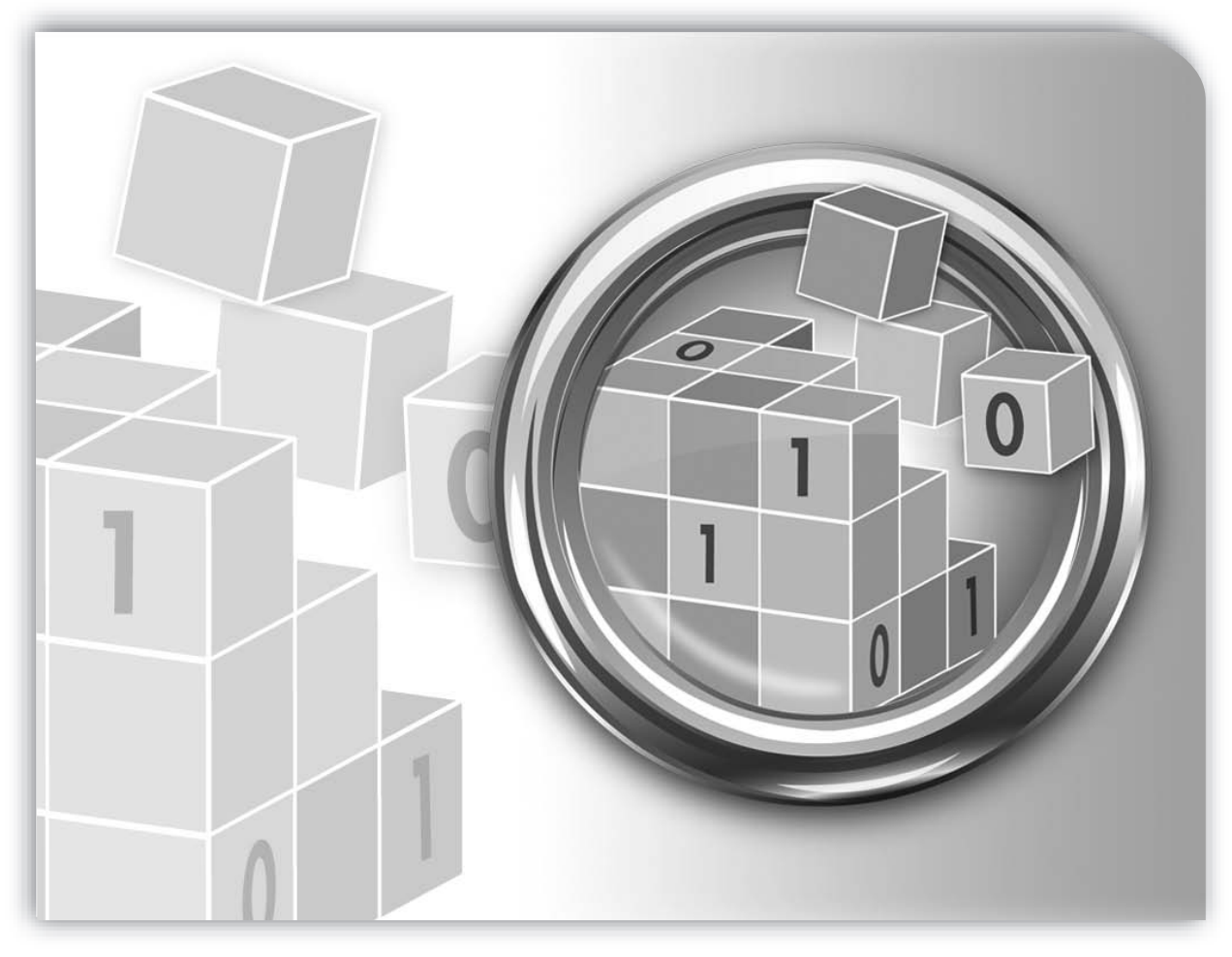

## **PI SERVER APPLICATION USER'S GUIDE**

PUBLICATION HSEPIS-UM020A-EN-E–September 2007

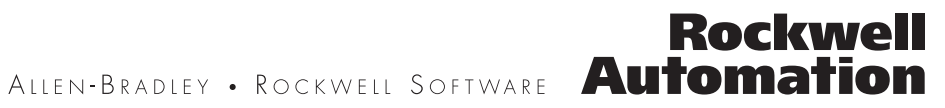

#### **Contact Rockwell**

Customer Support Telephone — 1.440.646.3434

Online Support — http://support.rockwellautomation.com

#### **Copyright Notice**

© 2007 Rockwell Automation Technologies, Inc. All rights reserved. Printed in USA.

This document and any accompanying Rockwell Software products are copyrighted by Rockwell Automation Technologies, Inc. Any reproduction and/or distribution without prior written consent from Rockwell Automation Technologies, Inc. is strictly prohibited. Please refer to the license agreement for details.

#### **Trademark Notices**

FactoryTalk, Rockwell Automation, Rockwell Software, the Rockwell Software logo are registered trademarks of Rockwell Automation, Inc.

The following logos and products are trademarks of Rockwell Automation, Inc.:

FactoryTalk Historian Site Edition (SE), RSView, FactoryTalk View, RSView Studio, FactoryTalk View Studio, RSView Machine Edition, RSView ME Station, RSLinx Enterprise, FactoryTalk Services Platform, and FactoryTalk Live Data.

The following logos and products are trademarks of OSIsoft, Inc.:

PI System, Sequencia, Sigmafine, gRecipe, sRecipe, and RLINK.

#### **Other Trademarks**

ActiveX, Microsoft, Microsoft Access, SQL Server, Visual Basic, Visual C++, Visual SourceSafe, Windows, Windows ME, Windows NT, Windows 2000, Windows Server 2003, and Windows XP are either registered trademarks or trademarks of Microsoft Corporation in the United States and/or other countries.

Adobe, Acrobat, and Reader are either registered trademarks or trademarks of Adobe Systems Incorporated in the United States and/or other countries.

ControlNet is a registered trademark of ControlNet International.

DeviceNet is a trademark of the Open DeviceNet Vendor Association, Inc. (ODVA).

Ethernet is a registered trademark of Digital Equipment Corporation, Intel, and Xerox Corporation.

OLE for Process Control (OPC) is a registered trademark of the OPC Foundation.

Oracle, SQL\*Net, and SQL\*Plus are registered trademarks of Oracle Corporation.

All other trademarks are the property of their respective holders and are hereby acknowledged.

Restricted Rights Legend

Use, duplication, or disclosure by the Government is subject to restrictions as set forth in subparagraph  $(c)(1)(ii)$ 

of the Rights in Technical Data and Computer Software clause at DFARS 252.227-7013

#### **Warranty**

This product is warranted in accordance with the product license. The product's performance may be affected by system configuration, the application being performed, operator control, maintenance, and other related factors. Rockwell Automation is not responsible for these intervening factors. The instructions in this document do not cover all the details or variations in the equipment, procedure, or process described, nor do they provide directions for meeting every possible contingency during installation, operation, or maintenance. This product's implementation may vary among users.

This document is current as of the time of release of the product; however, the accompanying software may have changed since the release. Rockwell Automation, Inc. reserves the right to change any information contained in this document or the software at anytime without prior notice. It is your responsibility to obtain the most current information available from Rockwell when installing or using this product.

Version: 9.00.05

### **PREFACE – USING THIS GUIDE**

#### **About this Guide**

The *PI Server Applications User Guide* explains how to use **PI Server Applications**. PI Server Applications are supplemental subsystems that you can run in conjunction with the PI Server to provide additional functionality. PI Server Applications are not necessary to run the PI Server, and are typically licensed separately.

The **PI Server Applications** included in this guide are:

- **PI Performance Equations Scheduler**
- **PI Performance Equations Recalculator**
- **PI Steam Functions Module**
- **PI Batch Database**
- **PI Totalizer Subsystem**
- **PI Alarm Subsystem**
- **PI Real-Time Statistical Quality Control (SQC)**

This guide provides full administration and end-user instructions for the PI Server Applications listed above. An additional PI Server Application, the **PI Batch Generator Interface** (**PIBaGen**), is not discussed in this guide. For information regarding **PIBaGen**, see the *PI Batch Generator User Guide.*

#### **Installation Note**

The PI Server and Server Applications are distributed together as one installation. Your ability to use any one of the PI Server Applications depends upon your EULA (End-user License Agreement.) Contact Rockwell Automation Technical Support for licensing information.

### **The PI Server Documentation Set**

The PI Server Documentation Set includes seven user guides, described below. These documents are included on the FactoryTalk Historian SE installation CD under Redist > Docs

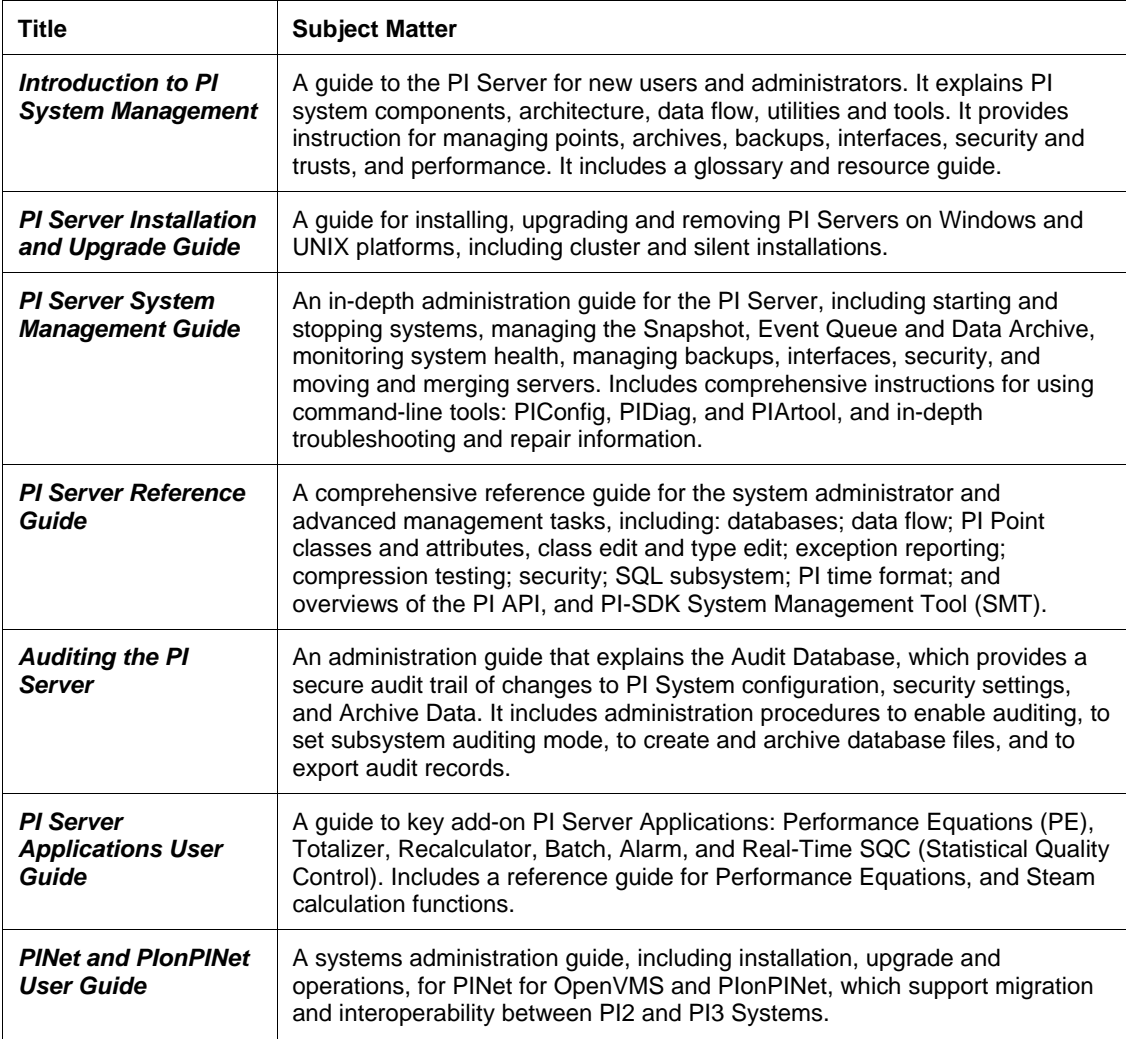

### **Conventions Used in this Guide**

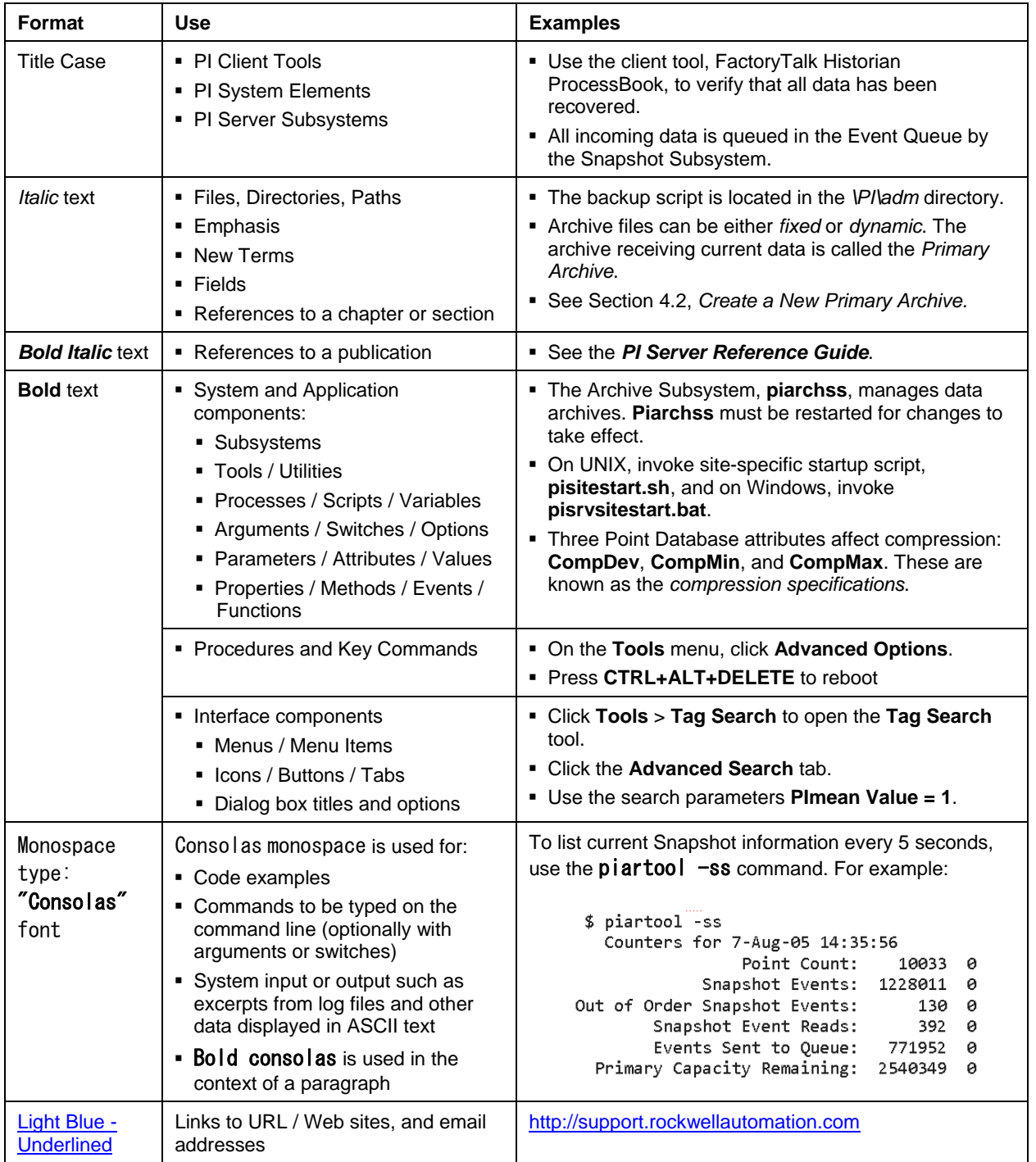

This guide uses the following formatting and typographic conventions.

#### **Related Documentation**

Rockwell Automation provides a full range of documentation to help you understand and use the PI Server, PI Server Interfaces, and PI Client Tools. Each Interface has its own manual, and each Client application has its own online help and/or user guide.

The *UniInt End User Manual* describes the **OSIsoft Universal Interface (UniInt)***,* which is recommended reading for PI Server system managers. Many PI Interfaces are based upon **UniInt**, and this guide provides a deeper understanding of principals of Interface design.

#### **Using PI Server Tools**

The PI Server provides two sets of powerful tools that allow system administrators and users to perform system administration tasks and data queries.

- The **PI Server** includes many command-line tools, such as **pidiag** and **piartool**. The PI Server Documentation Set provides extensive instruction for performing PI Server administrative tasks using command-line tools.
- The **PI System Management Tools** (**SMT**) is an easy-to-use application that hosts a variety of different plug-ins, which provide all the basic tools you need to manage a PI System. You access this set of tools through a single host application. This host application is sometimes referred to as the SMT Host, but it is more commonly called **System Management Tools** or **SMT**.

In addition to extensive online help that explains how to use all of the features in the **SMT**, the **SMT** includes the *Introduction to PI System Management* user guide.

# **QUICK TABLE OF CONTENTS**

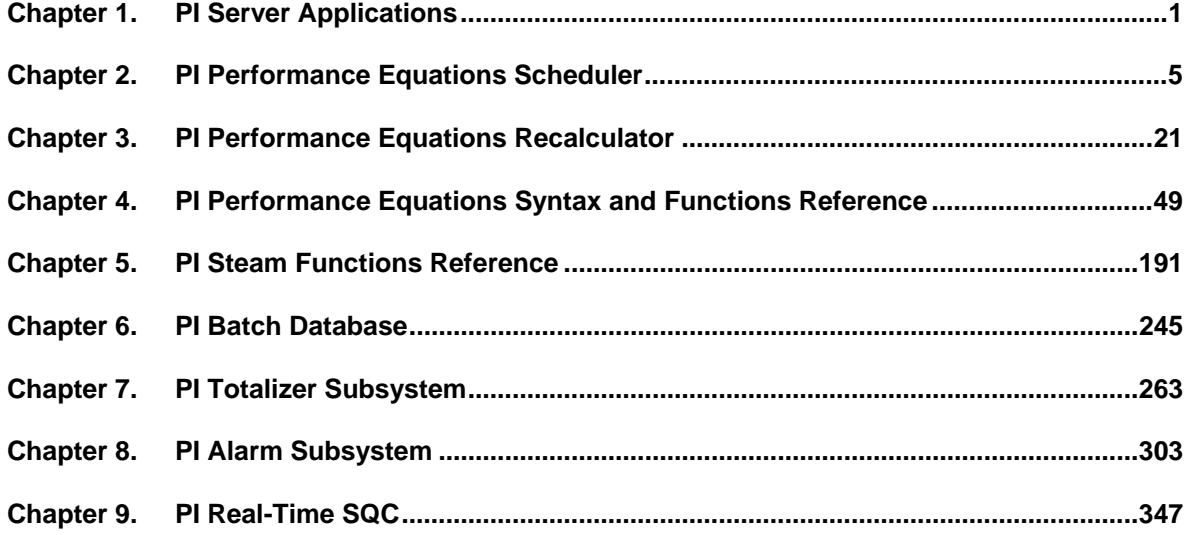

# **TABLE OF CONTENTS**

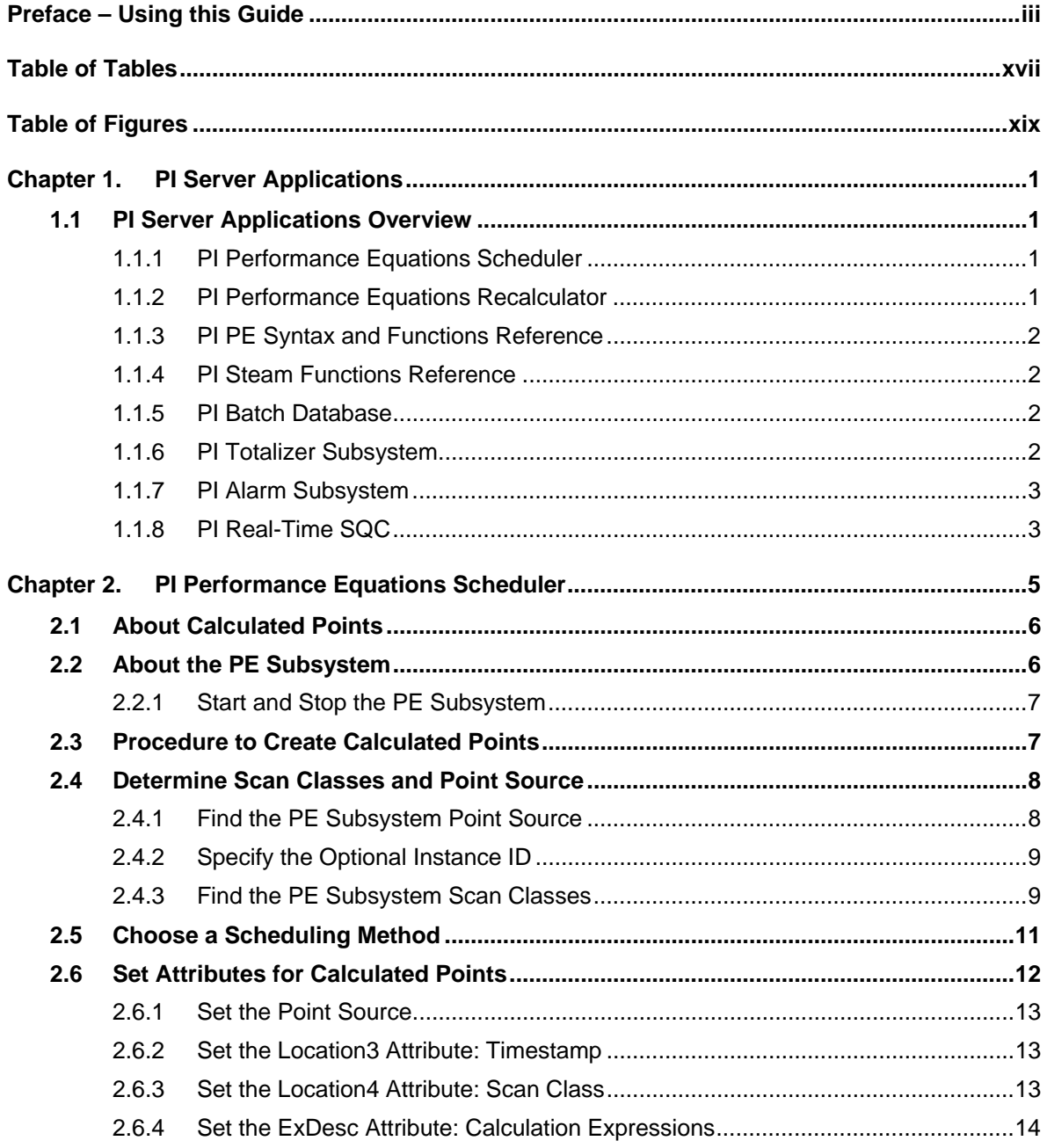

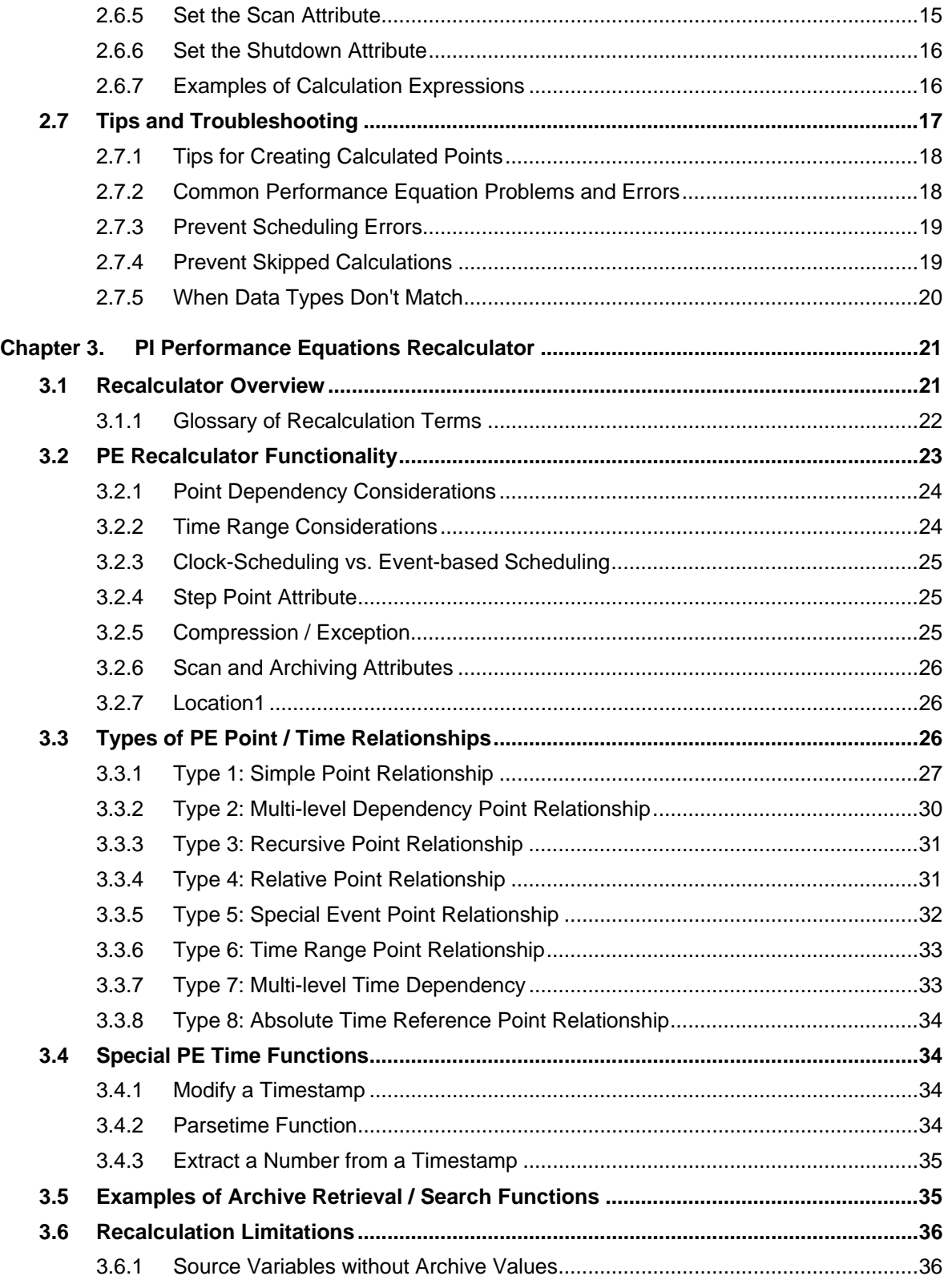

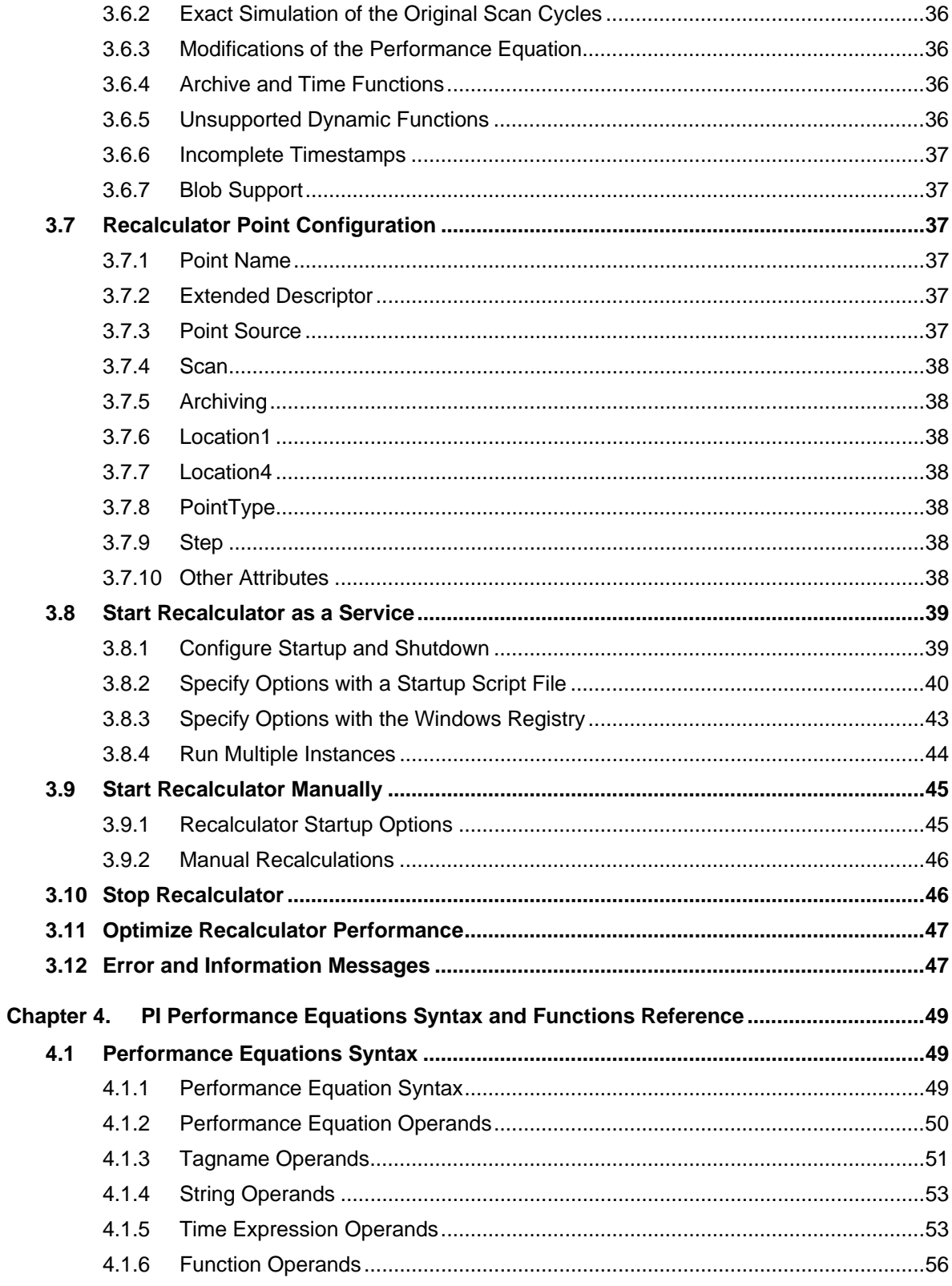

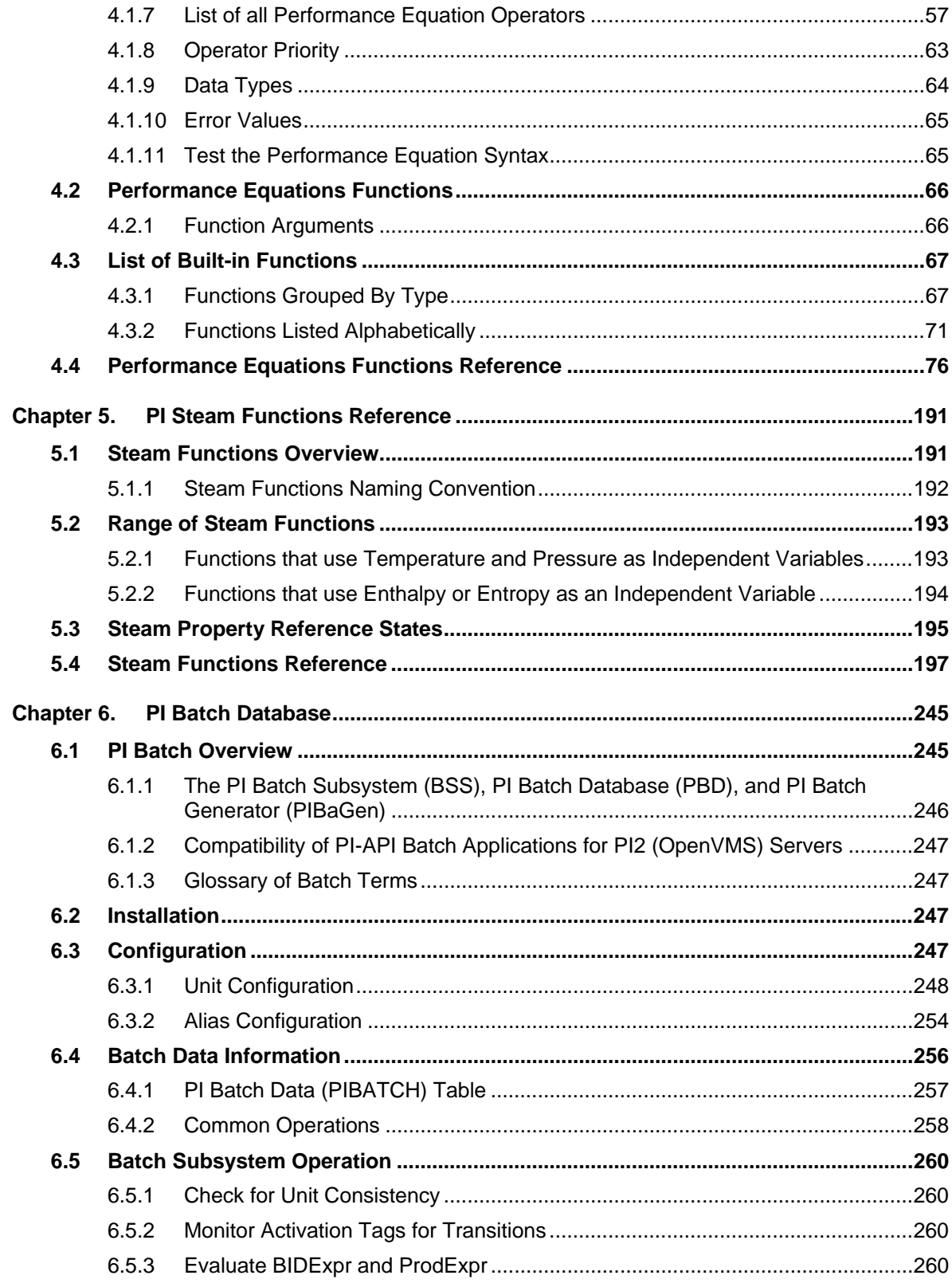

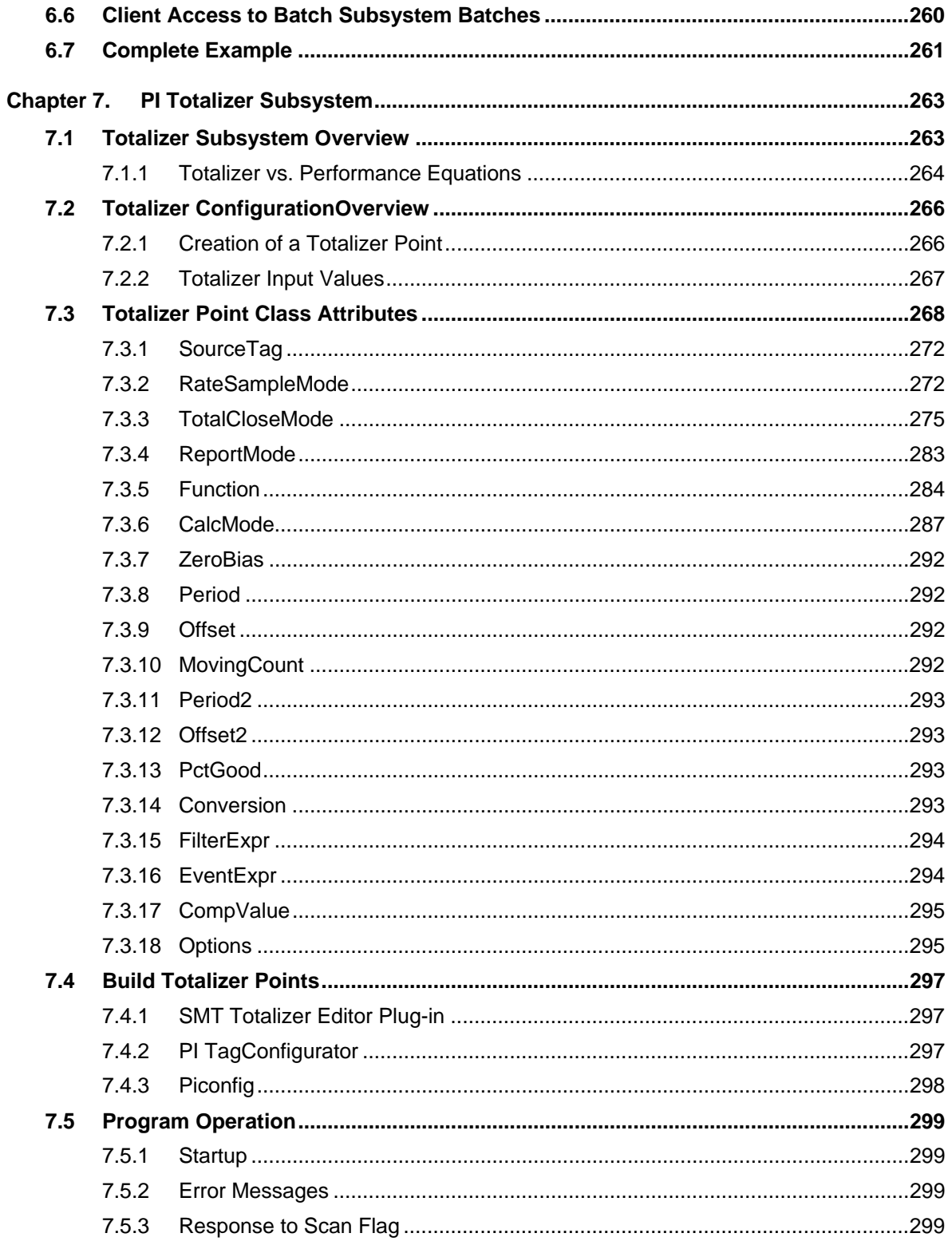

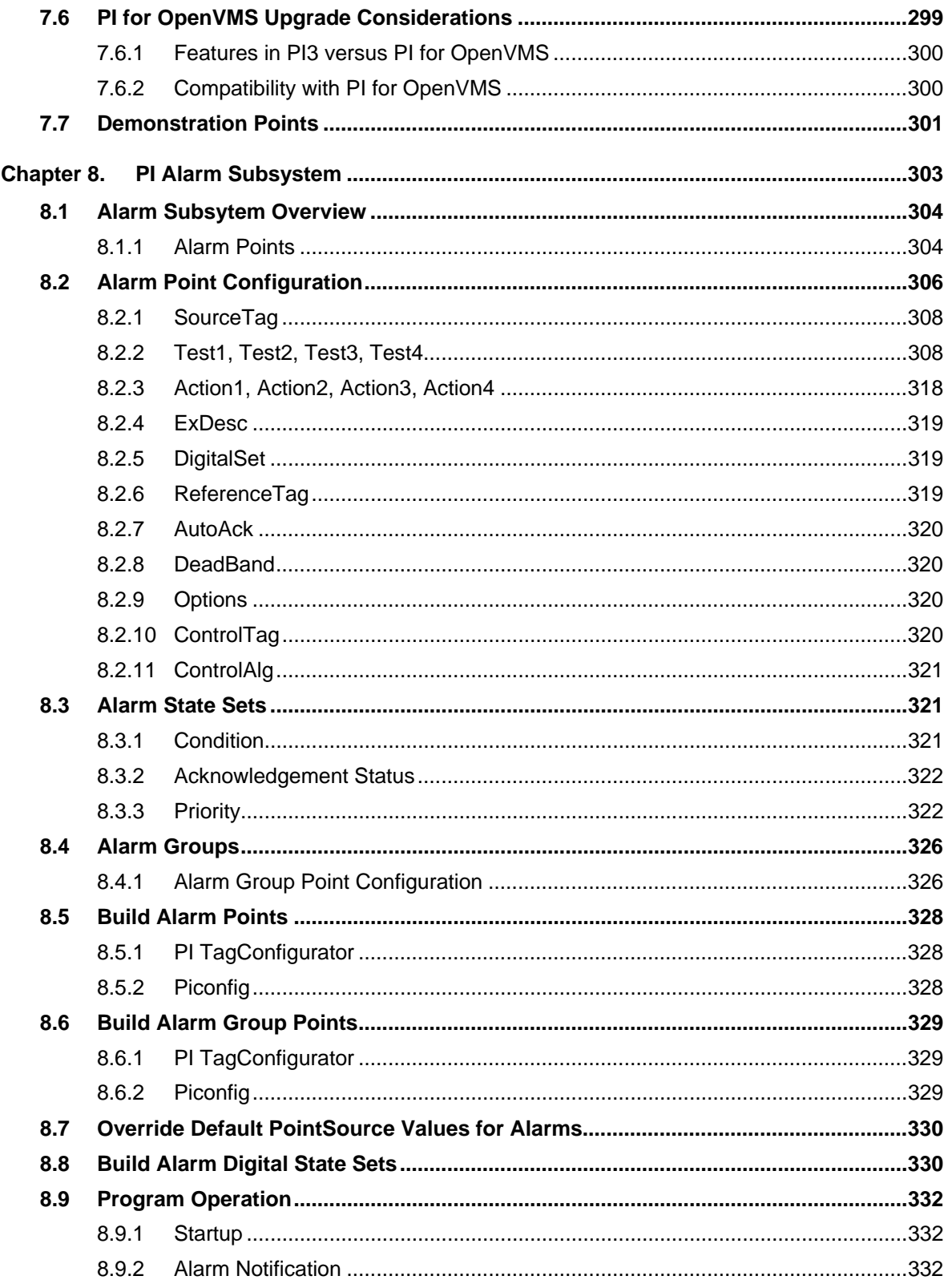

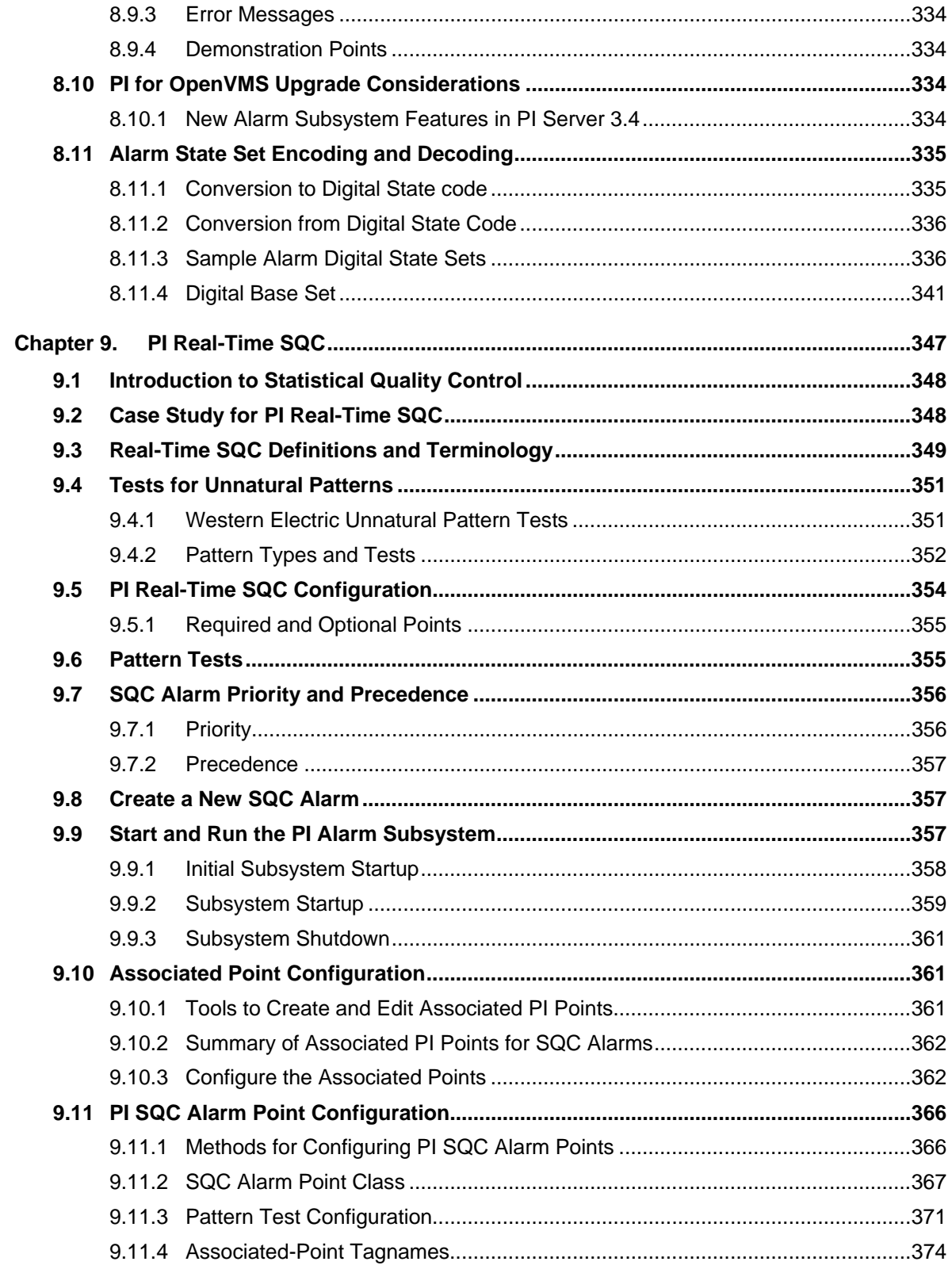

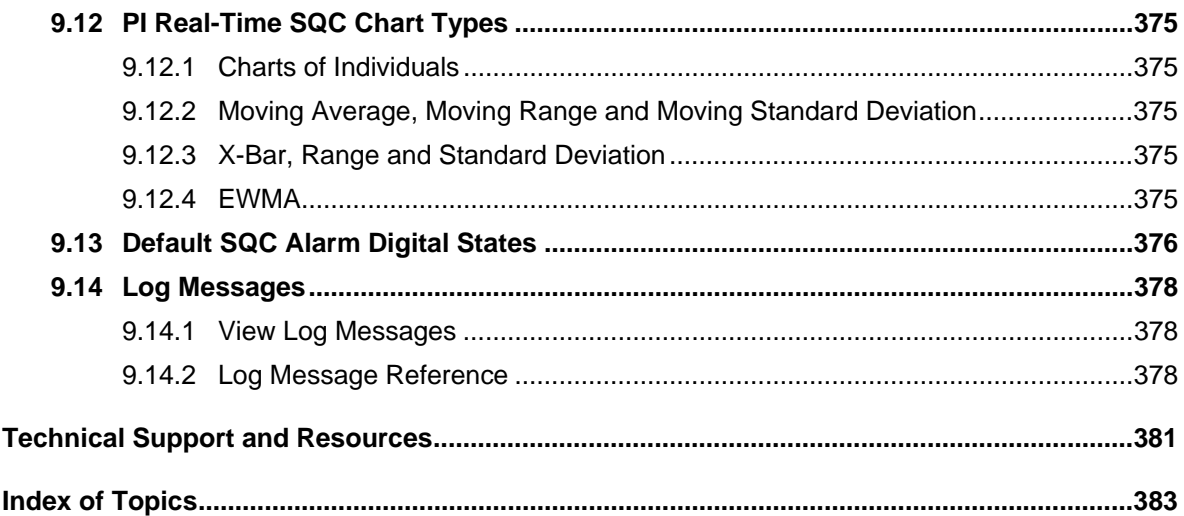

# **TABLE OF TABLES**

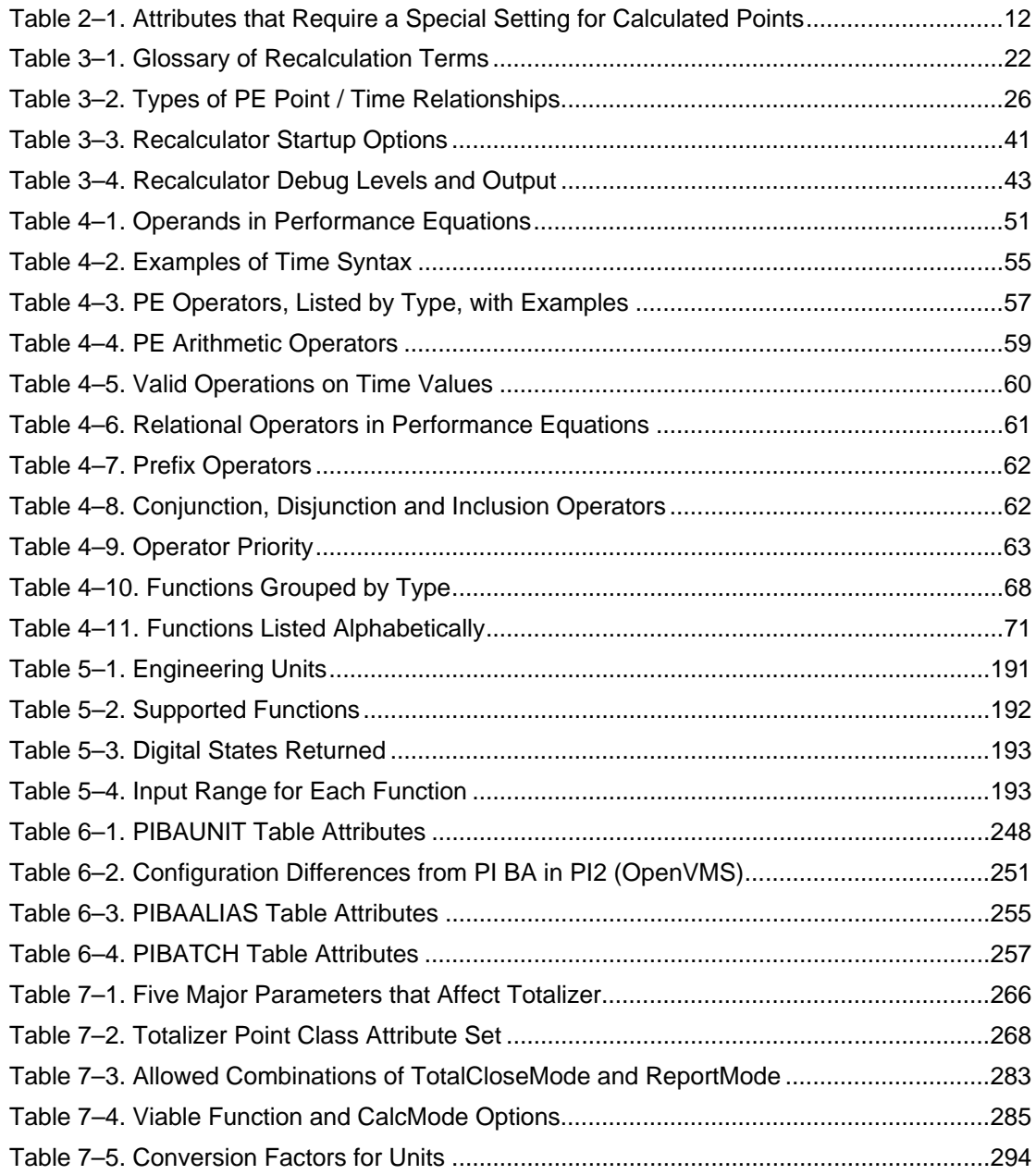

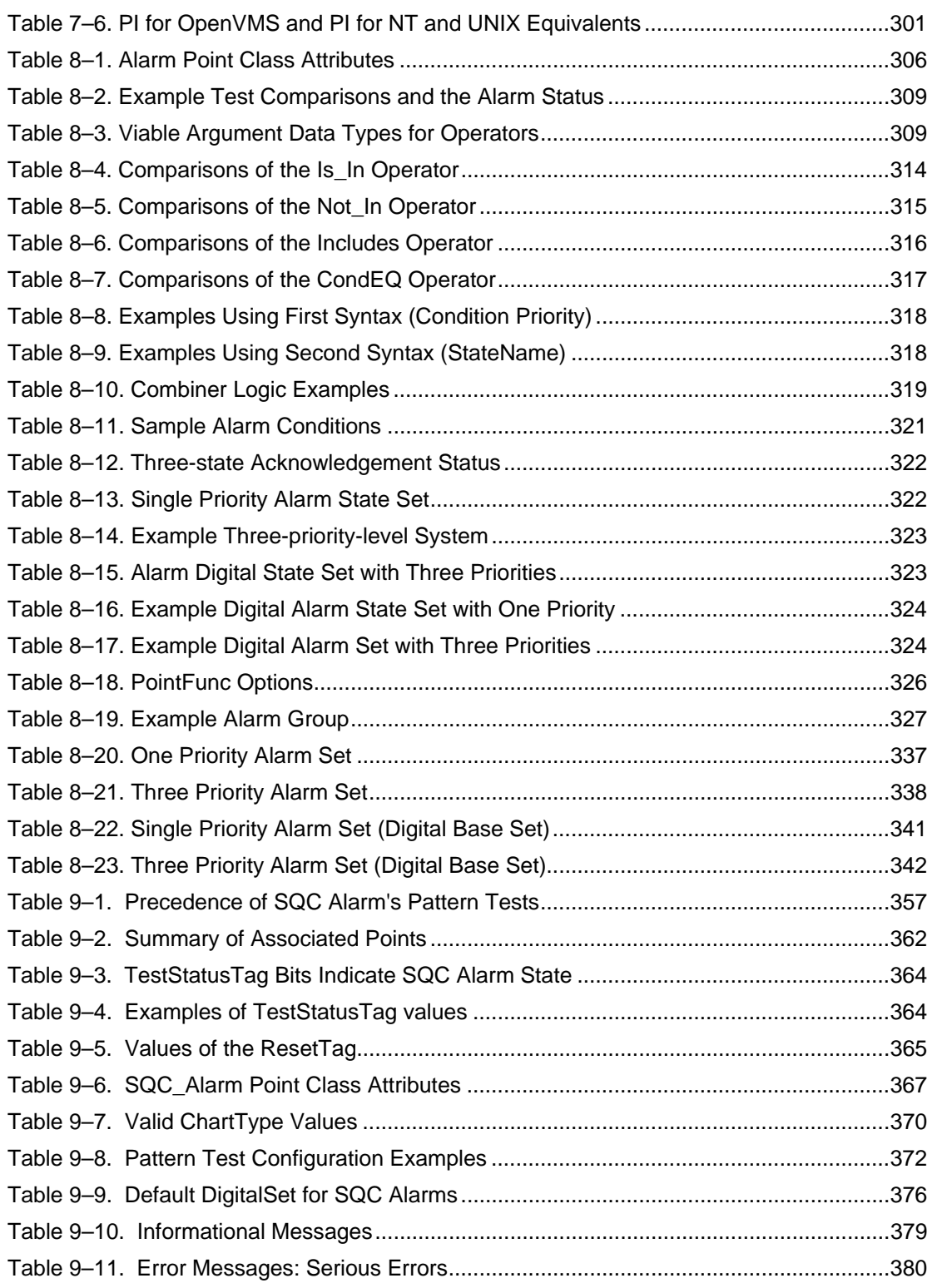

# **TABLE OF FIGURES**

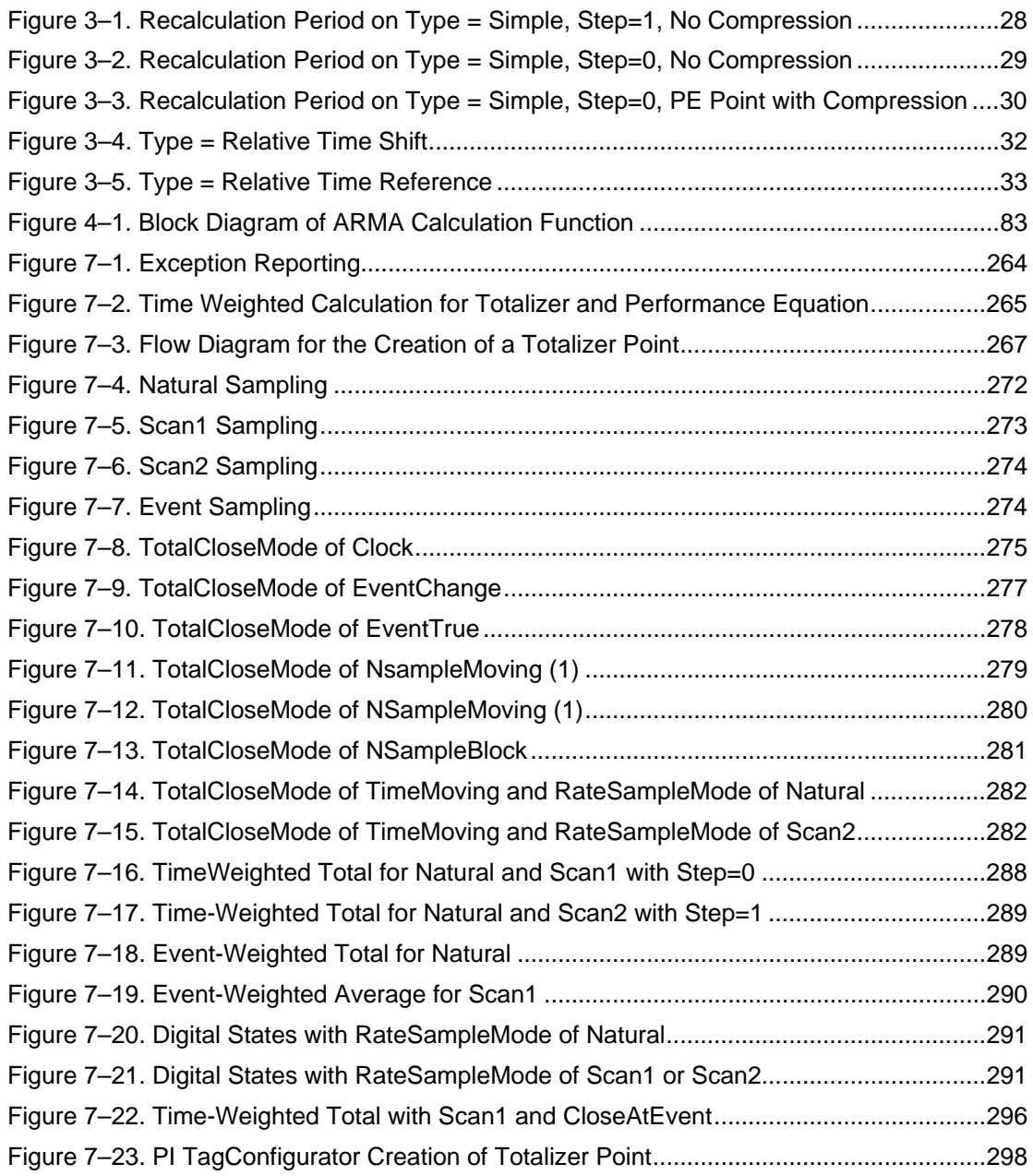

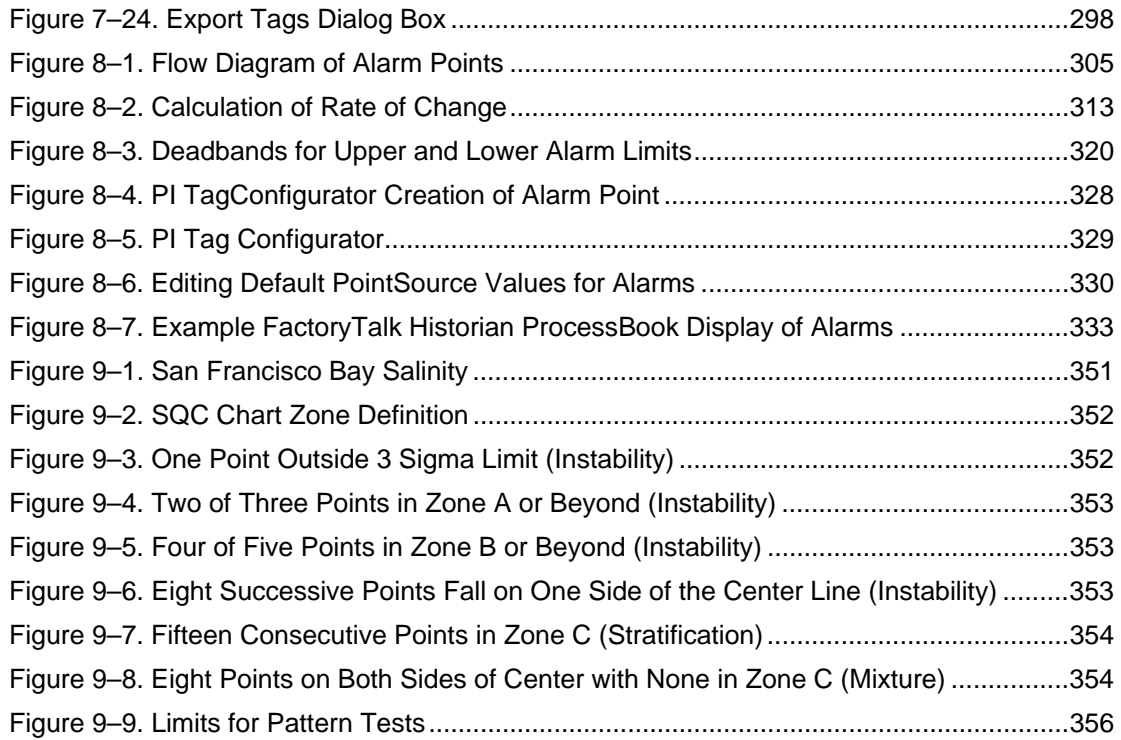

### **Chapter 1. PI SERVER APPLICATIONS**

### **1.1 PI Server Applications Overview**

The power of the PI System is enhanced by the PI Server Applications, which work on top of the PI Server. PI Server Applications are a set of processing tools that help you get more out of your data by automating specific processes.

The PI Server Applications and reference sections included in this guide are:

Chapter 2 – PI Performance Equations Scheduler

Chapter 3 – PI Performance Equations Recalculator

Chapter 4 – PI PE Syntax and Functions Reference

Chapter 5 – PI Steam Functions Reference

Chapter 6 – PI Batch Database

Chapter 7 – PI Totalizer Subsystem

Chapter 8 – PI Alarm Subsystem

Chapter 9 – PI Real-Time Statistical Quality Control (SQC)

#### **1.1.1 PI Performance Equations Scheduler**

The **Performance Equations (PE) Scheduler** provides an equation syntax and library of built-in functions that allow you to perform a wide variety of calculations on PI data.

Performance Equations can work with frequently-updating Snapshot and Archive values, whereas tools such as spreadsheets only have access to Archive data and limited access to Snapshot update values.

Each Performance Equation is associated with a PI point, and the calculation results are stored in the PI Archive. The performance equation point may be configured to be evaluated periodically by the PE Scheduler (time-based). Alternatively, it may be configured to be evaluated when an event is received on a specified trigger point (event-based).

#### **1.1.2 PI Performance Equations Recalculator**

The **Performance Equations** is designed to adjust values of Performance Equation points automatically. The adjustment occurs when Archive values of points that are used in Performance Equation expressions are added, changed, or deleted. You can also use Recalculator as an offline utility to reprocess explicit periods of time for specific points.

#### **1.1.3 PI PE Syntax and Functions Reference**

PI Performance Equations allows you to easily implement sophisticated, real-time calculations, using data in the PI System. Calculations can include unit performance, realtime cost accounting, real-time yield accounting, batch summary, conversions and totalizations not performed by PI Totalizer, logical operations, and calculating aggregates.

This chapter provides comprehensive instructions for using Performance Equations syntax and functions.

#### **1.1.4 PI Steam Functions Reference**

The **PI Steam Functions** module is an extension to the PI Performance Equations Scheduler. Steam Functions provide a complete set of functions for deriving the thermodynamic properties of steam and water. PI Steam Functions support both English and SI units, and are based on the ASME (American Society of Mechanical Engineers) *Steam Tables*, *6th Ed*.

This chapter provides a comprehensive reference for setting up Steam calculations.

#### **1.1.5 PI Batch Database**

Most processes have repeatable time segments or stages. **PI Batch Database** technology maps process or manufacturing events to slices of time and data, and stores these in the PI Data Archive. Identifying these process stages and measuring their repeatability is the purpose of PI Batch. Building this fundamental association enables powerful data and process analysis for both traditional and non-traditional batch processes.

While industries such as chemical and pharmaceutical use PI Batch to track and analyze batches, it is also widely used in non-batch applications to identify and track process events. PI Batch tracks and stores batch and process based events hierarchically as *Batches*, *Unit Batches*, or *Sub Batches*.

PI Batch is used in conjunction with its companion client application PI BatchView, which allows you to view and compare events that have been collected by PI Batch and stored in the PI System.

#### **1.1.6 PI Totalizer Subsystem**

The **Totalizer Subsystem** performs common calculations such as totals, averages, minimum and maximum values, and standard deviations. The output of a calculation is stored in a PI point.

The main difference between a Performance Equations point and a Totalizer point is that Performance Equations are based on Archive events, while Totalizer results are based on Snapshot events.

PI Totals are the most accurate way to represent production summary data. Totalizers can be started and reset based on time and event, and ensure the highest accuracy in the calculation of flow volumes and other critical variables used to monitor product transfers or production performance. Totalizer is especially practical for totaling measurements or other process variables at the end of specific time periods, such as the end-of-day yields.

#### **1.1.7 PI Alarm Subsystem**

The **Alarm Subsystem** provides the capability to establish alarms for PI points. PI Alarm allows you to track, manage and acknowledge alarm conditions caused by processes that exceed user-specified parameters.

PI Alarm keeps a constant eye on process conditions. PI Alarm can monitor many variables such as temperatures, volumes, flow rates, product quality or raw material consumption. Alarms can be triggered by the duration of an event or deviation from norm.

PI Alarm will assess the condition as well as the priority of an event, as you define it. Depending on the longevity and/or severity of the event, it can notify specific personnel. PI Alarm includes client functionality through the PI-API to alert operators to selected alarms.

Data from PI Alarm are displayed in its companion client application, PI AlarmView. Alarm conditions are historized together with an acknowledgement status.

#### **1.1.8 PI Real-Time SQC**

**PI Real-Time Statistical Quality Control (SQC)** uses numerical methods to monitor the characteristics of a process, making sure they remain within pre-determined boundaries. When Real-Time SQC perceives an unacceptable deviation in a process, PI Real-Time SQC Alarms alert the appropriate personnel.

The PI Real-Time SQC component makes it easy to apply the Western Electric Pattern Tests to all of your process or laboratory data collected by the PI System. PI Real-Time SQC continually reviews any SQC tests in the PI System. It stores test results and a record of SQC control limits back into your PI System. The results are available for viewing and analysis via FactoryTalk Historian ProcessBook and the PI SQC Add-In.

The SQC Subsystem is a part of the PI Alarm Subsystem, which provides continual evaluation of SQC pattern tests and the management of alarms generated from them.

### **Chapter 2. PI PERFORMANCE EQUATIONS SCHEDULER**

This chapter explains how to create calculated points using the **PI Performance Equations (PE) Scheduler**. The PE Scheduler allows you to implement sophisticated online calculations without having to program in high-level languages.

The PE Scheduler provides an equation syntax and library of built-in functions that allow you to perform a wide variety of calculations on PI data. (See Chapter 4: *PI Performance Equations Syntax and Functions Reference.*) Performance Equations can work with frequently-updating Snapshot and Archive values, whereas tools such as spreadsheets only have access to Archive data and limited access to Snapshot update values.

PE Scheduler allows you to easily implement sophisticated, real-time calculations, such as:

- Unit performance
- Real-time cost accounting
- Real-time yield accounting
- Grade-based costing
- Batch summary
- Conversions and totalizations not performed by PI Totalizer
- Logical operations
- Calculating aggregates

Each Performance Equation is associated with a PI point, and the calculation results are stored in the PI Archive as a *calculated point*, or *PE point*. You can configure a PE point to be evaluated periodically by the Performance Equation Scheduler on a *time-based* basis, or when an event is received on a specified trigger point, called *event-based* scheduling. The *Scheduling Method* is discussed in Section 2.5.

This chapter includes the following topics:

Section 2.1, *About Calculated Points,* on page 6

Section 2.2, *About the PE Subsystem,* on page 6

Section 2.3, *Procedure to Create Calculated Points,* on page 7

Section 2.4, *Determine Scan Classes and Point Source,* on page 8

Section 2.5, *Choose a Scheduling Method,* on page 11

Section 2.6, *Set Attributes for Calculated Points,* on page 12

Section 2.7, *Tips and Troubleshooting,* on page 17

Typically, you use Performance Equations in one of two ways:

- To create *Calculated Points* points that have the PE subsystem as their source. The PE Scheduler determines the value of these points by performing PE calculations specified during the creation of the calculated point.
- Programmatically via the PI-SDK, FactoryTalk Historian DataLink or FactoryTalk Historian ProcessBook. Refer to product documentation for applicable Performance Equations instructions.

#### **2.1 About Calculated Points**

Calculated points perform calculations on one or more PI points. Calculated points are similar to other PI points, but they use the Performance Equation Subsystem as the point source. (The point source is specified in *pipeschd.bat* in the *\pi\bin* directory.) The PE Scheduler performs the calculations specified for the point at the scheduled time (based on "time" or "event") and sends the result to the Snapshot.

**Note:** In this guide, *Calculation Points* are also referred to as *PE Points* and these two terms are used interchangeably.

To create a calculated point, you put a calculation expression in the **Extended Descriptor (ExDesc)** attribute field and you set the point source to the point source for the PE subsystem. The value for the calculated point at any given time is the result of this calculation expression. The PE Scheduler calculates a new value for the point according to the schedule you define for it, either at regular intervals or using an event trigger.

You can use calculated points in other calculations, graph them in trend displays, or include them in reports, just like any other point.

#### **2.2 About the PE Subsystem**

The PE Scheduler works a lot like an interface, except that it runs locally, on the PI Server. It has an associated *point source location* and *scan classes*. The PE Scheduler evaluates the calculation expression for each calculated point according to the schedule you configure for that point, and sends the resulting value and timestamp to the Snapshot. Calculated points are subject to exception and compression tests, just as other points are.

Like an interface, the PE Subsystem needs to be running in order to calculate data and send it to the Snapshot. The PE Scheduler executable is located in the *PI/bin* directory and is called *pipeschd.exe*.

#### **2.2.1 Start and Stop the PE Subsystem**

The PI startup script starts the PE subsystem, along with the other PI Server subsystems. Like other PI subsystems, if your PI Server is Windows-based it's a good idea to run the PE subsystem as a Windows service, so that it can run in the background, independent of any particular login session.

On Windows computers, the PE subsystem typically runs as a Windows service and you manage it as you would any other Windows Service. The PE Scheduler service is called the **PI Performance Equation Scheduler**. Open the Services control panel (**Control Panel > Administrative Tools > Services)**, right-click on the **PI Performance Equation Scheduler**  service, then start, stop or restart the service.

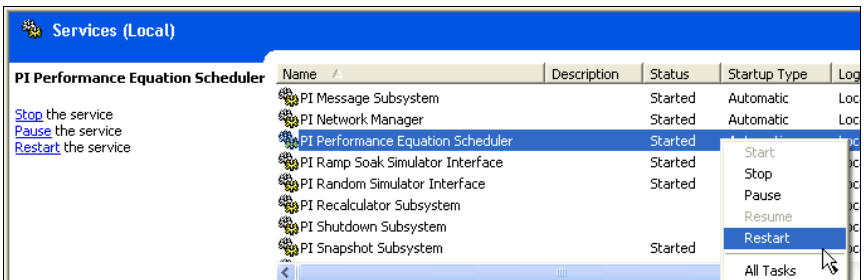

On UNIX, use the ps command to determine the process ID, and then use the kill command to stop the process:

```
$ ps -aef | grep pipeschd 
piadmin 25688 1 1 Sep 14 ? 35:22 ./pipeschd /Q /ps=C /ec=24 /f=00: 
$ kill -2 25688
```
### **2.3 Procedure to Create Calculated Points**

To perform a calculation on PI data, you must create a PI point; put your calculation expression in the **ExDesc** attribute field; set the **PointSource** attribute to the point source specified in the *pipschd.bat* file; and set **location4** to the **Scan** class.

Follow these steps to perform a calculation on PI data:

- 1. Determine the scan classes and point source. (See *Determine Scan Classes and Point Source* on page 8.)
- 2. Choose a scheduling method. You can use either *clock-based scheduling* or *eventbased scheduling*. (See *Choose a Scheduling Method* on page 11.)
- 3. Create the point, and set the required attributes. (See *Set Attributes for Calculated Points* on page 12.) Create a new PI point using the PI tool of your choice, such as **PI Tag Configurator** or **piconfig**. Set the required attributes as follows:
	- **PointSource**: Set **PointSource** to the point source location specified in *pipeschd.bat* on Windows, or *pipeschd.sh* on UNIX. The default point source location for calculated points is the ASCII character, **C**, but you can edit *pipeschd.bat* to use another single alphanumeric ASCII character.
	- Location4: If you're using clock-based scheduling for this calculation, put the appropriate scan class in **location4**. The available scan classes are listed in *pipeschd.bat*. If you're using event-based scheduling, leave **location4** blank.
- **ExDesc**: Put your calculation expression in the **Extended Descriptor** (**ExDesc**) attribute field. The exact **ExDesc** expression depends on what type of scheduling (clock- or event-based) the point uses.
- **PointClass**: classic
- 4. Test the PI PE calculation expression. You can use the **pipetest** utility to check whether an equation is syntactically correct. (See *Run the pipetest Utility*, on page 65.)

#### **2.4 Determine Scan Classes and Point Source**

PE Points use the scan classes and point source configuration for the PE Subsystem defined in *pipeschd.bat* on Windows, and *pipeschd.sh* on UNIX. By default, *pipeschd.bat* is located in the directory *PI\bin* where *PI\* is the path to the main directory in your PI installation.

#### **2.4.1 Find the PE Subsystem Point Source**

To find the correct PE point source location for your PE points, open *pipeschd.bat* with a text editor and look for the entry  $/ps =$  (see below, circled). The point source is usually  $C$ , but it can be any single alphanumeric character.

```
rem
rem $Archive: /PI/3.2/subsystems/pipeschd/pipeschd.bat $<br>Rem $Log: /PI/3.2/subsystems/pipeschd/pipeschd.bat $
rem
rem 49/07/01 12:18p Roger
rem added phase specs and third scan group for testing.
rem rem
            8/19/97 12:16p Jonnem
rem 3
rem Changes to reflect starting from bin dirrem
rem
rem Interactive PI PE Scheduler Startup
rem
..\bin\pipescht /ps=C /p /host=localhost:5450 /f=00:01:00,00:00:00 /f=00:02:00
```
**Note:** Make a note of the character. This is the value you must use for the **PointSource** attribute on all calculated points.

#### **Change the Point Source**

From a PI Administrator account, you can change the point source for PEs. Do not do this unless absolutely necessary. If you change the point source location, any existing calculated points will not work unless you change the **PointSource** attribute to match the new location.

To change the point source location for your calculated points, follow these steps:

- 1. Stop the PE Subsystem.
- 2. Change the point source to any single alphanumeric character. This is the value you must use for the **PointSource** attribute on all calculated points.
- 3. Make a note of the character and be sure to publish the new number to everyone who creates PE points for this server.
- 4. Edit all existing calculated points to reflect the new point source.
- 5. Start the PE Subsystem.

#### **2.4.2 Specify the Optional Instance ID**

Within *pipeschd.bat*, you can optionally specify an *instance ID* **(/id=n)**. When the instance ID is specified, PI PE Scheduler only loads and calculates PE points with **Location1** attribute matching the **/id** value.

#### **2.4.3 Find the PE Subsystem Scan Classes**

All the scan classes available for a calculated point are listed in *pipeschd.bat*. If you don't see the scan class you need for a particular calculated point, you can add a new scan class (requires PI Administrator privileges.)

#### **What is a Scan Class?**

A *scan class* is a code that the PE Subsystem and other PI interfaces use to specify scheduling. Scan classes consist of a period, which specifies the interval between calculations and, optionally, an offset that specifies a start time for the calculations to begin – along with a code that specifies the UTC time to use for scheduling:

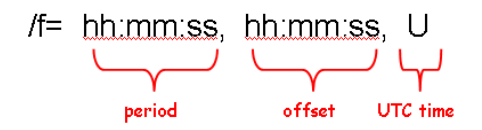

#### *Scan Class Period*

The **period** specifies the interval between calculations. The first two digits are the hours, the second two the minutes, and the third two the seconds. For example, the scan class can specify that the calculation take place every hour (01:00:00), every three minutes (00:03:00), every 52 seconds (00:00:52), etc.

#### *Scan Class Offset*

The **offset** specifies a start time for the calculation. The offset is optional. If no **offset** is included in the scan class, the first calculation takes place immediately. The **offset** is counted from midnight of the current day and, as with the period, the first two digits are the hours, the second two the minutes, and the third two the seconds. So, for example, the **offset** can specify that the first calculation occur at midnight (00:00:00), at 1AM (01:00:00), at 1PM (13:00:00), at 2:05PM (14:05:00), at 25 seconds past noon (12:00:25), etc.

#### *Scan Class UTC Time Flag*

The **UTC time flag** specifies that the scheduling should sync with Universal Time Coordinate (UTC). The UTC time is optional. If a scan class has a frequency of more than an hour, make it a UTC scan class by adding a comma followed by a capital U:  $(f=08:00:00,07:00:00,$ U). If you don't do this, then your scheduling might be inaccurate the

next time there is a change to (or from) daylight savings time. UTC scan classes don't have this problem because they force the scan class scheduling to sync with UTC, rather than local time.

#### **Find the PE Scan Classes**

To see all currently available scan classes for your calculated points, follow these steps.

Open *pipeschd.bat* with a text editor and look for all the entries that begin with the characters *"backslash" f* **(/f)**. These are the scan classes. Choose the scan class that you want to use for the calculated point and set the **location4** attribute to the appropriate value.

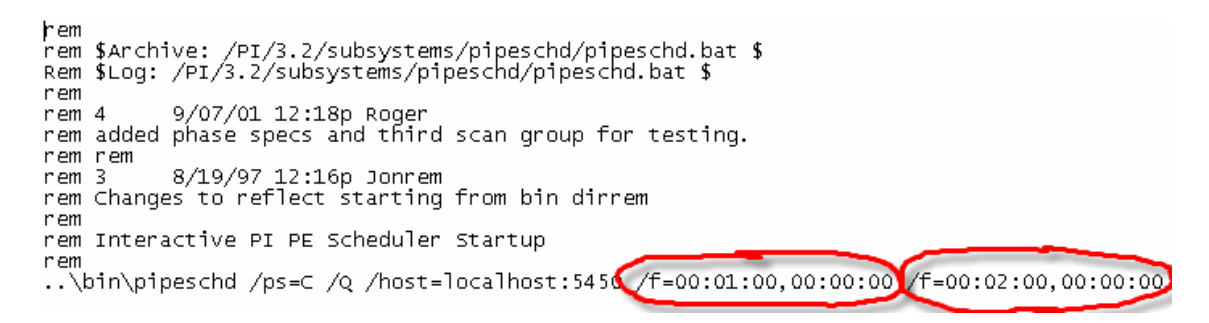

The position within the startup command line defines the scan classes; that is, the first **/f=** refers to scan class 1, the second **/f=** refers to scan class 2, etc. Simply add more **/f=** parameters to define more scan classes. The calculated point is assigned to a scan class using the **location4** attribute. For example, if **location4** is set to 2, the PE point will be evaluated every 2 minutes.

#### **Add New Scan Classes**

You can add new scan classes, if you have PI Administrator privileges. Stop the PE Subsystem before editing *pipeschd.bat*.

Add your new scan class at the end of the line containing scan classes, as the last scan class in the list. If you add a new scan class earlier in the list, you change the **location4** values for the existing scan classes. You can add as many new scan classes as you like to the end of the scan class list in *pipeschd.bat*.

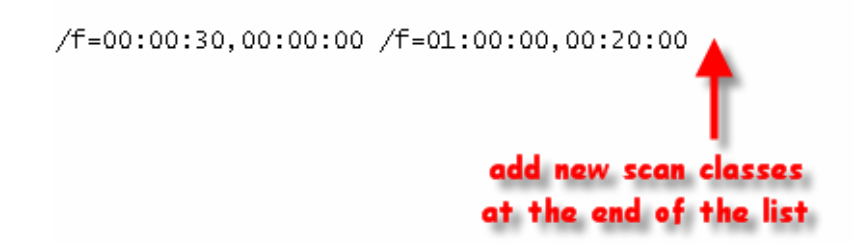

Restart the PE Subsystem when you finish editing *pipeschd.bat*.

### **2.5 Choose a Scheduling Method**

The attributes you set for a calculated point depend in part on the type of scheduling you use for the point. Each calculated point must use either clock (time-based) scheduling or event scheduling:

 **Clock Scheduling:** With clock scheduling, you use scan classes to schedule the calculation. The PE Scheduler calculates a new value for the point at the specified intervals, such as every hour, every five seconds, every 20 minutes, etc. You can optionally specify an initial start time for the calculation interval.

For clock-scheduled points, define the PE calculation expression in the **ExDesc** attribute field and specify a scan class in the **location4** attribute field. (See *Set the ExDesc Attribute for Clock-Scheduled Points* and *Set the Location4 Attribute: Scan Class,* on page 13.)

 **Event Scheduling:** With event scheduling, you configure the calculation to occur when a specified point gets a new Snapshot value. For example, you might want a calculation performed whenever the point *ba:level.1* receives an update event.

For event-scheduled points, put both the PE expression and the trigger tag name in the **ExDesc** attribute field (see *Set the ExDesc Attribute for Event-Scheduled Points* on page 15) and set the **location3** attribute field to specify the timestamp of the point. (See *Set the Location3 Attribute: Timestamp,* on page 13).

### **2.6 Set Attributes for Calculated Points**

Table 2–1 lists the attributes that require a special setting for calculated points.

| <b>Attribute</b> | <b>Requirement</b>                                                                                      |
|------------------|----------------------------------------------------------------------------------------------------|
| ptClassName      | Classic.                                                                                                |
| PointSource      | Set to value specified in <i>pipeschd.bat</i> file (or<br>pipeschd.sh on UNIX). The default value is C. |
| location3        | Output timestamp setting for event-based<br>scheduling.                                                 |
| location4        | Put the scan class here for clock-scheduled<br>points. Leave blank for event-based points.              |
| <b>FxDesc</b>    | This is where you put your performance<br>equation.                                                     |
| scan             | Set the scan attribute to 1 (the default value)                                                         |
| shutdown         | Marker inserted in Archive at shutdown.                                                                 |

**Table 2–1. Attributes that Require a Special Setting for Calculated Points** 

All point attributes that are not listed in Table 2–1 work just the same as they do for other points. However, the following attributes do not apply to calculated points:

• **Location2** 

- **Location5**
- **UserInt1**
- **UserInt2**
- **UserReal1**
- **UserReal2**
- **EventTag**
- **InstrumentTag**
- **SquareRoot**

#### **2.6.1 Set the Point Source**

The **PointSource** attribute for calculated points is defined in *pipeschd.bat*, discussed in *Find the PE Subsystem Point Source* on page 8. The default value is **C**; however you can change the defined value to any other single alphanumeric character by editing *pipeschd.bat*.

#### **2.6.2 Set the Location3 Attribute: Timestamp**

If the calculated point uses clock scheduling, do not set the **location3** attribute. Use the **location3** attribute for event-scheduled points, to specify how PI determines the timestamp for the calculated point. When **location3** is set to **0** (the default value), set the timestamps for the calculated point to the time when the expression is evaluated.

When **location3** is set to a non-zero value, the expression is evaluated at the timestamp of the triggering event and the timestamp of the resulting value is set to the timestamp of the triggering event.

#### **2.6.3 Set the Location4 Attribute: Scan Class**

If the calculated point uses event scheduling, do not set the **location4** attribute. If the point uses clock scheduling, set a value for **location4** to a positive non-zero integer that specifies a valid scan class.

You select a particular scan class for a calculated point by setting the value of the **location4** attribute for that point. All the scan classes available for a calculated point are listed in *pipeschd.bat* (called *pipeschd.sh* on UNIX computers). To select the first scan class in the list, set the **location4** attribute to **1**; to select the second scan class, set the **location4** attribute to **2**; etc.

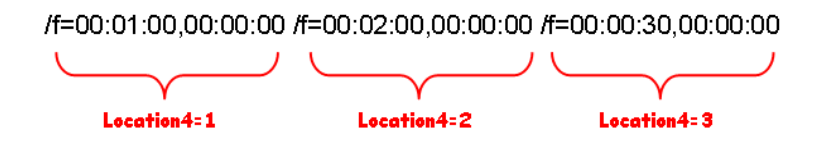

For an explanation of scan classes and how to configure them, see *Find the PE Subsystem Scan Classes,* on page 9.

#### **2.6.4 Set the ExDesc Attribute: Calculation Expressions**

For each calculated point, specify the PE calculation for the PE Scheduler to perform. PE calculation expressions use PE syntax and functions to define calculations, using data from other points. PE calculation expressions are similar to arithmetical expressions. You can use any of the standard arithmetic operators in a PE expression (such as **+**, **-**, or **\***) to add the values of two points together, add a number to the value of a point, etc. You can also use *Performance Equation* functions and *Steam Table* functions in your PE calculation expressions (see Chapter 4, *PI Performance Equations Syntax and Functions Reference,* and Chapter 5, *PI Steam Functions* Reference*.*)

You define the PE calculation expression in the Extended Descriptor (**ExDesc**) attribute field, but the exact syntax you use depends on the type of scheduling you're using. For clockscheduled points, you type only the PE calculation expression into the **ExDesc** attribute field, but for event scheduling you must also specify the point that acts as the event trigger.

**Note:** If the equation begins with a single quote (') and you are working with PI Tag Configurator, enclose the calculation expression in parentheses. Otherwise Excel will remove the single quote.

#### **Set the ExDesc Attribute for Clock-Scheduled Points**

For clock-scheduled points, the **ExDesc** field contains only the calculation expression itself. Several examples of simple calculation expressions are provided below.

The following example simply adds the current value of the *sinusoid* point to the current value of the *ba:level.1* point.

'sinusoid' + 'ba:level.1'

The following example takes the total time during the last hour that the *sinusoid* point had a value between 30 and 70.

timegt('sinusoid', '\*-1h', '\*', 30) - timegt('sinusoid', '\*-1h', '\*', 70)

For more examples of calculation expressions, see *Examples of Calculation Expressions* on page 16. For a complete reference on the PE syntax and functions, see Chapter 4, *PI Performance Equations* Syntax and Functions Reference.

#### **Set the ExDesc Attribute for Event-Scheduled Points**

For event-scheduled points, the syntax for the **ExDesc** attribute field is:

event = tagname, CalculationExpression

where *tagname* is the name of the point that triggers the calculation and *CalculationExpression* is the calculation expression that PE Scheduler uses to calculate the value for the point.

For example, to set up a one-hour average of the *sinusoid* point that triggers whenever *sinusoid* gets a new Snapshot value, use the following expression in the **ExDesc** attribute field:

```
event=sinusoid,TagAvg('sinusoid', '*-1h', '*')
```
The PE Scheduler uses the Snapshot value as the event trigger. This means that events that do not enter the Snapshot do not trigger the calculation. For example, an event that does not pass the exception reporting does not trigger a new calculation.

#### **Character Limits on the Extended Descriptor Attribute**

For both clock and event scheduling methods, there is a set limit on the number of characters that you can use for the extended descriptor. These limits depend on the tool you use to create your calculated point, rather than on the PE subsystem itself. In the PI TagConfigurator, the limit is 4096 characters.

Regardless of the limits on the extended descriptor, we recommend that you keep expressions less than 300 characters, if possible. Expressions that are much longer than that tax the system. If you need a longer expression, consider breaking down your equation into parts and creating calculated points to handle each of the parts. Be careful to schedule the calculations so that PE Scheduler can perform them in the correct order. See *Prevent Scheduling Errors* on page 19, for more information.

#### **2.6.5 Set the Scan Attribute**

Always set the scan attribute to **1** for calculated points. When the scan attribute is set to **0**, PI will not perform the calculations or generate any values for the point. Note that **1** is the default value for the scan attribute, so you can usually just leave this attribute as-is.

#### **2.6.6 Set the Shutdown Attribute**

Performance Equations are not calculated if the PI Server is not running, so you should always set the **Shutdown** attribute to **1**. When **Shutdown** is set to **1**, the system inserts a shutdown event with the timestamp of the PI Server shutdown. Note that the shutdown event is inserted only when the PI Server itself stops — it is not inserted if the PE Subsystem stops independently of the PI Server.

#### **2.6.7 Examples of Calculation Expressions**

This section provides some helpful hints and examples for writing Performance Equations.

#### **Totalization of Digital Point Example**

In this example, the goal is to obtain the total of the number of times a point goes into a digital state for the month. *Accumulator* is the PE point. *OnOffSwitch* is the digital point that uses a Digital State Set with two digital states: *ON* and *OFF*.

If day( '\*' )=1 and day(PrevEvent( 'Accumulator', '\*' )) <>1 then 0 else if PrevVal('OnOffSwitch', ' $*'$ )  $\diamond$  "ON" and 'OnOffSwitch' = "ON" then 'Accumulator' +1 else NoOutput()

This performance equation checks whether it is the first of the month and whether the last event did not occur on the first of the month. If it is the first of the month, *Accumulator* resets. Otherwise if the previous value of *OnOffSwitch* is not the digital state *ON* and the current value is *ON*, then *Accumulator* increments.

#### **TagTot Example**

In this example, the goal is to use the **TagTot** function to obtain a total on a point that has engineering units other than the default per day. *RateTag* has engineering units of gallons per hour and the objective is to get the number of gallons for the previous day.

```
If PctGood( 'RateTag', 'y', 't')>85 then TagTot( 'RateTag', 'y',
 't')*24 else "Bad Total"
```
First, the performance equation checks the percent of good values starting from the midnight yesterday to the midnight of the current day. If the percentage is greater than 85, then a total of *RateTag* is calculated for that given period. The total is multiplied by 24 hours per day to obtain the units of gallons. If the percentage is less than or equal to 85, the digital state of **Bad Total** is given. In this example, although the *RateTag* would have an integer or *real point type*, digital states only in the SYSTEM Digital State Set are allowed.

#### **TagMax vs. Max Example**

In this example, the objective is to obtain the maximum of a point for the month. One method for doing this is the **TagMax** function, shown in the next paragraph. An alternative method, also shown below, uses the **Max** function. Here's the calculation expression with **TagMax**:

```
If Day( '*' )=1 and Day(PrevEvent( 'RateTag', '*'))\diamond1 then
TagMax('RateTag', Bom(PrevEvent('RateTag', '*')), Bom('*')-'+1s') 
else NoOutput()
```
The performance equation first checks that it is the beginning of the month and then finds the maximum of **RateTag** from the prior month up to one second before the beginning of the current month. Notice that the beginning of the month function **Bom** was not used to check for the first of the month. The following expression:

Bom( $*'$ )=  $*'$ 

is not as accurate as the previous expression because the current time of the scan might not exactly equal the beginning of the month. Also the **TagMax** function may use too many resources accessing the Archive for data of the previous month and slow down the system.

Here's the calculation expression with **Max**:

```
If Day( '*' )=1 and Day(PrevEvent( 'RateTag', '*'))\Diamond1 then
Max(TagZero('RateTag'), 'RateTag') else Max('RateTag', 'MaxTag')
```
This expression has the tagname of **MaxTag** and compares the point to be maximized **RateTag** to the current maximum in **MaxTag**. If the current time is the first of the month, **MaxTag** is reset by comparing the maximum between the current value of **RateTag** to the tagzero of **RateTag**. This version of obtaining a maximum makes only one Archive call as opposed to Archive calls to obtain one month of data.

#### **2.7 Tips and Troubleshooting**

This section contains the following topics:

*Tips for Creating Calculated Points,* on page 18

- *Common Performance Equation Problems and Errors,* on page 18
- *Prevent Scheduling Errors,* on page 19
- *Prevent Skipped Calculations,* on page 19
- *When Data Types Don't Match,* on page 20

#### **2.7.1 Tips for Creating Calculated Points**

To avoid problems with your Performance Equations, follow these guidelines:

- Use the **BadVal** function to check to see if the value to be evaluated is bad, before carrying out a calculation.
- Use the **PctGood** function to check if the amount of data that is good, is within an acceptable level.
- Remember to escape anything that requires double quotes, with "double quotes".
- $\Box$  Cascade calculations that occur in the same scan class by using offsets.
- $\Box$  Don't use ambiguous timestamps.
- $\Box$  Set the **Step** attribute to 1 if you wish to have your data tracked as a stair-step instead of straight-line interpolation.

#### **2.7.2 Common Performance Equation Problems and Errors**

If you do not see results for a PE point, check the following:

- $\Box$  Make sure the PE Subsystem is running.
- Use the **pipetest** utility to check your equation syntax. Check your equation for any of the following common errors:
	- Are all PI times and tag names enclosed in single quotes?
	- Did you spell your tag names and function names correctly?
	- If the equation text begins with the single quote character ( **'** ), did you enclose the entire string in parentheses? Excel removes the leading single quote.
	- Are you (not) using tag names that are also valid PI time expressions?
- Check the log file *pipc.log* in the *pipc\dat* directory for Windows (*pipeschd.log* in *pi\log* for UNIX) to see if there are errors in the equations during compilation. In the log file, *error at offset x* indicates that a syntax error **x** characters from the beginning of the equation has been detected.

When the Performance Equation evaluator cannot perform a calculation during runtime, it returns the error value **Calc Failed**. This means that the PE point has the correct equation syntax and is running. Some possible causes are:

 $\Box$  Source tags have unexpected values. For example, the expression 'sinusoid' + 12 will result in **Calc Failed** if the value for the source tag *sinusoid* equals the digital state **Shutdown**.
- The source data do not meet the minimum **pctgood** value in a summary calculation. For example, TagAvg('sinusoid', '\*-1h', '\*', 80) will result in **Calc Failed** if less than 80% of the values for *sinusoid* are good for the last hour.
- $\Box$  Runtime data type conversion fails. For example, suppose the PE point is a digital point and has the expression 'StringTag'. If the string source tag *StringTag* has a string that cannot be converted to a digital state either in the PE point's digital state set or the System Digital State Set, then the result will be **Calc Failed**.

# **2.7.3 Prevent Scheduling Errors**

If two clock-scheduled calculations are evaluated at the same period and offset, there is no way to determine which calculation should be performed first. If your calculated point references other calculated points, you need to use an appropriate scan class offset to force PI to evaluate the calculations in a specific sequence.

For example, suppose points *A*, *B*, and *C* all represent calculated points. Point *C* is calculated as *A*/*B* (*A* divided by *B*), so point *C* should be calculated after points *A* and *B* are calculated. If all three points have the same scan class, there is nothing that ensures that points *A* and *B* will be calculated before point *C* is calculated. To trigger the point *C* calculation to take place after the point *A* and point *B* calculations, you can use a scan class with a slight offset for point *C*. For example, if you use the following scan classes for points *A*, *B* and *C*, then PI will calculate point *A* and *B* every hour on the hour, and then calculate point *C* a second later.

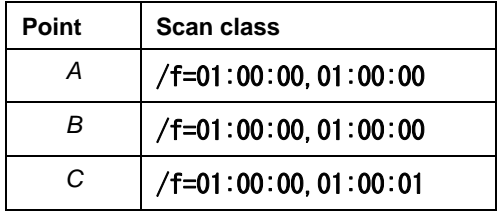

## **2.7.4 Prevent Skipped Calculations**

Although the only limit on the number of performance equations on a PI Server is the number points available to the PI Server, there are practical limits on the performance of PE Scheduler. It is possible for the PE subsystem to get overloaded.

If a scan class is more than one scan period behind, it will skip the calculation in order to catch up.

To see whether the PE Subsystem is skipping calculations, look at the *pipc.log* file located in the *pipc\dat directory* (or *pi\log\pipeschd.log* on UNIX).

If you find that the PE Subsystem is skipping calculations, we recommend you use the **Offset** attribute to stagger the calculation times so that large groups of calculations are not scheduled for the same time. For example, by using offset times of 10 seconds, 20 seconds, 30 seconds, and so forth, you can divide a set of five-minute calculations into thirty sub-groups to even out the system loading.

#### **2.7.5 When Data Types Don't Match**

When a calculated point's type does not match the type of the calculation, PE Scheduler converts the data type of the result to the data type of the calculated point (unless the result is a digital state).

In other words, for string points, the PE subsystem converts the calculation result into a string. For digital points, PE subsystem first converts the result into a digital state within the digital state set for the calculated point. If this initial conversion is not successful, the PE Subsystem converts the result into a digital state within the System Digital State Set. For numeric points, the PE subsystem converts the calculation result to an appropriate numeric value, such as integer or float.

If the data type conversion fails (for example, it is not possible to convert the string "ABC" into a numeric value), then the calculation expression returns the digital state **Calc Failed**.

# **Chapter 3. PI PERFORMANCE EQUATIONS RECALCULATOR**

The **PI Performance Equations (PE) Recalculator** is designed to adjust values of PE points automatically. The adjustment occurs when Archive values of points that are used in PE expressions are added, changed, or deleted. You can also use PE Recalculator as an offline utility to reprocess explicit periods of time for specific points.

This chapter includes the following topics:

Section 3.1, *Recalculator Overview,* on page 21 Section 3.2, *Recalculator Functionality,* on page 23 Section 3.3, *Types of PE Point / Time Relationships,* on page 26 Section 3.4, *Special PE Time Functions,* on page 34 Section 3.5, *Examples of Archive Retrieval / Search Functions,* on page 35 Section 3.6, *Recalculation Limitations,* on page 36 Section 3.7, *Recalculator Point Configuration*, on page 37 Section 3.8, *Start Recalculator as a Service,* on page 39 Section 3.9, *Start Recalculator Manually,* on page 45 Section 3.10, *Stop Recalculator,* on page 46 Section 3.11, *Optimize Recalculator Performance,* on page 47 Section 3.12, *Error and Information Messages,* on page 47

# **3.1 Recalculator Overview**

The PE Recalculator automatically adjusts values of PE points when values of points used in PE expressions are added, changed, or deleted. Delayed or out-of-order Snapshot events can also trigger recalculations.

**Note:** PE evaluations based on new Snapshot values are performed by the PE Scheduler as described in *Choose a Scheduling Method* on page 11. Recalculator covers all times before the Snapshot value of a PE point.

The Recalculator supports multi-level (but not recursive) dependencies and takes into account the resulting time dependency. Explicit time dependency expressions and time-related functions are supported as well. Some point attributes of the dependent PE point and the source points are considered.

Like other standard PI subsystems, Recalculator runs on a PI Server Home Node, either as a service, or manually as a console application. When Recalculator is started as a service, messages are sent to the PI Message Subsystem and additional debug output may be sent to a log file. When Recalculator is started as an application, messages are written to the console.

There are several limitations and side effects to keep in mind, due to compression and other factors, which are described in this chapter.

It is important to realize that recalculation "is expensive" as it bypasses exception reporting, may retrieve a lot of Archive data for many tags, and may generate many out-of-order events. All of these factors place a significant overhead on a PI Server. In addition to these considerations, check that any affected Archive file contains the point definitions and has sufficient space.

#### **3.1.1 Glossary of Recalculation Terms**

The following recalculation terms are used in this chapter.

| <b>Name</b>                      | <b>Description</b>                                                                                                    |  |
|----------------------------------|----------------------------------------------------------------------------------------------------|--|
| Dependent<br>Point               | A PI point that normally receives its values from the PE Scheduler when it<br>evaluates an expression. These are also the points that are modified by the PE<br>Recalculator when necessary.                                                                   |  |
| Source Point                     | A PI point whose tag appears in a PE expression. In general, additions, changes,<br>and deletions of source point values trigger recalculations.                                                                                                    |  |
| Absolute<br>Timestamp            | A date/time expression that evaluates to the same time regardless of the time of<br>the calculation. Examples include $10$ -oct-99' and '01-jan-70.'                                                                                                    |  |
| Relative<br>Timestamp            | A date/time expression defining an offset from the actual time of the calculation.<br>Examples include $'+7h'$ and $'-30d'$ .                                                                                                    |  |
|                                  | Note: One exception to this rule occurs when a Relative Timestamp appears as one of the<br>two time arguments of a PI PE Archive retrieval function. If the other time is an absolute time,<br>it becomes the basis time.                                      |  |
| <b>Basis Time</b>                | The time to which the offset defined by the <i>Relative Timestamp</i> is applied. When<br>evaluating PE point values, the PE Recalculator will determine the basis time of<br>the dependent values to be corrected and will apply the offsets from that basis. |  |
| Combination<br>Time              | A date/time expression consisting of an absolute timestamp and a relative<br>timestamp as an offset. Examples include 'T+7h.'                                                                                                    |  |
| Performance<br>Equation<br>Point | Same as Dependent Point.                                                                                                    |  |

**Table 3–1. Glossary of Recalculation Terms** 

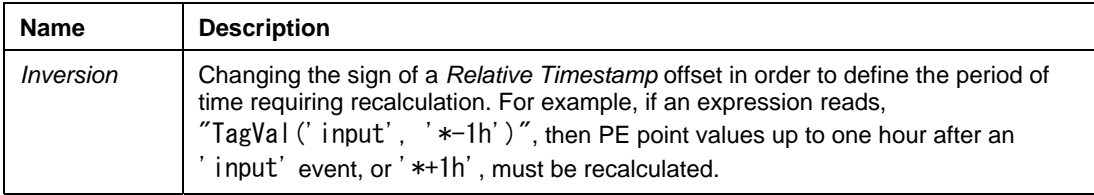

# **3.2 PE Recalculator Functionality**

When the PE Scheduler starts, it finds the PE points by scanning the PI Point Database for points with a specific point source, usually **C**.

Since the Recalculator sends events to the same PE points, it also scans the PI Point Database on startup, scanning for the same point source. By default, all PE points are considered for recalculation. If you wish, you may assign values to the **Location1** attribute of any PE point. The Recalculator can be configured to consider only points with a specific **Location1** parameter value.

The PE Scheduler will sign up for exceptions for any event trigger points. The Recalculator signs up for Archive events of all source points. The reason for the difference is that the Recalculator must be aware of any changes to any source point, not just event trigger points.

Only events that were not handled in time by the PE Scheduler are considered by the Recalculator. The timestamp of the source point event has to be older than the Snapshot time of the corresponding dependent PE point. The delay caused by the normal scan cycle does not trigger a recalculation.

Recalculation is done in two steps: For a source point event, first the affected PE point periods are found. Then, all these periods are processed for existing events to replace, and new events to insert. When inserting new events, their timestamps are derived from the timestamps of the source events.

Generally, there are three main questions:

- □ Which dependent PE points are affected?
- □ What time range has to be recalculated?
- $\Box$  How do other point attributes influence the recalculation?

These questions are discussed here and lead to a definition of different recalculation types. The recalculation types are described in a subsequent section.

#### **3.2.1 Point Dependency Considerations**

Generally, all tags used in the **ExDesc** field of a PE point in the PI Point Database are classified as source tags. These tags may be used in arithmetic expressions or as function parameters.

With the PI Server, it is possible to dynamically construct tags by concatenating string constants and values of one or more string points. The Recalculator is unable to process expressions that use this construct.

#### **3.2.2 Time Range Considerations**

Time ranges are defined by two timestamp expressions, usually passed as two arguments to the same PI PE function. Examples include **TagAvg** and **FindEq**. It occurs frequently that the timestamp expression '\*' is used. This is basis time for the calculation. For PE points evaluated normally by the PE Scheduler, the basis time is the current time except for an event-based PE point with **Location3** set to one. In that case, the basis time is the trigger event time. For the Recalculator, the basis time is in general the time of the new or changed source point event.

Any new event for the source point not handled by the PE Scheduler will cause a series of Archive events within the time range to be recalculated. The Recalculator must determine the start and end time of the affected time range.

Time calculations resulting in a timestamp or in an interval can be *inverted* if no absolute timestamps are involved. For example, consider a PE expression such as:

TagVal('input\_pt', '\*-1h')

If **'input\_pt'** receives a new event earlier than the Snapshot time of the PE point, its timestamp is the basis time for recalculation. PE point events one hour after the **'input\_pt'**  event are affected. The minus sign is effectively inverted to a plus sign, as in '\*+1h'**.**

Inversion also applies to time periods:

TagAvg('input pt', '\*', \*-1h')

If a new event for **'input\_pt'** is received, its timestamp is the basis time, or **'\*'** in the expression. The new event affects the period '\*' until '\*+1h'.

If there are absolute times in an expression, it would mean that all PE point values would have to be recalculated. In other words, if an absolute time appears in an expression, all values after the timestamp of a new or changed event would need to be recalculated.

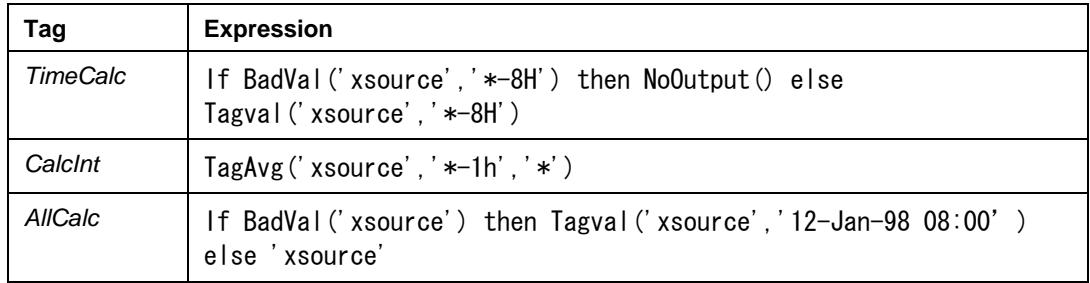

#### **Time Range Examples**

**TimeCalc**: In the first example, if the value of **xsource** at 12-Jan-98 12:12:00 is changed, **TimeCalc** at 12-Jan-98 20:12:00 (8 hours later) has to be recalculated.

**CalcInt**: In the second example, the expression has to be recalculated for a 1-hour period past the time of a modification of **xsource**.

**AllCalc**: If the value of xsource at 12-Jan-98 08:00:00 were to be modified, then all values of the PE point after 12-Jan-98 08:00 would have to be recalculated whenever **xsource** is in a bad state.

## **3.2.3 Clock-Scheduling vs. Event-based Scheduling**

If a PE point is clock-scheduled, a new source point event causes a search for existing PE point events up to one scan cycle after the source point event to take place. The time between calculations depends on the **Location4** attribute indicating the scan cycle defined in *pipeschd.bat..* If there is no Archive event found in the searched period, a new one is created.

In event-based calculations, no scan classes are defined and **Location4** is ignored. If an event within a default period (10 sec) does not exist, a new one is created for simple dependencies.

#### **3.2.4 Step Point Attribute**

The *Step* attribute defines how a trend of data values appears between events stored by PI Server.

If **Step = 0**, data values are linearly interpolated between archived events for numeric points. Changing a source point value implies changing all archived PE point values between the previous and the next event of the source point.

If **Step = 1**, data values value between archived events are considered to be the same as the previous event. Changing a source point event influences a dependent PE point between the modified source point event and its next event. Data values prior to the modified event are not affected.

#### **3.2.5 Compression / Exception**

Because of exception reporting and compression, not every original PE point event is found in the PI Data Archive. The Recalculator cannot simulate the original exception or compression algorithm because it no longer has the original Snapshot values. It recalculates for all events of all source points, plus all existing PE point events, plus start/end of the affected period.

There might be more Archive events after a recalculation. This might fail or take rather long when performed on Archive periods that are no longer covered by the primary Archive file.

#### **3.2.6 Scan and Archiving Attributes**

Set the **Scan** attribute to **0** to turn off the PE Scheduler. The **Archiving** flag causes no events to be sent to the PI Data Archive for storage.

If the **Scan** attribute is set to **0**, then there are no values generated by the PE Scheduler *at some time in the past.* If **Archiving** is **0**, values generated by the PE Scheduler are not stored. The times at which the **Scan** and **Archiving** attributes were edited are not recorded.

**Note:** The ability to recalculate events may be affected if either of these attributes are set to **0**. It is impossible to accurately correct history if there were no original events to adjust.

## **3.2.7 Location1**

The **Location1** attribute may be used to exclude points or to schedule multiple instances of the Recalculator for performance reasons. This corresponds to the number in the **/in** startup parameter or in the **Instance** Registry setting. By default, all PE points are examined for recalculation.

# **3.3 Types of PE Point / Time Relationships**

The types of the relationship between a PE point and time are summarized below, and explained in subsequent sections.

| <b>Relationship</b>                | <b>Short Description</b>                                                                                                    |  |  |
|------------------------------------|----------------------------------------------------------------------------------------------------|--|--|
| Simple                             | The expression consists of arithmetic operations and functions.<br>There are no time parameters except "*".                                                                                           |  |  |
| <b>Multilevel Point Dependency</b> | A PE point is source for another point. Archive modifications<br>should trigger another recalculation.                                                                                                |  |  |
| Recursive                          | One of the source points in the expression is the PE point.                                                                                                    |  |  |
| <b>Relative Time Shift</b>         | The period to be recalculated is shifted according to the PE. No<br>additional event for PE point is created at source event time.                                                                    |  |  |
| <b>Special Event</b>               | If the source event range covers the indicated event (e.g., $\mathbf{T}$ ),<br>the period to be recalculated is determined according to the PE.<br>Otherwise, the dependency relation can be ignored. |  |  |
| <b>Time Period Reference</b>       | The PE contains Archive functions with start and end time. Start<br>and End time have to be relative to a basis time ("*", "T", etc.)                                                                 |  |  |
| <b>Multilevel Time Dependency</b>  | The time parameter of an Archive function is the result of<br>another function.                                                                                                    |  |  |
| Absolute Time Reference            | Automatic recalculation is not supported. This type of expression<br>can only be recalculated manually.                                                                                               |  |  |

**Table 3–2. Types of PE Point / Time Relationships** 

#### **3.3.1 Type 1: Simple Point Relationship**

This type of recalculation covers all arithmetic functions and operations and all functions working on actual values only. Bad digital states are evaluated as with normal Performance Equations. Other errors will not change existing Archive events.

The question of the affected time range of the PE point has to be resolved even in this case.

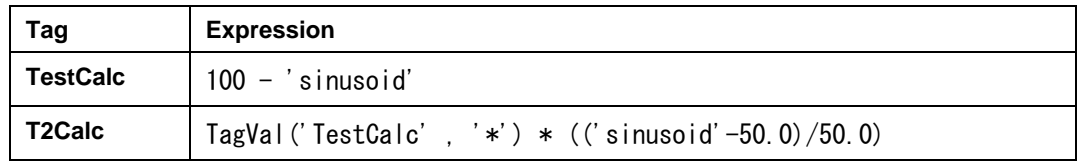

# **Finding Corresponding Timestamps**

The main task is to find the timestamps for the modified source points that define the period of time that needs to be recalculated. In general, the timestamp of a PE point event is different from the timestamp of a source point. For the *Simple* recalculation type*,* the following situations depending on point attributes are considered:

- $\Box$  The PE always uses the values prior to the beginning of the scan cycle. In the example above, **T2Calc** is always one cycle behind **TestCalc**. The cycle is defined by the scan class of the PE points and by the scan parameters in *pipeschd.bat*.
- $\Box$  To insert a value, PE uses the system time, not the timestamp of an event trigger point by default.

As the calculated point may depend on more than one source point, the Archive is examined for events until the next event of the modified source point. All these events have to be recalculated. See Figure 3–1.

## **Inserting New Archive Events**

When a new data event has been inserted for the source point, a new event of the dependent PE point may need to be inserted as well. The Recalculator searches the Archive for the next dependent PE point event after the trigger event. A point event found within one scan cycle will be modified; otherwise a new event for the dependent PE point will be inserted. An inserted event is set at the source event's timestamp +1 sec.

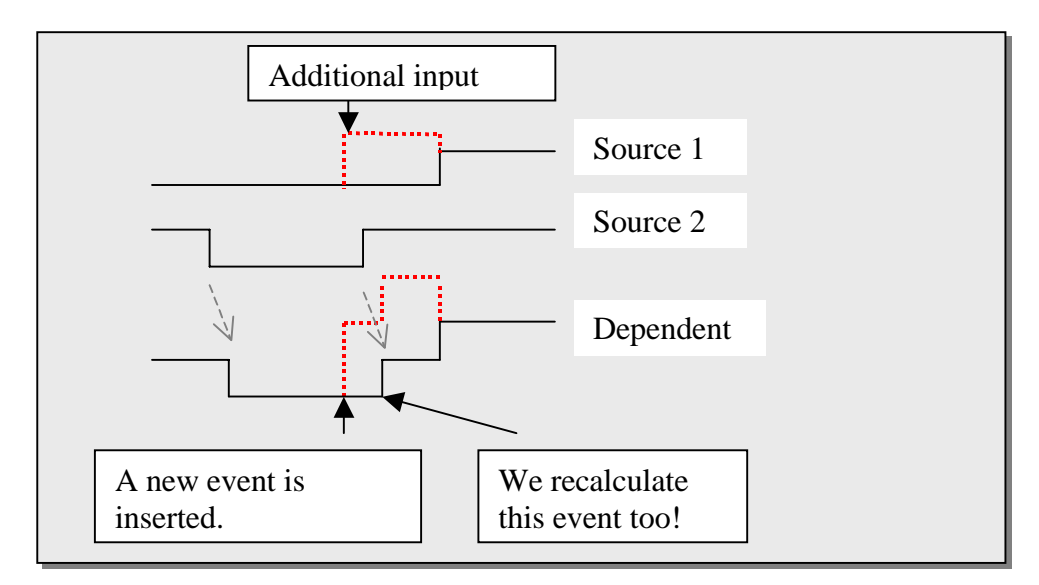

**Figure 3–1. Recalculation Period on Type = Simple, Step=1, No Compression** 

## *Source Data with Step=0*

If the **Step** attribute is **0**, a modification even affects the time prior to the changed value. The Recalculator examines the Archive in the range from the previous event to the next event of the modified source point. All events of the PE point in this period have to be recalculated.

Notice that a PE point event prior to the initiating source point may be modified. See the exclamation point (**!**) in Figure 3–2.

**Note:** With **Step = 0**, entering a single event into the Data Archive always affects the period between the previous and the next unmodified event. If you intend to enter a single peak or to mark the last "originally good value", you have to enter additional events.

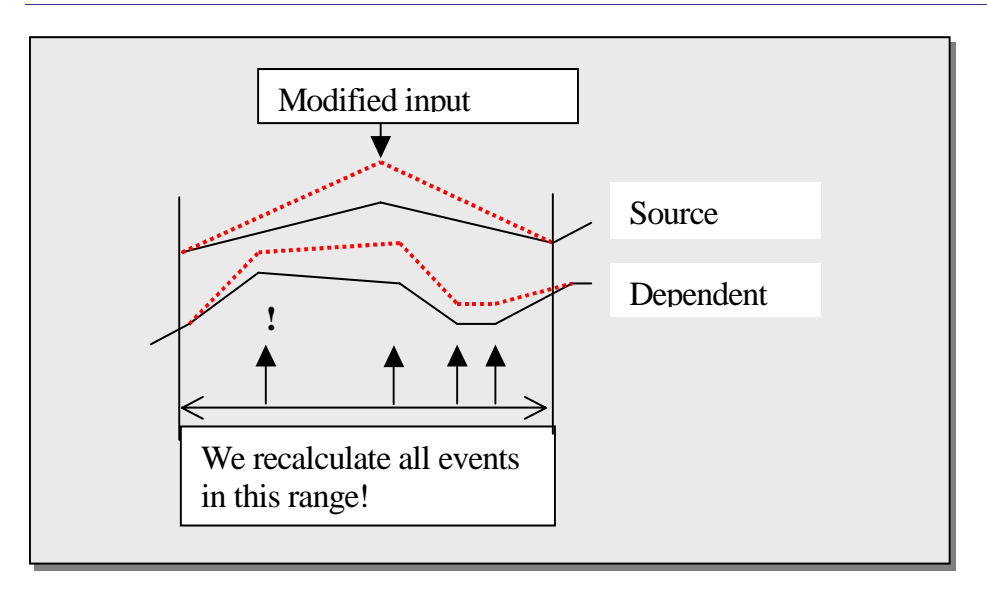

**Figure 3–2. Recalculation Period on Type = Simple, Step=0, No Compression** 

#### *Exception Reporting Algorithm*

The PE Scheduler sends data to the Snapshot by exception to create events for dependent PE points. Depending on the exception parameters, this may result in suppressing new events if there are no relevant changes to the previous value. The compression algorithm minimizes the amount of available Archive events. In the following considerations, this is generally called *Compression*. The effect of the exception algorithm is not considered separately.

## *Compression on Calculated Values*

There are no events in the Archive as long as the interpolated line between two events fits to the "real" values. The exception/compression algorithm cannot be simulated when the actual values are no longer available.

This implies extra considerations:

- $\Box$  The modified range of the PE point may be even larger than the affected source point range.
- $\Box$  Depending on the unmodified source point's event, a recalculation may yield different results compared to the straight-line result of recalculating only the given events of the PE point.

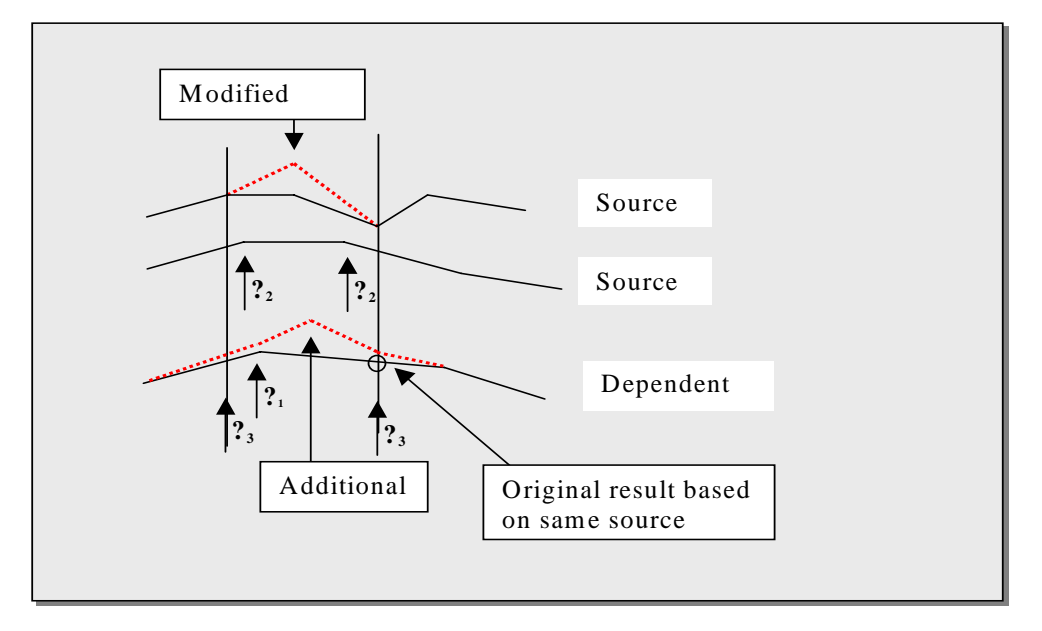

These considerations are shown in Figure 3–3.

**Figure 3–3. Recalculation Period on Type = Simple, Step=0, PE Point with Compression** 

Recalculator inserts extra events at the beginning and the end of the modified period (**?**3) if necessary, so there are no new results without changed input. Due to the compression algorithms, the new values may still be slightly different from the original interpolated values.

Recalculator inserts extra events according to the modified source point event. Recalculator does not insert additional events due to unmodified source events  $(2)$ .

Recalculator recalculates all existing dependent events in the time range affected by the modified source event  $(2)$ . It does not simulate the exception reporting and compression algorithm.

## *Conditional Dependency*

"If-then-else" constructions are evaluated only during recalculation. The point and time dependency is stated by parsing the expression in the **ExDesc** parameter for all cases on startup.

## **3.3.2 Type 2: Multi-level Dependency Point Relationship**

# $A \rightarrow B \rightarrow C \rightarrow \cdots$

 $(\mathbf{f} \times \mathbf{F})$  **w** means **x** influences **y**, **y** is dependent, and **x** is source)

Normally, no other special considerations are required if PE points are used as source points again. As new values of PE points are sent to the archive, there is an event on which the Recalculator has signed up, so the standard mechanism does all the work.

*Recursive Point Relationship* is checked for this dependency, too.

#### **3.3.3 Type 3: Recursive Point Relationship**

#### $A \rightarrow B \rightarrow A$  or directly  $A \rightarrow A$

Such a recursive dependency is legal; you may use it for counting, etc. The result depends normally on "if-then-else" and on scan cycle parameters.

If a recursive dependency is detected, no automatic recalculation occurs. You may start a complete recalculation manually by using the **/execute** option and stating the desired time range. The result, however, depends on previous values and recalculations.

#### **Examples**

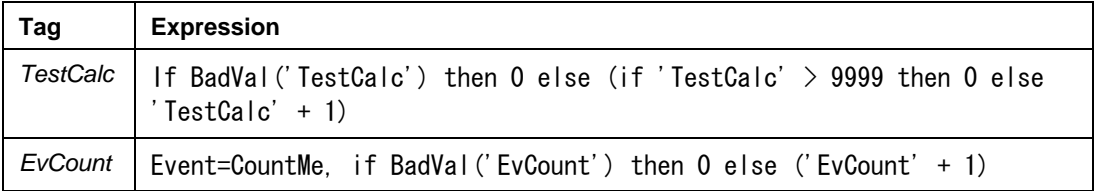

**TestCalc** increments by one on every scan cycle and resets if the value is bad or is larger than 9999.

**EvCount** shows the number of events for the point *CountMe*.

The **BadVal()** constructions are required to quit any non-numeric initial state (**Shutdown, PtCreated**).

These recursive calculations are very sensitive to the previous state of the variable and may give different results when they have already been recalculated before. In example 2 (**EvCount**), there is no possibility to detect all events from the Archive. Additionally, they would generally result in a recalculation of the whole period up to now.

For these reasons, PE points depending recursively on themselves are generally excluded from recalculations.

There is no explicit limit on the number of levels to detect a recursive dependency.

 $A \rightarrow B \rightarrow C \rightarrow \dots$  (any number of PE points)  $\dots \rightarrow Z \rightarrow A$ 

#### **3.3.4 Type 4: Relative Point Relationship**

 $* - n X$  ;  $X \in \{S, M, H, D\}$ 

This relationship type is also known as a time shift relationship. For example:

Tagval  $('s_pt', '*-3h')$ 

Inverting results in  $* + nX$ , so the Recalculator schedules recalculations at  $**-3h'$ , when 's\_pt' receives an Archive modification event.

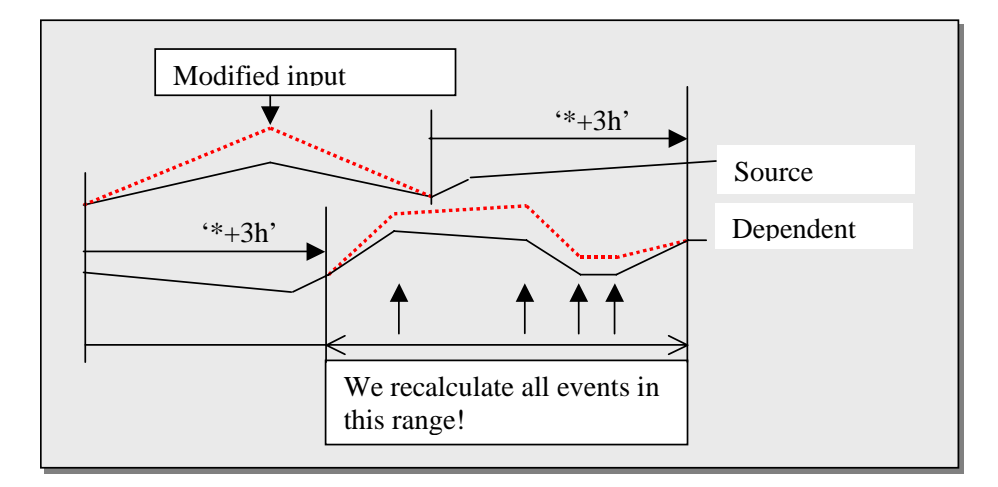

**Figure 3–4. Type = Relative Time Shift** 

The algorithm described for type = *Simple* (without explicit time dependency) is applied to a period shifted by the indicated offset. Extra events are not created.

For the example here, this results in a recalculation period for the dependent PE point from  $t1=$ (prevevent(source) + 3h) to  $t2=$ (nextevent(source) + 3h). See Figure 3–4.

**Note:** Future references '\*+nX' are syntactically correct. Based on actual values, they result in **'No Data'** or **'Bad'**. On recalculation, they may result in numeric values. These are processed normally without error messages.

# **3.3.5 Type 5: Special Event Point Relationship**

 $B \pm n X$ ;  $B \in \{T, Y, 1...$  31, Mon, Tue,  $\cdots$  }

This relationship type is also known as a *Relative Time Reference.*

The recalculation period may be one complete day relative to the given timestamp. The sign of the offset fraction is inverted. Note that only changes effective at the specified special time result in a recalculation.

## **Examples**

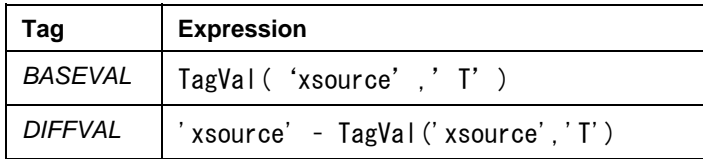

**BASEVAL** holds the midnight value of **xsource** of each day. If this value changes, all Archive values of **BASEVAL** for that day have to be modified. Every recalculation on this day yields the same new result. If there are changes of **xsource** at other timestamps, nothing is recalculated.

**DIFFVAL** has to be recalculated for the whole day, when **xsource** at midnight is modified. Other changes of **xsource** affect values of **DIFFVAL** only at the event timestamp of **xsource**, and the period of time between the previous and next events of **xsource**. The period of time between the new **xsource** event and the next **xsource** event would have to be recalculated if the **Step** point attribute is **1**. See Figure 3–5.

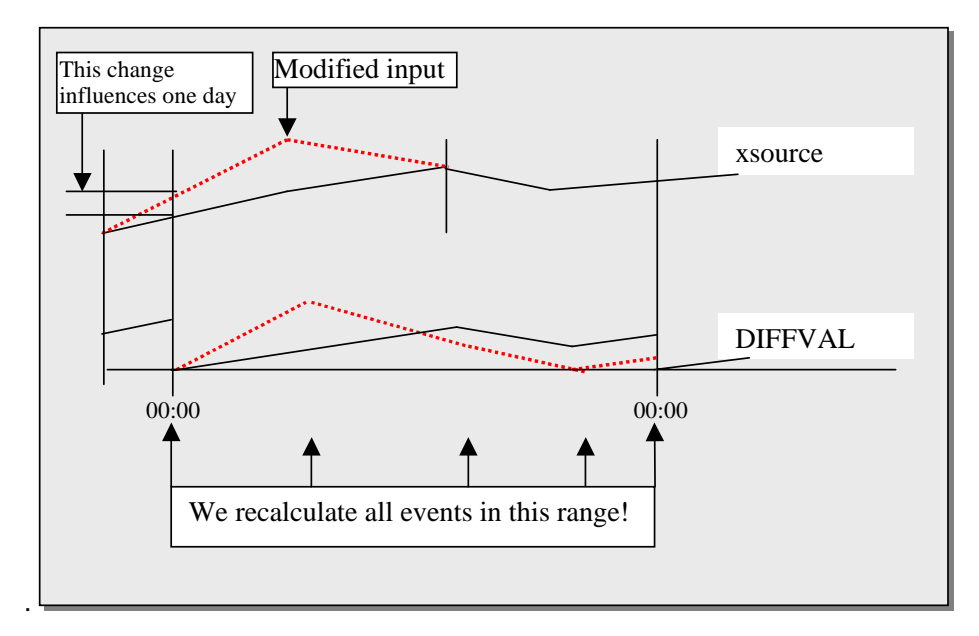

**Figure 3–5. Type = Relative Time Reference** 

## **3.3.6 Type 6: Time Range Point Relationship**

In the example below, any change of **xsource** affects the value of **YSUM** for the whole next day's period.

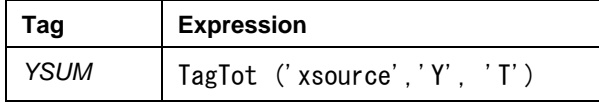

This dependency type requires that both time parameters be relative to the calculation time. Expressions like **'-1h'** are valid as one of the time parameters. They are interpreted relative to the other.

#### **3.3.7 Type 7: Multi-level Time Dependency**

The time parameter of an archive function is the output of another function. For example, this expression finds the average value of *sinusoid* from the time yesterday at which the value of **'starttrigger'** was **50** to the current time:

```
TagAvg('sinusoid', FindEq('starttrigger','y','t',50), '*')
```
For recalculation purposes, the relation to the point *sinusoid* is considered a Type 1 (*Simple*) point relation. As the detection of the affected period does not consider the time dependency, not all possibly affected PE events are automatically recalculated. For example an edited value of *sinusoid* does not force the recalculation of the dependent PE point for the whole next day.

The calculation itself uses the time parameters correctly, so requesting a recalculation manually could be used as a workaround, if necessary.

## **3.3.8 Type 8: Absolute Time Reference Point Relationship**

In the first example below, if the value of **xsource** at 01-Jan-98 is changed, the Recalculator would have to calculate everything from the timestamp stated in the PE expression up to now.

In the second example below, other changes of **xsource** affect the value of **DIFFVAL** only at the timestamp of **xsource** and the interval of time between the previous and next events of **xsource**.

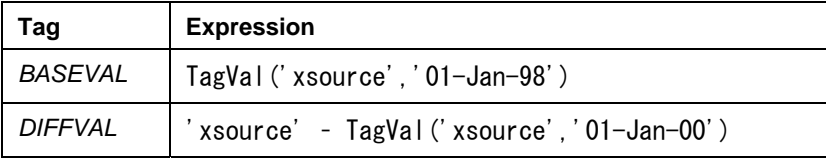

A change in an absolute timestamp in an expression does not cause recalculation of the whole Archive automatically. If this function is desired, you have to run the Recalculator as a console application, stating which point and time period has to be recalculated.

# **3.4 Special PE Time Functions**

Some of the time functions in the PE library change the data type of their arguments, or extract information from timestamps. This category of time functions requires special consideration.

### **3.4.1 Modify a Timestamp**

There are several time functions that modify a given timestamp including **Bod (), Bom (), Bonm (), Noon ()***.* If the timestamp parameter is relative to calculation time (normally **\*** or something based on it), the result refers to a special timestamp relative to the parameter. If this timestamp is modified, the Recalculator must recalculate a whole day or a whole month. This is similar to the **"B**  $\pm$  **n**  $X$  " problem above (Type 4: *Relative Time Reference*). If the timestamp parameter is absolute, the result is an absolute timestamp; an automatic recalculation is suppressed (Type 8: *Absolute Time Reference*).

# **3.4.2 Parsetime Function**

**Parsetime** () converts any string to a timestamp. If the input string is a constant and complete time expression, this has the same effect as a direct time parameter in single quotes. Here **Parsetime()** is not necessary (PI2 compatibility).

If the input string is an incomplete constant time expression, we have something relative to '**\***' that evaluates similar to the previous functions.

If the input string is a variable, evaluation at compile time is impossible: Any automatic recalculation is suppressed.

#### **3.4.3 Extract a Number from a Timestamp**

Other functions extract a number out of a timestamp, including **Day (), DaySec (), Hour (), YearDay ()** .

These functions don't affect the recalculation period. If the results are used in other time expressions, they have the same effect as any other variables. The effects can only be evaluated during the recalculation process.

#### **3.5 Examples of Archive Retrieval / Search Functions**

A simple form of filter, assuming no compression, with scan-based values; this avoids recursive use of the PE point:

('xsource' +  $(PreVal('xsource', '*)*9) / 10$ 

Yesterday's average value:

TagAvg('xsource', 'Y', 'T')

Performs an integration (sum) on **xsource** since **tsource's** value first exceeded 10.0 yesterday; assuming **xsource** has a per day **EngUnit**:

TagTot(xsource, FindGt(tsource,'Y','T',10.0),'T')\*24

These functions have several time parameters, defining a time range of Archive values to use. See the limits of the **Time Range Reference** type, earlier in this chapter.

**PrevEvent()**, or **NextEvent** () return an absolute timestamp outside a given time range. This means theoretically that we cannot determine the reverse time. Practically they return the neighbor timestamp to the input timestamp. This is the same algorithm the recalculation performs anyway (if source point's **Step**=**0**). Therefore, no extra time dependency is evaluated. This applies also to the functions **PrevVal()** and **NextVal()**.

**Note:** Multilevel functions, such as **PrevVal('tagname'),** or **PrevEvent('tagname')- 1s)** are calculated properly, but determining the affected recalculation period is not supported properly.

# **3.6 Recalculation Limitations**

There are some restrictions and limitations on the Recalculator's ability to reprocess Performance Equation expressions. This section outlines these limitations.

#### **3.6.1 Source Variables without Archive Values**

If any of the source variables do not have Archive values, the recalculation results in **No Data.** This is not inserted into the Archive. If the original PE Scheduler calculation created Archive events, they are preserved. Recalculation of these equations is not performed.

#### **3.6.2 Exact Simulation of the Original Scan Cycles**

A point event found within one scan cycle will be modified; otherwise a new event for the dependent PE point will be inserted. An inserted event is set at the source event's timestamp  $+1$  sec.

#### **3.6.3 Modifications of the Performance Equation**

When you modify a PE, recalculation is not initiated. Whenever recalculation does occur, the current expression is used. Previous expressions are not retained.

If you want to apply a new formula to past values, you must run the Recalculator explicitly on the desired point and period.

#### **3.6.4 Archive and Time Functions**

These generally result in recalculating some period between the input event and now. If these functions are used, they can cause a heavy amount of system load. As noted earlier, the recalculation of the whole Archive up to now because of absolute timestamps is suppressed on automatic recalculation.

Timestamps as a result of other embedded functions are not supported completely. If the timestamp expression cannot be evaluated at compile time (subsystem start), a dependency Type 1 (i.e. *Simple*) is assumed. This applies to expressions like:

TagVal('input\_tag', PrevEvent('input\_tag','\*')-3600)

Not all affected PE point events might be found correctly. See the description of Type 7: *Multilevel Time Dependency* for another example.

It is syntactically correct to have relative time expressions referencing future values. PE Scheduler works on **No Data** and gets a **Calc Failed** result. If the Recalculator has to perform this calculation, this is not considered specially. A numerical value might be returned and stored in the archive. So there are different results without any change in the source data.

#### **3.6.5 Unsupported Dynamic Functions**

Recalculator does not support the following functions: **Arma (), Delay (), Impulse ()**, and **MedianFilt ()**.

### **3.6.6 Incomplete Timestamps**

An incomplete absolute timestamp (e.g., **'25'** = midnight on the 25th of the actual month) refers to the actual time of compilation, which gives different results depending on the time of recalculation. For more details, see *Set the Location3 Attribute: Timestamp,* on page 13. Avoid these expressions.

The calculation is independent of the Archive time for which it will be used.

As incomplete timestamps are not absolute dates, they don't lead to a total recalculation of any dependent PE point. As they are not valid relative time expressions, inverting of time dependency is not performed.

## **3.6.7 Blob Support**

Like the PE Scheduler, the Recalculator does not handle Blob type points.

# **3.7 Recalculator Point Configuration**

Points used by the Recalculator are completely defined by the requirements of the PE subsystem. For more information regarding point configuration, see Chapter 2, *PI Performance* Equation.

In addition, the **Location1** parameter is used. The **Location1** value does not influence the operation of the PE Scheduler.

The Recalculator uses the **Point Name** and **Step** parameters from the source points. The Recalculator signs up for events of the source points, which may belong to any point source.

The Recalculator is scheduled with the point source class of PE points, and uses the following parameters of the dependent PE points: **Extended Descriptor (ExDesc), Point Source, Scan flag, Archiving flag, Location 4,** and **Point Type**, as described below.

#### **3.7.1 Point Name**

The point names for the PE point and the source points follow the normal PI point-naming conventions.

#### **3.7.2 Extended Descriptor**

The **Extended Descriptor** (**Exdesc**) contains the Performance Equation. It is analyzed to find source points and time expressions. It is calculated to get the new Archive values.

# **3.7.3 Point Source**

All points defined in the PI Point Database for use with this module must share the point source of the PE subsystem. The **Point Source** is a single character. The standard for the PE Subsystem is **C**.

#### **3.7.4 Scan**

The **Scan** flag must be set to **1** for the PE Scheduler to work on this point. The Recalculator does not use or change the **Scan** flag.

#### **3.7.5 Archiving**

**Archiving** has to be set to **1** for the PE Scheduler to create Archive events of this point. The Recalculator does not use or change the **Archiving** flag, but the **Archiving** flag must be set to **1**.

# **3.7.6 Location1**

By default, the Recalculator considers all PE points as candidates for recalculation and does not use this attribute value. However, if there is a parameter  $\gamma / N = n$  where  $n > 0$ ) in the startup file or an **Instance** value in the Registry, only points with the corresponding value in **Location1** are recalculated. This feature can be used to assign PE points into recalculation groups.

**Note:** It is possible to start multiple instances of the Recalculator. Every instance should be controlled by a different **/in** parameter.

# **3.7.7 Location4**

This parameter specifies the scan class used by PE Scheduler.

# **3.7.8 PointType**

As with the PE Scheduler, the point types **Int16**, **Int32**, **Float16**, **Float32**, **Float64**, **Digital** and **String** may be used.

# **3.7.9 Step**

This value for the source point is used to determine if any event any time prior to the scheduled event must be examined. See *Point Dependency Considerations,* on page 24.

#### **3.7.10 Other Attributes**

The Recalculator does not use any other point attributes. They may be used by the PE Scheduler and retain their normal meanings for other operations.

The following attributes are not used:

- **Location2**
- **Location3**
- **Location5**
- **UserInt1**
- **UserInt2**
- **UserReal1**
- **UserReal2**
- **EventTag**
- **InstrumentTag**
- **Square root code**

# **3.8 Start Recalculator as a Service**

The Recalculator can run as a Windows service, to automatically recalculate PE points that have source points that receive edits, deletions, or new delayed or out-of-order events.

The Recalculator module is normally installed automatically when the PI Server is installed. This section explains how to configure the PE Recalculator startup.

#### **3.8.1 Configure Startup and Shutdown**

The Recalculator is not set to start automatically upon system startup, even if you chose to have the PI Server start automatically. To start Recalculator automatically, edit the startup and shutdown scripts, and change the startup settings for the Recalculator service. You should do both since you may start the PI Server by starting the computer, or by running the startup script when the computer is already running.

#### **Startup and Shutdown Scripts**

Edit *\pi\adm\ pisrvsitestart.bat* and add the line:

net start pirecalc

Edit *\pi\adm\ pisrvsitestop.bat* and add the line:

net stop pirecalc

Edit *\pi\adm\ pisitestart.bat* and add the line:

start "PI Recalculator Subsystem" /min cmd /k ..\bin\pirecalc.exe

#### **Configure Automatic Startup**

The Recalculator may be configured for automatic startup by either of two methods:

## *Using the Control Panel Services Applet*

Open the **Control Panel** and start the **services** applet. Locate the **PI Recalculator Subsystem** in the list of services. Click the **Startup** button:

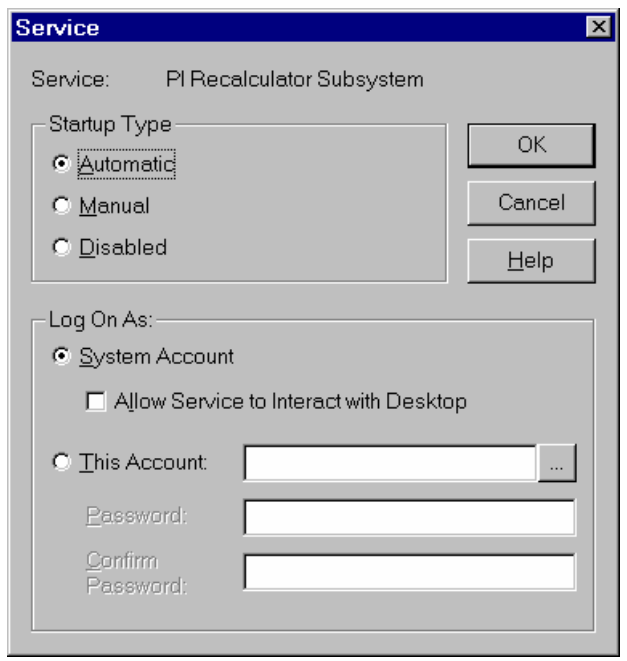

Click the **Automatic** radio button. The Recalculator will start automatically on your next reboot.

#### *Using Recalculator Command-Line Arguments*

The Recalculator executable supports command-line arguments that can be used to configure it to run as a Windows service.

Issue the following commands:

\pi\bin\pirecalc –remove  $\psi$ i $\psi$ in $\psi$ pirecalc -install -auto -depend piarchss –display "PI Recalculator Subsystem"

#### **3.8.2 Specify Options with a Startup Script File**

When the Recalculator starts, it searches for  $\pi\phi$ inting *pirecalc.bat*. This file may contain startup and debugging options, and can also be used as the startup file when starting the Recalculator manually. This file is not created automatically when the PI Server is installed or upgraded.

**Note:** When specifying file names in the script, be sure to use full path names.

You can also set some of these options by editing the Windows NT/2000 Registry. See Section 3.8.3, *Specify Options*, for details.

#### **Recalculator Startup Options**

Table 3–3 shows the command line switches for the PE Recalculator. These options are detailed after the table.

Some of these options are best used only when the Recalculator is started manually. See section 3.9, *Start Recalculator Manually,* for details.

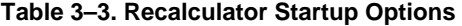

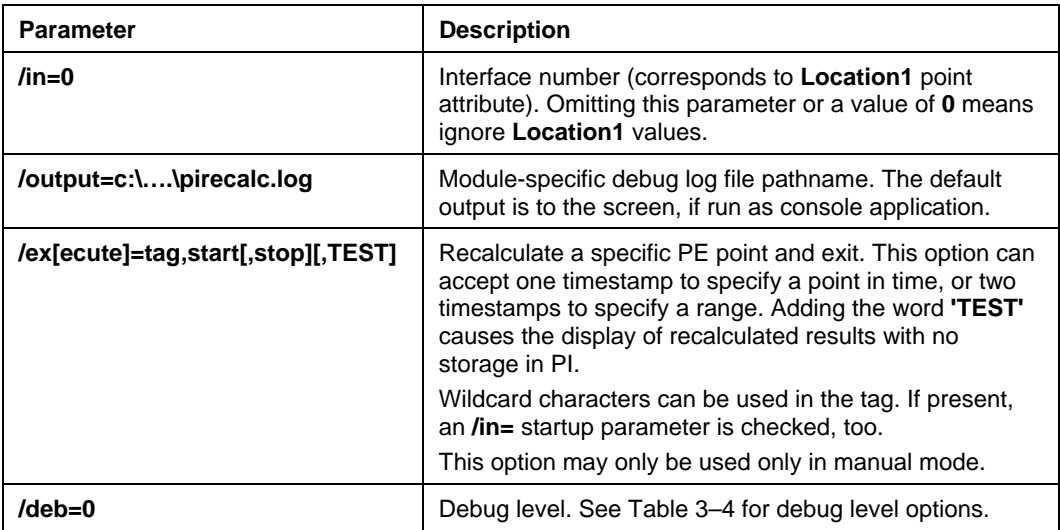

These parameters of *pipeschd.bat* are also read and interpreted:

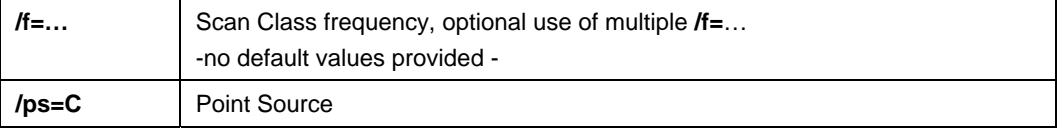

**Note:** Command-line parameters are case-insensitive. You can use a leading **-** (hyphen) instead of **/** (forward slash) as well.

#### **Command-Line Parameter Reference**

# */ps = C*

Specifies the point source of the points on which the module will operate. This parameter is taken from the PE Scheduler startup script file, *pipeschd.bat*.

# */in = 1*

This parameter corresponds to the **Location1** attribute of a point. If you omit this parameter or set it to zero, all PE points, determined by the **/ps** parameter in *pipeschd.bat,* are checked for recalculations.

## */f = 00:00:30[,00:00:00]*

This parameter is set in *pipeschd.bat*. It defines the scan frequency for different scan classes. There is no limit on the number of scan classes. An offset may be added.

These parameters in combination with the **Location4** point attribute determine where an existing PE event is searched, or if a new event is created. The offset portion is not used.

### */output = C:\Program Files\Rockwell Software\FactoryTalk Historian\Server\PI\log\pirecalc.log*

The **/output** option causes Recalculator to generate debug output and error messages and send them to *C:\Program Files\Rockwell Software\FactoryTalk Historian\Server\PI\log\pirecalc.log*. If you omit this parameter and start Recalculator (manually) as a console application, output is sent to the console window.

If you start Recalculator as a service and the output parameter is missing, output goes to the PI System Message Log. Use the **PIGetMsg** utility or **PIHealthCheck** to retrieve this information. Debug messages are not sent to the PI System Message Log.

#### */execute = tagmask,starttime[,endtime][,TEST]*

The **"/execute"** mode allows you to test or modify single Dependent PE points. Use this option only when you manually start the Recalculator.

For example: "/execute=tag1,12-dec-98 15:00:00" means, recalculate the PE point *tag1* at the given timestamp, then exit.

For *starttime* and *endtime* the PI time syntax is allowed.

**Note:** Do not use quotes around *tagname* and *time*. If this option contains space characters (timestamps require a space between date and time), enclose the whole option in double quotes.

- $\Box$  Tagmask is searched among the tags with the same point source as stated in parameter **/ps** in *pipeschd.bat*.
- If a parameter **/in** is present, **Location1** is checked, too.
- Tagmask can contain wildcard characters **\*** and **?**. All matching points are recalculated.
- $\Box$  If there are two time parameters, they define a time range to be recalculated.
- $\Box$  If there is a single time parameter and no event exists at that time within limits given by the corresponding scan cycle, a new Archive event is created.
- If the additional sub-parameter **TEST** is applied, the results are not stored in the Data Archive but are printed only, according to the **/output** parameter.
- $\Box$  This mode doesn't work when run as a service.
- The option keyword may be abbreviated up to **"/ex=".**

#### */deb=0*

The module is able to print additional debug information into the module-specific log file, depending on the debug level used. The amount of log information increases with the value. All information of lower levels is included.

Table 3–4 lists allowed debug values, and output.

**Table 3–4. Recalculator Debug Levels and Output** 

| Debug<br>Level | Output                                                                                                    |
|----------------|----------------------------------------------------------------------------------------------------|
| 0              | Start / Version / Number of points / Stop (As sent to Message Subsystem). Test mode<br>results. Internal errors.                                                          |
|                | Additional information about module operation. Examples: startup parameter / defaults,<br>results of dependency check on start/update.                                    |
| 2              | Information about problems that will be handled by the module and will not cause data<br>loss. Start of a recalculation period.                                           |
| 3              | Display result dependency. More calculation period info.                                                                                                    |
| 4              | Print out each calculation the program performs. Only for onsite test purposes. Use this<br>mode if directed by OSI Tech Support. Log file might increase rather quickly. |
| 5              | More information than Level 4.                                                                                                    |
| 68             | Additional internal debugging information                                                                                                    |
| 9              | Maximum internal dump output.                                                                                                    |

## **3.8.3 Specify Options with the Windows Registry**

To control Recalculator when started as a service, you can specify startup options in the Windows NT/2000 Registry rather than creating a startup script file. Registry values are not created automatically when the PI Server is installed or upgraded. Use the RegEdit application to update the Registry.

You can include the following startup parameters in the Registry key **KLM\SYSTEM\CurrentControlSet\Services\pirecalc:**

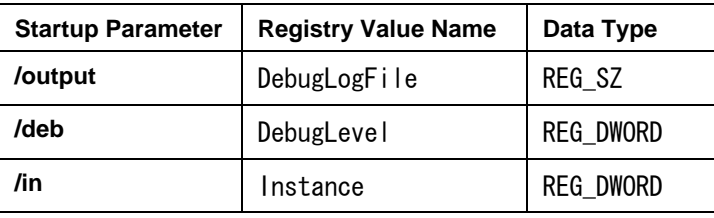

**Note:** Startup file settings located in *pi\bin\pirecalc.bat* have priority over Registry settings.

If there is no path information for *DebugLogFile*, the standard PI Server log directory *C:\Program Files\Rockwell Software\FactoryTalk Historian\Server\PI\log* is assumed.

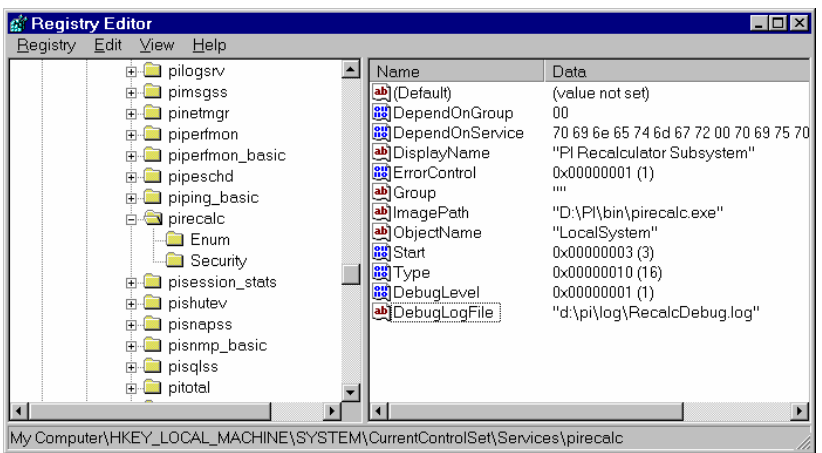

The example above shows the Recalculator service configured for a debug level of **1**, with a debug log file specified.

A normal installation has neither Registry keys nor the *pirecalc.bat* file.

## **3.8.4 Run Multiple Instances**

To recalculate several subsets of Performance Equation points you may wish to run multiple instances of **pirecalc**. Create a startup script for each instance, such as:

\pi\bin\pirecalc.bat \pi\bin\pirecalc2.bat \pi\bin\pirecalc3.bat

They should differ by the **/in=#** startup parameter. If they are intended to start console applications, they may refer to the same executable, **\pi\bin\pirecalc.exe**. See Section 3.9, *Start Recalculator Manually*, for more information.

To run multiple instances of Recalculator, create copies of *pirecalc.exe* and rename them, for example:

\pi\bin\pirecalc2.exe \pi\bin\pirecalc3.exe

Then install them as services by running

\pi\bin\pirecalc2.exe –install –auto -depend piarchss –display "PI Recalculator Subsystem (Subset 2)"

It is necessary that corresponding *.exe* and *.bat* files have the same base names and reside in the same directory  $\pi\binom{b\in\mathbb{N}}{c}$  You may change the display (icon) names. Rockwell Automation recommends you start them with "PI." They must be unique.

Edit the *start* and *shutdown* scripts: see the instructions in Section 2.2.1, *Start and Stop the PE Subsystem*, for more information. The notes there about automatic vs. manual service start apply to the additional instances as well.

To rename the originally installed instance, you have to remove the service first. Use the command:

\pi\bin\pirecalc.exe –remove

And proceed as described above.

Alternatively to different .*bat* files, you may add the **Instance=#** Registry value as described in Section 3.8.3, *Specify Options*. The Registry key **pirecalc2** might look like this:

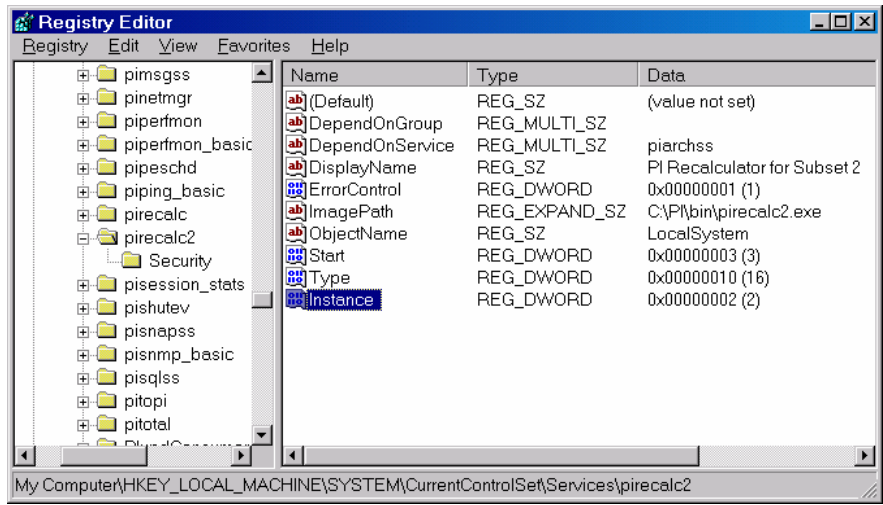

# **3.9 Start Recalculator Manually**

You can start Recalculator as a console application instead of, or as well as, a Windows service. This is useful if you want to watch debug message output on the screen, or to reprocess Performance Equation expressions on demand.

#### **3.9.1 Recalculator Startup Options**

When started manually, the Recalculator interprets the same startup options as when run as a service. See *Recalculator Startup Options*, on page 41.

An example of a startup script is as follows:

pirecalc.exe /deb=1 /output=c:\Program Files\Rockwell Software\FactoryTalk Historian\Server\pi\log\pirecalc.out

You can start the Recalculator by running a batch file (such as  $\pi\binom{bin\prime}{precalc}.bat)$ containing these startup options.

You can recalculate a subset of PE points if they have the same **Location1** parameter. This is specified with the **/in** startup parameter. Different subsets can be processed in parallel by other instances of **pirecalc**, that are run as console or as a service. Running several console application instances in parallel simply requires different startup scripts, containing different **/in** parameters.

#### **3.9.2 Manual Recalculations**

This section describes recalculation operations that you can perform when you start Recalculator manually.

#### **Recalculate a Single PE Point over a Period of Time**

Use the **/execute** option with two timestamps. For example:

```
/execute=MyAvgTag,"01-dec-98","01-jan-99"
```
#### **Recalculate a Single PE Point at a Specific Time**

Use the **/execute** option with a single timestamp:

PIRECALC "/exec=petag, timestamp"

A new value is added if there is no event in the Archive at or directly (within one scan period) after the timestamp. For example:

/execute=MyOtherTag,"30-nov-98 23:59:59"

#### **Test Recalculation over a Period of Time**

Recalculator shows the expected value of a PE point by recalculating it, but does not store the result in the PI Data Archive:

pirecalc /exec=T2Calc,Y+7h,Y+15h,TEST

Recalculator shows **T2Calc's** values from yesterday at nine o'clock in the morning, to three o'clock in the afternoon. The Archive remains unmodified and might contain different values. **T2Calc** is assumed to be a dependent PE point.

## **Test Recalculation at a Specific Time**

Recalculator shows the expected value of a PE point by recalculating it, but does not store the result in the PI Data Archive:

pirecalc /exec=T2Calc,Y+9h,TEST

The Recalculator shows **T2Calc's** value from yesterday morning at nine o'clock. The Archive remains unmodified and might contain a different value. **T2Calc** is assumed to be a dependent PE point.

# **3.10 Stop Recalculator**

If you start Recalculator in single execution mode (that is, manually with the parameter **/execute**), the module stops itself when finished. If you start Recalculator as a console application, use the **<Ctrl>-C** or **<Ctrl>-<Break>** key command.

If you start Recalculator as service, you can stop it via the Control Panel, or with the command: (where *PI\* is the full path of the PI directory)

PI\bin\pirecalc -stop

or

net stop pirecalc

# **3.11 Optimize Recalculator Performance**

Recalculator is intended to operate as a background task on already existing Archive events. To limit the system load, recalculation is divided into several steps with decreasing priority:

- $\Box$  Find the PE point and period to be calculated, whenever triggered by a source event.
- $\Box$  Perform calculations of periods found in the previous step.
- $\Box$  Check for point attribute updates.

These steps are triggered in different cycles and are limited to a number of operations per cycle. You cannot change the parameters controlling this behavior.

To speed up the performance of the single execution mode, select an appropriate subset of dependent PE points using the point attribute **Location1** and the **/in=** startup parameter.

## **3.12 Error and Information Messages**

You can view Recalculator system (log) messages in two locations.

- The standard PI System Message Log contains general information and error messages, such as: *subsystem start / stop*, *used point source character*, and *number of points handled*. Use **pigetmsg** or **PIHealthCheck** to read the Message Log.
- You can instruct Recalculator to generate a user-configurable message log file. Output messages to any filename with the **/output** startup parameter. (If you start Recalculator as an application, the output defaults to the console window.) Configure the error and debug information recorded with the **/deb=level** startup parameter. The log also records results if you use the **/execute=tagname,period,TEST** startup argument.

# **Chapter 4. PI PERFORMANCE EQUATIONS SYNTAX AND FUNCTIONS REFERENCE**

The **Performance Equations (PE) Scheduler** allows you to easily implement sophisticated, real-time calculations, using data in the PI System. (See Chapter 2, *PI Performance Equations Scheduler*.)

The PE Scheduler includes an equation syntax and a library of built-in functions, which allow you to easily perform a wide variety of calculations on PI data. Typical calculations include unit performance, real-time cost accounting, real-time yield accounting, heat and material balances, batch summary, conversions and totalizations not performed by PI Totalizer, logical operations, and calculating aggregates.

This chapter provides comprehensive instructions for using Performance Equations syntax and functions, and includes the following topics:

Section 4.1, *Performance Equations Syntax*, on page 49 Section 4.2, *Performance Equations Functions*, on page 66 Section 4.3, *List of Built-in Functions*, on page 67 Section 4.4, *Performance Equations Functions Reference,* on page 76

# **4.1 Performance Equations Syntax**

Performance Equations syntax includes the following topics:

- *Performance Equation Syntax,* on page 49
- *Performance Equation Operands*, on page 50
- *List of all Performance Equation Operators*, on page 57
- *Data Types*, on page 64
- *Test the Performance Equation Syntax,* on page 65

#### **4.1.1 Performance Equation Syntax**

Writing a Performance Equation calculation expression is very similar to writing an expression in arithmetic. In fact, you can use any of the standard arithmetic operators in a PE expression (such as **+, -, or \***) to add the values of two points together, add a number to the value of a point, etc.

As with arithmetic expressions, the building blocks of a PE calculation expression are operands and operators. Performance equations are simply expressions in which operators act on operands. A basic PE expression takes the form: operand operator operand – as shown here:

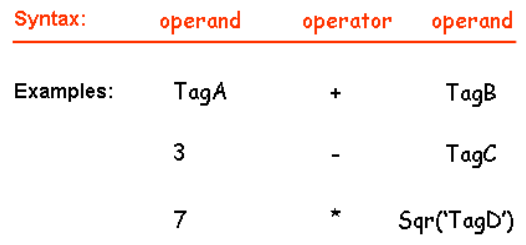

The PE Scheduler evaluates the first example as the value of *TagA plus the value of TagB*. The second example is *3 minus the value of TagC*. The third example is *7 times the square root of TagD*.

You can construct more complex PE expressions, just as you can in arithmetic. The PE Scheduler performs most operations in the same order as they'd be performed in a mathematical expression. For a complete listing of PE operator priority, see *Operator Priority,* on page 63.

Use parentheses to group together expressions you want to evaluate first:

 $(TaqA + TagB) / (3 - TagC)$ TagA / (TagA + TagB)  $3 + (7 * Sqr(TaqD))$ 

The first example above evaluates as the sum of the values of *TagA and TagB, divided by the difference of 3 minus TagC*. The second example is *TagA divided by the sum of TagA and TagB.* The third example is *3 plus the product of 7 and the square root of TagD*.

## **4.1.2 Performance Equation Operands**

The operands that the PE Scheduler recognizes are listed in Table 4–1. (As indicated under *Syntax Requirements*, certain operands must always be enclosed in single or double quotes.)

| <b>Operand Type</b> | <b>Syntax</b><br><b>Requirements</b> | <b>Examples</b>                                                                   |  |
|---------------------|--------------------------------------|-----------------------------------------------------------------------------------|--|
| <b>Numbers</b>      | (none)                               | 1342<br>98.6<br>.0015<br>1.2e2                                                    |  |
| Tagnames            | In single quotes                     | 'sinusoid'<br>'ba:level.1'<br>'ba. phase. 1'                                      |  |
| PI Time Expressions | In single quotes                     | $'$ 01-dec-03'<br>$' 16 - ju1 - 94'$<br>$' *'$                                    |  |
| <b>Strings</b>      | In double quotes                     | "string string string"<br>"Now is the Winter of Our<br>discontent…"<br>"sinusoid" |  |
| <b>Functions</b>    | Must be a PE<br>function             | TagVal ('sinusoid')<br>TagAvg('sinusoid')<br>Cos ('sinusoid')                     |  |

**Table 4–1. Operands in Performance Equations** 

## **Number Operands**

You can use numbers in Performance Equations. The PE Scheduler processes all numbers as floating point numbers. Examples of numbers include:

3.14159 299792458 299792458. 0.671 .671 6.71e-1

**Note:** The second and third examples are equal, as are the fourth, fifth, and sixth.

# **4.1.3 Tagname Operands**

You can use tagnames in Performance Equations to represent values from the Snapshot. You must put the tagname in single quotes, unless you are using the tagname as a string, in which case you must enclose it in double quotes. The PE Scheduler evaluates the tagname according to its use it in an expression, as a function argument, or as a time expression.

#### *Tagnames in Expressions*

If you use the tagname in an expression, PE evaluates the tagname as that point's value at the current time. For example:

 $3 + 's$ inusoid'

is equal to the value of *sinusoid* at the current time (see note), plus three. The same value results from the expression:

```
3 + TagVal('sinusoid', '*')
```
**Note:** The exception is when this expression is used in a PE point, the PE point is event-based, and the **Location3** attribute is set to one.

#### *Tagnames as Function Arguments*

If you use the tagname as an argument in one of the PE built-in functions, then the PE subsystem evaluates the tagname according to the type of value expected by that particular function.

For example, if the function expects a tagname, then PE passes a tagname to the function. If the function expects any other data type such as a string or a number, PE Scheduler gets the current value of the point and passes that to the function—as whatever data type is expected.

For example, the **Concat** function expects two or more strings as arguments. It concatenates all the arguments into a single string:

Concat('sinusoid', 'ba:level.1')

To evaluate this expression, the PE Subsystem takes the current value of the *sinusoid* point and the *ba:level.1* point and passes these to the **Concat** function as strings. **Concat** then returns a string that is composed of the value of the *sinusoid* point followed by the value of the *ba:level.1* point. If the current values of these points are, respectively, 85.329 and 30.478, **Concat** returns the following string:

85.32930.478

#### *Tagnames that Are Valid Time Expressions*

Wherever possible, choose tagnames that cannot possibly be interpreted as time expressions. The tagname *t-151d*, for example, is also a valid time expression meaning *today minus 151 days*. If you must work with tagnames that are also valid time expressions, use the built-in function **TagNum** to ensure that the PE subsystem does not treat the tagname as a time. For example, **Abs (TagNum ("t-151d")** would return the absolute Snapshot value of point *t-151d*. Note that **TagNum** interprets a double-quoted string as the argument.

To the PE subsystem, an expression within single quotes can correspond either to a time or a tagname. The PE Scheduler treats expressions in single-quotes as tagnames for all the built-in functions that take a point as the first argument. (Examples include **TagVal, TagAvg,** and **AlmCondition**). In all other cases, the PE subsystem first attempts to resolve the expression as a time. If the expression is not a valid time, then the PE subsystem tries to resolve it to a tagname. If the point does not exist, the subsystem returns the error **Calc Failed**.

For example, **TagVal** ('t-151d') returns the Snapshot value for the point *t-151d*, if it exists. However, the expression  $t$ –151d returns the date corresponding to 151 days before today because it is a valid time expression.

# **4.1.4 String Operands**

Strings are sequences of any printable characters. Strings are always enclosed in doublequotes. Some examples are:

"This is a string" "sinusoid" "14-Dec-97"

**Note:** Character strings might look like tagnames or time expressions, as in the second and third examples above. In some cases, the string in the third example might be interpreted as a time. The difference is that a character string is enclosed in double quotes (for example, *"string"*) while a tagname must be enclosed in single quotes (for example, *'tagname'*) and a time expression may be enclosed in either single or double quotes.

#### **4.1.5 Time Expression Operands**

In a PE, you can use any standard PI time expression if you enclose it in single quotes. The following topics briefly explain PI time expressions and how to work with them in PEs. For more information about PI time, see the *PI Server System Management Guide*.

- *PI Time Expressions*
- *Tips for Working with PI Time Expressions*
- *Times as Strings*
- *Quick Reference Table of Time Syntax Examples*

#### **PI Time Expressions**

PI allows three basic types of time expressions: *relative time*, *combined time*, and *absolute time*.

#### *Relative Time*

Relative time expressions are some number of a number of days, hours, minutes, or seconds, specified with either a leading plus sign or a leading minus sign.

The reference time, or starting time, for the relative time expression is usually the current time. In PEs, we recommend you use a combined time expression, rather than a relative time expression.

 $+1d$  $-24h$  $-3m$  $+24s$ 

#### *Combined Time*

A combined time expression is a specific reference time, followed by a relative time expression. In Performance Equations, you enclose the combined time expression in single quotes (or double quotes, if you are passing the time expression to a PE function as a string).

```
'*+8h' 
'18 - dec - 02 - 3m''T+32s'
```
Combined time expressions should contain only a single operator. If you add additional operators, you get unpredictable results. For example, the following are not valid time expressions:

 $'$  \*+1d+4h' 'T-1d+12h'

## *Absolute Time*

Absolute time expressions are everything else—in other words, any time expression that is neither a relative nor a combined time expression is an absolute time expression. When using absolute time expressions in PEs, put the time expression in single quotes.

```
' <sub>*</sub>'
'14-Dec-97' 
TagVal('Sinusoid', "1-Jun-2000") 
'11-Nov-96 2:00:00.0001' 
't'
```
# *Tips for Working with PI Time Expressions*

When working with time expressions in PEs, please follow these important guidelines:

- $\Box$  Use absolute or combined time expressions, rather than relative time expressions. If you don't, depending on the context of the expression, you might get an error message or PI might choose a starting time that is not what you expect.
- $\Box$  Relative and combined time expressions do not provide any special processing for clock or calendar events such as daylight savings time boundaries. If you need intervals based on local clock time, use **Noon( )** and **Bod( )** functions.
- $\Box$  Relative and combined time expressions contain only a single operator: either a single plus sign **(+)** or a single minus sign **(-).** If you add additional operators, you get unpredictable results. For example, the following are not valid time expressions:

 $' * + 1d + 4h'$ 

'T-1d+12h'

#### *Times as Strings*

You can also pass a time expression as a string to a function that expects a string. In this case, enclose the time expression in double quotes, rather than single quotes.

# *Performance Equations Time Syntax Reference*

The following table provides PI time syntax examples.

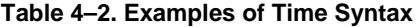

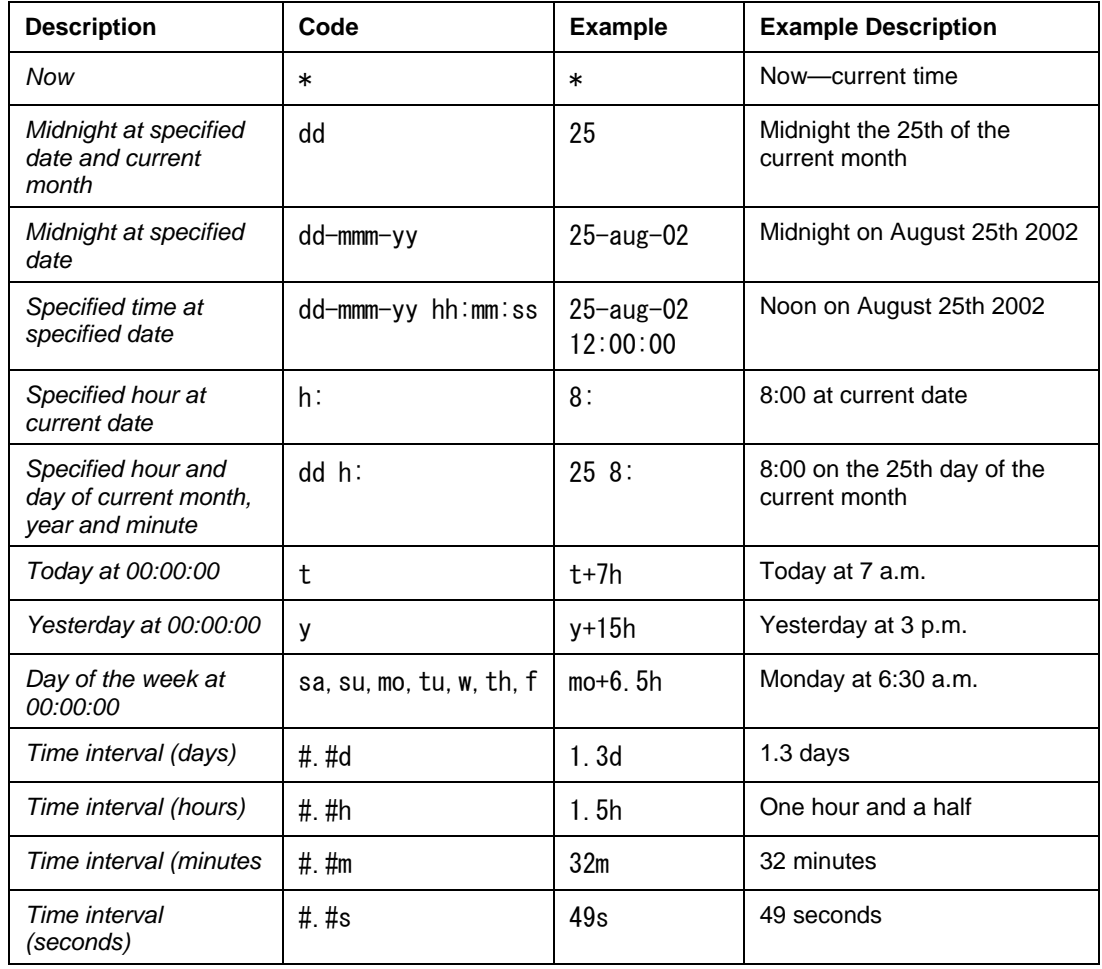

# **4.1.6 Function Operands**

The PE Scheduler provides built-in functions that perform a variety of operations. You can use any of these functions as an operand in a Performance Equation.

## **Numbers and Strings as Digital States**

Digital state values consist of a state set specifier and a state number within that set. Each set has a list of text names for the states. You can set a digital point with an expression that results in either a number (specifying the offset) or a string (specifying the state name).

#### *Comparing the Value of Digital and Numeric Points to Strings*

In PEs, you can use expressions that compare the value of a digital or numeric point to a string. For example, if the string "*Run*" is in the state set for digital point *PumpStatTag*, then the following expression is valid:

If 'PumpStatTag' <> "Run" then 1 else 0

The state set for a numeric point is the System State Set. The System State Set is the default state set for all points and it contains a collection of all the states that any point can use. Examples are *Shutdown*, *Over Range*, *I/O Timeout*, etc. For example, the expression

'sinusoid' = "Shutdown"

is true if the numeric point *sinusoid* contains the digital state **Shutdown** from the System Digital State Set.

## *Comparing a Digital State to a String Point*

If you want to compare a digital state to a string point, use the **DigState** function to convert a string to a digital state explicitly. For example, the following are different:

If 'StringTag' = "Shutdown" then 0 else 1

If 'StringTag' = DigState("Shutdown") then 0 else 1

The former is true if the string point contains the string "*Shutdown*" while the latter is true if the point contains the digital state **Shutdown**.

#### *Setting the Digital State for a Numeric or Digital Point*

You can use a string to set the digital state for a numeric or digital point. When you do this, PE Scheduler looks first in that point's state set for a state that corresponds to the string. If the state does not exist in the point's state set, PE Scheduler searches the System Digital State Set for the state string. If PE Scheduler cannot find the state string in either the Digital State Set for that point or in the System Digital State Set, it returns **Calc Failed**. The state set for a numeric point is the System Digital State Set.

# **4.1.7 List of all Performance Equation Operators**

You use PE operators in PE expressions to act on operands such as tagnames, numbers, and time expressions. Operator priority works basically as it does in math—multiplication and division are performed before addition and subtraction, etc. You can also use parentheses to group operations, just as you do in math. For a complete explanation of operator priority, see *Operator Priority* on page 63.

Table 4–3 lists all the PE operators, according to type, with examples.

| <b>Operator</b><br>Type | <b>Operator</b> | <b>Syntax Example</b> | Meaning<br>(A, B, C and D are all operands) |
|-------------------------|-----------------|-----------------------|---------------------------------------------|
| Arithmetic              |                 | $A + B$               | Addition: $A + B$                           |

**Table 4–3. PE Operators, Listed by Type, with Examples**
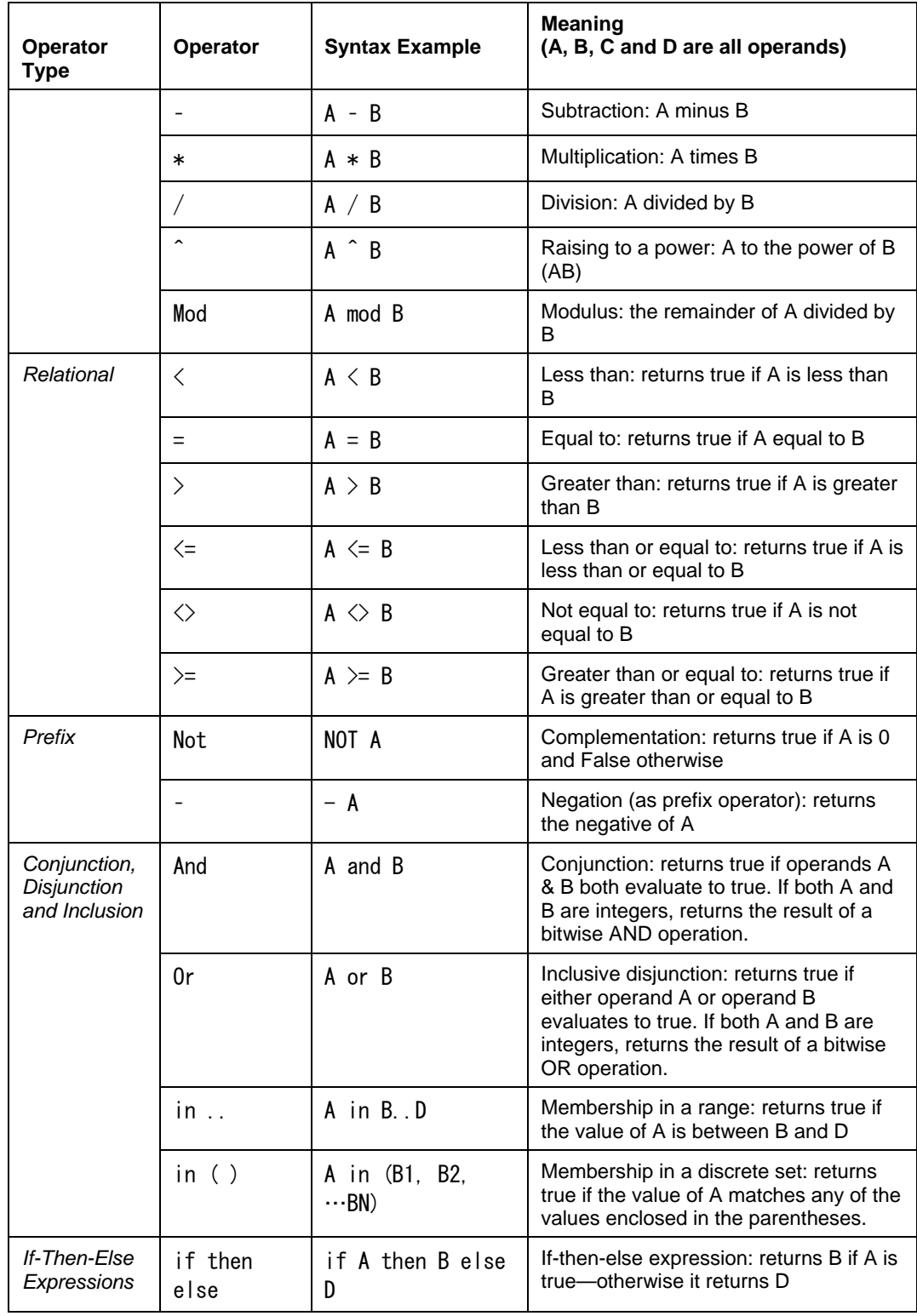

## **Arithmetic Operators**

PE operators include the simple arithmetic operators in Table 4–4.

| Operator | <b>Meaning</b>     | <b>Notes</b>                                                                                                    |
|----------|--------------------|----------------------------------------------------------------------------------------------------|
| +        | Addition           |                                                                                                    |
|          | Subtraction        |                                                                                                    |
| $\star$  | Multiplication     |                                                                                                    |
|          | <b>Division</b>    |                                                                                                    |
| Λ        | Raising to a power |                                                                                                    |
| mod      | Modulus            | The mod operator returns the remainder after its left<br>operand is divided by its right operand. For example, 17<br>mod 3 equals 2. |

**Table 4–4. PE Arithmetic Operators** 

For a complete list of all PE operators, see *List of all Performance Equation Operators* on page 57.

## *Arithmetic Operations on Time Values*

You can perform certain arithmetic operations on times, such as adding two time expressions, or subtracting one absolute time expression from another. The result of the operation is one of the following:

- **A Timestamp**. A timestamp is just a date and time in the PI timestamp format. For example: 25-aug-02 12:00:00
- **A Period.** A period is a number of seconds.
- **A Number**.

Table 4–5 shows valid operations and results, where **N** represents a number, **T** represents an absolute or combined time expression, and **P** represents a period.

| Operator  | <b>Expression</b> | Result | <b>Example</b>        |
|-----------|-------------------|--------|-----------------------|
|           | $T+P$             |        | $' *' + '+3h'$        |
|           | $T+ N$            |        | $' *' + 10$           |
|           | $P + N$           | P      | $('t' - 'y') + 10$    |
|           | $P + P$           | P      | ('t'-'y') + ('t'-'y') |
| - (infix) | $T - P$           |        | $' *' - ' + 3h'$      |

**Table 4–5. Valid Operations on Time Values** 

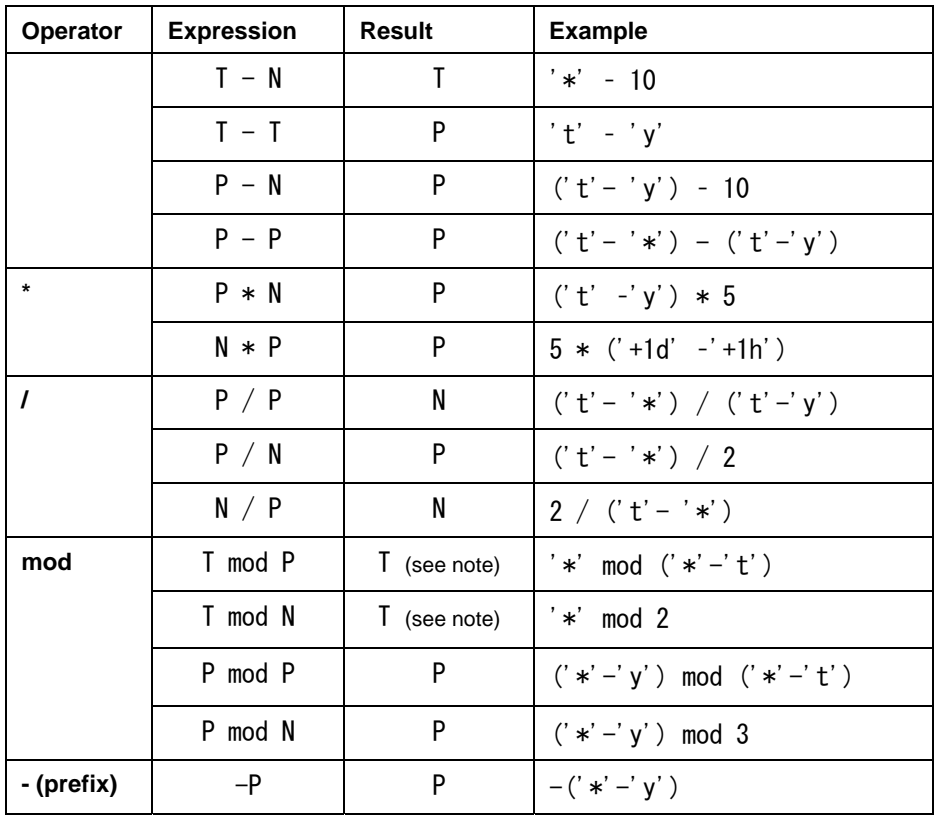

**Note:** The timestamp returned is the result of T mod P or T mod N added to January 1, 1970 Universal Coordinate Time (UTC). So depending on the time zone, different results are expected; in some case, even an error value is returned. In PI for OpenVMS systems, the use of *T mod P* or *T mod N* returns *P*.

## **Relational Operators**

A relational operator (one of **<, =, >, <=, <>,** and **>=**) returns a value of **0** for false or **1** for true. You can use these operators to compare numbers, times, digital states, or character strings. With relational operators, you can compare bad values, or values of different types without generating an error.

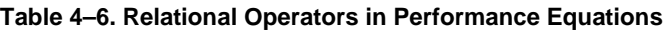

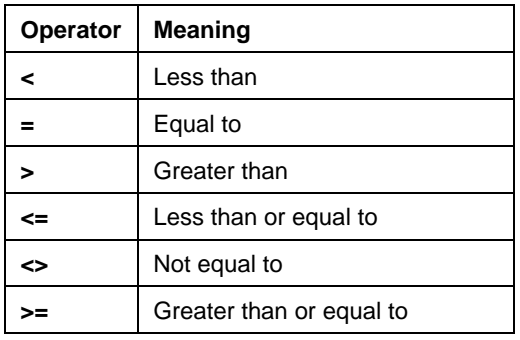

#### *Comparing Bad Values*

If you're comparing two operands of the same type, and one or both operands has a bad value, the expression returns **0**, rather than an error value.

### *Comparing Operands of Different Types*

When you use the  $\leq$  operator to compare any two operands of different types, the expression always returns a **1** (i.e., 'true'). When you use any other relational operator (anything except **<>**) to compare two operands of different types, the expression returns a **0** (i.e., 'false') except in the following cases:

 $\Box$  If one of the two operands is the digital type, then the PE subsystem compares the digital operand to the digital state of the other operand, if it exists. For example:

'sinusoid' = DigState("Shutdown")

- $\Box$  If the *sinusoid* point has a digital state **Shutdown**, then this expression returns a value of **1** (i.e., true). Otherwise, it returns a value of **0** (i.e., false)
- $\Box$  If one of the two operands is the string type and the other is neither digital nor string type, then the PE subsystem compares the string operand to the digital state of the other operand, if it exists. This allows the string substitution of its corresponding digital state; i.e., **Shutdown** and **DigState**("**Shutdown**") would be the same.

#### *Time Comparisons*

You can perform all comparisons, including **in**, on times.

```
' *+20m' > = ' *+300s'PrevEvent('tag1', '*') > PrevEvent('tag2', '*')
```
If a comparison is true, the result is **1**; otherwise, it is **0**.

#### **Prefix Operators**

A prefix operator is simply an operator that appears to the left of its operand, for example, " x".

**Table 4–7. Prefix Operators** 

| <b>Operator</b> | <b>Meaning</b>                                                                |  |  |
|-----------------|-------------------------------------------------------------------------------|--|--|
|                 | Negation                                                                      |  |  |
| <b>Not</b>      | Complementation: Returns 1 if operand is 0 (or rounding to 0) and 0 otherwise |  |  |

The expression following a prefix operator should be numeric. If you use a tagname as the operand, make sure that the point returns a number. Note too, that even points that typically return a number, sometimes return a digital state, such as **Shutdown**. Valid examples include:

```
-3Not 7 
-TagVal ('sinusoid') 
Not Cos('ba:level.1')
```
-StateNo('DigitalTag') Not TagBad('StringTag'))

The last two examples use digital and string points (*DigitalTag* and *StringTag*) but these are used as arguments to functions that return numbers (**StateNo** and **TagBad**).

### **Conjunction, Disjunction and Inclusion Operators**

You can use **and, or, in ..**, and **in()** operators in PEs.

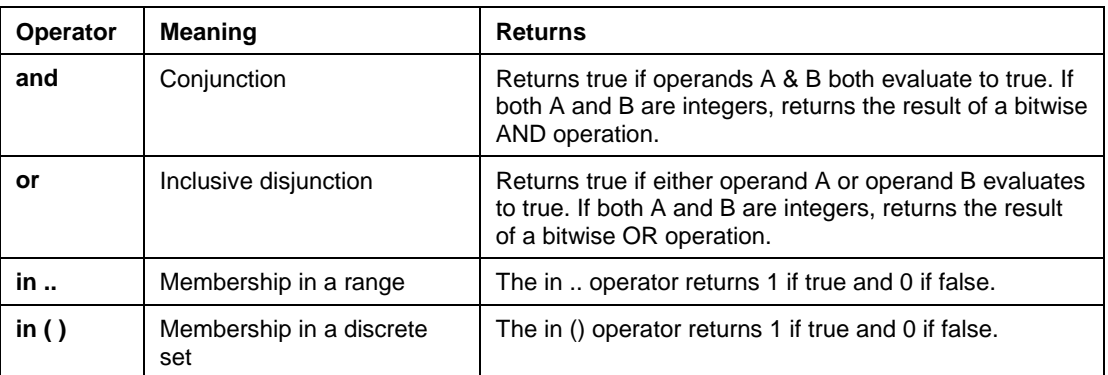

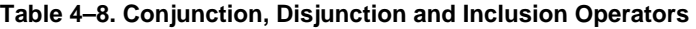

#### *Inclusion Operator Examples*

The following are two examples that use inclusion operators.

If 1 in 0 .. 2 Then 1 Else 0

The result is **1**, since **1** is between **0** and **2**.

If 1 in (0, 2) Then 1 Else 0

The result is **0**, since **1** does not equal either **0** or **2**.

### *Using the Inclusion Operator with Digital State Functions*

You can use the **in** ... operator with functions that return digital states, in which case the operator uses the offset within the Digital State Set for comparison. The digital states must all be in the same Digital State Set. Lexical comparisons are made with character strings.

#### *Time Comparisons*

You can use the **Inclusion operators (in.., in())** on time expressions. If the comparison is true, the result is **1**; otherwise, it is **0**.

#### **If-Then-Else Expressions**

The **if–then–else** operator is a compound operator whose operands are used as follows:

if expr0 then expr1 else expr2

where **expr0**, **expr1**, and **expr2** are expressions. If **expr0** is true (nonzero), this operator returns the value of **expr1**; it returns the value of **expr2** if **expr0** is false (zero).

Here are some examples:

```
if 'tag1' > 50 then "overlimit" else "good"
if 'tag1'= 1 then Sin('tag2') else if 'tag1'= 2 then Cos('tag2') else 
Tan('tag2')
if 'tag3'\diamond "shutdown" then (if 'tag1' > 'tag2' then 'tag1' else 'tag2') else
"error" 
' *' + (if 'tag2' = 0 then 3600 else 0)
```
**Note:** You must include the **'if,'** the **'then**,**'** and the **'else**.**'** Nested operations are supported.

#### **4.1.8 Operator Priority**

The PE Scheduler executes operators in order of priority, from highest to lowest. When multiple operators have the same priority, the order of execution is either from left-to-right or right-to-left, depending on the operator, as listed in the following table.

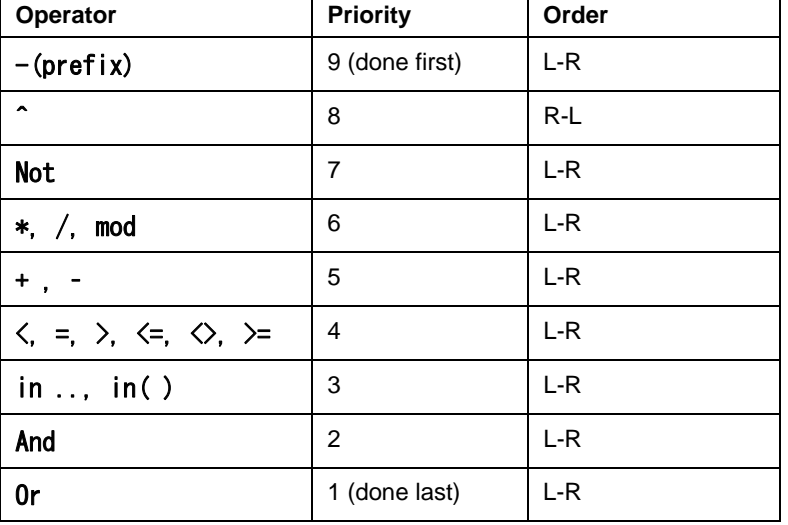

**Table 4–9. Operator Priority** 

**Note:** The **Not** operator has a priority between **^** and **\***. This differs from conventional priority schemes.

You can use parentheses anywhere to affect the order of calculation. Regardless of operator priority, operations within parentheses are evaluated before operations outside those parentheses. For example,  $(2+3)$  \* 5 equals 25 while 2 + 3 \* 5 equals 17.

#### **4.1.9 Data Types**

The PE Scheduler recognizes the following data types:

- □ Number
- $\Box$  Character string
- **Tagname**
- $\Box$  Time
- □ Period

Every *variable* has one of these data types; every *function* returns one of these data types. The PE Scheduler cannot typically use one data type where another is expected. For example, you cannot add two character strings, or multiply two times together. Additionally, the built-in functions might require particular data types for particular arguments.

### **Type Checking**

At compile time, the PE subsystem checks type compatibility as far as possible. This process catches some errors, such as trying to add a number to a character string.

However, not all type compatibility errors can be detected at compile time. The expression

 $'$ sinusoid' / 2.0

works well if *sinusoid* has a numeric value, but if *sinusoid* is equal to the digital state **Shutdown** the expression returns an error (**Calc Failed**).

**Note:** Comparisons (expressions using relational operators) are an exception to this rule. Every comparison is valid, regardless of its operand types.

### **4.1.10 Error Values**

When the PE subsystem cannot perform a calculation during runtime, it returns the error value **Calc Failed**. Error values propagate through most calculations. For example, an error value plus one is an error value. Exceptions to this rule are:

- The **BadVal** and **Concat** functions
- The relational operators when a value of **0** is returned

To check for compile time errors on Windows-based computers, check the *pipc.log* file located in the *\pipc\dat\* directory. For UNIX check the *pipeschd.log* file located in *C:\Program Files\Rockwell Software\FactoryTalk Historian\Server\PI\log*.

### **4.1.11 Test the Performance Equation Syntax**

The **pipetest** utility is a command line function that checks the syntax of a Performance Equation. There is also an System Management Tool (SMT) plug-in to test a performance equation. (See the SMT documentation for information.) It can operate interactively, take its input from a file or check the extended descriptor of a point.

#### **Run the pipetest Utility**

The **pipetest** utility is located in the *pi\adm* directory. To start **pipetest**, open a command window, change to the *pi\adm* directory, and type a **pipetest** command. For a complete list of **pipetest** commands, type:

pipetest  $-?$ 

The **pipetest** utility is limited to equations that are 4095 characters or less and you can not use it to test dynamic response functions.

#### **Using pipetest in Interactive Mode**

To run the **pipetest** utility interactively from a command prompt window, open a command window, change to the *pi\adm* directory, and type:

#### pipetest

At the **pipetest** equation prompt, type in the equation you want to test. If the equation syntax is not valid, **pipetest** displays a syntax error. If the syntax is valid, **pipetest** displays the result of the equation.

#### **Using pipetest in File Input Mode**

You can also put one or more performance equations in a simple text file, and pass the entire file to **pipetest** using the **–f** switch. In the text file, you put each equation on a single line. You can include comment lines by beginning the line with an exclamation mark (**!**).

Here's the text from an example **pipetest** file, called *peTestEquations.txt*:

```
! test calculation for point A 
if BadVal('sinusoid') then 0 else ('sinusoid')/25 
! test calculation for point B 
TimeLT('sinusoid', 'y' , 't', TagVal('sinusoid', '*'))
```
To test the equations in the file, type:

pipetest –f peTestEquations.txt

Each input line in turn is echoed and the evaluated result is displayed.

#### *Check a Point's ExDesc Parameter*

To check the Performance Equation of a specific point or group of points, use the **–t** switch followed by a tag mask. For example:

```
pipetest –t sinusoi*
```
will process all points whose tagnames begin with the letters *"sinusoi"*. The **pipetest** utility echoes the tagname, the value of the extended descriptor field, and the evaluated result. The **pipetest** utility ignores the **event=tagname** expression so, for example, the expression event='sinusoid'.  $1+2$  is the same as  $1+2$ .

Optionally, you can also specify a **PointSource** character. For example, to process all points with a point source character of **C**, type:

pipetest –f \* C

## **4.2 Performance Equations Functions**

In addition to all the basic arithmetic operators, the PE subsystem provides a large number of built-in functions that you can use to perform more complex operations, such as taking the sine or cosine of a point value, taking the average of a tag's value over time, etc.

#### **4.2.1 Function Arguments**

Functions have one or more *arguments*, or *inputs*, which are enclosed in parenthesis following the function name. Some of the arguments may be optional. If there are several arguments, they are separated by commas:

functionName(argument1, argument2, argument3)

The following are examples of function expressions:

Max(3, 5, 12.6, 'sinusoid') PrevEvent('sv:arc001', '\*-2h') Sqr(Abs(TagMax('tag', 'y', 't')))  $Log(if 'tag' = 2 then .5 else .2)$ 

Functions can also be nested and joined in expressions:

Avg(TagVal('TagA', 'y'), TagVal('TagB', 'y'), TagVal('TagC', 'y') ) if TagVal('TagA', '\*') < TagVal('TagB', '\*') then sin('TagB') else sin('TagA')

You can use a tagname in any argument where a number or character string is called for. A tagname in single quotes is evaluated as if it had been written **TagVal**(tagname), which is the same as **TagVal**('tagname', '\*' ). This gets the point's value at the "current" time for the calculation.

If the argument calls for a number, but the point's value is a digital state when the function is evaluated, a run-time error (**Calc Failed**) is generated.

## **4.3 List of Built-in Functions**

The PE Scheduler provides a wide range of built-in functions that make it easier for you to perform calculations on PI data. (Note that you can also use Steam Table Functions in PEs.)

**Note:** Immediately below, are two tables that provide a complete listing of all built-in PE functions. One table lists functions grouped by type, and the the other is arranged alphbetically.

#### **4.3.1 Functions Grouped By Type**

Table 4–10 lists all functions categorically, as follows.

**Math functions** 

- Other Math Functions
- Aggregate Functions
- Miscellaneous Functions
- PI Archive Retrieval
- PI Archive Search
- PI Archive Statistics
- Point Attributes
- Time Functions
- Dynamic Response
- Alarm Status Functions
- String Functions
- String Conversion

#### **Table 4–10. Functions Grouped by Type**

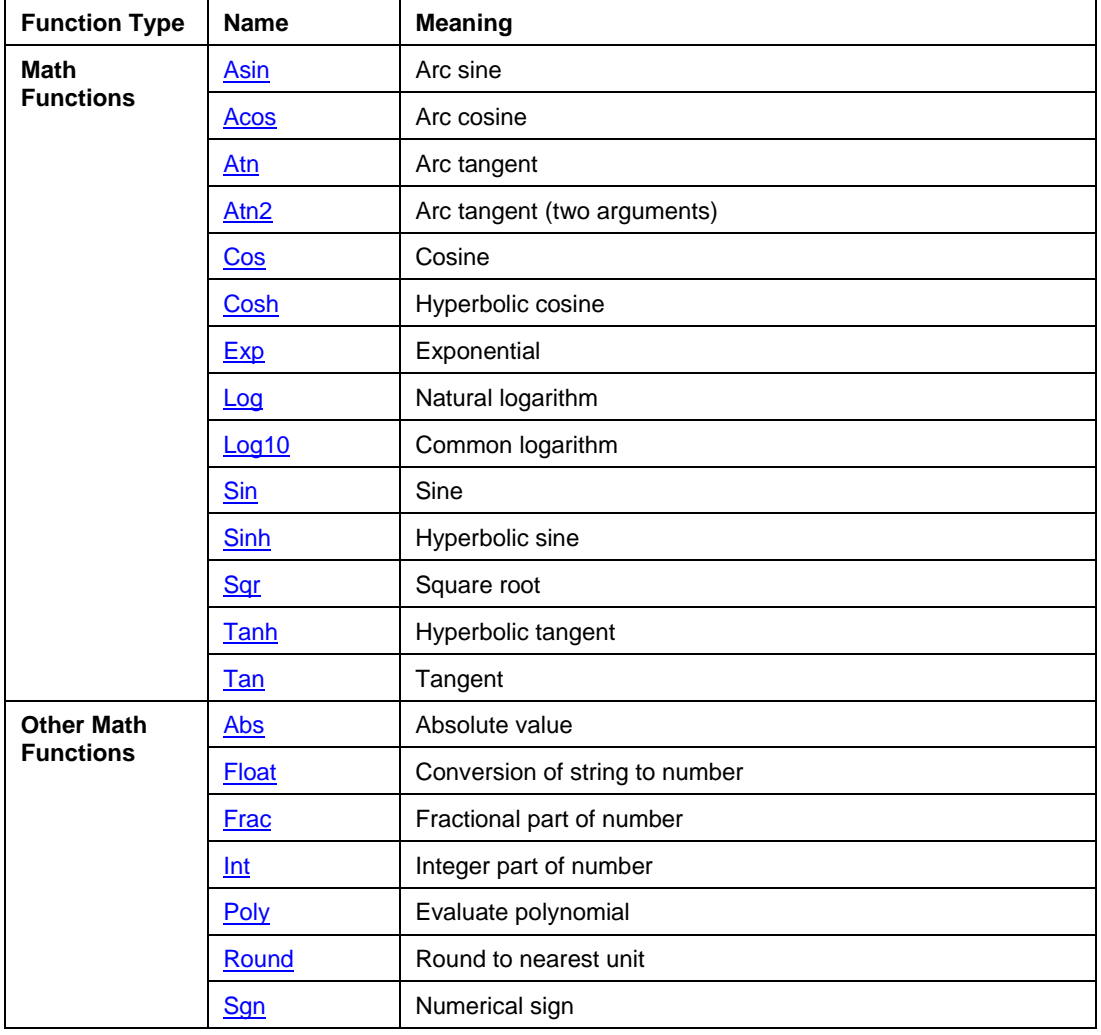

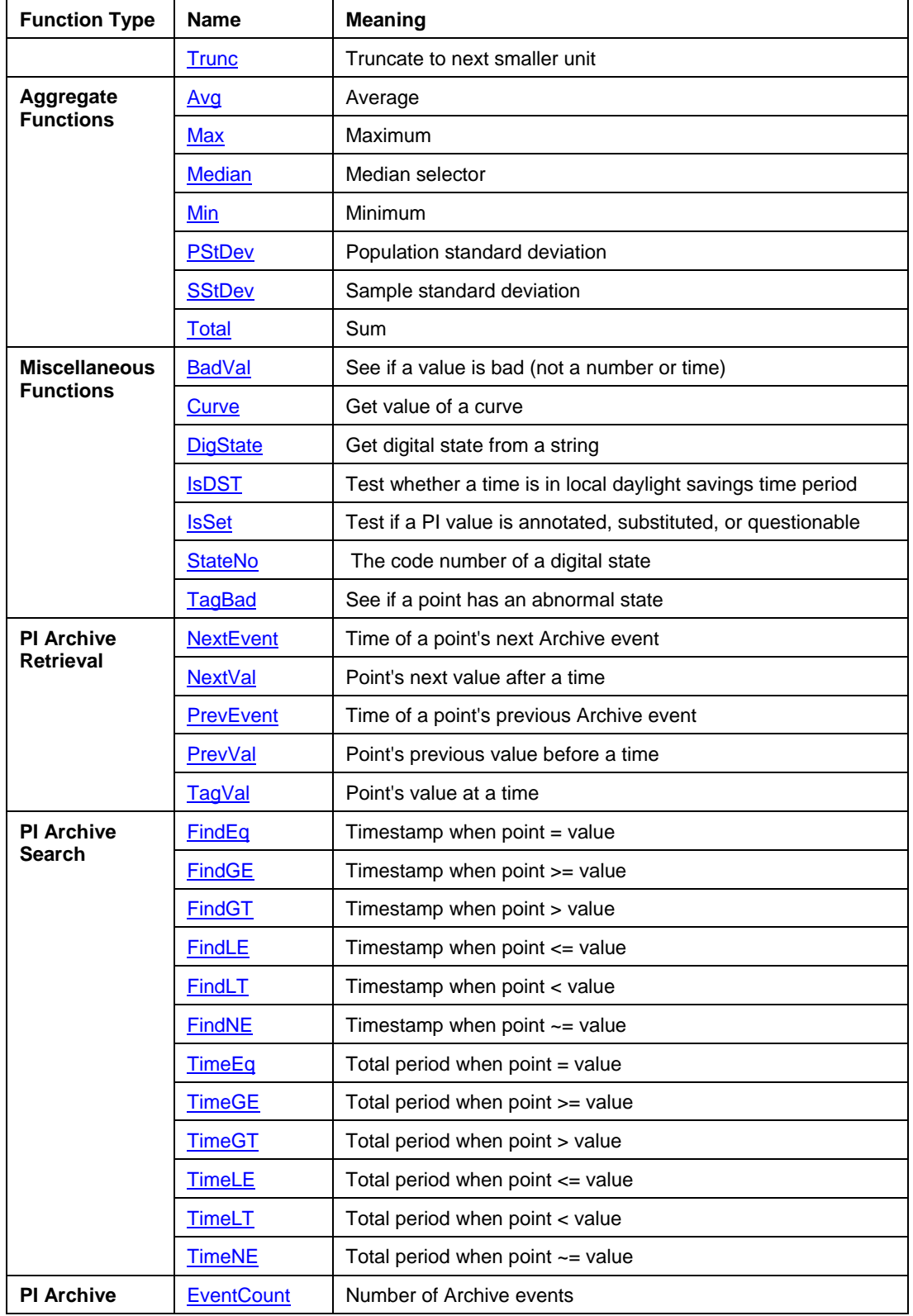

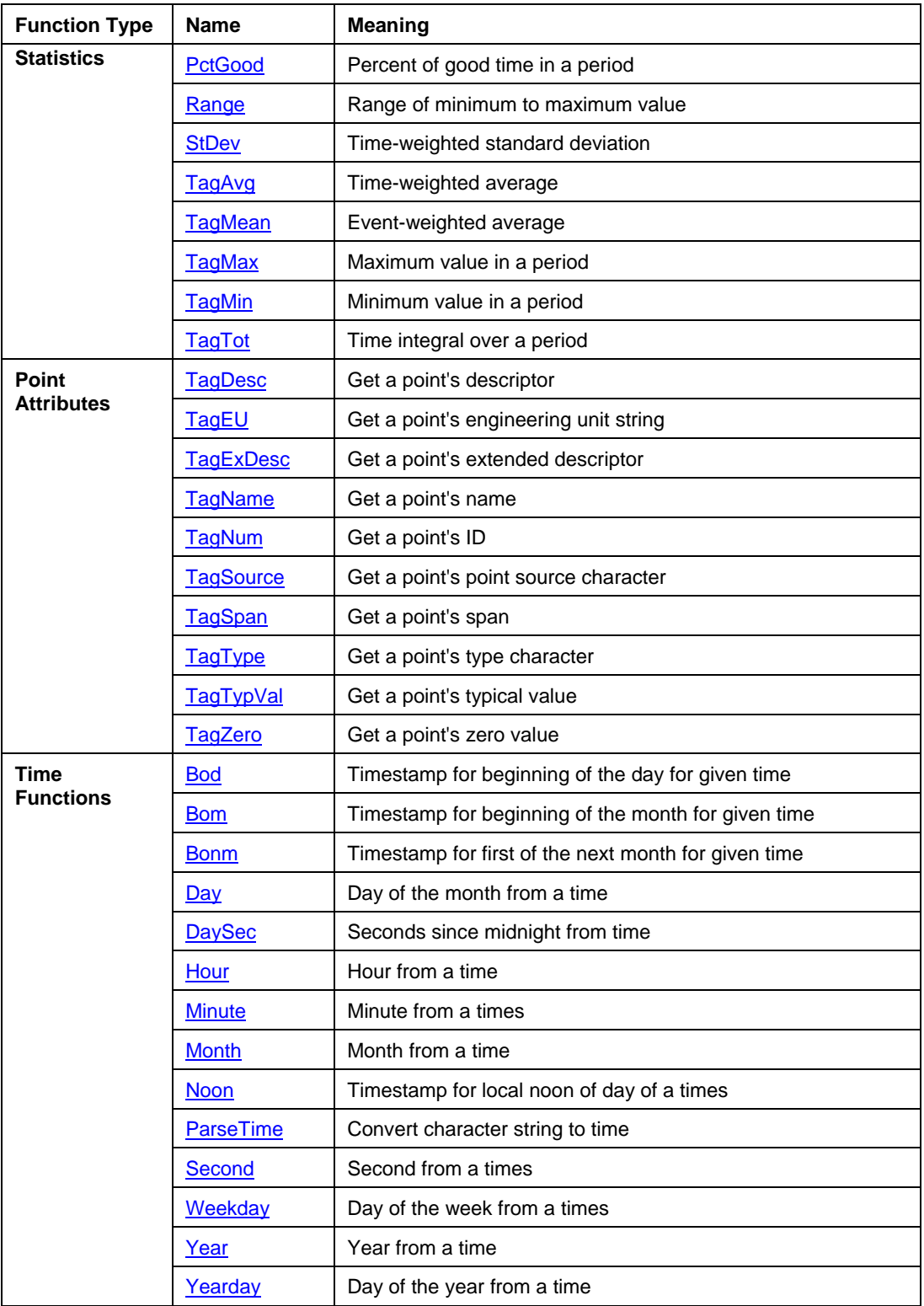

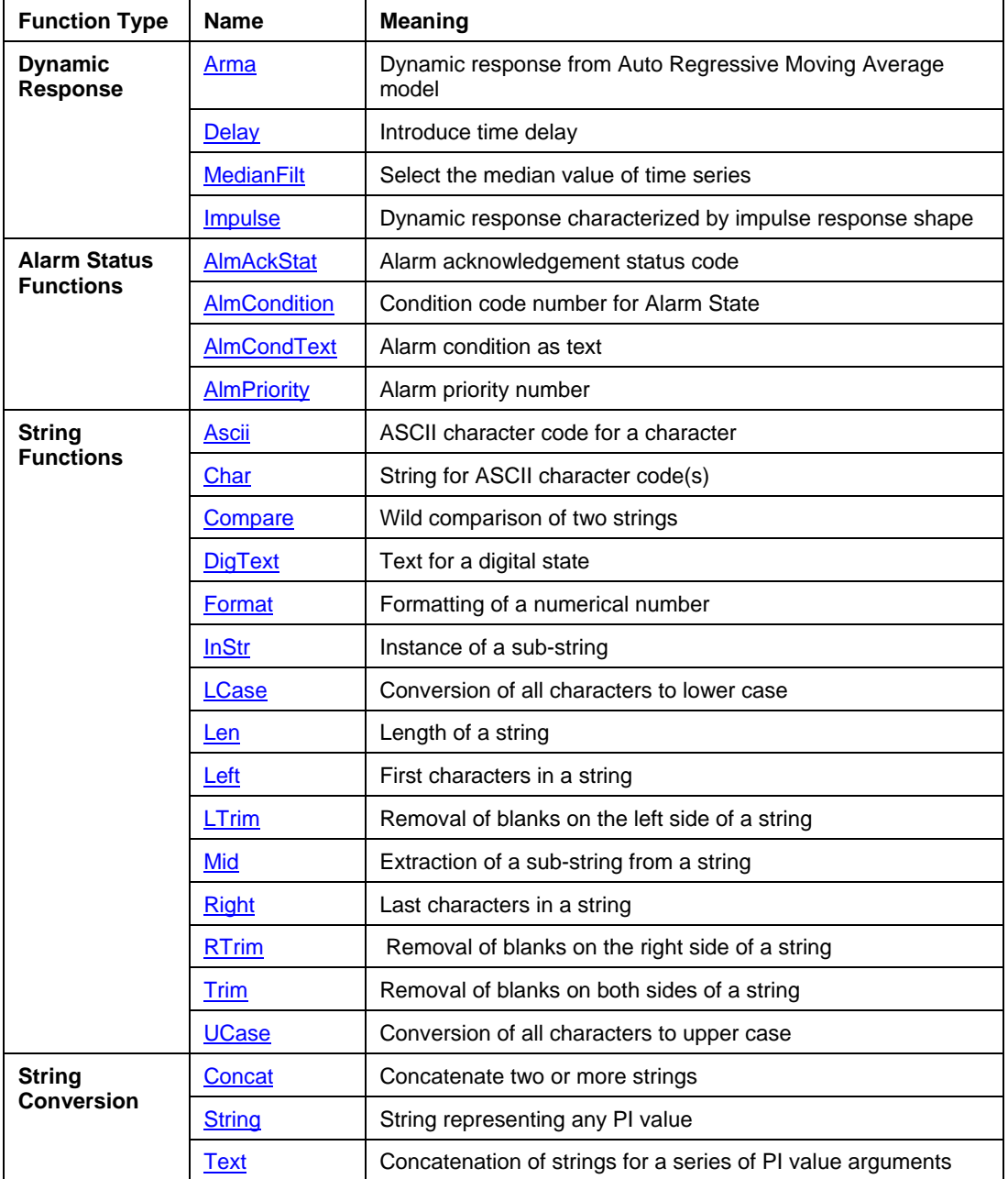

# **4.3.2 Functions Listed Alphabetically**

#### **Table 4–11. Functions Listed Alphabetically**

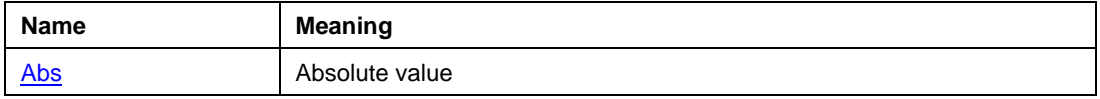

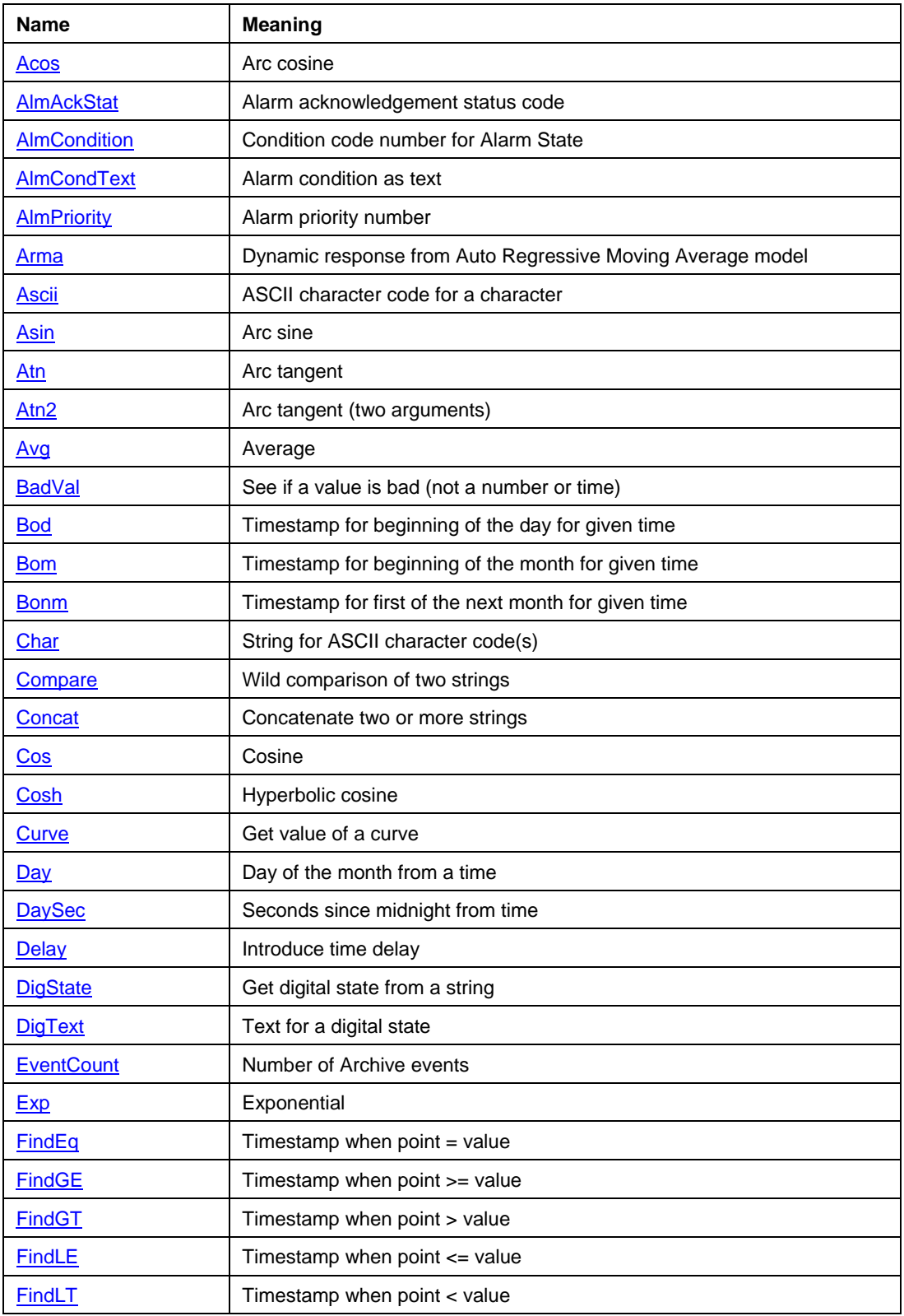

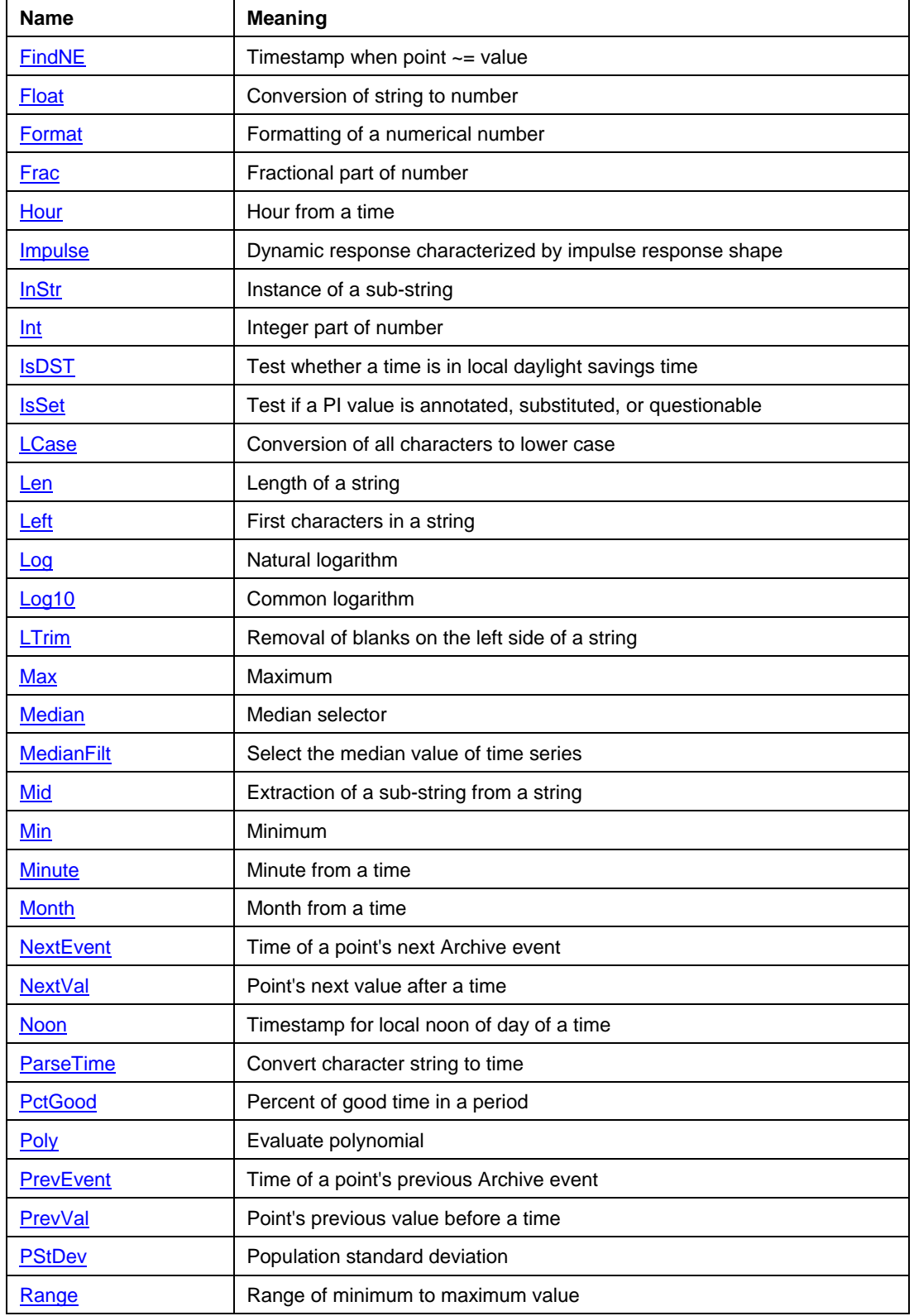

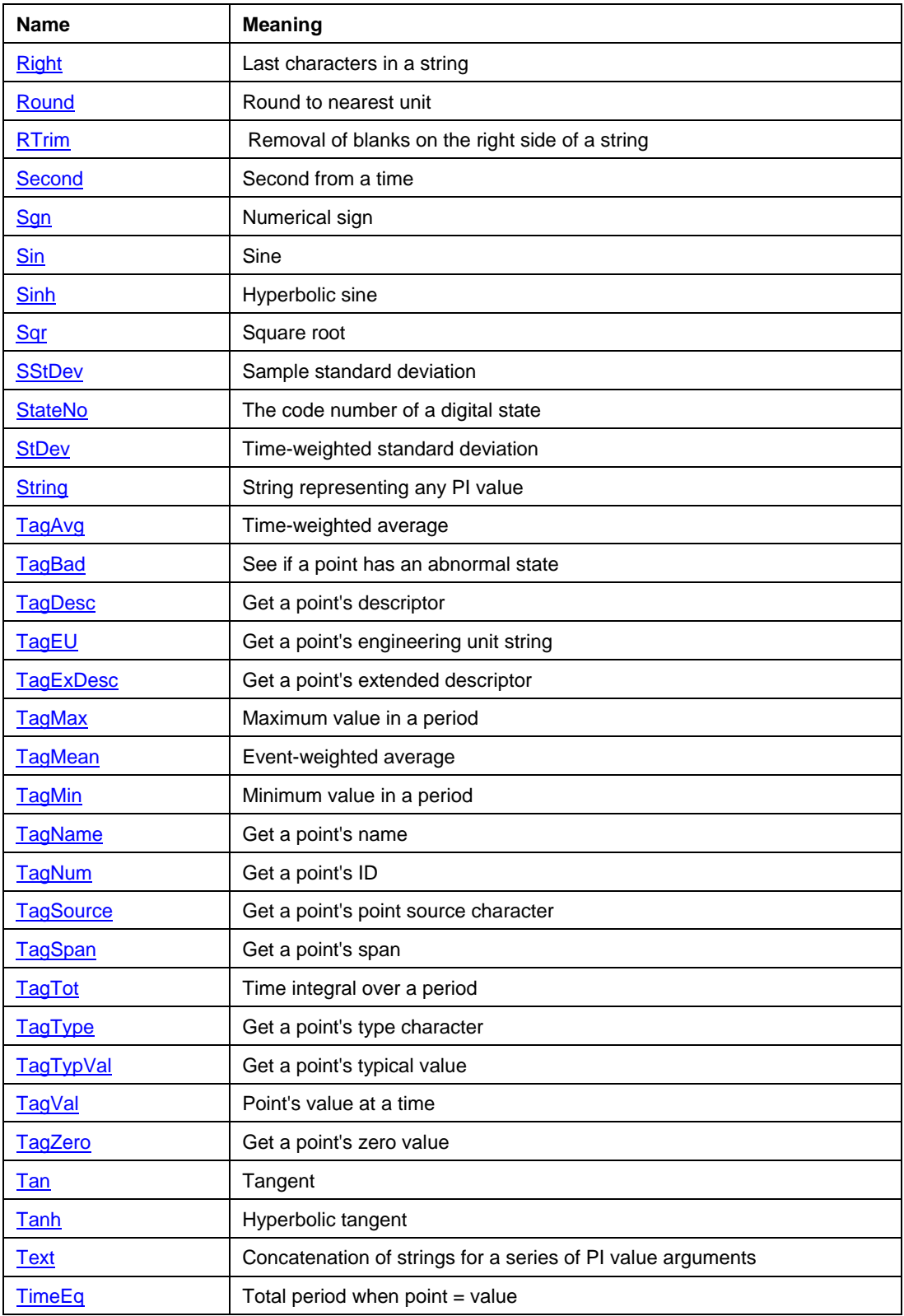

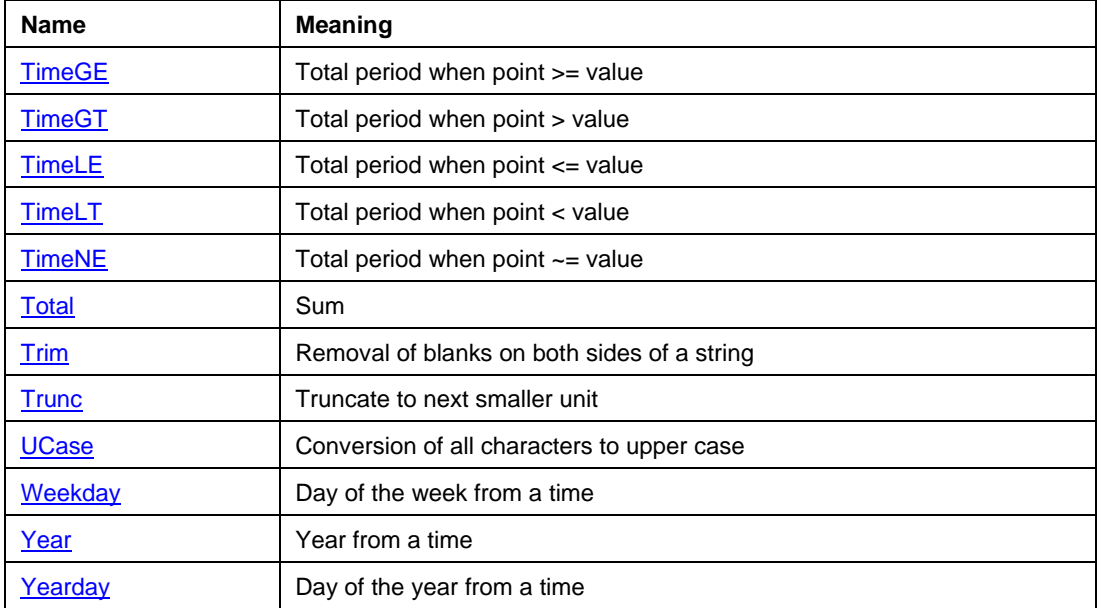

# **4.4 Performance Equations Functions Reference**

### **Abs**

Return the absolute value of an integer or real number.

#### *Format*

Abs $(x)$ 

#### *Arguments*

x

Must be an integer or real number.

## *Returns*

The absolute value of **x**.

#### *Exceptions*

If **x** is not an integer or real number, returns an error value.

### *Examples*

Abs(1) Abs $(-2, 2)$ Abs('tag1') Abs('tag1'- 'tag2')

## **Acos**

Return the inverse (or arc) cosine of an integer or real number. The inverse cosine of **x** is the angle in radians whose cosine is equal to **x**.

### *Format*

Acos(x)

### *Arguments*

x

Must be a real number between -1.0 and 1.0, inclusive.

### *Returns*

The inverse cosine of **x**, in radians.

## *Exceptions*

If **x** is not a number, or is less than **-1.0** or greater than **1.0**, returns an error value.

### *Examples*

Acos $(1-.5)$ Acos $(-, 5)$ If 'tag1'  $\langle$  1 and 'tag1'  $\rangle$  -1 then Acos('tag1') else 0

## *See Also*

Asin, Atn, Atn2, Cos, Cosh, Sin, Sinh, Tan, Tanh

## **AlmAckStat**

Return the acknowledgement status code for an alarm point.

## *Format*

AlmAckStat(alm)

### *Arguments*

alm

An alarm tagname.

### *Returns*

The acknowledgement status code for the given Alarm State. Possible values are:

- **0**  acknowledged (or no alarm)
- **1** unacknowledged
- **2**  missed alarm

## *Exceptions*

If the argument is not a digital state tagname, an error condition is returned.

## *Examples*

AlmAckStat('alarmtag')

## *See Also*

AlmCondition, AlmCondText, AlmPriority

# **AlmCondition**

Returns the condition code for an Alarm State.

## *Format*

AlmCondition(alm)

## *Arguments*

alm

An alarm tagname.

## *Returns*

The code number of the condition for the alarm tagname.

## *Exceptions*

If the argument is not a digital state tagname, an error is returned.

## *Examples*

AlmCondition('alarmtag')

# *See Also*

AlmAckStat, AlmCondText, AlmPriority

# **AlmCondText**

Return the string for the condition of an Alarm State.

## *Format*

AlmCondText(alm)

## *Arguments*

alm

An alarm tagname.

### *Returns*

The condition text for the condition represented by the alarm status.

## *Exceptions*

If the argument is not a digital state tagname, an error condition is returned.

## *Examples*

AlmCondText('alarmtag')

## *See Also*

AlmAckStat, AlmCondition, AlmPriority

## **AlmPriority**

Return the priority of an Alarm State.

## *Format*

AlmPriority(alm)

## *Arguments*

alm

A digital state value from a PI Alarm State Set.

## *Returns*

The priority of the given alarm. Priorities are small positive integers. Priority **0** is an alarm that is never unacknowledged.

## *Exceptions*

If the argument is not from a valid Digital State Set for alarms, an error condition is returned.

## *Examples*

AlmPriority('alarmtag')

# *See Also*

AlmAckStat, AlmCondition, AlmCondText

#### **Arma**

Calculate dynamic response for Auto Regressive Moving average model as shown in Figure 4–1.

#### *Format*

Arma(in, runflag,  $(a1, a2, \cdots aN)$ ,  $(b0, b1, b2, \cdots bN)$ )

#### *Arguments*

The denominator and numerator coefficient series are enclosed in parenthesis with a comma between the two. There must be only one more term (**b0**) in the numerator than denominator. Both **in** and **runflag** may be any expression that evaluates to a number.

in

Must be an integer or real number.

runflag

Non-zero enables filter to run.

a1,a2,…

Coefficients of past output terms.

b0, b1,b2…

Coefficients of the present and past input terms of the model.

#### *Returns*

The next output value in time series response to past and present input.

ut = a1  $*$  ut-1 + a2  $*$  ut-2 +  $\cdots$  + an  $*$  ut-n + b0  $*$  vt +  $b1 * vt-1 + b2 * vt-2 + ... + bn * vt-n$ 

Where **ut** is model output at time **t**, now. **ut-1** is output one sample interval in the past. **yt** is the input signal at time **t**. If **runFlag** expression result is **0**, the model is reset. Depending on the number of coefficients used, **Arma** stores the inputs and outputs until an evaluation of the model is available. For example, in

Arma( 'input\_tag', 1,  $(0, 1), (1, -1, 1)$ )

**Arma** stores two previous values of the input and output. Hence when the point is first created, no good results will be given until two prior values of the input have been stored. From then on, the two most current previous values will be stored.

### *Exceptions*

**Arma** will give different results depending on which type of scheduling is used. In scan class scheduling, the interval between time series values depends on the scan class and gives values at evenly spaced time intervals. On the other hand, event based scheduling is dependent on a trigger from another point. If the exception deviation is not zero, the intervals for events will

be not be evenly spaced in time and hence **Arma** will give results that are not trustworthy. **Arma** is not supported in the **pipetest** utility or in FactoryTalk Historian DataLink. If the input point is not a real number or integer, **Arma** will return an error.

#### *Examples*

```
Derivative: Arma('input\_tag', 1, (0.), (1, -1))Integration: Arma('input_tag', 1, (1.), (.05, 0.)) 
Second order filter: Arma('input_tag', 1, (.25,.25), (.1,.25,.15 ))
```
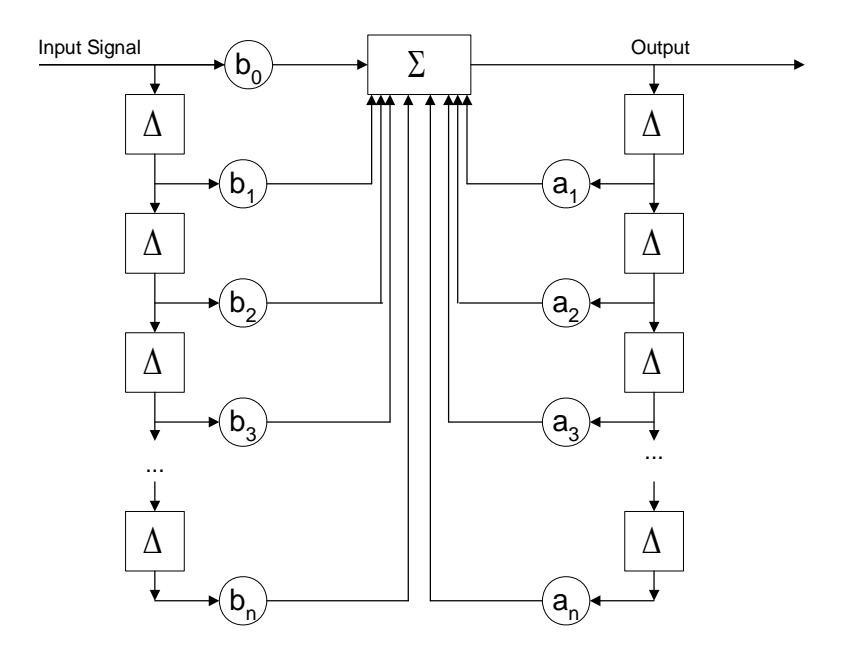

**Figure 4–1. Block Diagram of ARMA Calculation Function** 

### **Ascii**

Return the ASCII character code of the first character of a string.

### *Format*

Ascii(String)

## *Arguments*

string

Any expression evaluating to a string.

### *Returns*

The character code of the first character of the string.

## *Exceptions*

If the argument is not a string, an error value is returned.

### *Examples*

Ascii $("D" ) = 68$ Ascii(string('cdm158'))

## **Asin**

Return the inverse (or arc) sine of a number. The inverse sine of **x** is the angle in radians whose sine is equal to **x**.

### *Format*

 $Asin(x)$ 

### *Arguments*

x

Must be a real number between **-1.0** and **1.0**, inclusive.

## *Returns*

The inverse sine of **x**, in radians.

## *Exceptions*

If **x** is not a number, or is less than **-1.0** or greater than **1.0,** returns an error value.

### *Examples*

```
Asin(TagVal('tag1','y'))
As in (-0.5)Asin('tag1')
```
## *See Also*

Acos, Atn, Atn2, Cos, Cosh, Sin, Sinh, Tan, Tanh

## **Atn**

Return the inverse (or arc) tangent of an integer or real number. The inverse tangent of **x** is the angle in radians whose tangent is equal to **x**.

#### *Format*

 $Atn(x)$ 

### *Arguments*

x

Must be an integer or real number.

### *Returns*

The inverse tangent of **x**, in radians.

### *Exceptions*

If x is not an integer or real number, returns an error value.

### *Examples*

 $Atn(1)$ Atn $(-2.2)$ Atn('tag1') Atn('tag1'- 'tag2')

### *See Also*

Acos, Asin, Atn2, Cos, Cosh, Sin, Sinh, Tan, Tanh

## **Atn2**

Calculate the inverse (or arc) tangent of a pair of numbers, which represent a point on the plane. If you draw a line between the point whose Cartesian coordinates are (*a, b*) and the origin, the angle between that line and the *x*-axis is the inverse tangent of (*a, b*).

## *Format*

Atn $2(a, b)$ 

### *Arguments*

a

Must be an integer or real number.

b

Must be an integer or real number.

## *Returns*

The inverse tangent of (*a, b*), in radians.

## *Exceptions*

If *a* or *b* is not an integer or real number, returns an error value.

## *Examples*

```
Atn2(TagVal('tag1', 'y'), TagVal('tag1', 'y'))
Atn2(1,1) 
Atn2('tag1', 'tag2')
```
## *See Also*

Acos, Asin, Atn, Cos, Cosh, Sin, Sinh, Tan, Tanh

## **Avg**

Return the average of all the arguments.

#### *Format*

Avg(x1, x2, ..., xn)

#### *Arguments*

x1...xn

May be numbers, times, or periods but all must be the same data type.

#### *Returns*

The average of the arguments. The result is the same data type as the operands.

#### *Exceptions*

Arguments whose run-time values are character strings or digital states are not included in the average. If all values are character strings or digital states, *Avg* returns an error value.

#### *Examples*

```
Avg(TagVal('tag1','y'),TagVal('tag1', 'y'),1,2) 
Avg('y', 't', '14-Dec-97', '14 8:00') 
Avg('tag1', 'tag2')
```
## **Badval**

Test a value to see if it is bad. For real and integer points, a bad value is a digital state value. For Digital points, a bad value is a digital state value outside its own Digital State Set.

### *Format*

Badval(x)

### *Arguments*

x

A value to be tested.

### *Returns*

**1** if the value is bad

**0** if the value is not bad

### *Exceptions*

Returns **1** for blob points. Returns **0** for character strings.

### *Examples*

BadVal('tag1') BadVal('digitaltag') BadVal(TagVal('stringtag', '14-Dec-97 8:00:00'))

### **Bod**

Gets the timestamp for midnight at the start of a day.

### *Format*

Bod(time)

## *Arguments*

time

A time expression.

#### *Returns*

Timestamp for the start of the day.

#### *Exceptions*

None.

# *Usage Note*

This function is useful for establishing a time at a unique clock time independent of the length of particular days.

### *Examples*

Bod('\*') Bod('y') Bod(FindEq('tag1', '14-Dec-97', '+17d',50))

## *See Also*

Bom, Bonm, Noon

## **Bom**

Gets the timestamp for midnight at the beginning of the month.

### *Format*

Bom(time)

### *Arguments*

time

A time expression.

### *Returns*

Timestamp for the start of the month.

### *Exceptions*

None.

### *Usage Note*

This function is useful for establishing a time at a unique clock time independent of the length of particular days.

## *Examples*

Bom('\*') Bom(PrevEvent('tag', '\*')) Bom(FindEq('tag1', '14-Dec-97', '+17d',50))

## *See Also*

Bod, Bonm, Noon

### **Bonm**

Gets the timestamp for midnight at the beginning of the next month.

#### *Format*

Bonm(time)

#### *Arguments*

time

Time expression.

#### *Returns*

Timestamp for the start of the next month.

#### *Exceptions*

None.

#### *Usage Note*

This function is useful for establishing a time at a unique clock time independent of the length of particular days.

#### *Examples*

Bonm('\*') Bonm('y') Bonm(FindEq('tag1', '14-Dec-97', '+17d',50))

## *See Also*

Bod, Bonm, Noon

## **Char**

Build a string from ASCII character codes.

## *Format*

Char( n1 [, n2, … ] )

## *Arguments*

n1, n2, ...

Numeric numbers or expressions.

## *Returns*

A string built from the character codes.

## *Exceptions*

If an argument is not a number, returns an error.

# *Examples*

Char $(65) = "A"$ Char $(80, 73) = "P1"$ Char $(6 * 9) = 6"$ 

#### **Compare**

Compare two strings with wild characters ("\*" and "?").

#### *Format*

Compare(str1, str2 [, casesen])

#### *Arguments*

str1, str2

Strings. Str2 may contain wild characters.

casesen (optional)

Flag indicating if the comparison is case sensitive.

casesen =  $0$  the comparison is case insensitive (default) casesen  $= 1$  the comparison is case sensitive

### *Returns*

**1** if **Str1** = **Str2**

**0** otherwise

### *Exceptions*

Wild characters in **str1** are not treated as wild.

### *Examples*

compare("?", "a") = 0 compare("What", "wh") =  $0$ compare("What", "wha?") =  $1$ compare("What", "wh $*$ ") = 1 compare("What", "wh $*$ ", 1) = 0
### **Concat**

Concatenate two or more strings.

### *Format*

Concat(s1, s2, ..., sn)

### *Arguments*

s1...sn

Must be character strings, or expressions yielding character strings.

### *Returns*

The character strings, concatenated together. This function does not insert blanks between its arguments. If you need blanks, you must add them yourself.

### *Note*

Consider using **Text**, which is more general and more precise in many cases than **Concat**.

### *Examples*

Concat("shut", "down") = "shutdown"

### *See Also*

Text

## **Cos**

Return the trigonometric cosine of an integer or real number.

## *Format*

 $Cos(x)$ 

## *Arguments*

x

Must be an integer or real number, which represents an angle in radians.

### *Returns*

The cosine of **x**.

## *Exceptions*

If **x** is not an integer or real number, returns an error value.

### *Examples*

Cos('tag1')  $Cos(1)$ Cos(1.1)

# *See Also*

Acos, Asin, Atn, Atn2, Cosh, Sin, Sinh, Tan, Tanh

## **Cosh**

Return the hyperbolic cosine of an integer or real number.

## *Format*

Cosh(x)

## *Arguments*

x

Must be an integer or real number.

### *Returns*

The hyperbolic cosine of **x**.

## *Exceptions*

If **x** is not an integer or real number, returns an error value.

### *Examples*

Cosh('tag1')  $Cosh(.9)$ Cosh(1)

# *See Also*

Acos, Asin, Atn, Atn2, Cos, Sin, Sinh, Tan, Tanh

### **Curve**

Returns the y value of a curve given the **x** value.

### *Format*

Curve( x,  $(x1, y1)$   $(x2, y2)$  …  $(xn, yn)$  )

### *Arguments*

x

Expression evaluating to a number.

x1, y1

The first point on the curve. The **xi's** and **yi's** are numeric constants evaluated at compile time. The values set for **xi's** must be in ascending order.

### *Returns*

Returns the **y** value on the curve corresponding to the value of **x.** Linear interpolation is used between points defining the curve. If the value of **x** is less than **x1** then **y1** is returned and if it is greater than **xn**, **yn** is returned. The points are assumed to be ordered in the **x** direction from smallest to largest.

### *Exceptions*

If the value of **x** is not an integer or real number, an error value is returned.

### *Examples*

curve('tag1', (0,100) (100,0) ) //inverter curve('tag3', (25,25) (75,75) ) //limiter

# **Day**

Extract the day of the month from a time expression.

## *Format*

Day(time)

## *Arguments*

time

A time expression.

## *Returns*

The day of the month of time, in the range 1–31.

# *Exceptions*

None.

## *Examples*

Day('\*') Day $('t')$ Day(FindGt('tag1', '\*-30d', '\*',50))

# *See Also*

DaySec, Hour, Minute, Month, Second, Weekday, Year, Yearday

## **DaySec**

Extract the number of seconds since midnight from a time expression.

### *Format*

DaySec(time)

#### *Arguments*

time

A time expression.

### *Returns*

The number of seconds of time since midnight, in the range 0–86399.

### *Exceptions*

None.

### *Usage Note*

This function is the same as the **Time** function in the PI 2.x Performance Equation package. For example, if the current time is 8:30 am, **DaySec('\*')** returns *30600*.

### *Examples*

DaySec('\*') DaySec('t') DaySec(FindGt('tag1', '\*-30d', '\*',50))

## *See Also*

Day, Hour, Minute, Month, Second, Weekday, Year, Yearday

### **Delay**

Delay line, the output tracks the input. For use in real time calculations, in *pipeschd.exe* for example, this function might be a better choice than Prevvalue*.*

## *Format*

Delay( x, runflag, n )

### *Arguments*

x

Must be an integer or real number.

runflag

Non-zero enables filter to run.

n

Length of the delay, integer.

### *Returns*

The input signal delayed by **n** calculation intervals. For scan class scheduling, the calculation interval is based on the scan class. For event based scheduling, the calculation interval will be dependent on the trigger and the exception deviation.

## *Exceptions*

Delay is not supported in the **pipetest** utility or in FactoryTalk Historian DataLink. If the input point is not a real number or integer, Delay will return an error. Delay will return **Calc Failed** until **n** scans have elapsed after startup.

## *Examples*

Delay('tag1',1,2)

### **DigState**

Translate a character string representing a digital state into its corresponding digital state.

### *Format*

DigState(s1 [, x])

### *Arguments*

s1

A character string representing a digital state.

x (optional)

A digital point in which the character string represents a digital state. If omitted, all Digital State Sets, starting with the System Digital Set, are searched for the given string.

### *Returns*

A digital state

### *Exceptions*

If the character string does not represent a digital state in the Digital State Set of the reference digital point, the function returns **Calc Failed**. If digital point is omitted and character string does not represent a digital state in any of the digital sets, **Calc Failed** is returned.

```
DigState("digitalstring", 'digitaltag') 
StateNo(DigState("digitalstring", 'digitaltag'))
```
# **DigText**

Obtain the text corresponding to the current digital state of a point.

## *Format*

DigText(tagname)

## *Arguments*

tagname

A tagname that represents a digital state variable.

## *Returns*

The text for the digital state.

## *Exceptions*

If the argument is not a digital state tagname, an error condition is returned.

```
DigText('alarmtag') 
DigText('cdm158')
DigText('nondigitaltag') would not compile and returns an error message
```
### **EventCount**

Find the number of Archive events for a point over a given time.

### *Format*

EventCount(tagname, starttime, endtime [, pctgood])

### *Arguments*

tagname

A tagname. This point must represent a continuous variable.

starttime

Must be a time expression representing the beginning of the time range to search.

endtime

Must be a timestamp, greater than starttime; the end of the time range to search.

pctgood (optional)

Minimum time percentage over the given time range, that the point's archived values must good.

### *Returns*

Number of Archive events for the point within the specified interval.

### *Exceptions*

If the point has no good values or the pctgood minimum is not reached for the given time range, returns an error value.

### *Caution*

When endtime is a future time (for example, **'\*+1h'**), **TagCount** might include the system digital state **No Data** and thus is larger the number of events stored in the PI Archive. Avoid using a future time if possible.

```
EventCount ('tag1', 'y', '*')
EventCount('tag1', '14-Dec-97', '+1d',70) 
EventCount('tag1', '14-Dec-97', '15-Dec-97')
```
## **Exp**

Return the exponential of an integer or real number. This is the number **ex**, where **e = 2.7182818...**

## *Format*

 $Exp(x)$ 

## *Arguments*

x

Must be an integer or real number.

### *Returns*

The exponential of **x**.

## *Exceptions*

If **x** is not an integer or real number, returns an error value.

## *Examples*

Exp('tag1') Exp(TagVal('tag1','14-Dec-97')) Exp(11)

## **FindEq**

Find the first time, within a range, when a point is equal to a given value.

### *Format*

FindEq(tagname, starttime, endtime, value)

### *Arguments*

tagname

A tagname enclosed in single quotes.

starttime

A time expression representing the beginning of the time range to search Relative times are relative to endtime if endtime is not itself a relative time.

endtime

A time expression representing the end of the time range to search. Relative times are relative to starttime if starttime is not itself a relative expression. If endtime is earlier than starttime, the range is searched backwards.

value

Must be an integer or real number or digital state (character string), the value to search for.

## *Returns*

The timestamp closest to starttime, within the given range, for which the point was equal to the given value.

### *Exceptions*

If the point was never equal to the given value, **FindEq** returns an error value.

#### *Usage Note*

**FindEq** interpolates between Archive events, if necessary, to find the value it is looking for.

```
FindEq('tag1', 't', '*',40.0) 
FindEq('digitaltag', '-1d', '*', TagVal('digitaltag', '14-Dec-97')) 
FindEq('digitaltag', '14-Dec-97', '*', "On")
```
## **FindGE**

Find the first or last time, within a range, when a point is greater than or equal to a given value.

### *Format*

FindGE(tagname, starttime, endtime, value)

#### *Arguments*

tagname

A tagname.

starttime

A time expression representing the beginning of the time range to search or a time relative to endtime, if endtime is a time.

endtime

A time expression representing the end of the time range to or a time (in seconds) relative to starttime, if starttime is a time. If endtime is earlier than starttime, the range is searched backwards.

value

Must be an integer or real number or digital state (character string), the value to search for.

### *Returns*

The timestamp closest to starttime, within the given range, for which the point was greater than or equal to the given value.

#### *Exceptions*

If the point was always less than the given value, **FindGE** returns an error value.

#### *Usage Note*

**FindGE** interpolates between archive events, if necessary, to find the value it is looking for.

```
FindGE('tag1', 't', '*',40.0) 
FindGE('digitaltag', '-1d', '*', TagVal('digitaltag', '14-Dec-97')) 
FindGE('tag1', '-1d', '*','tag2')
```
## **FindGT**

Find the first time, within a range, when a point is greater than a given value.

### *Format*

FindGT(tagname, starttime, endtime, value)

#### *Arguments*

tagname

A tagname.

starttime

A time expression representing the beginning of the time range to search. Can be a time relative to endtime if endtime is a time.

endtime

End of the time range to search, time expression or time (in seconds) relative to starttime if starttime is a time. If this time is earlier than starttime, the range is searched backwards.

value

Must be an integer or real number or digital state (character string), the value to search for.

### *Returns*

The timestamp closest to starttime, within the given range, for which the point was greater than the given value.

### *Exceptions*

If the point was never greater than the given value, **FindGT** returns an error value.

#### *Usage Note*

**FindGT** interpolates between Archive events, if necessary, to find the value it is looking for.

```
FindGT('tag1', 't', '*',40.0) 
FindGT('tag1', '-1d', '*',40.0) 
FindGT('digitaltag', '-1d', '*', TagVal('digitaltag', 'y'))
```
## **FindLE**

Find the first time, within a range, when a point is less than or equal to a given value.

### *Format*

FindLE(tagname, starttime, endtime, value)

#### *Arguments*

tagname

A tagname.

starttime

Beginning of the time range to search; time expression or time relative to endtime if endtime is a time.

endtime

End of the time range to search, timestamp or time (in seconds) relative to starttime if starttime is a time. If this time is earlier than starttime, the range is searched backwards.

value

Must be an integer or real number or digital state (character string), the value to search for.

### *Returns*

The timestamp closest to starttime, within the given range, for which the point was less than or equal to the given value.

### *Exceptions*

If the point was always greater than the given value, **FindLE** returns an error value.

#### *Usage Note*

**FindLE** interpolates between Archive events, if necessary, to find the value it is looking for.

#### *Examples*

FindLE('tag1', 't', '\*',40.0) FindLE('tag1', -3600, '\*',40.0) FindLE('tag1', 'Saturday', '\*',40.0)

## **FindLT**

Find the first time, within a range, when a point is less than a given value.

#### *Format*

FindLT(tagname, starttime, endtime, value)

#### *Arguments*

tagname

A tagname.

starttime

Beginning of the time range to search; time expression or time relative to endtime if endtime is a time.

endtime

End of the time range to search, time expression or time (in seconds) relative to starttime if starttime is a time. If this time is earlier than starttime, the range is searched backwards.

value

Must be an integer or real number or digital state (character string), the value to search for.

### *Returns*

The timestamp closest to starttime, within the given range, for which the point was less than the given value.

#### *Exceptions*

If the point was never less than the given value, **FindLT** returns an error value.

### *Usage Note*

**FindLT** interpolates between Archive events, if necessary, to find the value it is looking for.

### *Examples*

FindLT('tag1', 't', 3600,40.0) FindLT('tag1', -1h, '\*',40.0) FindLT('tag1', '14-Dec-97 01:00:00.0001, '\*',40.0)

## **FindNE**

Find the first time, within a range, when a point is unequal to a given value.

### *Format*

FindNE(tagname, starttime, endtime, value)

#### *Arguments*

tagname

A tagname.

starttime

Beginning of the time range to search; time expression or time relative to endtime if endtime is a timestamp.

endtime

End of the time range to search, time expression or time (in seconds) relative to starttime if starttime is a time. If this time is earlier than starttime, the range is searched backwards.

value

Must be an integer or real number or digital state (character string), the value to search for.

### *Returns*

The timestamp closest to starttime, within the given range, for which the point was unequal to the given value.

### *Exceptions*

If the point was always equal to the given value, **FindNE** returns an error value.

```
FindNE('tag1', 'y', '*',40.0) 
FindNE('tag1', '14-Dec-97', '*',40.0) 
FindNE('tag1', '14-Dec-97', 'Monday',40.0)
```
### **Float**

Convert a string to a number.

## *Format*

Float(x)

# *Arguments*

x

A string or number.

### *Returns*

A number for a numeric string and Calc Failed for a non-numeric string. If **x** is already a number, **x** is returned.

# *Examples*

 $F$ loat $(12.3) = 12.3$ Float('sinusoid') Float  $("-12.3") = -12.3$ 

## **Format**

Convert a number to string according to a format expression.

### *Format*

Format(num, format [, num\_type ])

### *Arguments*

num

A number (real or integer).

format

Format-control string. This is the same as that used by the C language function **Sprintf**. num\_type (optional)

Number-type character. This must be either R(eal) or I(nteger). The default is **R**.

### *Returns*

A formatted string.

#### *Examples*

Format('sinusoid', "%3.3f", "R") = "66.890" Format(45,  $\degree$ %3.3d") = "045" Format(45,  $\frac{m}{3}$ .3d",  $\frac{m}{1}$ ") = "045" Format(45, "%3.3d", "R") = "000" (Don't do this!)

## **Frac**

Returns the fractional part of a real number. Returns **0** for integers.

### *Format*

Frac(x)

# *Arguments*

x

Must be an integer or real number.

## *Returns*

The fractional part of **x**.

### *Exceptions*

If **x** is not an integer or real number, returns an error value.

## *Usage Note*

By definition:  $Int(x) + Frac(x) = x$ .

# *Examples*

Frac('tag1') Frac(1.1) Frac(TagVal('tag1', '14-Dec97'))

### **Hour**

Extract the hour from a time expression.

## *Format*

Hour(time)

# *Arguments*

time

A time expression.

## *Returns*

The hour of time, in the range  $0-23$ .

## *Exceptions*

None.

## *Examples*

```
Hour('*') 
Hour ('Saturday')
Hour('t')
```
# *See Also*

Day, DaySec, Minute, Month, Second, Weekday, Year, Yearday

### **Impulse**

Dynamic response specified by the impulse response.

#### *Format*

```
Impulse(tagname, runflag, i1,i2 … )
```
#### *Arguments*

tagname

Must be a tagname for a numerical point.

runflag

Non-zero enables filter to run.

i1, i2, …

Unit impulse response specifying dynamic model, text sequence of numbers.

### *Returns*

Dynamic model output as function of time.

 $u(t)=i1*u(t-1) + i2*u(t-2) + \cdots$ 

Where  $u(t)$  is the current output and  $u(t-1)$  is the output one sample interval in the past.

### *Exceptions*

**Impulse** gives different results depending on which type of scheduling is used. In clock scheduling, the interval between time series values depends on the scan class and gives values at evenly spaced time intervals.

On the other hand, event-based scheduling is dependent on a trigger from another point. If the exception deviation is not zero, the intervals for events are not evenly spaced in time—hence **Impulse** gives results that are not trustworthy. Impulse is not supported in the **pipetest** utility or in FactoryTalk Historian DataLink. If the input point is not a real number or integer, **Impulse** returns an error.

```
Impulse('tag1',1,1,1,1)
```
### **InStr**

Determine the location within a string where a sub-string match is first found.

### *Format*

InStr([start,] str1, str2 [, casesen])

### *Arguments*

start (optional)

An integer specifying which character in **str1** to start the comparison. Must be larger than or equal to **0**.

str1, str2

Two strings and/or points with string pointtypes to be compared.

casesen (optional)

Flag indicating if the comparison is case sensitive.

casesen  $= 0$  the comparison is case insensitive (default)

casesen  $= 1$  the comparison is case sensitive

### *Returns*

**0** if **str2** is not a sub-string of **str1** starting from the start position; otherwise, the location of character where **str2** first matches the characters in **str1** from the start position.

#### *Exceptions*

Wild characters are not treated as wild.

```
InStr("What", "At") = 3InStr("What What What", "What") = 1InStr("what", "At", 1) = 0InStr(4, "what", "At") = 0InStr('StringTag', "Error") = 1 (if the tag value for 'stringtag' is "Error") 
InStr('StringTag',"StringTag") = 0 (if the tag value for 'stringtag' is
"Error")
```
# **Int**

Return the integer part of an integer or real number.

### *Format*

 $Int(x)$ 

# *Arguments*

x

A number or string.

### *Returns*

The integer part of **x.** If **x** is a string, it is first converted into a number.

## *Exceptions*

If **x** is not a number or a numeric string, returns **Calc Failed**.

```
Int('tag1') 
Int(1)Int(2.1) 
Int("2.1")
```
# **IsDST**

Determine if a time expression is in a daylight saving time (DST) period on the local machine.

## *Format*

IsDST(time)

### *Arguments*

time

A time expression.

### *Returns*

**1** if the time is in a DST period and **0** otherwise.

## *Exceptions*

If the argument is not a time value, an error condition is returned.

## *Examples*

IsDST('\*') IsDST('\*-182.5d') IsDST('t') IsDST('timestringtag')

### **IsSet**

Determine if a PI value is annotated, substituted, or questionable.

### *Format*

IsSet(pivalue, select)

### *Arguments*

pivalue

Any PI value. May be an integer, real number, digital state, or character string.

select

A string but only the first character is considered. "a" for annotated; "s" for substituted; and "q" for questionable. It is case-insensitive.

### *Returns*

**1** if true and **0** otherwise.

### *Exceptions*

None.

```
IsSet('sinusoid', "a") 
IsSet('sinusoid', "annotated") 
IsSet('sinusoid', "annotatted is mispelled") 
IsSet('stringtag',"annotatiiion is mispelled but it does not matter.") 
IsSet('stringtag',"A") 
IsSet('alarmtag1',"q") 
IsSet('stringtag',"s")
```
## **LCase**

Convert a string to a lowercase string.

## *Format*

LCase(strexp)

### *Arguments*

strexp

Must be a string.

## *Returns*

A string that has been converted to lowercase.

## *Exceptions*

If the argument is not a string, returns an error value.

## *Examples*

```
LCase("Stringtag") = "stringtag" 
LCase('Stringtag') = "error" if the Snapshot value for the stringtag equals
"Error"
```
# *See Also*

UCase

## **Left**

Determine a specified number of characters of a string from the left.

#### *Format*

Left(str, len)

#### *Arguments*

str

A string.

len

An integer.

#### *Returns*

**len** characters of the string from the left.

### *Exceptions*

If the arguments are not of the required types, returns an error.

### *Examples*

```
Left("Stringtag", 3) = "Str" 
Left('Stringtag', 3) = "Err" if the Snapshot value for the stringtag equals
"Error"
```
## *See Also*

Mid, Right

## **Len**

Determine the length of a string.

### *Format*

Len(str)

# *Arguments*

str

A string.

## *Returns*

The length of a string.

### *Exceptions*

If the argument is not a string, returns an error value.

## *Examples*

Len("Stringtag") =  $9$ Len('Stringtag') =  $5$  if the Snapshot value for the stringtag equals "Error"

# **Log**

Return the natural (base-e  $= 2.7182818...$ ) logarithm of an integer or real number.

### *Format*

 $Log(x)$ 

## *Arguments*

x

Must be an integer or real number greater than zero.

### *Returns*

The natural logarithm of x.

# *Exceptions*

If **x** is zero or negative, or not a number, returns an error value.

### *Examples*

Log('\*') Log(14) Log(TagVal('tag1', '14-Dec-97'))

## *See Also*

 $Log10$ 

# **Log10**

Return the common (base-10) logarithm of an integer or real number.

## *Format*

Log10(x)

## *Arguments*

x

Must be an integer or real number greater than zero.

## *Returns*

The common logarithm of **x**.

## *Exceptions*

If **x** is zero or negative, or not a number, returns an error value.

### *Examples*

```
Log10('*') 
Log10(14) 
Log10(TagVal('tag1', '14-Dec-97'))
```
# *See Also*

Log

## **LTrim**

Remove the leading blanks from a string.

## *Format*

LTrim(str)

## *Arguments*

str

A string.

## *Returns*

A string with leading blanks removed.

# *Exceptions*

If str is not a string, an error value is returned.

## *Examples*

```
LTrim(" Stringtag") = "Stringtag" 
LTrim("Stringtag ") = "Stringtag " 
LTrim('Stringtag') = "Error" if the Snapshot value for the stringtag equals "
Error"
```
# *See Also*

RTrim, Trim

## **Max**

Return the maximum of arguments.

### *Format*

Max(x1, x2, ..., xn)

### *Arguments*

x1...xn

May be numbers, times, or time periods, but all must be the same.

### *Returns*

The maximum of the arguments. The result has the same data type as the arguments.

## *Exceptions*

Arguments whose run-time values are digital states are ignored. If all values are digital states, **Max** returns an error value.

### *Examples*

```
Max('*', 'y', 'Saturday') 
Max(14, 'tag1', 14.5, TagVal('tag2','14-Dec-97')) 
\text{Max('*'-*-h', 't'-'y', TimeEq('tag1', 'y', 't', 50))}
```
# *See Also*

Min

### **Median**

Return the median (middle) value of three or more arguments.

#### *Format*

 $Median(x1, x2, ..., xn)$ 

### *Arguments*

x1...xn

May be only integers, real numbers, times, or time periods, but all arguments must be the same data type.

#### *Returns*

The median value of the input arguments. If the number of arguments is even, the average of the two middle values is returned.

#### *Exceptions*

Arguments whose run-time values are digital states are ignored. The function must have greater than two arguments that evaluate to non-digital states; otherwise, **Median** returns an error value.

### *Usage Note*

Median allows for mixed integer and real data types. **Median** follows the data type of the first argument. Hence if the first argument is a point that evaluates to an integer then all the other entries will be converted to integers by truncation (not by rounding).

```
Median('*', 'y', 'Saturday') 
Median(14, 'tag1', 14.5, TagVal('tag2','14-Dec-97')) 
Median('*'-'*-1h', 't'-'y', TimeEq('tag1', 'y', 't',50))
```
## **MedianFilt**

Return the median value of the last specified number of values of a time series.

## *Format*

MedianFilt( tagname, runflag, number )

### *Arguments*

tagname

Must be a numerical point.

runflag

Non-zero enables filter to run.

number

The number of series elements to be considered. A numeric constant greater than or equal to **3**.

## *Returns*

The median value of the last number values in the series of values.

## *Exceptions*

Arguments whose run-time values are digital states are ignored. **MedianFilt** is not supported in the **pipetest** utility or in FactoryTalk Historian DataLink. If all values are digital states, **MedianFilt** returns an error value.

## *Examples*

MedianFilt('tag1', 1, 3)

### **Mid**

Return a sub-string within a string.

### *Format*

Mid(str, start [, len])

### *Arguments*

str

A string.

start

An integer specifying the position of the first character within the string. The first character in the string is number **1**.

len (optional)

The maximum length of the returned string. The default is the length of the string.

### *Returns*

**len** characters of the string to the left of (and including) the first character whose position is specified by start.

### *Exceptions*

If the arguments are not of the required types, an error value is returned. The maximum number of characters that can be returned is 999.

### *Examples*

```
Mid("Stringtag", 3) = "ringtag"Mid("Stringtag", 3, 2) = "ri"Mid('Stringtag', 1, 1) = "E" if the Snapshot value for the stringtag equals
"Error"
```
### *See Also*

Left, Right
## **Min**

Return the minimum of arguments.

### *Format*

Min(x1, x2, ..., xn)

## *Arguments*

x1...xn

May be numbers, times, or time periods, but all must be the same data type.

## *Returns*

The minimum of the arguments. The result has the same data type as the arguments.

## *Exceptions*

Arguments whose run-time values are digital states are ignored. If all values are digital states, **Min** returns an error value.

## *Examples*

```
Min('*', 'y', 'Saturday') 
Min(14, 'tag1', 14.5, TagVal('tag2','14-Dec-97')) 
Min('*'-*-1h', 't'-'y', 'TimeEq('tag1', 'y', 't', 50))
```
## *See Also*

**Max** 

## **Minute**

Extract the minute from a time expression.

## *Format*

Minute(time)

# *Arguments*

time

A time expression.

## *Returns*

The minute of time, in the range 0–59.

# *Exceptions*

None.

# *Examples*

```
Minute('*') 
Minute('1') 
Minute('*-1h')
```
# *See Also*

Day, DaySec, Hour, Month, Second, Weekday, Year, Yearday

## **Month**

Extract the month from a time expression.

## *Format*

Month(time)

## *Arguments*

time

A time expression.

## *Returns*

The month of time, in the range 1–12.

# *Exceptions*

None.

# *Examples*

```
Month('*') 
Month('1') 
Month('*-1h')
```
## *See Also*

Day, DaySec, Hour, Minute, Second, Weekday, Year, Yearday

## **NextEvent**

Find the time of a point's next Archive event after a given time.

#### *Format*

NextEvent(tagname, time)

#### *Arguments*

tagname

A tagname.

time

A time expression.

#### *Returns*

The timestamp of the next Archive event for tagname after time.

#### *Exceptions*

If point has no Archive data after time, returns an error value.

### *Examples*

```
NextEvent('tag1','*')
NextEvent('digitaltag', '*')
```
## *See Also*

NextVal, PrevEvent, PrevVal, TagVal

## **NextVal**

Find the value of a point's next Archive event after a given time.

## *Format*

NextVal(tagname, time)

### *Arguments*

tagname

A tagname.

time

A time expression.

## *Returns*

The value of the next Archive event for tagname after time.

## *Exceptions*

If point has no Archive data after time, returns an error value.

### *Examples*

```
NextVal('tag1','*-1h') 
NextVal('digitaltag', '14-Dec-97')
```
# *See Also*

NextEvent, PrevEvent, PrevVal, TagVal

## **Noon**

A timestamp for noon on the day of a given time expression.

### *Format*

Noon(time)

### *Arguments*

time

A time expression.

## *Returns*

A timestamp corresponding to noon of the day of the input time.

## *Exceptions*

None.

## *Usage Note*

This function is useful for establishing a unique clock time independent of the length of particular days.

# *Examples*

Noon('\*') Noon('14-Dec-97')

## *See Also*

Bod, Bom, Bonm

# **NoOutput**

Do not send the current calculation result to PI.

## *Format*

NoOutput()

## *Arguments*

None

# *Usage Note*

It is important to include the parentheses after this function (use **NoOutput()** instead of **NoOutput** as **NoOutput** is an invalid syntax). This function applies only to the current calculation. The output of this function in **pipetest***.exe* is "**NoOutput() Called**".

## *Example*

If 'PITag' < 100 or 'PItag' > 0 then 'PITag' else NoOutput()

## **ParseTime**

Translate a PI time expression to a timestamp.

## *Format*

ParseTime(s)

## *Arguments*

s

Must be a character string in PI time format.

## *Returns*

The timestamp corresponding to **s**.

## *Exceptions*

If **s** is not a character string, or if there is a syntax error, returns an error value.

## *Usage Note*

There is no difference between **ParseTime**("14-Nov-92") and the time expression '14-Nov-92', except that the **ParseTime** call definitely takes more time. This is because the time expression (enclosed in single quotes) is evaluated at compile time, not run time.

If you write **ParseTime**('14-Nov-92') (using single quotes, not double quotes) the parser will detect an error, because the expression in single quotes is already translated to a timestamp at compile time.

The expression **ParseTime**(":12:00:00") is not the same as the time expression ':12:00:00'. The **ParseTime** expression is evaluated at runtime and translated using '\*' as the relative time base, while the time expression is evaluated at compile time and uses the time the expression is parsed as the relative time base.

## *Examples*

ParseTime("14-Dec-97") ParseTime("t")

## **PctGood**

Find the time percentage, over a given range, when a point's archived values are good.

## *Format*

PctGood(tagname, starttime, endtime)

### *Arguments*

tagname

A tagname.

starttime

Must be a time expression, the beginning of the time range to search.

endtime

Must be a time expression, greater than starttime; the end of the time range to search.

## *Returns*

An integer or real number from 0.0 to 100.0: the percentage of the given time when the point had good values.

## *Examples*

PctGood('tag1', 'y','\*') PctGood('tag1', '-1h', '\*')

# **Poly**

Evaluate the polynomial  $c0 + c1x + c2x2 + ... + cnxn$ .

### *Format*

Poly(x, c0, ..., cn)

## *Arguments*

x

The variable. It must be an integer or real number.

c0...cn

The coefficients. There must be at least one coefficient. All must be numbers.

#### *Returns*

The value of the polynomial.

#### *Exceptions*

If **x** or any coefficient is not an integer or real number, Poly returns an error value.

## *Examples*

Poly('tag1',1,1)

## **PrevEvent**

Find the time of a point's previous Archive event before a given time.

## *Format*

PrevEvent(tagname, time)

## *Arguments*

tagname

A tagname.

time

A time expression.

## *Returns*

The timestamp of the previous Archive event for tagname before time.

## *Exceptions*

If point has no Archive data before time, returns an error value.

## *Examples*

```
PrevEvent('tag1', '*')
PrevEvent('tag1','14-Dec-97')
```
# *See Also*

NextEvent*,* NextVal*,* PrevVal*,* TagVal

## **PrevVal**

Find the value of a point's previous Archive event before a given time.

#### *Format*

PrevVal (tagname, time)

#### *Arguments*

tagname

A tagname.

time

A time expression.

#### *Returns*

The value of the previous Archive event for tagname before time.

#### *Exceptions*

If point has no Archive data before time, returns an error value.

### *Examples*

PrevVal('tag1', '\*') PrevVal('tag1','14-Dec-97')

# *See Also*

NextEvent*,* NextVal*,* PrevEvent*,* TagVal

#### **PStDev**

Return the standard deviation of two or more arguments, where those arguments represent the whole population. The standard deviation of a population  $\mathbf{x}_1 \cdot \mathbf{x}_n$  is

$$
\sqrt{\frac{\sum (x_i - \mu)^2}{n}}
$$

where  $\mu$  is the mean of the arguments, i.e.,

$$
\frac{\sum x_i}{n}
$$

#### *Format*

PStDev $(x_1, x_2, \ldots, x_n)$ 

#### *Arguments*

 $x_1 \ldots x_n$ 

May be numbers or time expressions, but all must be the same.

#### *Returns*

The standard deviation of the arguments. If the arguments are numbers, the result is a number; if the arguments are times or time periods, the result is a time period.

#### *Exceptions*

Arguments whose run-time values are digital states are ignored. If all values are digital states, **PStDev** returns an error value.

#### *Usage Note*

In most cases you should use Sstdev instead of **PstDev***.* **Sstdev** calculates the standard deviation of a sample.

#### *Examples*

```
PStDev('tag1', 'tag2')
PStDev('*','14-Dec-97', 'y') 
PStDev('*'-'y','14-Dec-97'-'*', '-1h')
```
### *See Also*

**SStDev** 

#### **Range**

Find the difference between a point's maximum and minimum values during a given time, according to values stored in the PI Archive.

#### *Format*

Range(tagname, starttime, endtime [, pctgood])

#### *Arguments*

tagname

A tagname. This point should represent a continuous variable.

starttime

Must be a time expression, the beginning of the time range to search.

endtime

Must be a time expression, greater than starttime; the end of the time range to search.

pctgood (optional)

Minimum time percentage over the given time range, that the point's archived values must good.

#### *Returns*

The difference between the point's maximum and minimum values during the given time.

### *Exceptions*

If the point has no good values or the pctgood minimum is not reached in the given time range, returns an error value.

#### *Caution*

The **OverRangeStat** and **UnderRangeStat** digital states are not taken into account when calculating this value.

#### *Examples*

```
Range('tag1', 'y', '*') 
Range('tag1','-1h', 'y') 
Range('tag1','y', '+1h',70)
```
# **Right**

Determine a specified number of characters of a string from the right.

# *Format*

Right(str, len)

## *Arguments*

str

A string.

len

An integer.

## *Returns*

**len** characters of the string from the right.

## *Exceptions*

If the arguments are not of the required types, an error value is returned.

## *Examples*

```
Right('Stringtag'', 3) = "tag"Right('Stringtag', 4) = "rror" if the Snapshot value for the stringtag equals
"Error" 
Right("Stringtag", 20) = "Stringtag"
```
# *See Also*

Left, Mid

## **Round**

Round a number or time to the nearest unit.

#### *Format*

Round(x [, unit])

#### *Arguments*

x

Must be an integer or real number or time expression.

unit (optional)

The size of the unit to round to. If **x** is a number, unit must be a number. If **x** is a time expression or time period, unit must be a time period. If unit is omitted, **Round** rounds to the nearest integer (for a number) or second (for a time period).

#### *Returns*

The nearest value to **x** which is an integer multiple of unit. Returns the same data type as **x.**  For more information, see the examples below.

#### *Exceptions*

If **x** is a string, or if unit is of the wrong data type, returns an error value.

#### *Examples*

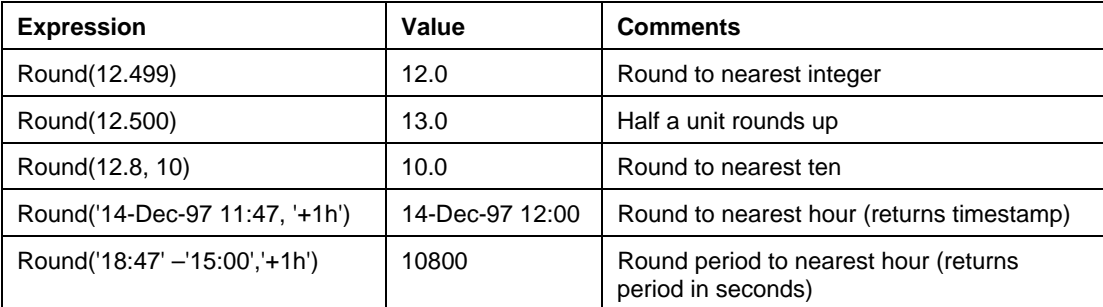

**Note:** *Round* to the nearest day results in a timestamp of the closest day in UTC time and not local time.

#### *Usage Note*

If **x** is time and unit is omitted this routine has no effect: times are accurate only to 1 second.

## **See Also**

Trunc

## **RTrim**

Trim trailing blanks from a string.

# *Format*

RTrim(str)

## *Arguments*

str

A string.

# *Returns*

The source string with trailing blanks removed.

# *Exceptions*

If **str** is not a string, an error value is returned.

## *Examples*

```
RTrim("Stringtag") = "Stringtag""
RTrim(" Stringtag") = " Stringtag"RTrim('Stringtag') = "Error" if the Snapshot value for the stringtag equals
"Error "
```
# *See Also*

LTrim, Trim

# **Second**

Extract the second from a time expression.

## *Format*

Second(time)

# *Arguments*

time

A time expression.

## *Returns*

The second of time, in the range 0–59.

## *Exceptions*

None.

# *Examples*

```
Second('*') 
Second('y') 
Second ('*-1h')
```
# *See Also*

Day, DaySec, Hour, Minute, Month, Weekday, Year, Yearday

# **Sgn**

Return a representation of the numerical sign of a number.

## *Format*

 $Sgn(x)$ 

# *Arguments*

x

Must be an integer or real number.

### *Returns*

-1 if  $x < 0$ . 0 if  $x = 0$ . 1 if  $x > 0$ .

# *Exceptions*

If **x** is not an integer or real number, returns an error value.

## *Examples*

Sgn('tag1')  $Sgn(1)$  $Sgn(0)$ 

# **Sin**

Return the trigonometric sine of a number.

### *Format*

 $Sin(x)$ 

# *Arguments*

x

Must be an integer or real number, which represents an angle in radians.

### *Returns*

The sine of **x**.

# *Exceptions*

If **x** is not a number, returns an error value.

### *Examples*

```
Sin('tag1') 
Sin(1)Sin(1.1)
```
## *See Also*

Acos, Asin, Atn, Atn2, Cos, Cosh, Sinh, Tan, Tanh

## **Sinh**

Return the hyperbolic sine of a number.

## *Format*

 $Sinh(x)$ 

## *Arguments*

x

Must be an integer or real number.

## *Returns*

The hyperbolic sine of **x**.

# *Exceptions*

If **x** is not a number, returns an error value.

## *Examples*

Sinh('tag1')  $Sinh(1)$ Sinh(0.9)

# *See Also*

Acos, Asin, Atn, Atn2, Cos, Cosh, Sin, Tan, Tanh

# **Sqr**

Return the square root of a number.

## *Format*

Sqr(x)

# *Arguments*

x

Must be an integer or real number greater than or equal to zero.

### *Returns*

The square root of **x**.

# *Exceptions*

If **x** is negative, or is not a number, returns an error value.

# *Examples*

Sqr('tag1') Sqr(2) Sqr(2.1)

#### **SStDev**

Return the standard deviation of two or more arguments, where those arguments represent a sample of a larger population. The standard deviation of a sample  $\mathbf{x}_1 \cdot \mathbf{x}_n$  is equal to

$$
\sqrt{\frac{\sum (x_i - \mu)^2}{n-1}}
$$

Where  $\mu$  is the sample mean, i.e.,

$$
\frac{\sum x_i}{n}
$$

#### *Format*

SStDev $(x_1, x_2, \ldots, x_n)$ 

### *Arguments*

 $x_1 \ldots x_n$ 

May be numbers or time expressions, but all must be the same.

#### *Returns*

The sample standard deviation of the arguments. If the arguments are numbers, the result is a number; if they are times or time periods, the result is a time period (number of seconds).

### *Exceptions*

Arguments whose run-time values are digital states are ignored. If there are not at least two numeric values, **SStDev** returns a zero.

#### *Usage Note*

In the rare case where you have the entire population, rather than a sample, you might use the function **PstDev**, rather than **SStDev**.

#### *Examples*

```
SStDev('tag1', 'tag2', TagVal('tag1', 'y'))
SStDev('y', 't', '14-Dec-97') 
SStDev(1, 2, 1.1)
```
#### *See Also*

**PStDev** 

## **StateNo**

Translate a digital state into its corresponding state number.

## *Format*

StateNo(digstate)

## *Arguments*

digstate

A digital state value.

## *Returns*

The offset into the Digital State Set corresponding to **digstate**.

## *Exceptions*

If a point is passed as **digstate** that is not a digital point, returns an error value.

## *Usage Note*

A digital state may appear more than once in the digital state Table. In this case, the value that **StateNo** returns may vary. If **digstate** is the value of a digital point, **StateNo** returns a code number appropriate for that point.

## *Examples*

```
StateNo('digitaltag') 
StateNo(TagVal('digitaltag', '*-1h'))
```
#### **StDev**

Find the time-weighted standard deviation of a point over a given time, according to values stored in the PI Archive.

#### *Format*

StDev(tagname, starttime, endtime [, pctgood])

#### *Arguments*

tagname

A tagname. This point must represent a continuous variable.

starttime

Must be a time expression representing the beginning of the time range to search.

endtime

Must be a time expression, greater than starttime; representing the end of the time range to search.

pctgood (optional)

Minimum time percentage over the given time range, that the point's archived values must be good.

#### *Returns*

The point's time-weighted standard deviation over the given time.

### *Exceptions*

If the point has no good values or the **PctGood** minimum is not reached for the given time range, returns an error value.

### *Caution*

If the point has few good Archive values during the time period, this function's result may not be trustworthy. Use the **PctGood** function to find out what percentage of the values is good.

#### *Examples*

```
StDev('tag1', 'y', '*') 
StDev('tag1', '14-Dec-97', '+1d',85) 
StDev('tag1', '14-Dec-97', '15-Dec-97')
```
### *See Also*

PctGood

# **String**

Convert any value to a string.

## *Format*

String(anyvalue)

## *Arguments*

anyvalue

Any expression. It may be of any of the normal PI System data types.

## *Returns*

The string representing the value argument.

## *Exceptions*

None.

# *Examples*

```
String(12.23) = "12.23"String('sinusoid') 
String('pidigital') 
String('*') 
String("Hello, PI user!") = "Hello, PI user!"
```
## **TagAvg**

Find the time-weighted average value of a point over a given time, according to values stored in the PI Archive.

#### *Format*

TagAvg(tagname, starttime, endtime [, pctgood])

#### *Arguments*

tagname

A tagname. This point must represent a continuous variable.

starttime

Must be a time expression representing the beginning of the time range to search.

endtime

Must be a time expression, greater than starttime; representing the end of the time range to search.

pctgood (optional)

Minimum time percentage over the given time range, that the point's archived values must be good.

### *Returns*

The point's time-weighted average value over the given time.

### *Exceptions*

If the point has no good values or the pctgood minimum is not reached for the given time range, returns an error value.

### *Caution*

If the point has few good Archive values during the time period, this function's result may not be trustworthy. Use the **PctGood** function to find out what percentage of the values are good.

#### *Examples*

```
TagAvg ('tag1', 'y', '*)')TagAvg('tag1', '14-Dec-97', '+1d',70) 
TagAvg('tag1', '14-Dec-97', '15-Dec-97')
```
### *See Also*

PctGood

## **TagBad**

Test if a point has an abnormal state at a given time. If the point's type is **R** or **I**, any digital state is abnormal. If the point is type **D,** the states that are defined for that point are normal; all others are abnormal.

#### *Format*

```
Tagbad(tagname [, time])
```
#### *Arguments*

tagname

A tagname.

time (optional)

A time expression. If omitted, the current time ('\*') is used.

## *Returns*

**0** if the point's state at time is normal, **1** if it is abnormal.

## *Exceptions*

If point does not exist, or has no archived value at time, returns an error value.

### *Usage Note*

**Badval** can test any value or expression; **TagBad** can only test a point.

### *Examples*

```
TagBad('tag1', '*') 
TagBad('digitaltag', '14-Dec-97') 
TagBad('tag1', 'y')
```
## *See Also*

Badval

# **TagDesc**

Get a point's descriptor from the Point Database.

## *Format*

TagDesc(tagname)

# *Arguments*

tagname

A tagname.

# *Returns*

The point's descriptor.

# *Exceptions*

If point does not exist, returns an error value.

# *Examples*

TagDesc('tag1') TagDesc('digitaltag')

# **TagEU**

Get a point's engineering unit string from the Point Database.

## *Format*

TagEU(tagname)

# *Arguments*

tagname

A tagname.

## *Returns*

The point's engineering units.

# *Exceptions*

If point does not exist, returns an error value.

# *Examples*

TagEU('tag1')

# **TagExDesc**

Get a point's extended descriptor from the Point Database.

# *Format*

TagExDesc(tagname)

# *Arguments*

tagname

A tagname.

# *Returns*

The point's extended descriptor.

# *Exceptions*

If point does not exist, returns an error value.

# *Examples*

TagExDesc('tag1')

### **TagMax**

Find the maximum value of a point during a given time, according to values stored in the PI Archive.

#### *Format*

TagMax(tagname, starttime, endtime [, pctgood])

#### *Arguments*

tagname

A tagname.

starttime

A time expression indicating the beginning of the time range to search. Relative times are relative to endtime, if endtime is not itself a relative time. For example:

TagMax('tag1', '-1h', '\*',95)

Here, the starttime is one hour before the endtime, which is now ('\*').

endtime

End of the time range to search. Relative times are relative to starttime, if starttime is not itself a relative time. This time must be after starttime.

```
pctgood (optional)
```
Minimum time percentage over the given time range, that the point's archived values must be good.

### *Returns*

The point's maximum value during the given time.

### *Exceptions*

If the point has no good values or the pctgood minimum is not reached for the given time range, returns an error value.

### *Caution*

The **OverRange** digital state is not taken into account when calculating this value.

### *Examples*

```
TagMax('tag1', 'y', '*') 
TagMax('tag1', '-1h', '*',95) 
TagMax('tag1', '14-Dec-97', '+1h')
```
### **TagMean**

Find the average value of a point over a given time, according to values stored in the PI Archive.

#### *Format*

TagMean(tagname, starttime, endtime [, pctgood])

#### *Arguments*

tagname

A tagname. This point must represent a continuous variable.

starttime

Must be a time expression representing the beginning of the time range to search.

endtime

Must be a time expression, greater than starttime; representing the end of the time range to search.

```
pctgood (optional)
```
Minimum time percentage over the given time range, that the point's archived values must good.

### *Returns*

The point's average value over the given time. Notice that the average is not time-weighted.

### *Exceptions*

If the point has no good values or the pctgood minimum is not reached for the given time range, returns an error value. Unlike some other summary functions, **TagMean** does not interpolate any value on the boundary. Thus, if there is no Archive event between the specified interval, an error value is returned.

#### *Caution*

If the point has few good Archive values during the time period, this function's result may not be trustworthy. Use the **PctGood** function to find out what percentage of the values is good.

#### *Examples*

```
TagMean('tag1', 'y', '*') 
TagMean('tag1', '14-Dec-97', '+1d',70) 
TagMean('tag1', '14-Dec-97', '15-Dec-97')
```
#### *See Also*

PctGood

### **TagMin**

Find the minimum value of a point during a given time, according to values stored in the PI Archive.

### *Format*

TagMin(tagname, starttime, endtime [, pctgood])

#### *Arguments*

tagname

A tagname. This point should represent a continuous variable.

starttime

Beginning of the time range to search. Relative times are relative to endtime, if endtime is not itself a relative time.

endtime

Relative times are relative to starttime, if starttime is not itself a relative time. This time must be after starttime.

pctgood (optional)

Minimum time percentage over the given time range, that the point's archived values must good.

### *Returns*

The point's minimum value during the given time.

#### *Exceptions*

If the point has no good values or the pctgood minimum is not reached for the given time range, returns an error value.

### *Caution*

The **UnderRange** digital state is not taken into account when calculating this value.

#### *Examples*

```
TagMin('tag1', 'y', '*') 
TagMin('tag1', '-1h', '*',90) 
TagMin('tag1', '14-Dec-97', '+1h')
```
# **TagName**

Get a point's name from the Point Database.

## *Format*

TagName(tag)

# *Arguments*

tagname

A tagname.

## *Returns*

The point's name.

# *Exceptions*

If point does not exist, returns an error value.

# *Examples*

TagName('tag1')

# **TagNum**

Get a point's number from the Point Database.

## *Format*

TagNum(string)

# *Arguments*

string

A tagname in double quotes.

## *Returns*

The point's number.

# *Exceptions*

If point does not exist, returns an error value.

# *Examples*

TagNum("tag1")
## **TagSource**

Get a point's point source character from the Point Database.

## *Format*

TagSource(tagname)

## *Arguments*

tagname

A tagname.

## *Returns*

The point's point source character.

## *Exceptions*

If point does not exist, returns an error value.

## *Examples*

TagSource('tag1')

## **TagSpan**

Get a point's span from the Point Database.

## *Format*

TagSpan(tagname)

### *Arguments*

tagname

A tagname.

## *Returns*

The point's span. If the point's type is Digital this is an integer whose value is the number of digital states defined for the point.

### *Examples*

TagSpan('tag1') TagSpan('digitaltag')

### **TagTot**

Find the totalized value (time integral) of a point over a given time, according to values stored in the PI Archive.

#### *Format*

TagTot(tagname, starttime, endtime [, pctgood])

#### *Arguments*

tagname

A tagname. This point must represent a continuous process flow.

starttime

Beginning of the time range to search. Relative times are relative to endtime, if endtime is not itself a relative time.

endtime

End of the time range to search. Relative times are relative to starttime, if starttime is not itself a relative time.

pctgood (optional)

Minimum time percentage over the given time range, that the point's archived values must be good.

### *Returns*

The point's totalized value over the given time.

### *Exceptions*

If the point has no good values or the **PctGood** minimum is not reached for the given time range, returns an error value.

#### *Caution*

If the point has few good Archive values during the time period, this function's result may not be trustworthy. Use the **PctGood** function to find out what percentage of the value is good.

#### *Usage Note*

The system chooses a scale factor such that the integral will be correct only if the flow is expressed in units per day. If the flow is expressed in units per hour, or per some other time unit, you must multiply this result by a conversion factor. The conversion factor equals the number of actual flow time units in a day.

For instance, if you totalize a point measured in gallons per minute, you must multiply the result of **TagTot** by 1440 to get the answer in gallons. This conversion factor is not related to the time period you are totalizing over; it is strictly a function of the point's engineering units. Some PI sites have the default total period configured to be per-hour rather than per-day. If you are at one of these sites, your conversion factor will differ.

### *Examples*

TagTot('tag1', 'y', '\*') TagTot('tag1', '-1h', '\*',85) TagTot('tag1', '14-Dec-97', '+1h')

## *See Also*

PctGood

## **TagType**

Get a point's type character (I, R, or D) from the Point Database.

## *Format*

TagType(tagname)

## *Arguments*

tagname

A tagname.

## *Returns*

The point's type character.

## *Exceptions*

If point does not exist, returns an error value.

## *Examples*

TagType('tag1') TagType('digitaltag')

## **TagTypVal**

Get a point's typical value from the Point Database.

## *Format*

TagTypVal(tagname)

## *Arguments*

tagname

A tagname.

### *Returns*

The point's typical value. If the point's type is **R** or **I,** this is a number; if the point's type is **D**, this is a digital state (character string).

## *Exceptions*

If point does not exist, returns an error value.

## *Examples*

TagTypVal('tag1') TagTypVal('digitaltag')

## **TagVal**

Find a point's Archive value at a given time.

## *Format*

```
TagVal(tagname [, time])
```
## *Arguments*

tagname

A tagname.

time (optional)

A time expression. If you omit this argument, '\*' is used.

## *Returns*

The archived value of tagname at time. This value is interpolated unless the point has resolution code 4.

## *Exceptions*

If point does not exist, or has no archived value at time, returns an error value.

## *Examples*

TagVal('tag1') TagVal('digitaltag') TagVal('tag1','\*')

## *See Also*

NextEvent*,* NextVal*,* PrevEvent*,* PrevVal

## **TagZero**

Get a point's zero value from the Point Database.

## *Format*

TagZero(tagname)

## *Arguments*

tagname

A tagname.

## *Returns*

The point's zero value. If the point's type is **R** or **I**, this is a number; if the point's type is **D**, this is a digital state (character string).

## *Exceptions*

If point does not exist, returns an error value.

## *Examples*

TagZero('tag1') TagZero('digitaltag')

## **Tan**

Return the trigonometric tangent of a number.

### *Format*

 $Tan(x)$ 

## *Arguments*

x

Must be an integer or real number, which represents an angle in radians.

### *Returns*

The tangent of **x**.

## *Exceptions*

If **x** is not a number, returns an error value.

### *Examples*

```
Tan('tag1') 
Tan(1)Tan(1.1)
```
## *See Also*

Acos, Asin, Atn, Atn2, Cos, Cosh, Sin, Sinh, Tanh

## **Tanh**

Return the hyperbolic tangent of a number.

### *Format*

 $Tanh(x)$ 

## *Arguments*

x

Must be an integer or real number.

### *Returns*

The hyperbolic tangent of **x**.

## *Exceptions*

If **x** is not a number, returns an error value.

### *Examples*

Tanh('tag1')  $Tanh(1)$ Tanh(1.1)

## *See Also*

Acos, Asin, Atn, Atn2, Cos, Cosh, Sin, Sinh, Tan

## **Text**

Concatenate strings representing argument values.

## *Format*

Text(val1 [, val2, … ])

### *Arguments*

val1, val2, …

Any expression. These may be of any of the normal PI System data types.

### *Returns*

A string that is the concatenation of strings representing the argument values.

### *Examples*

```
Text('sinusoid') 
Text("The value for tag sinusoid is at ", '*', " is ", 'sinusoid') = "The value
for tag sinusoid at 1-Jun-00 17:07:18 is 89.09"
```
## *See Also*

**Concat** 

## **TimeEq**

Find the total time, within a range, when a point is equal to a given value.

#### *Format*

TimeEq(tagname, starttime, endtime, value)

#### *Arguments*

tagname

A tagname.

starttime

Beginning of the time range to search. Relative times are relative to endtime, if endtime is not itself a relative time.

endtime

End of the time range to search. Relative times are relative to starttime, if starttime is not itself a relative time. This time must be after starttime.

value

Must be an integer or real number or digital state (character string); the value to search for.

#### *Returns*

The time period within the given range, for which the point was exactly equal to the given value.

### *Exceptions*

None.

#### *Examples*

```
TimeEq('tag1', 't', '*',40.0) 
TimeEq('digitaltag', '-1d', '*',TagVal('digitaltag', '14-Dec-97')) 
TimeEq('digitaltag', '14-Dec-97', '*', "On")
```
### *See Also*

TimeGE, TimeGT, TimeLE, TimeLT, TimeNE

## **TimeGE**

Find the total time, within a range, when a point is greater than or equal to a given value.

### *Format*

TimeGE(tagname, starttime, endtime, value)

#### *Arguments*

tagname

A tagname.

starttime

Beginning of the time range to search. Relative times are relative to endtime, if endtime is not itself a relative time.

endtime

End of the time range to search. Relative times are relative to starttime, if starttime is not itself a relative time. This time must be after starttime.

value

Must be an integer or real number or digital state (character string); the value to search for.

#### *Returns*

The time period within the given range, for which the point was greater than or equal to the given value.

### *Exceptions*

None.

#### *Usage Note*

TimeGE interpolates between Archive events, if necessary, to find the times when the point crossed the given value.

#### *Examples*

```
TimeGE('tag1', 't', '*',40.0) 
TimeGE('digitaltag', '-1d', '*',TagVal('digitaltag', '14-Dec-97')) 
TimeGE('digitaltag', '14-Dec-97', '*', "On")
```
### *See Also*

TimeEq, TimeGT, TimeLE, TimeLT, TimeNE

### **TimeGT**

Find the total time, within a range, when a point is greater than a given value.

#### *Format*

TimeGT(tagname, starttime, endtime, value)

#### *Arguments*

tagname

A tagname.

starttime

Beginning of the time range to search. Relative times are relative to endtime, if endtime is not itself a relative time.

endtime

End of the time range to search. Relative times are relative to starttime, if starttime is not itself a relative time. This time must be after starttime.

value

Must be an integer or real number or digital state (character string); the value to search for.

#### *Returns*

The time period within the given range, for which the point was greater than the given value.

### *Exceptions*

None.

#### *Usage Note*

*TimeGT* interpolates between Archive events, if necessary, to find the times when the point crossed the given value.

#### *Examples*

```
TimeGT('tag1', 't', '*',40.0) 
<code>TimeGT('digitaltag', '-1d', '*'</code>, <code>TagVal('digitaltag', '14-Dec-97')</code> )
TimeGT('digitaltag', '14-Dec-97', '*', "On")
```
## *See Also*

TimeEq, TimeGE, TimeLE, TimeLT, TimeNE

## **TimeLE**

Find the total time, within a range, when a point is less than or equal to a given value.

### *Format*

TimeLE(tagname, starttime, endtime, value)

#### *Arguments*

tagname

A tagname.

starttime

Beginning of the time range to search. Relative times are relative to endtime, if endtime is not itself a relative time.

endtime

End of the time range to search. Relative times are relative to starttime, if starttime is not itself a relative time. This time must be after starttime.

value

Must be an integer or real number or digital state (character string); the value to search for.

#### *Returns*

The time period within the given range, for which the point was less than or equal to the given value.

### *Exceptions*

None.

#### *Usage Note*

**TimeLE** interpolates between Archive events, if necessary, to find the times when the point crossed the given value.

#### *Examples*

```
TimeLE('tag1', 't', '*',40.0) 
TimeLE('digitaltag', '-1d', '*',TagVal('digitaltag', '14-Dec-97')) 
TimeLE('digitaltag', '14-Dec-97', '*', "On")
```
### *See Also*

TimeEq, TimeGE, TimeGT, TimeLT, TimeNE

## **TimeLT**

Find the total time, within a range, when a point is less than a given value.

#### *Format*

TimeLT(tagname, starttime, endtime, value)

#### *Arguments*

tagname

A tagname.

starttime

Beginning of the time range to search. Relative times are relative to endtime, if endtime is not itself a relative time.

endtime

End of the time range to search. Relative times are relative to starttime, if starttime is not itself a relative time. This time must be after starttime.

value

Must be an integer or real number or digital state (character string); the value to search for.

#### *Returns*

The time period within the given range, for which the point was less than the given value.

### *Exceptions*

None.

#### *Usage Note*

**TimeLT** interpolates between Archive events, if necessary, to find the times when the point crossed the given value.

#### *Examples*

```
TimeLT('tag1', 't', '*',40.0) 
TimeLT('digitaltag', '-1d', '*',TagVal('digitaltag', '14-Dec-97')) 
TimeLT'digitaltag', '14-Dec-97', '*', "On")
```
### *See Also*

TimeEq, TimeGE, TimeGT, TimeLE, TimeNE

## **TimeNE**

Find the total time, within a range, when a point is unequal to a given value.

#### *Format*

TimeNE(tagname, starttime, endtime, value)

#### *Arguments*

tagname

A tagname.

starttime

Beginning of the time range to search. Relative times are relative to endtime, if endtime is not itself a relative time.

endtime

End of the time range to search. Relative times are relative to starttime, if starttime is not itself a relative time. This time must be after starttime.

value

Must be an integer or real number or digital state (character string); the value to search for.

#### *Returns*

The time period within the given range, for which the point was unequal to the given value.

### *Exceptions*

None.

#### *Examples*

```
TimeNE('tag1', 't', '*',40.0) 
TimeNE('digitaltag', '-1d', '*',TagVal('digitaltag', '14-Dec-97')) 
TimeNE('digitaltag', '14-Dec-97', '*', "On")
```
### *See Also*

TimeEq, TimeGE, TimeGT, TimeLE, TimeLT

### **Total**

Return the sum of two or more arguments.

#### *Format*

Total(x1, x2, ..., xn)

#### *Arguments*

x1...xn

May be numbers or time periods, but all must be the same.

#### *Returns*

The total of the arguments. The result has the same data type as the arguments.

#### *Exceptions*

Arguments whose run-time values are digital states are not included in the total. If all values are digital states, **Total** returns an error value.

#### *Examples*

```
Total('tag1', 'tag2', TagVal('tag1', 'y'),40.0) 
Total ('t'-'y', '+1h')
```
## **Trim**

Trim blanks on both sides of a string.

## *Format*

Trim(str)

## *Arguments*

str

A string.

## *Returns*

The source string with leading and trailing blanks removed.

## *Exceptions*

If **str** is not a string, an error value is returned.

## *Examples*

```
Trim(" Stringtag ") = "Stringtag" 
Trim(" Stringtag is a string tag. ") = "Stringtag is a string tag."
```
## *See Also*

LTrim, RTrim

#### **Trunc**

Truncate a number or time to the next lower unit.

#### *Format*

Trunc(x [, unit])

### *Arguments*

x

Must be an integer or real number, time expression, or time period.

unit (optional)

The size of the unit to truncate to. If **x** is a number, unit must be a number. If **x** is a time expression or time period, unit must be a time period. If unit is omitted, **Trunc** truncates to the next lower integer (for a number) or second (for a time period).

#### *Returns*

The largest value smaller than **x** which is an integer multiple of unit. Returns the same data type as **x.** For more information, see the examples below.

#### *Exceptions*

If **x** is a string, or if unit is of the wrong data type, returns an error value.

#### *Examples*

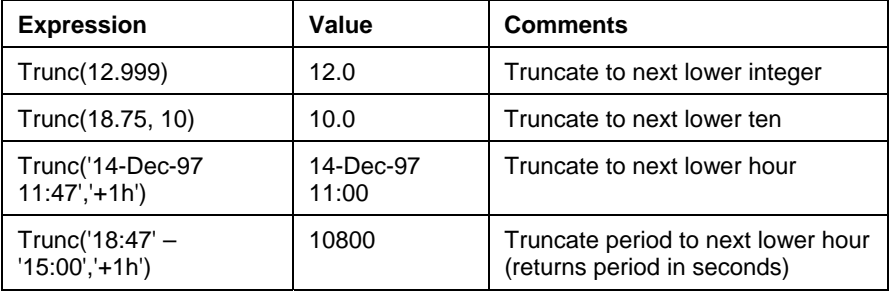

**Note:** *Trunc* to the next lower day results in a timestamp of the next lower day in UTC time, not local time.

#### *Usage Note*

If **x** is a time, and unit is omitted, this routine has no effect, as times are only accurate to one second.

#### *See Also*

Round

## **UCase**

Convert a string to an uppercase string.

### *Format*

UCase(strexp)

## *Arguments*

strexp

Must be a string value.

### *Returns*

An uppercase string.

### *Exceptions*

If the argument is not a string, returns an error value.

### *Examples*

```
UCase("Stringtag") = "STRINGTAG" 
UCase('Stringtag') = "ERROR" if the Snapshot value for the stringtag equals
"Error"
```
## *See Also*

LCase

## **Weekday**

Extract the day of the week from a timestamp.

### *Format*

Weekday(time)

### *Arguments*

time

A time expression.

### *Returns*

The day of the week of time, in the range 1–7, where 1 represents Sunday.

### *Exceptions*

None.

## *Examples*

Weekday('\*') Weekday('t')

## *See Also*

Day, DaySec, Hour, Minute, Month, Second, Year, Yearday

## **Year**

Extract the year from a time expression.

## *Format*

Year(time)

## *Arguments*

time

A time expression.

## *Returns*

The year of time, in the range 1970–present.

## *Exceptions*

None.

## *Examples*

```
Year('*') 
Year('t')
```
## *See Also*

Day, DaySec, Hour, Minute, Month, Second, Weekday, Yearday

### **Yearday**

Extract the day of the year from a time expression. The day of the year (also known as a Julian day) is an integer ranging from 1 to 366, where 1 represents January 1.

#### *Format*

Yearday(time)

#### *Arguments*

time

A time expression.

#### *Returns*

The day of the year of time, in the range 1–366, where 1 represents January 1.

### *Exceptions*

None.

#### *Examples*

Yearday('\*') Yearday('t')

### *See Also*

Day, DaySec, Hour, Minute, Month, Second, Weekday, Year

# **Chapter 5. PI STEAM FUNCTIONS REFERENCE**

The **PI Steam Functions** module is an extension to the PI Performance Equations Scheduler. Steam Functions provide a complete set of functions for deriving the thermodynamic properties of steam and water within Performance Equations. PI Steam Functions support both English and SI units, and are based on the ASME (American Society of Mechanical Engineers) *Steam Tables*, *6th Ed*.

This chapter provides a comprehensive reference for setting up Steam calculations, and includes the following sections:

Section 5.1, *Steam Functions Overview*, on page 191 Section 5.2, *Range of Steam Functions,* on page 193 Section 5.3, *Steam Property Reference States,* on page 195

## **5.1 Steam Functions Overview**

The PI PE Steam Functions Module (**PI Steam**) makes available functions that calculate the thermodynamic properties of steam within Performance Equations. The steam functions are also available in a COM library, *PISteamFunctions.dll*, which is distributed by other OSIsoft products, such as ACE.

For each steam function, there are two function calls: one in English units and another in *SI units*. The engineering units for the variables in the steam functions are listed in Table 5–1. Table 5–2 lists the supported functions in PI Steam.

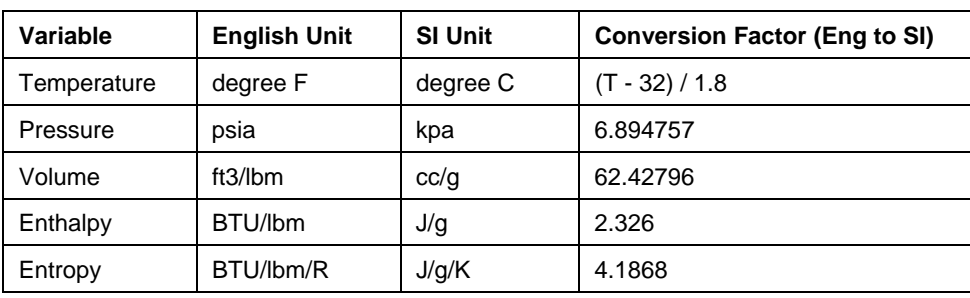

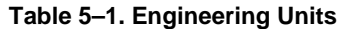

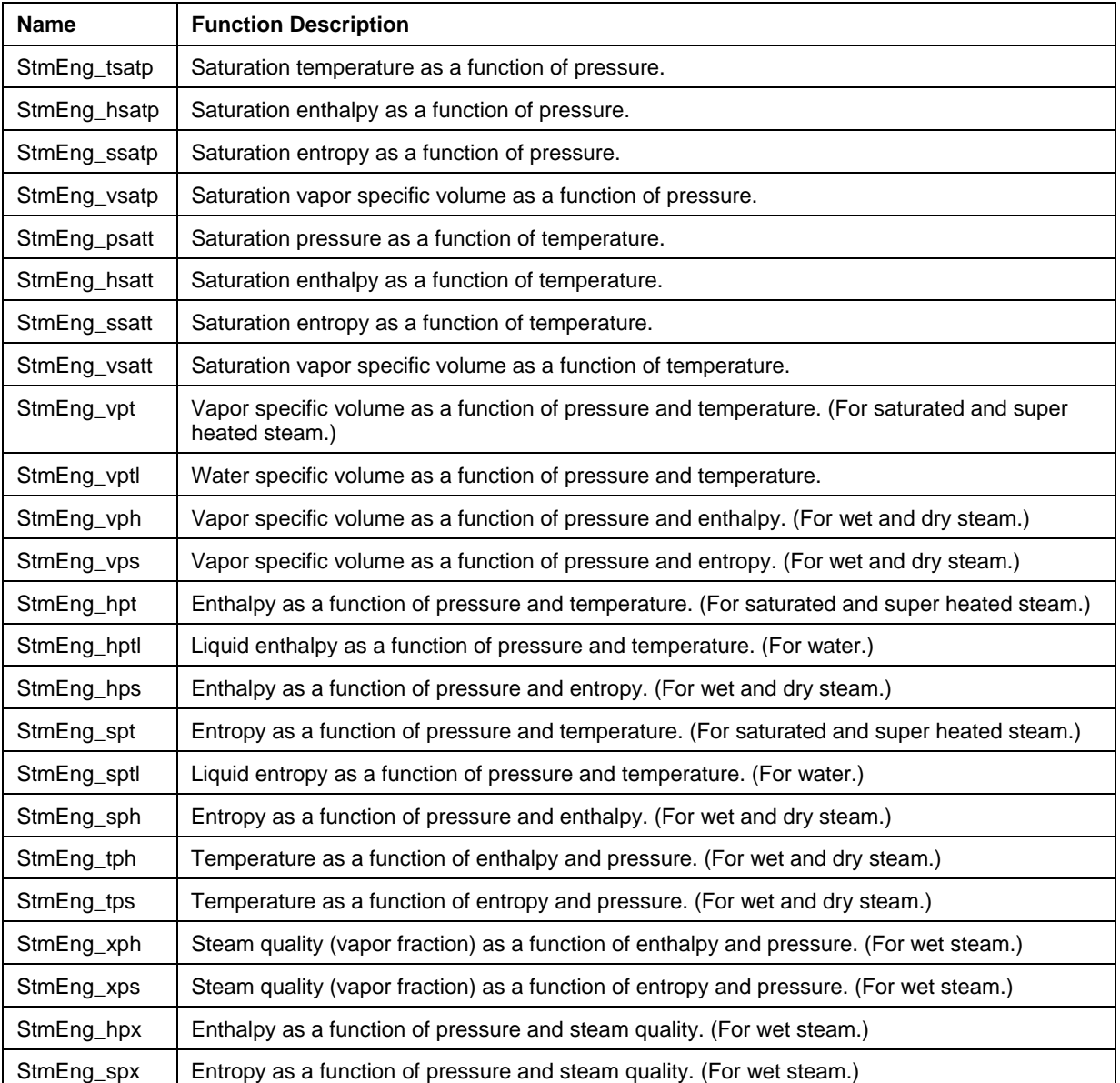

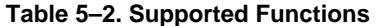

## **5.1.1 Steam Functions Naming Convention**

The formulas have the same naming convention as those callable by user program, i.e. STMENG\_XXX for English units and STMSI\_XXX for SI units. The formulas return the steam properties values and accept real number as arguments (i.e., argument type **R**). In case of error, the formulas return the digital states as shown in Table 5–3.

| <b>Digital State</b> | <b>Description</b>                                |
|----------------------|---------------------------------------------------|
| <b>INP OUTRANGE</b>  | Input condition out of computation range          |
| NOT CONVERGE         | Calculation failed to converge in iterative loop. |

**Table 5–3. Digital States Returned** 

These digital states are standard and are installed with PI Server. The format for each formula is listed in the reference section.

## **5.2 Range of Steam Functions**

Table 5–4 lists the valid range in English units of the input variables for each of the steam functions. The PI Steam functions should compute the same results as the equations given in the *ASME Steam Tables*, *6th Edition*. Besides the accuracy quoted by the *ASME Steam Tables*, you should be aware of the issues raised in *Functions that use Temperature and Pressure as Independent* Variables on page 193, and *Functions that use Enthalpy or Entropy as an Independent* Variable on page 194.

### **5.2.1 Functions that use Temperature and Pressure as Independent Variables**

For the **HPT**, **SPT** and **VPT** functions, the steam has to be superheated or saturated dry. If the temperature and pressure are on the saturated curve, the calculated entropy, enthalpy or volume is the property of saturated vapor. If the input temperature is less than the saturated temperature for the input pressure, an *Input Out of Range* error is returned (i.e., digital state **INPOUTRANGE** for PI formulas or error code **-1** for user-callable functions). Since measurements are not exact, these PT functions can tolerate an error margin:

if (0  $>$  Tsat - Tin  $>$  error margin) then saturated steam

The default error margin is 0.5 degree F.

| <b>Function</b> | Temp (deg f)  | <b>Pressure</b><br>(psia) | <b>Enthalpy</b><br>(btu/lb) | <b>Entropy</b><br>(btu/lb/r) | Quality |
|-----------------|---------------|---------------------------|-----------------------------|------------------------------|---------|
| StmEng_tsatp    |               | 0.088589 to<br>3208.2     |                             |                              |         |
| StmEng hsatp    |               | 0.088589 to<br>3208.2     |                             |                              |         |
| StmEng_ssatp    |               | 0.088589 to<br>3208.2     |                             |                              |         |
| StmEng_vsatp    |               | 0.088589 to<br>3208.2     |                             |                              |         |
| StmEng psatt    | 32, to 705.47 |                           |                             |                              |         |
| StmEng_hsatt    | 32. to 705.47 |                           |                             |                              |         |
| StmEng_ssatt    | 32. to 705.47 |                           |                             |                              |         |

**Table 5–4. Input Range for Each Function** 

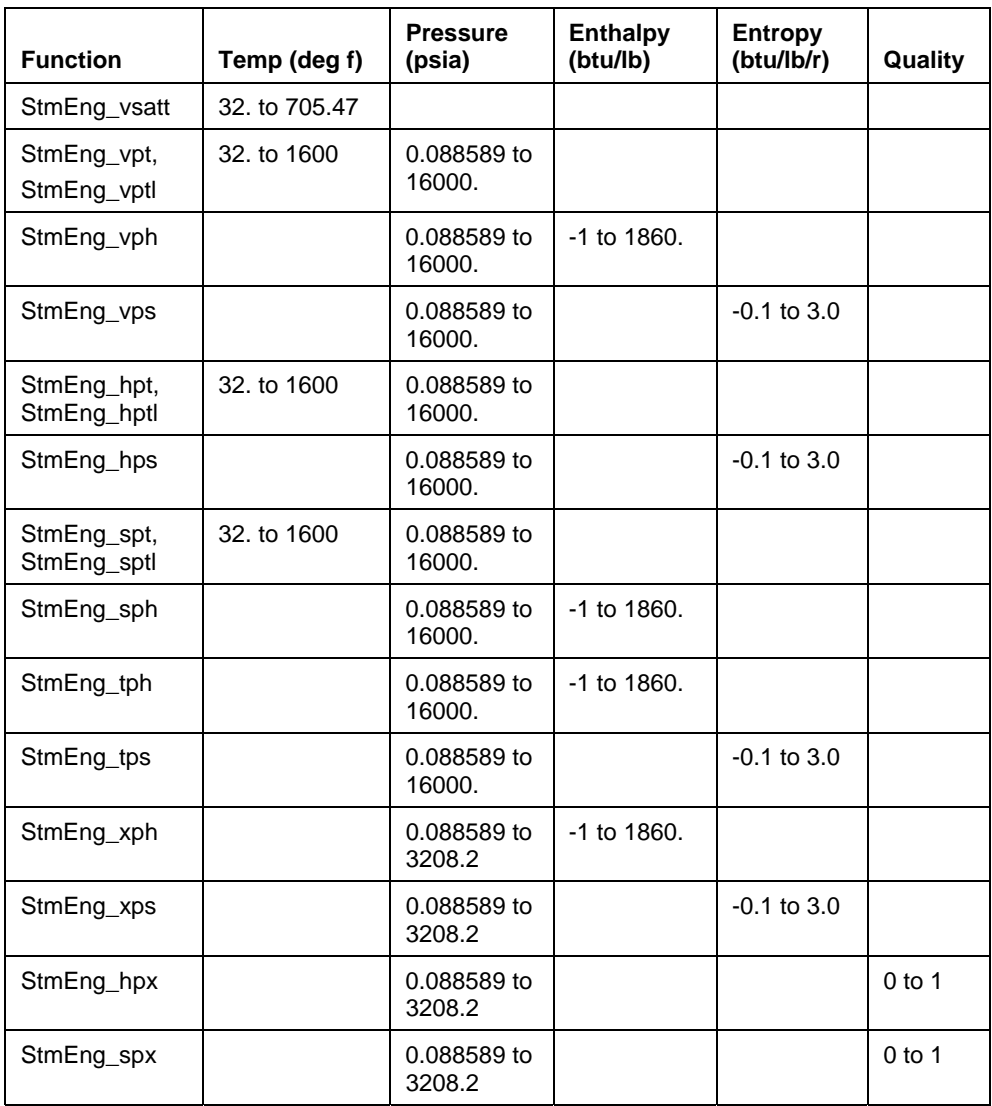

### **5.2.2 Functions that use Enthalpy or Entropy as an Independent Variable**

For the **VPH**, **VPS**, **HPS**, **SPH**, **TPH** and **TPS** functions, the valid ranges cover both the superheated and the wet steam. However, even though the ASME listed valid range for enthalpy goes from -1 to 1860 BTU/lbm and the entropy ranges from -0.1 to 3.0 BTU/lbm/degR, there are some combination of pressure and enthalpy or entropy that correspond to compressed water rather than steam. Hence, these input conditions will generate an error state.

For the wet steam region, the ASME routines use the Clapeyron equation and the saturated vapor values to compute the result. For the **VPH** and **VPS** functions, the computed volume can differ by a few percents as compared to the volume calculated from the saturated vapor volume, saturated liquid volume and the vapor fraction. The difference in the computed volume increases as the moisture content of the vapor mixture increases. However, since the practical use of the steam function involves steam with vapor fraction higher than 0.5, the ASME equation is not modified.

For the **HPS** and **SPH** functions in the wet steam region, the ASME routines use the equation  $(H_{\text{vap}} = T^*S_{\text{vap}})$  and the saturated vapor values to compute the result. The functions do not check if the input enthalpy or entropy is less than those of the saturated liquid and the extrapolated value is returned.

For the **TPH** and **TPS** function in the wet steam region, the ASME routines just check whether the input enthalpy or entropy is less than that of the saturated vapor at the given pressure. If the input enthalpy or entropy is less than the saturated vapor value, the saturated temperature is returned as the answer. The functions do not consider the case where the input enthalpy or input entropy is less than that of the saturated liquid an error state.

Similarly, for the **XPH** and **XPS** functions, the ASME routines do not consider the input enthalpy or entropy out of bound even when they are greater than saturated vapor properties or less than saturated liquid properties. The functions return 1.0 as the vapor fraction when the input enthalpy or entropy is greater than the saturated vapor properties. Input enthalpy or entropy less than the saturated liquid properties results in negative vapor fraction rather than an error state.

Though the ASME routines have inadequate checks for the wet steam region, OSI did not modify these routines because in reality, the steam functions are not used in regions where the input checks would cause a problem.

One final feature, for pressure above the critical point (3208.2 psia), the **VPH**, **VPS**, **HPS**, **SPH**, **TPH** and **TPS** functions compute valid results for states corresponded to temperature greater than 682 degrees F. but less than the critical temperature, 705.47 degrees F, even though these states are considered compressed water rather than steam.

### **5.3 Steam Property Reference States**

The ASME establishes the following reference states:

#### **Triple Point**

Triple point of water is at 273.16 degree K or 0.01 degree C or 0.018 degree F.

#### **Celsius Scale**

The Celsius temperature is exactly  $T_k$  - 273.15.

### **Critical Point**

Critical point of steam is at 647.3 degree K and 22,120 kpa, or 705.47 degree F and 3208.3 psia.

#### **Reference State**

The specific internal energy and specific entropy of the liquid phase were fixed at zero at the triple point of water.

## **5.4 Steam Functions Reference**

This section provides a detailed reference of Steam Functions.

## **StmEng\_TsatP**

Calculates the saturation temperature as a function of pressure—all variables expressed in English units.

#### *Format*

StmEng\_TsatP(P)

#### *Arguments*

P

Pressure of the steam in psia. The valid range is 0.088589 to 3208.2 psia.

### *Returns*

Computed saturation temperature in degrees F. or *Error* digital state.

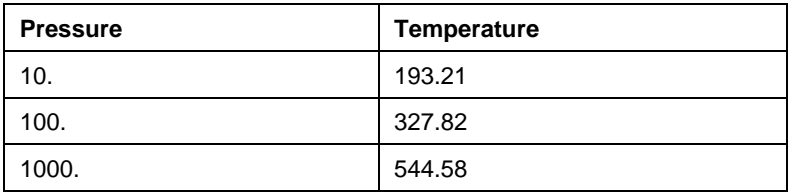

## **StmEng\_HsatP**

Calculates the saturated vapor specific enthalpy as a function of pressure—all variables expressed in English units.

## *Format*

StmEng\_HsatP(P)

### *Arguments*

P

Pressure of the steam in psia. The valid range is 0.088589 to 3208.2 psia.

## *Returns*

Computed specific enthalpy for saturated vapor in BTU/lbm or *Error* digital state.

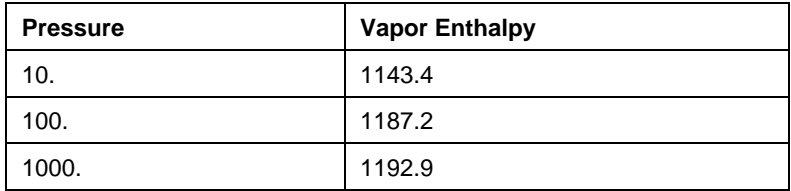

## **StmEng\_SsatP**

Calculates the saturated vapor specific entropy as a function of pressure—all variables expressed in English units.

### *Format*

StmEng\_SsatP(P)

## *Arguments*

P

Pressure of the steam in psia. The valid range is 0.088589 to 3208.2 psia.

#### *Returns*

Computed saturated vapor specific entropy in BTU/lbm/R or *Error* digital state.

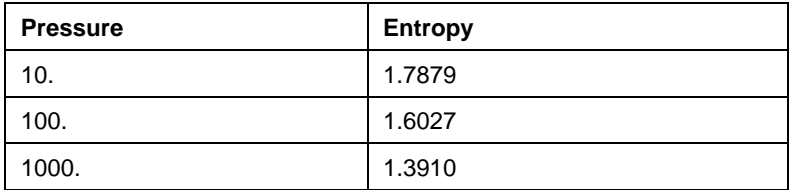

## **StmEng\_VsatP**

Calculates the saturated vapor specific volume as a function of pressure—all variables expressed in English units.

### *Format*

StmEng\_VsatP(P)

### *Arguments*

P

Pressure of the steam in psia. The valid range is 0.088589 to 3208.2 psia.

### *Returns*

Saturated vapor specific volume in ft<sup>3</sup>/lbm or *Error* digital state.

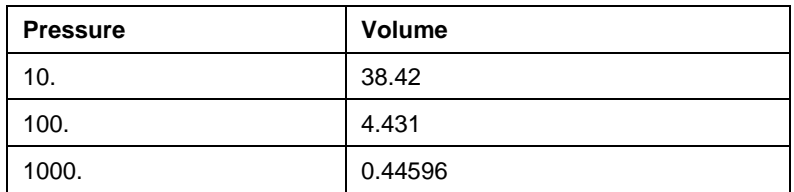

## **StmEng\_PsatT**

Calculates the saturation pressure as a function of temperature—all variables expressed in English units.

#### *Format*

StmEng\_PsatT(T)

## *Arguments*

T

Steam temperature in degree F. The valid range is 32 to 705.47 degree F.

### *Returns*

Computed saturation pressure of the steam in psia or *Error* digital state.

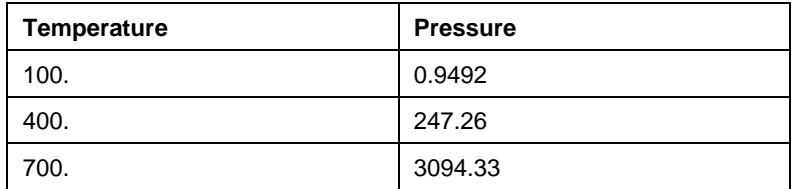

## **StmEng\_HsatT**

Calculates the saturated vapor specific enthalpy as a function of temperature—all variables expressed in English units.

## *Format*

StmEng\_HsatT(T)

## *Arguments*

T

Steam temperature in degree F. The valid range is 32 to 705.47 degree F.

## *Returns*

Computed specific enthalpy for saturated vapor in BTU/lbm or *Error* digital state.

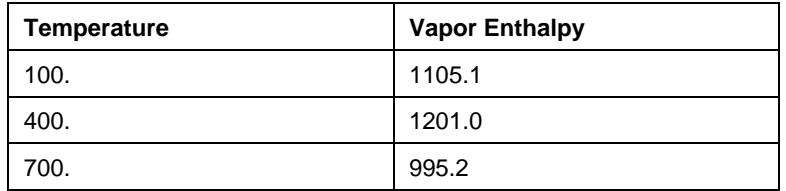

## **StmEng\_SsatT**

Calculates the saturated vapor specific entropy as a function of temperature—all variables expressed in English units.

#### *Format*

StmEng\_SsatT(T)

## *Arguments*

T

Steam temperature in degree F. The valid range is 32 to 705.47 degree F.

### *Returns*

Computed saturated vapor specific entropy in BTU/lbm/R or- *Error* digital state.

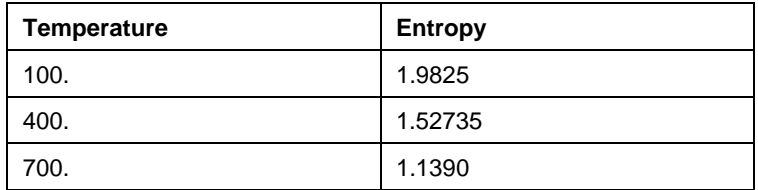
# **StmEng\_VsatT**

Calculates the saturated vapor specific volume as a function of temperature—all variables expressed in English units.

## *Format*

StmEng\_VsatT(T)

## *Arguments*

T

Steam temperature in degree F. The valid range is 32 to 705.47 degree F

## *Returns*

Computed saturated vapor specific volume in ft<sup>3</sup>/lbm or *Error* digital state

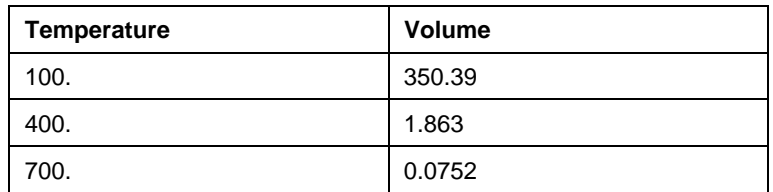

# **StmEng\_VPT**

Calculates the vapor specific volume as a function of pressure and temperature—all variables expressed in English units. Only use for superheated or dry saturated steam. An error of **-1** (or *input out of range* digital state) will be resulted for input temperature lower than the saturation temperature for the input pressure. However, the function computes for the full range of temperature for input pressure greater than the critical pressure.

### *Format*

StmEng\_VPT(P, T)

#### *Arguments*

P

Pressure of the steam in psia. The valid range is 0.088589 to 16000 psia.

T

Steam temperature in degree F. The valid range is 32 to 1600 degree F.

### *Returns*

Computed vapor specific volume in ft<sup>3</sup>/lbm or *Error* digital state.

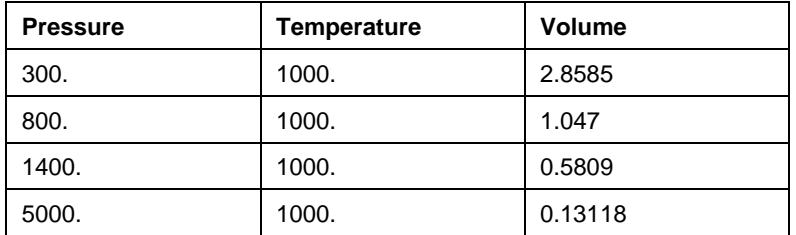

# **StmEng\_VPTL**

Calculates the liquid specific volume as a function of pressure and temperature—all variables expressed in English units. Only use for liquid water condition. An error of **-1** (or *input out of range* digital state) will be resulted for input temperature higher than the saturation temperature for the input pressure. However, the function computes for the full range of temperature for input pressure greater than the critical pressure.

## *Format*

StmEng\_VPTL(P, T)

### *Arguments*

P

Pressure of the water in psia. The valid range is 0.088589 to 16000 psia.

T

Water temperature in degree F. The valid range is 32 to 1600 degree F.

#### *Returns*

Computed liquid specific volume in ft<sup>3</sup>/lbm or *Error* digital state.

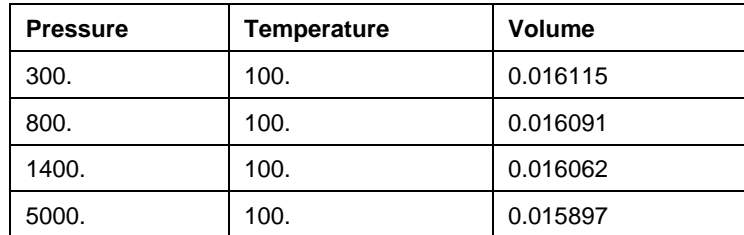

# **StmEng\_VPH**

Calculates the vapor specific volume as a function of pressure and enthalpy—all variables expressed in English units. Use for both superheated or wet steam.

### *Format*

StmEng\_VPH(P, H)

#### *Arguments*

P

Pressure of the steam in psia. The valid range is 0.088589 to 16000 psia.

H

Specific enthalpy of the steam in BTU/lbm. The valid range is -1 to 1860 BTU/lbm.

#### *Returns*

Computed vapor specific volume in ft<sup>3</sup>/lbm or *Error* digital state.

#### *Sample Values*

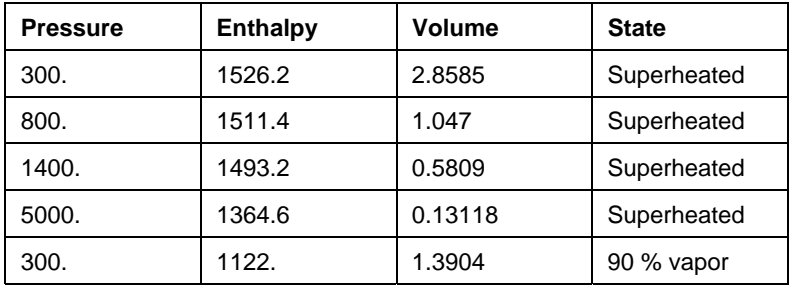

**Note:** The computed result may differ slightly from that computed using the saturated liquid volume, saturated vapor volume and vapor fraction. The difference increases with the moisture content of the steam.

## **StmEng\_VPS**

Calculates the vapor specific volume as a function of pressure and entropy—all variables expressed in English units. Use for both superheated or wet steam.

### *Format*

StmEng\_VPS(P, S)

### *Arguments*

P

Pressure of the steam in psia. The valid range is 0.088589 to 16000 psia.

S

Specific entropy of the steam in BTU/lbm/R. The valid range is -0.1 to 3.0 BTU/lbm/R.

#### *Returns*

Computed vapor specific volume in ft<sup>3</sup>/lbm or *Error* digital state.

#### *Sample Values*

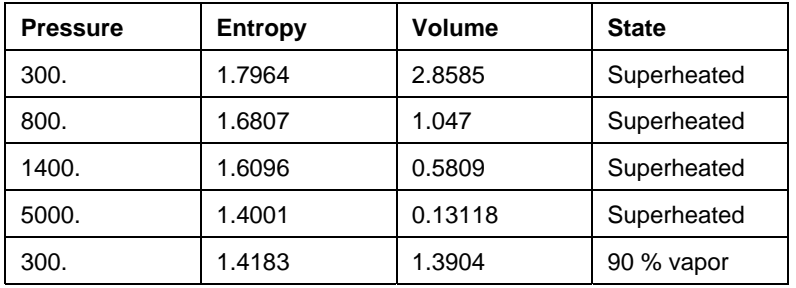

**Note:** The computed result may differ slightly from that computed using the saturated liquid volume, saturated vapor volume and vapor fraction. The difference increases with the moisture content of the steam.

## **StmEng\_HPT**

Calculates the vapor specific enthalpy as a function of pressure and temperature—all variables expressed in English units. Only use for superheated or dry saturated steam. An error of **-1** (or *input out of range* digital state) will be resulted for input temperature lower than the saturation temperature for the input pressure. However, the function computes for the full range of temperature for input pressure greater than the critical pressure.

### *Format*

StmEng\_HPT(P, T)

### *Arguments*

P

Pressure of the steam in psia. The valid range is 0.088589 to 16000 psia.

T

Steam temperature in degree F. The valid range is 32 to 1600 degree F.

### *Returns*

Computed vapor specific enthalpy in BTU/lbm or *Error* digital state.

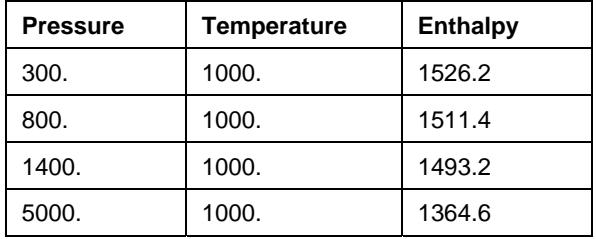

# **StmEng\_HPTL**

Calculates the liquid specific enthalpy as a function of pressure and temperature—all variables expressed in English units. Only use for compressed water. An error of **-1** (or *input out of range* digital state) will be resulted for input temperature higher than the saturation temperature for the input pressure. However, the function computes for the full range of temperature for input pressure greater than the critical pressure.

### *Format*

StmEng\_HPTL(P, T)

### *Arguments*

P

Pressure of the water in psia. The valid range is 0.088589 to 16000 psia.

T

Water temperature in degree F. The valid range is 32 to 1600 degree F.

### *Returns*

Computed liquid specific enthalpy in BTU/lbm or *Error* digital state.

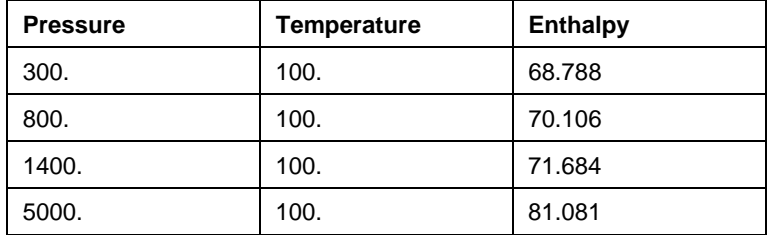

# **StmEng\_HPS**

Calculates the vapor specific enthalpy as a function of pressure and entropy—all variables expressed in English units. Use for both superheated or wet steam.

### *Format*

StmEng\_HPS(P, S)

### *Arguments*

P

Pressure of the steam in psia. The valid range is 0.088589 to 16000 psia.

S

Specific entropy of the steam in BTU/lbm/R. The valid range is -0.1 to 3.0 BTU/lbm/R.

#### *Returns*

Computed vapor specific enthalpy in BTU/lbm or *Error* digital state.

#### *Sample Values*

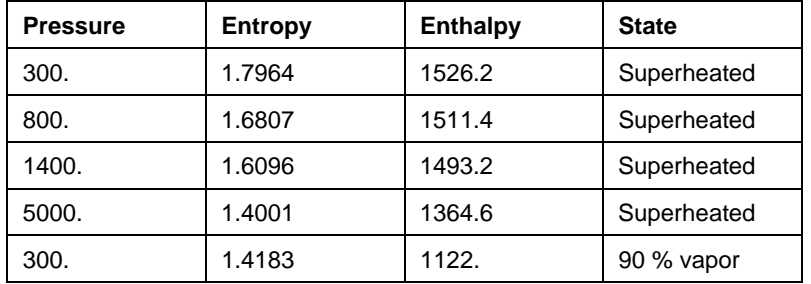

**Note:** Even if the input entropy is less than that of the saturated liquid, the function still computes the enthalpy by extrapolation without setting an error state.

### **StmEng\_SPT**

Calculates the vapor specific entropy as a function of pressure and temperature—all variables expressed in English units. Only use for superheated or dry saturated steam. An error of **-1** (or *input out of range* digital state) will be resulted for input temperature lower than the saturation temperature for the input pressure. However, the function computes for the full range of temperature for input pressure greater than the critical pressure.

### *Format*

StmEng\_SPT(P, T)

### *Arguments*

P

Pressure of the steam in psia. The valid range is 0.088589 to 16000 psia.

T

Steam temperature in degree F. The valid range is 32 to 1600 degree F.

### *Returns*

Computed vapor specific entropy in BTU/lbm/R or- *Error* digital state.

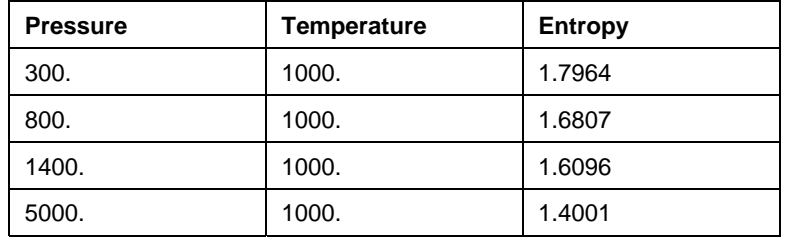

# **StmEng\_SPTL**

Calculates the liquid specific entropy as a function of pressure and temperature—all variables expressed in English units. Only use for compressed water. An error of **-1** (or *input out of range* digital state) will be resulted for input temperature higher than the saturation temperature for the input pressure. However, the function computes for the full range of temperature for input pressure greater than the critical pressure.

### *Format*

```
StmEng_SPTL(P, T)
```
### *Arguments*

P

Pressure of the water in psia. The valid range is 0.088589 to 16000 psia.

T

Water temperature in degree F. The valid range is 32 to 1600 degree F.

### *Returns*

Computed liquid specific entropy in BTU/lbm/R or- *Error* digital state.

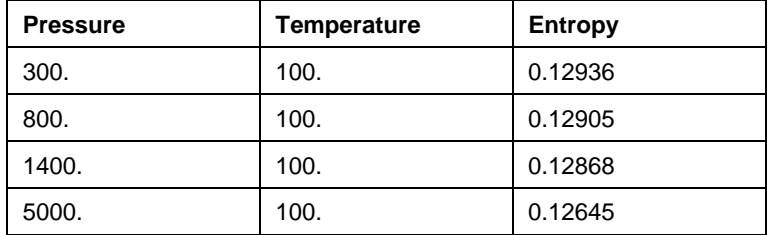

# **StmEng\_SPH**

Calculates the vapor specific entropy as a function of pressure and enthalpy—all variables expressed in English units. Use for both superheated or wet steam.

### *Format*

StmEng\_SPH(P, H)

### *Arguments*

P

Pressure of the steam in psia. The valid range is 0.088589 to 16000 psia.

H

Computed vapor specific enthalpy in BTU/lbm. The valid range is -1.0 to 1860 BTU/lbm.

### *Returns*

Computed vapor specific entropy in BTU/lbm/R or- *Error* digital state.

### *Sample Values*

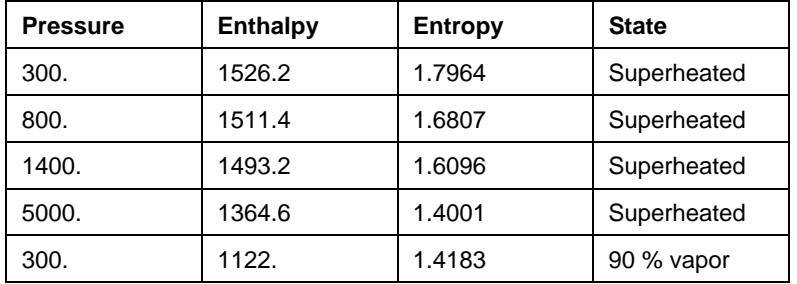

**Note:** Even if the input enthalpy is less than that of the saturated liquid, the function still computes the entropy by extrapolation without setting an error state.

## **StmEng\_TPH**

Calculates the steam temperature as a function of pressure and enthalpy—all variables expressed in English units. Use for both superheated or wet steam.

## *Format*

StmEng\_TPH(P, H)

### *Arguments*

P

Pressure of the steam in psia. The valid range is 0.088589 to 16000 psia.

H

Specific enthalpy of the steam in BTU/lbm. The valid range is -1 to 1860 BTU/lbm.

### *Returns*

Computed steam temperature in degree F. or *Error* digital state.

### *Sample Values*

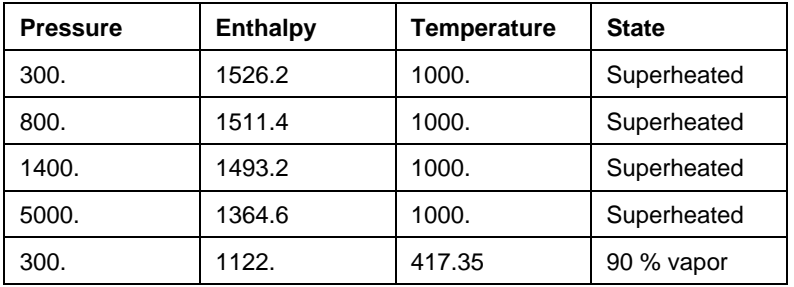

**Note:** Even if the input enthalpy is less than that of the saturated liquid, the function still returns the saturated temperature as the answer without setting an error state.

## **StmEng\_TPS**

Calculates the steam temperature as a function of pressure and entropy—all variables expressed in English units. Use for both superheated or wet steam.

### *Format*

StmEng\_TPS(P, S)

## *Arguments*

P

Pressure of the steam in psia. The valid range is 0.088589 to 16000 psia.

S

Specific entropy of the steam in BTU/lbm/R. The valid range is -0.1 to 3.0 BTU/lbm/R.

#### *Returns*

Computed steam temperature in degree F. or *Error* digital state.

#### *Sample Values*

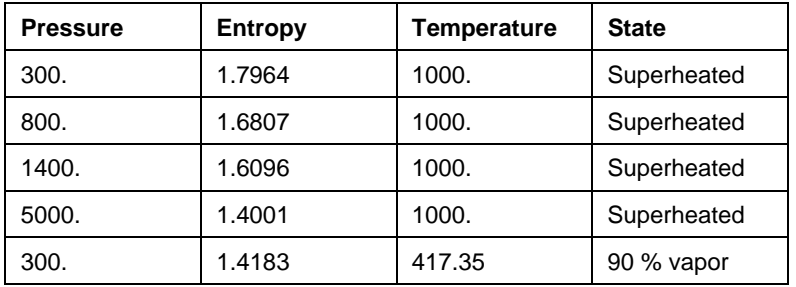

**Note:** Even if the input entropy is less than that of the saturated liquid, the function still returns the saturated temperature as the answer without setting an error state.

### **StmEng\_XPH**

Calculates the steam quality (vapor fraction) as a function of pressure and enthalpy—all variables expressed in English units. Use only for wet steam.

### *Format*

StmEng\_XPH(P, H)

### *Arguments*

P

Pressure of the steam in psia. The valid range is 0.088589 to 3208.2 psia.

H

Specific enthalpy of the steam in BTU/lbm. The valid range is -1 to 1860 BTU/lbm.

### *Returns*

Computed steam quality (vapor fraction) or *Error* digital state.

#### *Sample Values*

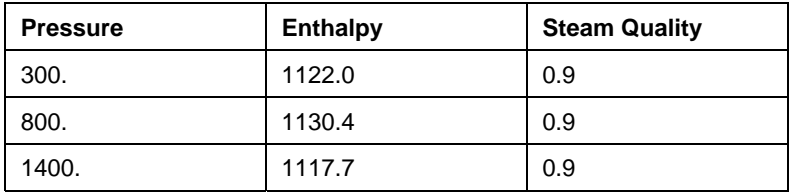

**Note:** If the input enthalpy is greater than that of the saturated vapor, the function returns 1.0 as vapor fraction. If the input enthalpy is less than that of the saturated liquid, the function would compute negative vapor fraction without setting an error state.

## **StmEng\_XPS**

Calculates the steam quality (vapor fraction) as a function of pressure and entropy—all variables expressed in English units. Use only for wet steam.

### *Format*

StmEng\_XPS(P, S)

### *Arguments*

P

Pressure of the steam in psia. The valid range is 0.088589 to 3208.2 psia.

S

Specific entropy of the steam in BTU/lbm/R. The valid range is -0.1 to 3.0 BTU/lbm/R or *Error* digital state.

#### *Returns*

Computed steam quality (vapor fraction).

### *Sample Values*

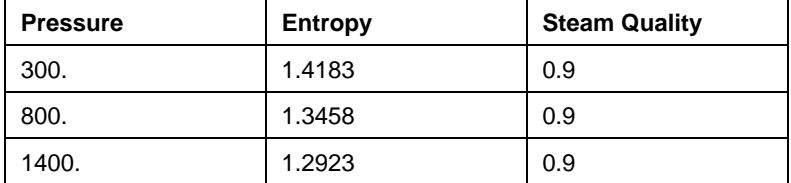

**Note:** If the input entropy is greater than that of the saturated vapor, the function returns 1.0 as vapor fraction. If the input entropy is less than that of the saturated liquid, the function would compute negative vapor fraction without setting an error state.

# **StmEng\_HPX**

Calculates the steam specific enthalpy as a function of pressure and quality (vapor fraction) all variables expressed in English units. Use only for wet steam.

### *Format*

StmEng\_HPX(P, X)

### *Arguments*

P

Pressure of the steam in psia. The valid range is 0.088589 to 3208.2 psia.

X

Steam quality (vapor fraction). Valid range is from 0.0 to 1.0.

### *Returns*

Computed specific enthalpy of the steam in BTU/lbm or *Error* digital state.

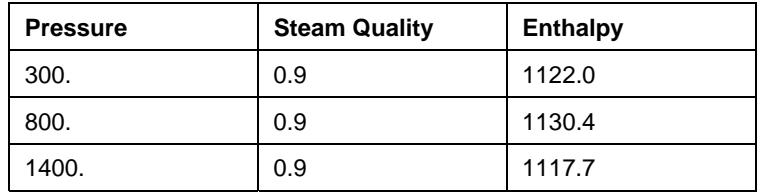

# **StmEng\_SPX**

Calculates the steam specific entropy as a function of pressure and quality (vapor fraction) all variables expressed in English units. Use only for wet steam.

# *Format*

StmEng\_SPX(P, X)

# *Arguments*

P

Pressure of the steam in psia. The valid range is 0.088589 to 3208.2 psia.

X

Steam quality (vapor fraction). Valid range is from 0.0 to 1.0.

## *Returns*

Computed specific entropy of the steam in BTU/lbm/R or- *Error* digital state.

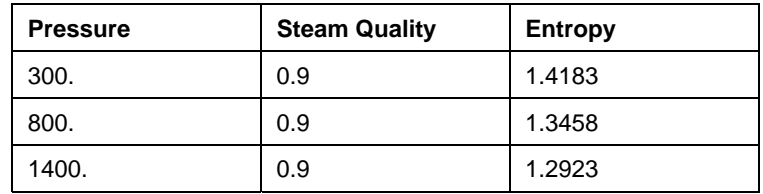

# **StmSI\_TsatP**

Calculates the saturation temperature as a function of pressure—all variables expressed in SI units.

### *Format*

StmSI\_TsatP(P)

# *Arguments*

P

Pressure of the steam in kpa. The valid range is 0.6108 to 22119.8 kpa.

## *Returns*

Computed saturation temperature in degree C. or *Error* digital state.

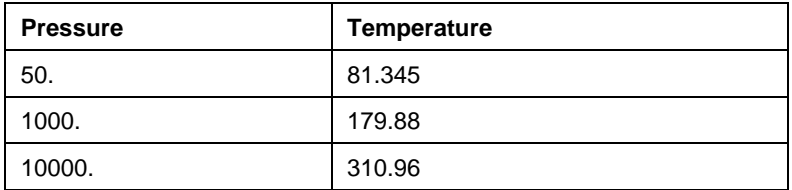

# **StmSI\_HsatP**

Calculates the saturated vapor specific enthalpy as a function of pressure—all variables expressed in SI units.

## *Format*

StmSI\_HsatP(P)

## *Arguments*

P

Pressure of the steam in kpa. The valid range is 0.6108 to 22119.8 kpa.

## *Returns*

Computed specific enthalpy for saturated vapor in J/g.

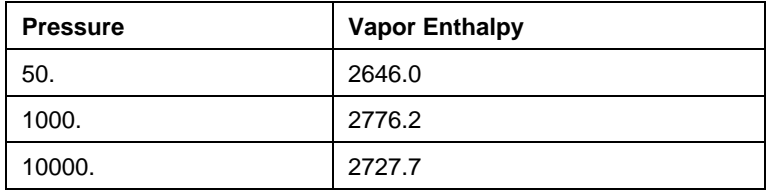

# **StmSI\_SsatP**

Calculates the saturated vapor specific entropy as a function of pressure—all variables expressed in SI units.

## *Format*

StmSI\_SsatP(P)

### *Arguments*

P

Pressure of the steam in kpa. The valid range is 0.6108 to 22119.8 kpa.

#### *Returns*

Computed saturated vapor specific entropy in J/g/K or *Error* digital state.

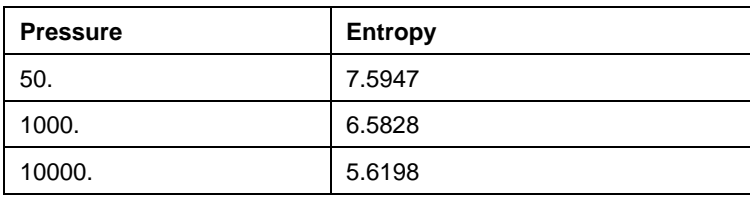

# **StmSI\_VsatP**

Calculates the saturated vapor specific volume as a function of pressure—all variables expressed in SI units.

# *Format*

StmSI\_VsatP(P)

# *Arguments*

P

Pressure of the steam in kpa. The valid range is 0.6108 to 22119.8 kpa.

# *Returns*

Computed saturated vapor specific volume in cc/g or *Error* digital state.

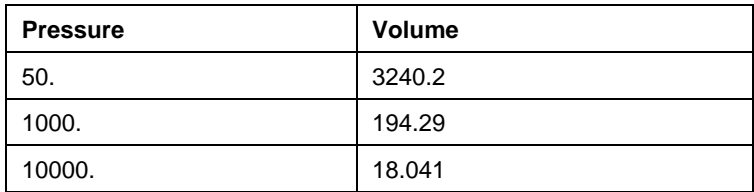

## **StmSI\_PsatT**

Calculates the saturation pressure as a function of temperature—all variables expressed in SI units.

### *Format*

StmSI\_PsatT(T)

# *Arguments*

T

Steam temperature in degree C. The valid range is 0.0 to 374.15 degree C.

## *Returns*

Computed saturation pressure of the steam in kpa or Error digital state.

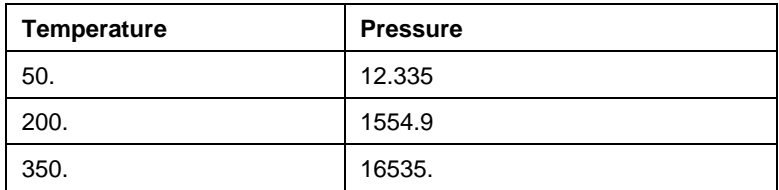

# **StmSI\_HsatT**

Calculates the saturated vapor specific enthalpy as a function of temperature—all variables expressed in SI units.

# *Format*

StmSI\_HsatT(T)

## *Arguments*

T

Steam temperature in degree C. The valid range is 0.0 to 374.15 degree C.

# *Returns*

Computed specific enthalpy for saturated vapor in J/g or *Error* digital state.

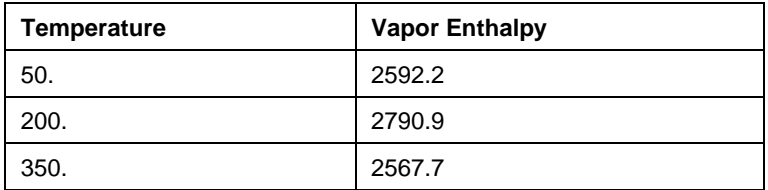

# **StmSI\_SsatT**

Calculates the saturated vapor specific entropy as a function of temperature—all variables expressed in SI units.

### *Format*

StmSI\_SsatT(T)

# *Arguments*

T

Steam temperature in degree C. The valid range is 0.0 to 374.15 degree C.

# *Returns*

Computed saturated vapor specific entropy in J/g/K or *Error* digital state.

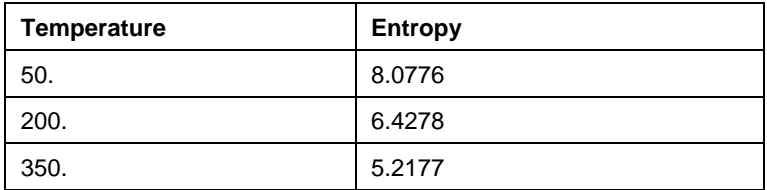

# **StmSI\_VsatT**

Calculates the saturated vapor specific volume as a function of temperature—all variables expressed in SI units.

## *Format*

StmSI\_VsatT(T)

## *Arguments*

T

Steam temperature in degree C. The valid range is 0.0 to 374.15 degree C

## *Returns*

Computed saturated vapor specific volume in cc/g or *Error* digital state.

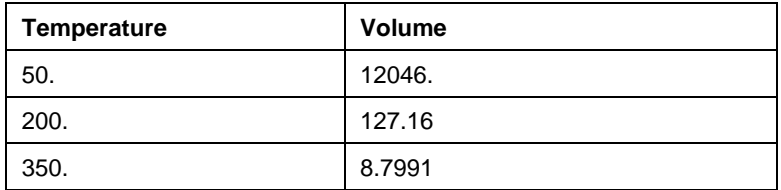

## **StmSI\_VPT**

Calculates the vapor specific volume as a function of pressure and temperature—all variables expressed in SI units. Only use for superheated or dry saturated steam. An error of **-1** (or *input out of range* digital state) will be resulted for input temperature lower than the saturation temperature for the input pressure. However, the function computes for the full range of temperature for input pressure greater than the critical pressure.

### *Format*

StmSI\_VPT(P, T)

#### *Arguments*

P

Pressure of the steam in kpa. The valid range is 0.6108 to 110316.0 kpa.

T

Steam temperature in degree C. The valid range is 0.0 to 871.11 degree C.

### *Returns*

Computed vapor specific volume in cc/g or *Error* digital state.

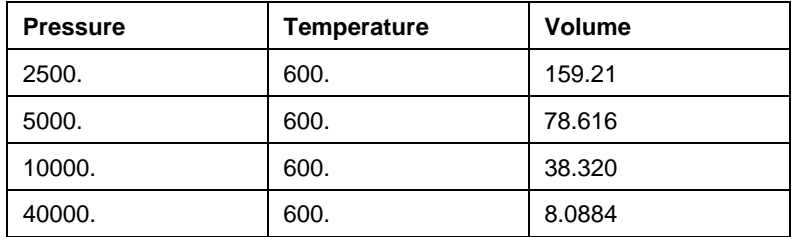

# **StmSI\_VPTL**

Calculates the liquid specific volume as a function of pressure and temperature—all variables expressed in SI units. Only use for compressed water. An error of **-1**(or *input out of range* digital state) will be resulted for input temperature higher than the saturation temperature for the input pressure. However, the function computes for the full range of temperature for input pressure greater than the critical pressure.

### *Format*

StmSI\_VPTL(P, T)

#### *Arguments*

P

Pressure of the water in kpa. The valid range is 0.6108 to 110316.0 kpa.

T

Water temperature in degree C. The valid range is 0.0 to 871.11 degree C.

### *Returns*

Computed liquid specific volume in cc/g or *Error* digital state.

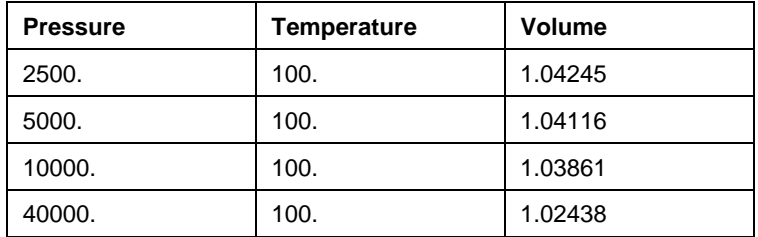

# **StmSI\_VPH**

Calculates the vapor specific volume as a function of pressure and enthalpy—all variables expressed in SI units. Use for both superheated or wet steam.

### *Format*

StmSI\_VPH(P, H)

### *Arguments*

P

Pressure of the steam in kpa. The valid range is 0.6108 to 110316.0 kpa.

H

Specific enthalpy of the steam in J/g. The valid range is -2.326 to 4326.36 J/g.

### *Returns*

Computed vapor specific volume in cc/g or *Error* digital state.

### *Sample Values*

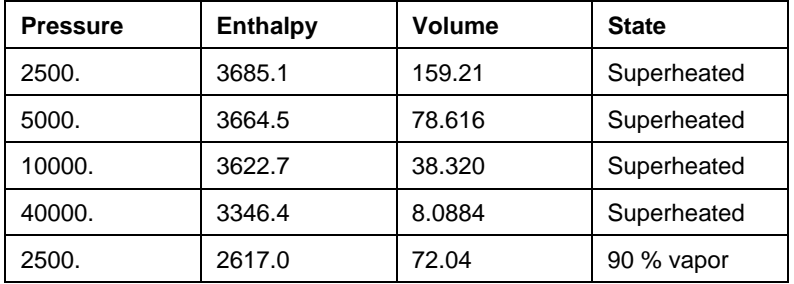

**Note:** The computed result may differ slightly from that computed using the saturated liquid volume, saturated vapor volume and vapor fraction. The difference increases with the moisture content of the steam.

## **StmSI\_VPS**

Calculates the vapor specific volume as a function of pressure and entropy—all variables expressed in SI units. Use for both superheated or wet steam.

## *Format*

StmSI\_VPS(P, S)

### *Arguments*

P

Pressure of the steam in kpa. The valid range is 0.6108 to 110316.0 kpa.

S

Specific entropy of the steam in  $J/g/K$ . The valid range is -0.41868 to 12.5604  $J/g/K$ .

### *Returns*

Computed vapor specific volume in cc/g or *Error* digital state.

#### *Sample Values*

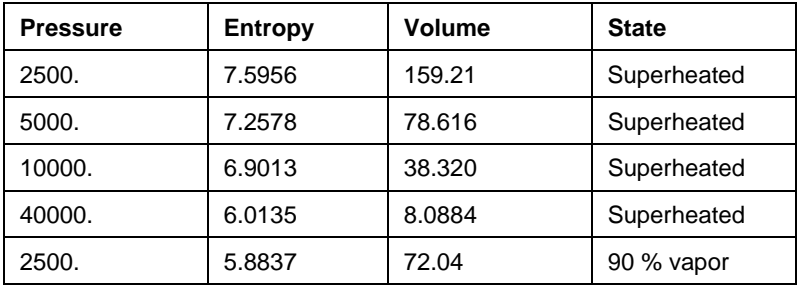

**Note:** The computed result may differ slightly from that computed using the saturated liquid volume, saturated vapor volume and vapor fraction. The difference increases with the moisture content of the steam.

# **StmSI\_HPT**

Calculates the vapor specific enthalpy as a function of pressure and temperature—all variables expressed in SI units. Only use for superheated or dry saturated steam. An error of **-1** (or *input out of range* digital state) will be resulted for input temperature lower than the saturation temperature for the input pressure. However, the function computes for the full range of temperature for input pressure greater than the critical pressure.

### *Format*

StmSI\_HPT(P, T)

### *Arguments*

P

Pressure of the steam in kpa. The valid range is 0.6108 to 110316.0 kpa.

T

Steam temperature in degree C. The valid range is 0.0 to 871.11 degree C.

### *Returns*

Computed vapor specific enthalpy in J/g or *Error* digital state.

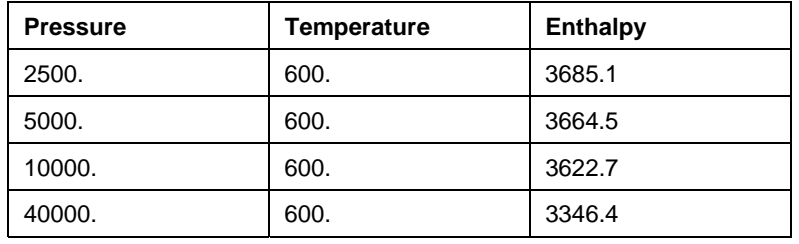

# **StmSI\_HPTL**

Calculates the liquid specific enthalpy as a function of pressure and temperature—all variables expressed in SI units. Only use for compressed water. An error of **-1** (or *input out of range* digital state) will be resulted for input temperature higher than the saturation temperature for the input pressure. However, the function computes for the full range of temperature for input pressure greater than the critical pressure.

### *Format*

```
StmSI_HPTL(P, T)
```
### *Arguments*

P

Pressure of the water in kpa. The valid range is 0.6108 to 110316.0 kpa.

T

Water temperature in degree C. The valid range is 0.0 to 871.11 degree C.

### *Returns*

Computed liquid specific enthalpy in J/g or *Error* digital state.

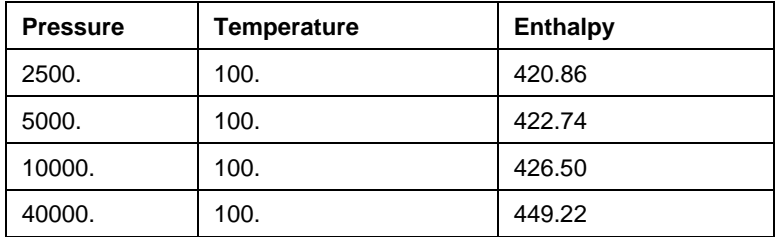

# **StmSI\_HPS**

Calculates the vapor specific enthalpy as a function of pressure and entropy—all variables expressed in SI units. Use for both superheated or wet steam.

## *Format*

StmSI\_HPS(P, S)

### *Arguments*

P

Pressure of the steam in kpa. The valid range is 0.6108 to 110316.0 kpa.

S

Specific entropy of the steam in J/g/K. The valid range is -0.41868 to 12.5604 J/g/K.

### *Returns*

Computed vapor specific enthalpy in J/g or *Error* digital state.

### *Sample Values*

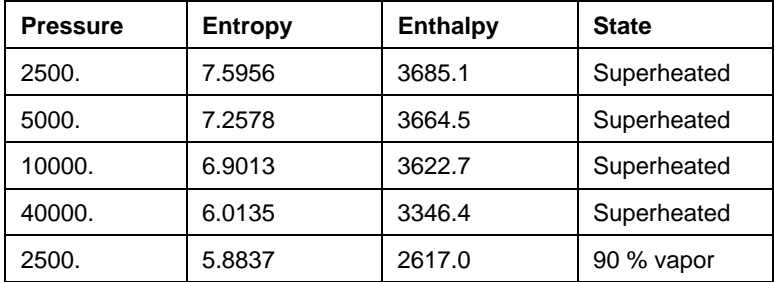

**Note:** Even if the input entropy is less than that of the saturated liquid, the function still computes the enthalpy by extrapolation without setting an error state.

# **StmSI\_SPT**

Calculates the vapor specific entropy as a function of pressure and temperature—all variables expressed in SI units. Only use for superheated or dry saturated steam. An error of **-1** (or *input out of range* digital state) will be resulted for input temperature lower than the saturation temperature for the input pressure. However, the function computes for the full range of temperature for input pressure greater than the critical pressure.

#### *Format*

StmSI\_SPT(P, T)

### *Arguments*

P

Pressure of the steam in kpa. The valid range is 0.6108 to 110316.0 kpa.

T

Steam temperature in degree C. The valid range is 0.0 to 871.11 degree C.

### *Returns*

Computed vapor specific entropy in J/g/K or *Error* digital state.

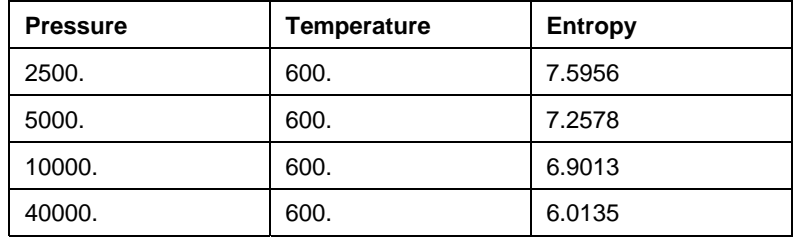

# **StmSI\_SPTL**

Calculates the liquid specific entropy as a function of pressure and temperature—all variables expressed in SI units. Only use for compressed water. An error of **-1** (or *input out of range* digital state) will be resulted for input temperature higher than the saturation temperature for the input pressure. However, the function computes for the full range of temperature for input pressure greater than the critical pressure.

### *Format*

StmSI\_SPTL(P, T)

#### *Arguments*

P

Pressure of the water in kpa. The valid range is 0.6108 to 110316.0 kpa.

T

Water temperature in degree C. The valid range is 0.0 to 871.11 degree C.

### *Returns*

Computed liquid specific entropy in J/g/K or *Error* digital state.

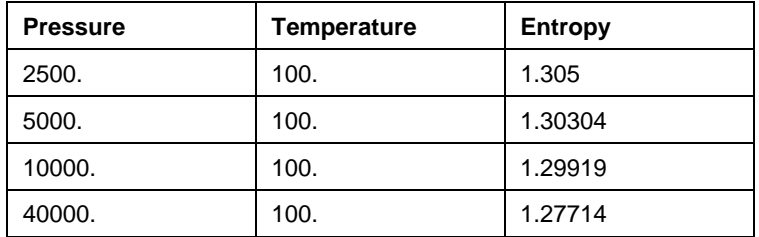

## **StmSI\_SPH**

Calculates the vapor specific entropy as a function of pressure and enthalpy—all variables expressed in SI units. Use for both superheated or wet steam.

## *Format*

StmSI\_SPH(P, H)

### *Arguments*

P

Pressure of the steam in kpa. The valid range is 0.6108 to 110316.0 kpa.

H

Computed vapor specific enthalpy in J/g. The valid range is -2.326 to 4326.36 J/g.

### *Returns*

Computed vapor specific entropy in J/g/K or *Error* digital state.

### *Sample Values*

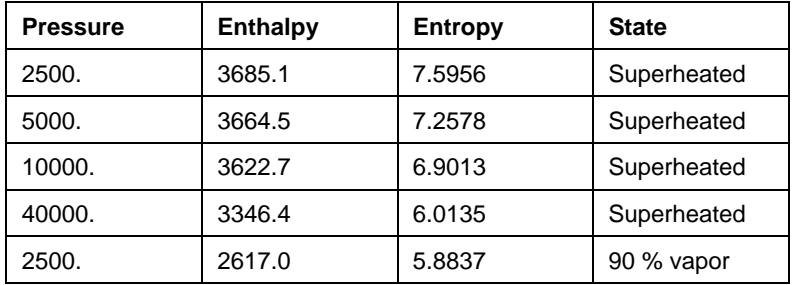

**Note:** Even if the input enthalpy is less than that of the saturated liquid, the function still computes the entropy by extrapolation without setting an error state.

## **StmSI\_TPH**

Calculates the steam temperature as a function of pressure and enthalpy—all variables expressed in SI units. Use for both superheated or wet steam.

## *Format*

StmSI\_TPH(P, H)

### *Arguments*

P

Pressure of the steam in kpa. The valid range is 0.6108 to 110316.0 kpa.

H

Specific enthalpy of the steam in  $J/g$ . The valid range is -2.326 to 4326.36  $J/g$ .

### *Returns*

Computed steam temperature in degree C. or *Error* digital state.

### *Sample Values*

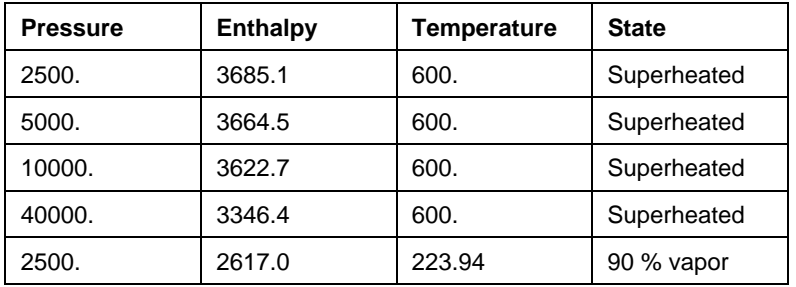

**Note:** Even if the input enthalpy is less than that of the saturated liquid, the function still returns the saturated temperature as the answer without setting an error state.
## **StmSI\_TPS**

Calculates the steam temperature as a function of pressure and entropy—all variables expressed in SI units. Use for both superheated or wet steam.

## *Format*

StmSI\_TPS(P, S)

## *Arguments*

P

Pressure of the steam in kpa. The valid range is 0.6108 to 110316.0 kpa.

S

Specific entropy of the steam in  $J/g/K$ . The valid range is -0.41868 to 12.5604  $J/g/K$ .

#### *Returns*

Computed steam temperature in degree C. or *Error* digital state.

#### *Sample Values*

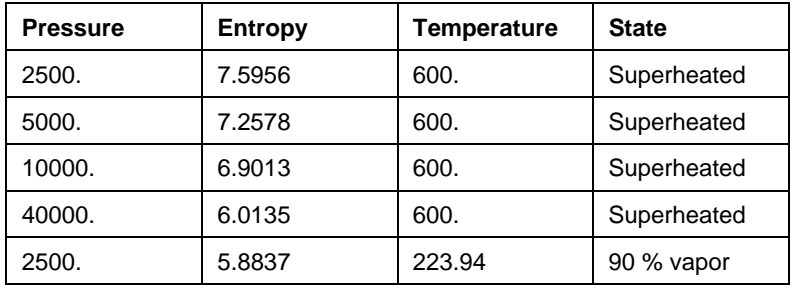

**Note:** Even if the input entropy is less than that of the saturated liquid, the function still returns the saturated temperature as the answer without setting an error state.

## **StmSI\_XPH**

Calculates the steam quality (vapor fraction) as a function of pressure and enthalpy—all variables expressed in SI units. Use only for wet steam.

## *Format*

StmSI\_XPH(P, H)

#### *Arguments*

P

Pressure of the steam in kpa. The valid range is 0.6108 to 22119.8 kpa.

H

Specific enthalpy of the steam in J/g. The valid range is -2.326 to 4326.36 J/g.

## *Returns*

Computed steam quality (vapor fraction) or *Error* digital state.

#### *Sample Values*

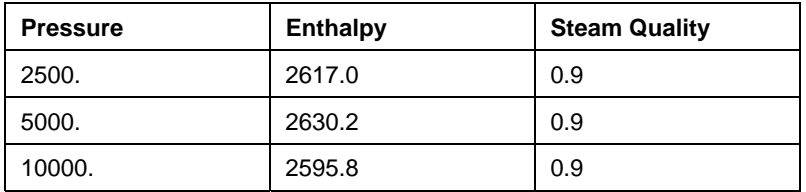

**Note:** If the input enthalpy is greater than that of the saturated vapor, the function returns 1.0 as vapor fraction. If the input enthalpy is less than that of the saturated liquid, the function would compute negative vapor fraction without setting an error state.

## **StmSI\_XPS**

Calculates the steam quality (vapor fraction) as a function of pressure and entropy—all variables expressed in SI units. Use only for wet steam.

## *Format*

StmSI\_XPS(P, S)

#### *Arguments*

P

Pressure of the steam in kpa. The valid range is 0.6108 to 22119.8 kpa.

S

Specific entropy of the steam in  $J/g/K$ . The valid range is -0.41868 to 12.5604  $J/g/K$ .

#### *Returns*

Computed steam quality (vapor fraction) or *Error* digital state.

#### *Sample Values*

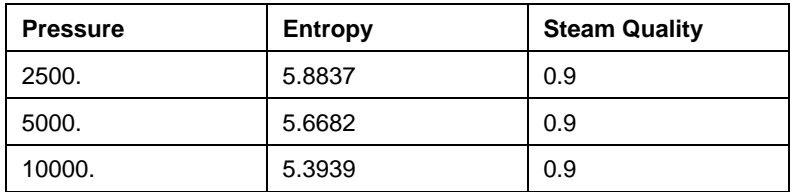

**Note:** If the input entropy is greater than that of the saturated vapor, the function returns 1.0 as vapor fraction. If the input entropy is less than that of the saturated liquid, the function would compute negative vapor fraction without setting an error state.

## **StmSI\_HPX**

Calculates the steam specific enthalpy as a function of pressure and quality (vapor fraction) all variables expressed in SI units. Use only for wet steam.

## *Format*

StmSI\_HPX(P, X)

## *Arguments*

P

Pressure of the steam in *kpa*. The valid range is 0.6108 to 22119.8 kpa.

X

Steam quality (vapor fraction). Valid range is from 0.0 to 1.0.

## *Returns*

Computed specific enthalpy of the steam in J/g or *Error* digital state.

## *Sample Values*

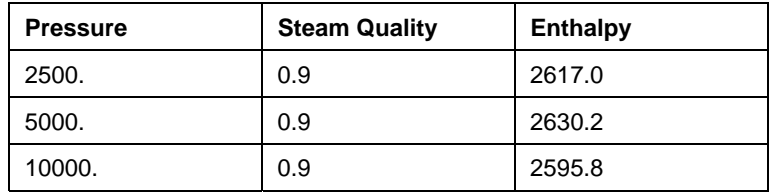

# **StmSI\_SPX**

Calculates the steam specific entropy as a function of pressure and quality (vapor fraction) all variables expressed in SI units. Use only for wet steam.

# *Format*

StmSI\_SPX(P, X)

# *Arguments*

P

Pressure of the steam in kpa. The valid range is 0.6108 to 22119.8 kpa.

X

Steam quality (vapor fraction). Valid range is from 0.0 to 1.0.

## *Returns*

Computed specific entropy of the steam in J/g/K or *Error* digital state.

## *Sample Values*

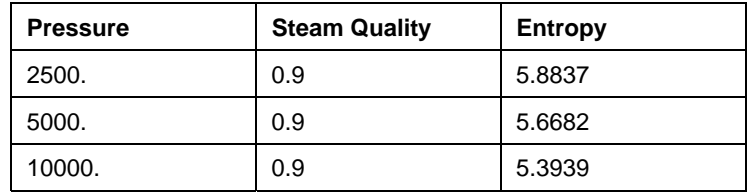

# **Chapter 6. PI BATCH DATABASE**

Most processes have repeatable time segments or stages. The **PI Batch Subsystem** maps process or manufacturing events to slices of time and data, and stores these batch- and process-based events hierarchically in the PI Data Archive as *Batches*, *Unit Batches*, or *Sub Batches*. This capability enables powerful data and process analysis for both traditional and non-traditional batch processes.

Many manufacturing companies find it useful to track their products in discrete batches rather than as a time-continuous product. PI Batch can define and record sequences such as events in discrete manufacturing, paper reels, steel coils, product or grade changes, turbine startups, and lab runs. While industries such as chemicals and pharmaceuticals use PI Batch to track and analyze batches, it is also widely used in non-batch applications to identify and track process events. Along with the use of audit trail support, PI Batch and the PI System become an integral component of a validated reporting environment in compliance with 21 CFR Part 11.

This chapter describes the functionality provided by the **PI Batch Subsystem**, from configuration to interaction with the resulting batch data, and includes the following topics:

Section 6.1, *PI Batch Overview,* on page 245 Section 6.2, *Installation*, on page 247 Section 6.3, *Configuration*, on page 247 Section 6.4, *Batch Data Information*, on page 256 Section 6.5, *Batch Subsystem Operation,* on page 260 Section 6.6, *Client Access to Batch Subsystem Batches*, on page 260 Section 6.7, *Complete Example,* on page 261

# **6.1 PI Batch Overview**

Traditional batch applications are common in industries like chemical, food and beverage, and pharmaceutical manufacturing. Batch processing has also been used in applications in which a sequence of steps occurs, such as burner startup and shutdown, to determine whether or not proper sequencing took place. Furthermore, batch processing has been used in applications that are not typically considered pure batch processes to correlate process data that has been generated during say an 8-hour shift or a 24-hour time period. Comparison of various parameters during such shifts or time periods often leads to valuable insight about the underlying process.

PI Batch is used in conjunction with its companion Client application, PI BatchView, which allows you to search, select, trend, and compare events that have been collected by PI Batch and stored in the PI System. Earlier versions of PI BatchView were based on the PI-API, and more recent versions are based on the PI-SDK.

Batch activity is indexed on the following parameters:

- Time
- Unit
- Batch ID
- Product ID

Once the batch activity is recorded, specific batches or groups of batches can be searched and retrieved. The batch search results may then be used to frame process data from the PI Archive in the context of the selected batches.

## **6.1.1 The PI Batch Subsystem (BSS), PI Batch Database (PBD), and PI Batch Generator (PIBaGen)**

The **PI Batch Subsystem (BSS)** was introduced with PI Server 3.1. It provides batch processing functionality: configuration, monitoring, and query processing. It continues to be installed and supported, but it is no longer the only (or preferred) technology for batch processing.

For information about the **PI Batch Subsystem,** read this chapter.

The **PI Batch Database (BDB)** was introduced with PI Server 3.3 and PI-SDK 1.1. It provides enhanced batch information processing support.

For information about the **PI Batch Database,** refer to the *PI-SDK User Manual.*

The **PI Batch Generator (PIBaGen) Interface** was introduced with the PI Batch Database. It is now included with PI Server Applications. It is a PI-SDK-based interface that reads process unit configuration from the PI Module Database and writes into the PI Batch Database. The interface monitors the PI Server for events that trigger the beginning of a batch and then stores information about each batch, such as Batch ID and Product ID, into the PI Data Archive.

 For information about the **PI Batch Generator**, refer to the *PI Batch Generator (PIBaGen) User Manual*.

The **PI Batch Database** and the **PI Batch Generator** are independent of the **PI Batch Subsystem**. All three of these system components may be used in parallel.

 For a comparison of the **PI Batch Subsystem** and **PI Batch Database** refer to *PI Batch Database Support of the PI Batch Subsystem.* This document also explains how to access BSS batches from the BDB, and vice versa.

To search, select, trend, and compare batches of interest, client products such as PI-BatchView are available.

## **6.1.2 Compatibility of PI-API Batch Applications for PI2 (OpenVMS) Servers**

PI-API batch applications developed against PI BA in a PI2 Server (OpenVMS) will still function correctly when run against a PI3 Server with the PI Batch Subsystem.

#### **6.1.3 Glossary of Batch Terms**

The following Batch terms are used in this chapter.

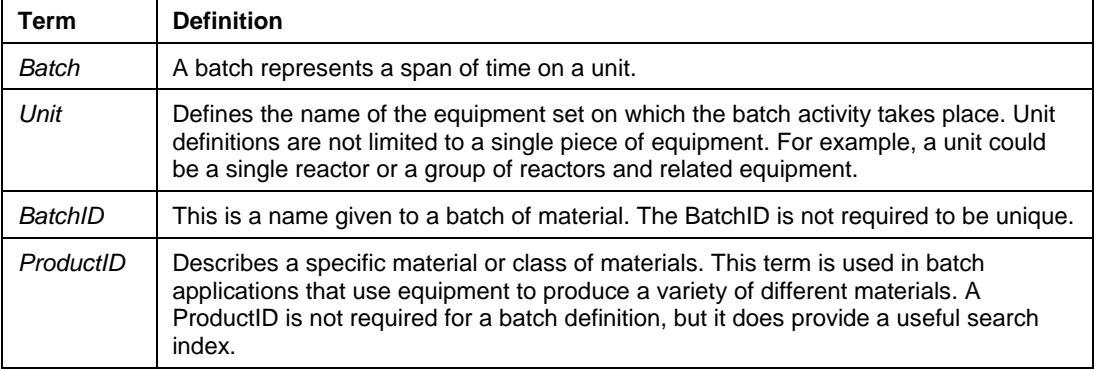

# **6.2 Installation**

The PI Batch Subsystem is automatically installed on new installations or upgrades of the PI3 Server, but a valid license is required in order to use it. The *pibatch.exe* executable is located in *\PI\bin*. The installation itself will not result in the creation of any units or batches, but the installed **piconfig** script *\PI\adm\pibatch.dif* can be used to configure an example unit and enable the creation of sample batches. The *pibatch.dif* script is discussed in more detail in section 6.7.

The PI Batch Subsystem must started first, to configure any units or to create batches. Startup will typically occur automatically either at boot time or when the PI Server startup script is executed.

# **6.3 Configuration**

All configuration for the PI Batch Subsystem must be performed with the command-line utility **piconfig**. See chapter 11*, The Piconfig Utility,* in the *PI Server System Management Guide,* for information about using the **piconfig** utility.

#### **6.3.1 Unit Configuration**

The starting point for all batch configurations is the unit, the piece or set of equipment where batches occur. There are two fundamental rules for units:

- $\Box$  The unit name must be unique.
- $\Box$  The unit may only process one batch at a time.

## **PI Batch Unit (PIBAUNIT) Table**

The configuration for all units is stored in the data file *\PI\dat\pibaunit1.nt* and is accessed exclusively via the **piconfig** table named **PIBAUNIT**. The configuration for a unit involves several attributes of information, and the following list includes each attribute's name, data type, default value ("**D**:"), and current value ("**C**:"):

- \* (Ls ) PIconfig> @table PIBAUNIT
- \* (Ls PIBAUNIT) PIconfig> @?atr
- 1 UnitName String D: C:
- 2 NEWUnitName String D: C:
- 3 ActiveTag String D: C:
- 4 ActiveType String D: pulse C:
- 5 BIDExpr String D: C:
- 6 DataAccess String D: o:rw g:r w:r C:
- 7 DataGroup String D: piadmin C:
- 8 DataOwner String D: piadmin C:
- 9 Description String D: C:
- 10 EvalDelay String D: 0 C:
- 11 MergeConsecutive String D: 0 C:
- 12 ProdExpr String D: C:
- 13 UnitAccess String D: o:rw g:r w:r C:
- 14 UnitGroup String D: piadmin C:
- 15 UnitOwner String D: piadmin C:

Table 6–1 provides a complete description of each of the unit attributes.

**Table 6–1. PIBAUNIT Table Attributes** 

| <b>Attribute</b> | <b>Description</b>                                                                                                    |                                                                                                    |                                  |                              |
|------------------|----------------------------------------------------------------------------------------------------|----------------------------------------------------------------------------------------------------|----------------------------------|------------------------------|
| UnitName         | This defines the unique unit name, which is the primary index of the<br>PIBAUNIT table. The name cannot include the '\' character but can be<br>renamed.                                                                                             |                                                                                                    |                                  |                              |
| NFWI InitName    | Used to rename an existing unit.                                                                                                    |                                                                                                    |                                  |                              |
| ActiveTag        | The PI tag that defines whether a batch is active or inactive on this unit.<br>Two different units cannot have the same batch activation tag.                                                                                                    |                                                                                                    |                                  |                              |
| ActiveType       | This attribute defines when a batch begins (becomes Active) or ends<br>(becomes Inactive) on a unit. The transition is a function of the data type<br>and value of the batch activation tag. The two possible types are Pulse<br>(default) and Step. |                                                                                                    |                                  |                              |
|                  | <b>PULSE</b>                                                                                                    | The Inactive / Active transition occurs according to the<br>following table. A change in value within the same status<br>range has no effect on the status of the unit. |                                  |                              |
|                  |                                                                                                    | ActiveTag<br>data type                                                                                                    | <b>Batch becomes</b><br>Inactive | <b>Batch becomes Active</b>  |
|                  |                                                                                                    | Integer                                                                                                    | Value = $0$                      | Value $\lt$ 0                |
|                  |                                                                                                    | Digital                                                                                                    | Value = first<br>digital state   | Value <> first digital state |

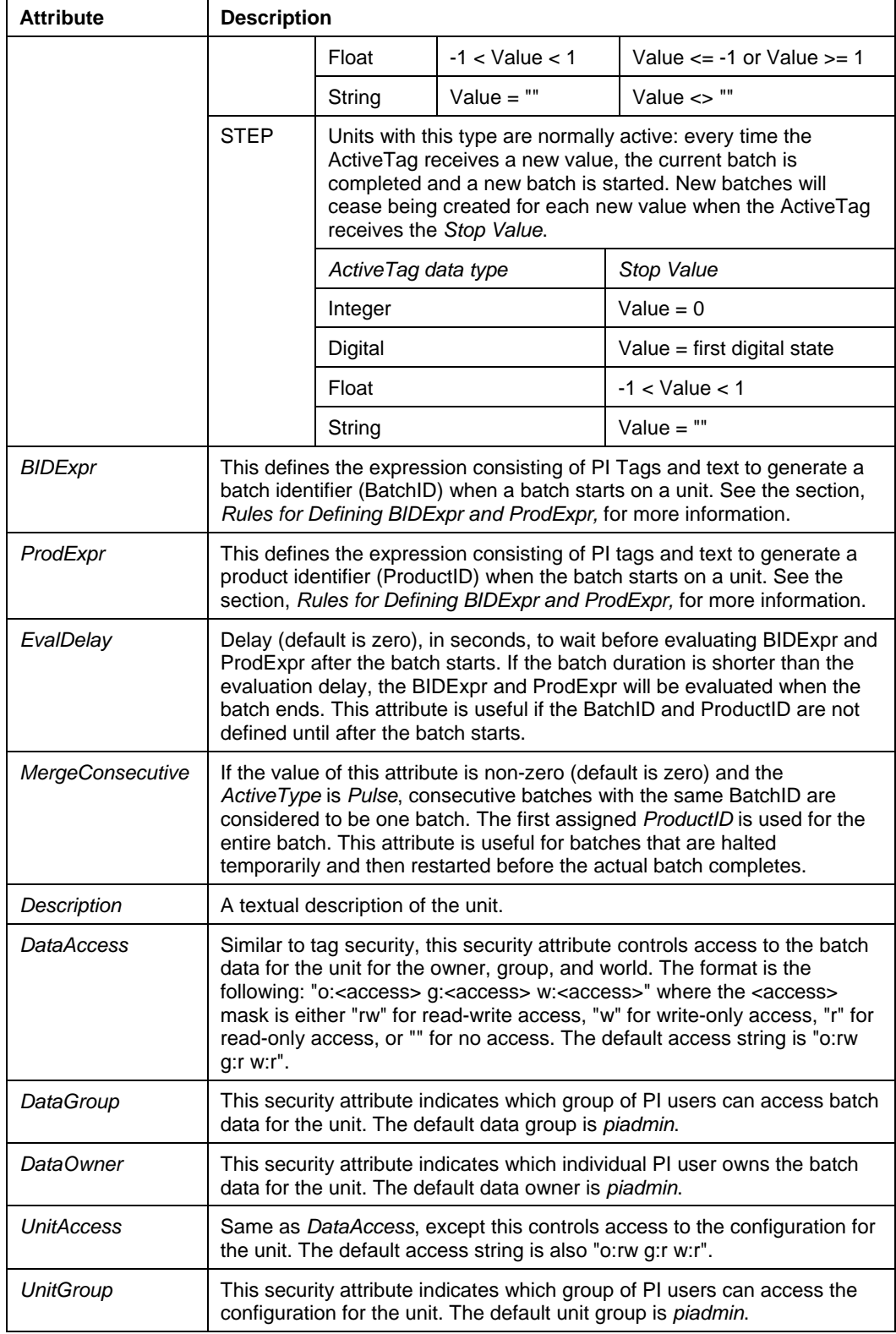

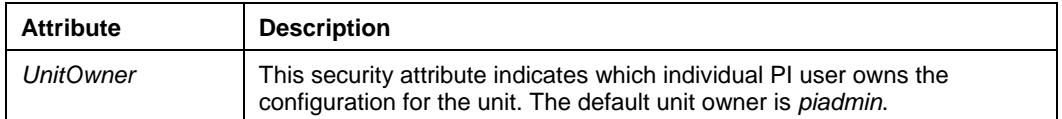

## **Rules for Defining BIDExpr and ProdExpr**

If only one type of product is made on a given unit, a simple fixed text string will suffice for **ProdExpr**. Typically, however, a given unit supports many different products, so the ProductID must be generated from the value of one or more PI tags when the batch begins. Similarly, a different BatchID will likely need to be generated even though it is not required to be unique.

To generate multiple BatchIDs or ProductIDs requires an expression similar to the following:

" 'R1:PRODA'/4 + \"\_\\" + 'R1:PRODB'/5 + \"-A\" "

**Note:** The backslashes preceding the inner double quotes are needed; otherwise, they would be misinterpreted to be the final double quote of the entire expression.

Such an expression combines the values of the PI tags *R1:PRODA* and *R1:PRODB* with some additional text to generate a product name. Some example values of the PI tags and the resulting ProductID (or BatchID) are:

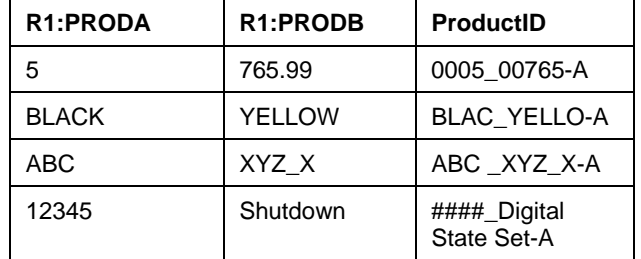

The following is a complete list of the syntax rules and limitations for specifying both **BIDExpr** and **ProdExpr** expressions:

- $\Box$  The entire expression must be enclosed in double quotes.
- $\Box$  PI points must be enclosed in single quotes.
- $\Box$  Static text strings must be enclosed in double quotes. Backslashes must precede the double quotes surrounding text strings to prevent misinterpretation of the final double quote for the entire expression.
- $\Box$  A number following the field size indicator, '', indicates the number of characters the field will occupy. A value of **0** or an unspecified field width indicates that all characters are required.
- $\Box$  The values for integer tags are right-justified and zero-filled if the number of digits is less than the field size. If the number of integer digits exceeds the field size, the field is filled with '#'s.
- $\Box$  The values for float tags are truncated and then converted to integers, which means the field size rules for integers then apply.
- $\Box$  The values for digital or string tags are left-justified and filled with trailing spaces if the number of characters is less than the field size. If the number of characters exceeds the field size, the text is truncated.
- $\Box$  If any tag has a bad status, the field is filled with '#'s.
- Any leading or trailing blanks in the resulting BatchID or ProductID are truncated.
- $\Box$  The resulting BatchID or ProductID should not contain any of the following characters: **\* ?** or **\**. These characters will interfere with wildcard searches.

#### **Support for Web Processes**

The PI Batch Subsystem supports batches for paper machines and other web processes like textiles and film. For these types of batches, the batch active tag should be of type **Step**. This tag may be used to record the sequential batch number on a particular machine (unit), taking on a new value when a new batch is started. The batch start time will be the timestamp of the value of the tag, and the batch end time will be one second before the timestamp of the next value in the Archive.

## **Configuration Differences from PI BA in PI2 (OpenVMS)**

The PI Batch Subsystem configuration differs from PI BA in PI2 (OpenVMS). The differences and the reasons for the differences are summarized in Table 6–2.

| Difference from PI BA in PI2 | Reason                                                                                                    |  |
|------------------------------|----------------------------------------------------------------------------------------------------|--|
| Removal of the list of TAG   | Tag aliases are included in the PI3 Server. Therefore, they are not                                                                                                    |  |
| aliases for the UNIT.        | duplicated in the PI Batch Subsystem.                                                                                                    |  |
| Removal of the STEP and      | These functions are not supported in the PI Batch Subsystem.                                                                                                    |  |
| CYCLETIME tags.              | Instead, this functionality is provided by Performance Equations.                                                                                                    |  |
| Addition of the type of the  | The starting and stopping of a batch on a unit is indicated by the                                                                                                    |  |
| batch active tag             | value of the unit's batch active tag.                                                                                                    |  |
|                              | • For PI BA in PI2, all of the batch active tags were of type pulse.<br>That is, when the value of the batch active tag is 0 (or its digital<br>equivalent) the unit is considered inactive. When the batch active<br>tag is 1 (or its digital equivalent), the unit is considered active. |  |
|                              | • Batch active tags of type Step are not restricted to the values of<br>0 and 1. To support web processes, described above, the batch<br>active tag takes on a new value when a batch is started, ending<br>the previous batch.                                                            |  |

**Table 6–2. Configuration Differences from PI BA in PI2 (OpenVMS)** 

#### **Common Operations**

The following sub-sections demonstrate the common tasks of *creating*, *listing*, *renaming*, *editing*, and *deleting* units.

### *Create Units*

Recall that the only attributes with default values are the following: **ActiveType**, **EvalDelay**, **MergeConsecutive**, and the six security attributes (**DataAccess**, **DataGroup**, **DataOwner**, **UnitAccess**, **UnitGroup**, **UnitOwner**). If the default values for these attributes are acceptable, then these attributes do not have to be specified when creating new units. The following **piconfig** commands will create the unit *TestUnit* using the default attribute values:

- \* (Ls ) PIconfig> @table PIBAUNIT
- \* (Ls PIBAUNIT) PIconfig> @mode create

\* (Cr - PIBAUNIT) PIconfig> @istr unitname,activetag,bidexpr,prodexpr, description

```
* (Cr - PIBAUNIT) Plconfig> TestUnit,TestUnitTrigger,"\"TestUnitBID\"",
"\"TestUnitPID\"", "This is a test unit."
```
\*> TestUnit, TestUnitTrigger, "\"TestUnitBID\"", "\"TestUnitPID\"", "This is a test unit."

When a new unit is created, a unique PI point (e.g. *piba36*) is created to store batch data in the Archive just for that particular unit. One easy way to determine the name of this point, which may be needed during troubleshooting, is to examine the PI Server Message Log at the time the unit is created for a message similar to:

```
0 pipoints 27-Nov-05 22:46:27 
\gg Point Added by User (1) piadmin, piba36, PtId: 8406, RecNo: 4283
```
#### *List Units*

Use the following **piconfig** commands to list all the attributes for *TestUnit*:

- \* (Ls ) PIconfig> @table pibaunit
- \* (Ls PIBAUNIT) PIconfig> @mode list
- \* (Ls PIBAUNIT) PIconfig> @ostr \*
- \* (Ls PIBAUNIT) PIconfig> @select unitname=TestUnit
- \* (Ls PIBAUNIT) PIconfig> @ends

TestUnit,TestUnitTrigger,pulse,"TestBID",o:rw g:r w:r,piadmin,piadmin, This is a test unit.,0,0,"TestPID",o:rw g:r w:r,piadmin,piadmin

## *Rename Units*

Renaming units requires the use of the *NEWUnitName* attribute in edit mode. The following **piconfig** commands rename *TestUnit*:

- \* (Ls ) PIconfig> @table pibaunit
- \* (Ls PIBAUNIT) PIconfig> @mode edit
- $*$  (Ed PIBAUNIT) Plconfig> @istr unitname, newunitname
- \* (Ed PIBAUNIT) PIconfig> TestUnit,TestUnit1
- \*> TestUnit,TestUnit1

Because a unit's name is not used to store the actual batch data, renaming a unit will be wholly transparent to batch data searches and retrieval.

## *Edit Units*

Any unit attribute except for **UnitName** can be edited directly using the attribute's name. The following **piconfig** commands will edit the security attributes **DataAccess** and **UnitAccess** for *TestUnit*:

- \* (Ls ) PIconfig> @table pibaunit
- \* (Ls PIBAUNIT) PIconfig> @mode edit
- \* (Ed PIBAUNIT) PIconfig> @istr unitname,dataaccess,unitaccess
- \* (Ed PIBAUNIT) PIconfig> TestUnit,"o:rw g:rw w:","o:rw g:rw w:"
- \*> TestUnit,"o:rw g:rw w:","o:rw g:rw w:"

Editing a unit will also result in editing of the unique PI point (e.g. *piba36*) used to store the unit's batch data in the archive. Examining the PI Server message log around the time of a unit edit should yield a message similar to:

0 pipoints 27-Nov-05 23:17:22  $\gg$  Point Edited by User (1) piadmin, piba36, Point Id: 8406

## *Delete Units*

Rockwell Automation does not recommend deleting units, especially those that have valid batch data. Nevertheless, the following **piconfig** commands will delete *TestUnit*:

- \* (Ls ) PIconfig> @table pibaunit
- \* (Ls PIBAUNIT) PIconfig> @mode delete
- \* (Dl PIBAUNIT) PIconfig> @istr unitname
- \* (Dl PIBAUNIT) PIconfig> TestUnit
- \*> TestUnit

In case of user error, deleting a unit will not automatically result in the deletion of the unique PI point used to store the unit's batch data in the Archive. Instead, the batch data storage point will simply be renamed. Examining the PI Server Message Log around the time of a unit deletion should yield a message similar to:

0 pipoints 27-Nov-05 23:30:04  $\gg$  Point Renamed by User (1) piadmin, New Tag piba36\_del, Old Tag piba36, PointId: 8406

To completely delete the unit and all of its batch data would require the second manual step of deleting the renamed batch data storage point (e.g. *piba36\_del*) for that particular unit.

## **6.3.2 Alias Configuration**

PI points are often named to reflect the instrument data source in order to provide an obvious mapping between the two. However, in practice, except possibly for the instrument or process engineers, it is much easier to reference a particular attribute by its unit name and common name. Furthermore, in many cases, the unit name is implied, so the common name itself is an unambiguous reference to the physical attribute.

For example, as shown below, a plant may have three very similar reactors with the same three important attributes: level, temperature, and flow. The corresponding PI points for the attributes would be different for each reactor.

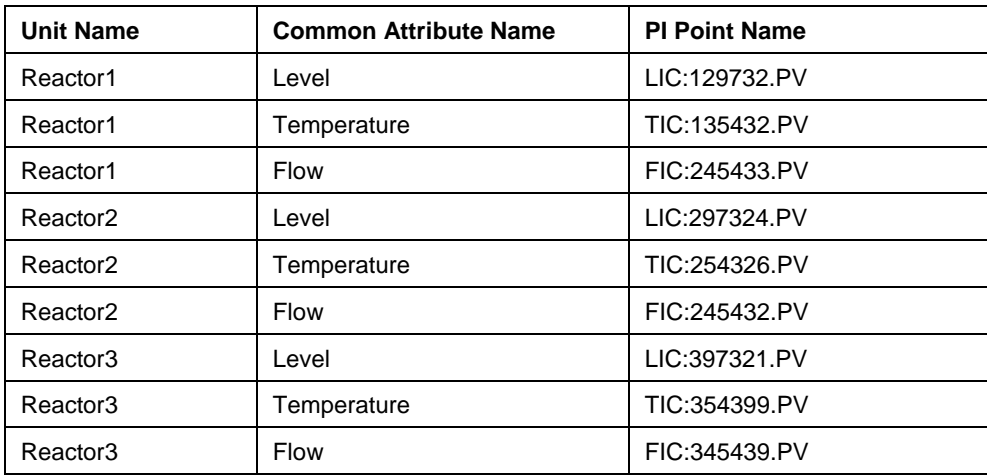

Aliases in the PI Batch Subsystem provide the mechanism to enable the more natural reference to an attribute's common name instead of the more obscure instrument name.

## **PI Batch Alias (PIBAALIAS) Table**

The configuration for all aliases is stored in the data file *\PI\dat\pibaalias.nt* and is accessed exclusively via the **piconfig** table named **PIBAALIAS.** Compared to unit configuration, alias configuration is very simple, involving only a couple of attributes listed below. The list includes each attribute's name, data type, default value ("**D**:"), and current value ("**C**:").

- \* (Ls ) PIconfig> @table PIBAALIAS
- \* (Ls PIBAALIAS) PIconfig> @?atr
- 1 Alias String D: C:
- 2 NEWAlias String D: C:
- 3 Tag String D: C:

A complete description of each of the alias attributes appears below in Table 6–3.

| <b>Attribute</b> | <b>Description</b>                                                                                                    |  |
|------------------|----------------------------------------------------------------------------------------------------|--|
| Alias            | The alias name has two components: unit name and common name.<br>The syntax for an alias is the following: ¥¥unit name¥common name.<br>The unit name must correspond to an existing unit in the PIBAUNIT<br>table. |  |
| <b>NEWAlias</b>  | Used to rename an existing alias.                                                                                                    |  |
| Tag              | The name of the PI point associated with the alias. The PI point must<br>already exist                                                                                                    |  |

**Table 6–3. PIBAALIAS Table Attributes** 

## **Common Operations**

The following sub-sections demonstrate the common tasks of *creating*, *listing*, *renaming*, *editing*, and *deleting* aliases.

### *Create Aliases*

The following piconfig commands will create three aliases on unit *Reactor1*, one for each of the attributes level, temperature, and flow:

- \* (Ls ) PIconfig> @table PIBAALIAS
- \* (Ls PIBAALIAS) PIconfig> @mode create
- \* (Cr PIBAALIAS) PIconfig> @istr alias,tag
- $*$  (Cr PIBAALIAS) Plconfig>  $\angle\angle\angle\angle\angle$ Reactor1\level,LIC:129732.PV
- $\Rightarrow$  \\\Aqsostor1\level, LIC:129732. PV
- \* (Cr PIBAALIAS) PIconfig> \\Reactor1\temperature,TIC:135432.PV
- \*> \\Reactor1\temperature,TIC:135432.PV
- \* (Cr PIBAALIAS) Plconfig> \\Reactor1\flow,FIC:245433.PV
- $\Rightarrow$  ¥¥Reactor1¥flow, FIC:245433. PV

## *List Aliases*

Because aliases include the unit name, a wildcard (default: '\*') is often used to select or list specific aliases. The following **piconfig** commands list all aliases defined for *Reactor1*:

- \* (Ls ) PIconfig> @table PIBAALIAS
- \* (Ls PIBAALIAS) PIconfig> @mode list
- \* (Ls PIBAALIAS) PIconfig> @ostr alias,tag
- \* (Ls PIBAALIAS) PIconfig> @select alias=\\Reactor1\\*

\* (Ls - PIBAALIAS) PIconfig> @ends \\Reactor1\flow,FIC:245433.PV ¥¥Reactor1¥level, LIC:129732. PV \\Reactor1\temperature,TIC:135432.PV

The wildcard can be used to list a variety of other alias combinations. For example, **@select** alias=\* will list all aliases for all units; @select alias=\\\temperature will list all aliases with a common name of *temperature*.

## *Rename Aliases*

Renaming of aliases is performed in edit mode using the **NEWAlias** attribute. The following **piconfig** commands rename the temperature alias of *Reactor1*:

- \* (Ls ) PIconfig> @table PIBAALIAS
- \* (Ls PIBAALIAS) PIconfig> @mode edit
- \* (Ed PIBAALIAS) PIconfig> @istr alias,newalias
- \* (Ed PIBAALIAS) Plconfig> \\Reactor1\temperature,\\Reactor1\CoreTe mp
- \*> \\\Reactor1\temperature,\\Reactor1\CoreTemp

## *Edit Aliases*

Edit mode is also used when changing the corresponding PI point for an alias. The following **piconfig** commands change the PI tag associated with the temperature alias of *Reactor1*:

- \* (Ls ) PIconfig> @table PIBAALIAS
- \* (Ls PIBAALIAS) PIconfig> @mode edit
- \* (Ed PIBAALIAS) PIconfig> @istr alias,tag
- \* (Ed PIBAALIAS) PIconfig> \\Reactor1\temperature,TIC:234531.PV
- \*> \\Reactor1\temperature,TIC:234531.PV

## *Delete Aliases*

The following **piconfig** commands delete the temperature alias of *Reactor1*:

- \* (Ls ) PIconfig> @table PIBAALIAS
- \* (Ls PIBAALIAS) PIconfig> @mode delete
- \* (Dl PIBAALIAS) PIconfig> @istr alias
- \* (DI PIBAALIAS) Plconfig> \\Reactor1\temperature
- $\Rightarrow$  ¥¥Reactor1¥temperature

# **6.4 Batch Data Information**

All batch data for all units is stored in the Data Archive. When a unit is created, it is assigned a unique Archive point named *pibaN*, where *N* is the unit's unique integer ID, for storing batch data specific to that unit. Each completed batch consists of two events written to the appropriate *pibaN* point: an event at the start time of the batch with a System Digital State of *ActiveBatch*; and an event at the end time of the batch with the actual batch data stored as a Blob object.

## **6.4.1 PI Batch Data (PIBATCH) Table**

The batch data events should typically never be accessed directly from the archive. Instead, batch data should be accessed via the **piconfig** table named **PIBATCH**. The below list includes the name, data type, default value (**D**:), and current value (**C:**) of each of the batch data attributes.

\* (Ls - ) PIconfig> @table PIBATCH

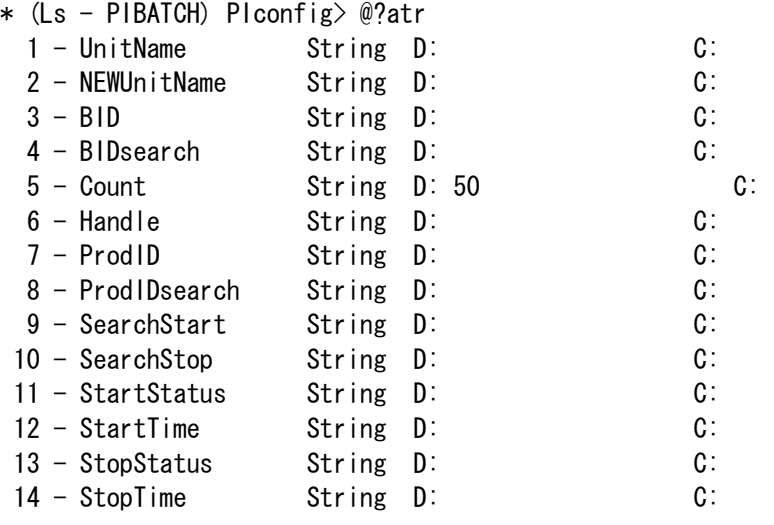

A complete description of each of the batch data attributes appears below in Table 6–4.

| <b>Attribute</b>   | <b>Definition</b>                                                                                                    |
|--------------------|----------------------------------------------------------------------------------------------------|
| UnitName           | The name of the unit associated with a batch. In<br>searches, the wildcard search string for unit<br>names.                                                                                                    |
| <b>NEWUnitName</b> | This attribute is not supported.                                                                                                    |
| <b>BID</b>         | The name or identifier of a batch. This is evaluated<br>when a batch starts (+ evaluation delay).                                                                                                    |
| <b>BIDsearch</b>   | The wild card search string for BatchIDs.                                                                                                    |
| Count              | The maximum number of batches to retrieve in a<br>search. If not specified, the default number of<br>batches returned is 50.                                                                                                    |
| Handle             | The unique identifier for a single batch. The format<br>is the following: <uniqueid>-<stoptime in="" utc="">.<br/>The unique ID is the same integer <math>(N)</math> used in the<br/>name pibaN of the unit's Archive point.</stoptime></uniqueid> |
| ProdID             | The name or identifier of a batch's product. This is<br>evaluated when a batch starts (+ evaluation delay).                                                                                                    |
| ProdIDsearch       | The wild card search string for ProductIDs.                                                                                                    |
| SearchStart        | The start time of a search.                                                                                                    |
| SearchStop         | The end time of a search.                                                                                                    |
| <b>StartStatus</b> | An integer indicating the status of a batch's start<br>time: $0 = Not Set$ ; $1 = Unknown$ ; 2 = OK.                                                                                                    |
| <b>StartTime</b>   | The time a batch started.                                                                                                    |
| <b>StopStatus</b>  | An integer indicating the status of a batch's end<br>time: $0 = Not Set$ ; $1 = Unknown$ ; 2 = OK.                                                                                                    |
| <b>StopTime</b>    | The time a batch completed.                                                                                                    |

**Table 6–4. PIBATCH Table Attributes** 

# **6.4.2 Common Operations**

The following sub-sections demonstrate the common tasks of *creating*, *listing*, *editing*, and *deleting* batches.

# **Create Batches**

New batches may only be created for existing units, and the start and stop times are subject to the following three conditions:

- $\Box$  The start time must be before the stop time.
- $\Box$  The time span of the batch must not overlap an existing batch on the same unit.
- $\Box$  There must be a registered Archive that covers the time span of the batch.

**BID** and **ProdID** are optional but typically very useful attributes. A Handle should not be specified, for it will be generated. The following **piconfig** commands will create a batch for *TestUnit2*:

- \* (Ls )  $P$ lconfig> @table pibatch
- \* (Ls PIBATCH) PIconfig> @mode create
- \* (Cr PIBATCH) PIconfig> @istr unitname,bid,prodid,starttime,stoptime
- \* (Cr PIBATCH) PIconfig> TestUnit2,"Batch-1","Prod-1","24-Dec-05 04:00","24- Dec-05 08:00"
- \*> TestUnit2,"Batch-1","Prod-1","24-Dec-05 04:00","24-Dec-05 08:00"

## **List Batches**

Recall that the following five attributes can be specified as search input to narrow the list of batches: **UnitName**, **BIDSearch**, **ProdIDSearch**, **SearchStart**, and **SearchStop**. A typical search will specify at least **UnitName**, **SearchStart**, and **SearchStop**. The following **piconfig** commands will list all batches for *TestUnit2* since December 1, 2005:

\* (Ls - )  $Plconfig$ ) @table pibatch \* (Ls - PIBATCH) PIconfig> @mode list \* (Ls - PIBATCH) PIconfig> @ostr unitname,bid,prodid,starttime, stoptime, handle \* (Ls - PIBATCH) PIconfig> @ostr ... \* (Ls - PIBATCH) PIconfig> @istr unitname,searchstart,searchstop \* (Ls - PIBATCH) PIconfig> TestUnit2,1-dec-05,\*  $\ket*$  TestUnit2, 1-dec-05,  $\ast$ TestUnit2,Batch-1,Prod-1,24-Dec-05 04:00:00,24-Dec-05 08:00:00,35-1135440000 TestUnit2, Batch-2, Prod-2, 24-Dec-05 08:01:00, 24-Dec-05 12:00:00, 35-1135454400 \* End Repeat...

**Note:** The command **@ostr**  $\cdots$  is required to force the output of multiple batches. Without this command, only the first batch that matches the input criteria will be output.

When listing batches, the **Count** attribute must also be taken into consideration. If **Count** is not specified in the input structure, then a maximum of 50 batches will be output.

For user convenience, the installed **piconfig** script *\PI\adm\pibalist.dif* specifies the same attributes in the input and output structures as those used in the above example, the typical search.

#### **Edit Batches**

Any combination of the following four batch attributes may be edited: **StartTime**, **StopTime**, **BID**, **ProdID**. Modification of **StartTime** or **StopTime** is subject to the same three conditions identified in *Create Batches*, and if the time modification is valid, the respective time status attribute will always be set to **2 = "OK"**.

In addition to the attributes that will be modified, the batch Handle must also be specified to uniquely identify the target batch for modification. Because a Handle encapsulates **StopTime**, modification of **StopTime** will render that batch Handle obsolete after the edit.

The following **piconfig** commands modify the **BID** and **StopTime** of the last December batch for *TestUnit2*:

- \* (Ls ) PIconfig> @table pibatch
- \* (Ls PIBATCH) PIconfig> @mode edit
- \* (Ed PIBATCH) PIconfig> @istr handle,bid,stoptime
- \* (Ed PIBATCH) PIconfig> 35-1135454400,"Batch-2Mod","24-Dec-05 14:00:00"
- \*> 35-1135454400,"Batch-2Mod","24-Dec-05 14:00:00"

#### **Delete Batches**

As when editing batches, the Handle must be specified when deleting batches. After a delete, the Handle will always be rendered obsolete. No other attributes need to be specified. The following **piconfig** commands delete the last December batch for *TestUnit2* (note the Handle changed after modifying **StopTime** in the *Edit Batches* example):

- \* (Ls ) PIconfig> @table PIBATCH
- \* (Ls PIBATCH) PIconfig> @mode delete
- \* (Dl PIBATCH) PIconfig> @istr handle
- \* (Dl PIBATCH) PIconfig> 35-1135461600
- $\ket*{35-1135461600}$

## **6.5 Batch Subsystem Operation**

The following sections describe the primary operating tasks of the Batch Subsystem.

## **6.5.1 Check for Unit Consistency**

When the Batch Subsystem first starts up, it checks all defined units (stored in *\PI\dat\pibaunit1.nt*) for consistency. The consistency check includes verifying the existence of the batch activation tags as well as any tags referenced in the expressions for generating BatchID and ProductID. Any unit indicated as active is also checked to verify that the same batch is still running, and if there is a discrepancy, the Data Archive is updated appropriately. Similarly, if any unit previously indicated as *inactive* is detected to have an actively running batch, the Data Archive is updated accordingly as well. If any problems are encountered, messages are sent to the PI Message Subsystem.

#### **6.5.2 Monitor Activation Tags for Transitions**

After startup is complete, the Batch Subsystem begins monitoring all batch activation tags for exception reports. The Batch Subsystem will remain in this state until it is shut down. If the Batch Subsystem detects a transition for a batch activation tag from an *inactive* to *active* state, the unit is updated to record the start of the batch. Until batch completion, all the information for a running batch is actually stored with the unit (in  $\langle P \rangle \frac{da t}{p}$ *ibaunit1.nt*). If an *active* to *inactive* state transition is detected, the batch is considered complete, and the Blob

object containing the complete batch structure is created and finally stored in the Data Archive.

## **6.5.3 Evaluate BIDExpr and ProdExpr**

The Batch Subsystem normally evaluates the **BIDExpr** and **ProdExpr** to generate the BatchID and ProductID, respectively, when the batch activation tag transitions from an *inactive* to *active* state. The evaluation of these expressions can be delayed for a unit by using the **EvalDelay** attribute. After the evaluation time, changes to any tags involved in a **BIDExpr** and **ProdExpr** are ignored.

# **6.6 Client Access to Batch Subsystem Batches**

Other than with **piconfig**, read-only programmatic access to the batches created by the Batch Subsystem is available directly with the PI-API. Read-only programmatic access is also available via the PI-SDK, but only if the units are first registered with the Batch Database; this registration procedure is detailed in the document *PI Batch Database Support of the PI Batch Subsystem*.

The only API-based client application is the PI BatchView add-in for Excel, but of course, custom API applications can always be written. All other client applications such as BatchView for FactoryTalk Historian ProcessBook or the stand-alone BatchView Quick Search are SDK-based applications, and therefore require unit registration with the Batch Database. See corresponding user guides for more information.

# **6.7 Complete Example**

Installation of the Batch Subsystem does not result in the creation of any units or batches. The installed **piconfig** script *\PI\adm\pibatch.dif* creates a sample unit and enable the automatic creation of sample batches. Of course, the actual configuration and batch data is contrived, but the example provides a complete functional overview of the Batch Subsystem.

Before executing the script, ensure that the Batch Subsystem and all other PI Server subsystems are fully started. To execute the script, simply enter the following at a command prompt after changing to the *\PI\adm* directory:

```
piconfig \leq pibatch. dif
```
The script first creates two digital sets to model BatchIDs and ProductIDs and two digital tags, one assigned to each set, to be used in the **BIDExpr** and **ProdExpr** attributes of the sample unit. These digital tags are configured to be serviced by the Random Simulator Interface (executable name: **random**), a default interface distributed with all PI Servers, so this interface also needs to be configured and started for the example to work properly.

The script then creates a single sample unit named *Reactor1* using the default point *BA:Active.1* as the batch activation tag. If the default points were not created at PI Server installation time, then they can be created manually by executing the following at a command prompt after changing to the *\PI\adm* directory:

piconfig input defaultpt.dif input defaultpt.dat exit

*BA:Active.1* is serviced by the Ramp Soak Simulator Interface (executable name: **rmp\_sk**), another default interface distributed with all PI Servers, so this interface also needs to be configured and started for the example to work properly.

The script finishes with the creation of a few aliases–*Temperature*, *Level*, and *Concentration*– using other default points–*BA:Temp.1, BA:Level.1,* and *BA:Conc.1*, respectively.

If the script executed without errors and all the simulator interfaces are running, a new batch for *Reactor1* should be created approximately every 81 minutes.

# **Chapter 7. PI TOTALIZER SUBSYSTEM**

The **PI Totalizer Subsystem** (**Totalizer**) performs common calculations such as totals, averages, minimum and maximum values, and standard deviations. Output of a calculation is stored in a PI point.

The main difference between a Performance Equations point and a Totalizer point calculating the same summary is that Totalizer calculates from realtime inputs (as opposed to archived values.) Performance Equations are based on Archive events, while Totalizer results are based on Snapshot events.

PI Totals are the most accurate way to represent production summary data. Totalizers can be started and reset based on time and event, and ensure the highest accuracy in the calculation of flow volumes and other critical variables used to monitor product transfers or production performance. Totalizer is especially practical for totaling measurements or other process variables at the end of specific time periods, such as the end-of-day yields.

This chapter includes the following topics:

Section 7.1, *Totalizer Subsystem Overview,* on page 263 Section 7.2, *Totalizer ConfigurationOverview,* on page 266 Section 7.3, *Totalizer Point Class Attributes,* on page 268 Section 7.4, *Build Totalizer Points,* on page 297 Section 7.5, *Program Operation,* on page 299 Section 7.6, *PI for OpenVMS Upgrade Considerations,* on page 299 Section 7.7, *Demonstration Points,* on page 301

# **7.1 Totalizer Subsystem Overview**

Totalizer allows you to perform certain calculations on a point in the Snapshot, and to store the results in another point. The process is called *postprocessing*. Postprocessing includes the following types of summary calculation:

- Total
- Average
- Minimum
- Maximum
- Range
- **Standard Deviation**
- **Median**

Additionally, Totalizer permits the counting of update events for a point. The types of counting allowed are as follows:

- All Events
- Event Equal To a value
- Event Not Equal To a value
- Event Greater Than a value
- Event Greater Than or Equal To a value
- Event Less Than a value
- Event Less Than or Equal To a value
- Event change from Greater Than or Equal To to Less Than
- Event change from Less Than to Greater Than or Equal To

The Totalizer is a dedicated subsystem, **pitotal**. This subsystem signs up for exceptions, which means that it is notified when a new value is added to the Snapshot for any of the points to be postprocessed. After postprocessing, values, for example, **average**, **total**, or **time in state**, are sent back to the PI Snapshot.

**Note:** Since **pitotal** uses Snapshots of the data, postprocessing uses uncompressed data. Its results are more accurate than those computed later from values in the archive.

## **7.1.1 Totalizer vs. Performance Equations**

Totalizer may be more accurate because the values used in Totalizer calculations are taken from the Snapshot, not after the application of compression as in the case of Performance Equations. Figure 7–1 shows an interval of time for which an accumulation of a point occurs. Within this accumulation interval, the point also undergoes exception reporting.

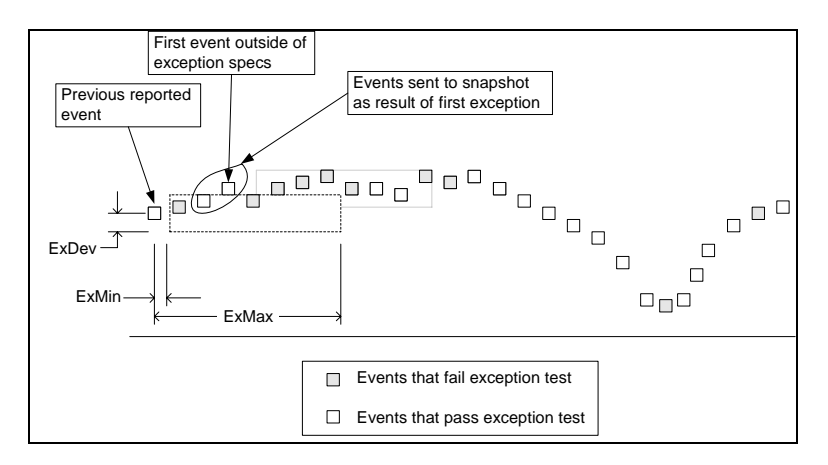

**Figure 7–1. Exception Reporting** 

The values are sent to the Snapshot if they pass the exception test defined by the **ExDev**, **ExMin** and **ExMax** attributes. In Figure 7–2, 10 of the 28 values fail the exception test and are not sent to the Snapshot. The Totalizer utilizes the 18 values that are left for the evaluation. On the other hand, the Performance Equation Scheduler uses the compressed values (if compression is on). Figure 7–2 shows the difference in the resultant time-weighted calculation for the Totalizer and the Performance Equation Scheduler.

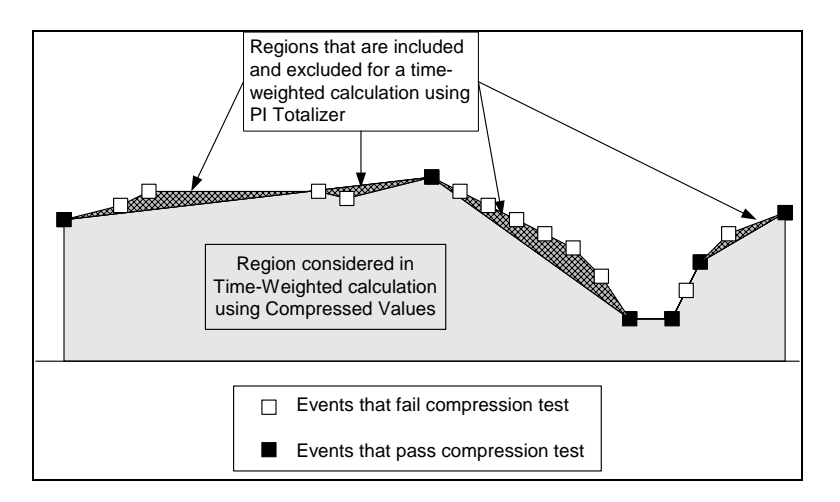

**Figure 7–2. Time Weighted Calculation for Totalizer and Performance Equation** 

The region considered for the calculation is the area under the curve created by connecting the 18 values left from the exception test. On the other hand, the region considered by the Performance Equation calculation would be the area under the curve that is created by connecting the six points that are left after the compression test. In general, the difference in accuracy between the two calculations is about 1 to 2.5 percent.

The Totalizer may also be more efficient in many cases, especially when the summary interval is large. Consider a year-to-day calculation. If the calculation is implemented as a performance equation, the Archive data from the beginning of the year to the current time needs to be retrieved to carry out the calculation. On the other hand, if the calculation is implemented as a Totalizer point, then only the new Snapshot event is needed to do the calculation.

# **7.2 Totalizer ConfigurationOverview**

Totalizer is very flexible, offering a wide range of operating modes. The behavior of a particular point is primarily determined by five multiple-choice parameters:

| <b>RateSampleMode</b>                                                                              | <b>CalcMode</b>                                                                            | <b>Function</b>                                                                                                    |
|----------------------------------------------------------------------------------------------------|--------------------------------------------------------------------------------------------|----------------------------------------------------------------------------------------------------|
| Natural<br>Scan1<br>Scan2<br>Event                                                                 | <b>TimeWeighted</b><br><b>EventWeighted</b><br>AllFvents<br>EventChange<br><b>TimeTrue</b> | Total<br>Average<br>Minimum<br>Maximum<br>Range<br>StdDeviation<br>Median<br>EventEQ<br>FventNF<br>EventGE<br>FventGT<br>Fventl F<br>Fventl T<br>EventGE_LT<br>EventLT GE |
| <b>TotalCloseMode</b>                                                                              | <b>ReportMode</b>                                                                          |                                                                                                    |
| Clock<br>EventChange<br><b>FventTrue</b><br>NSampleMoving<br>NSampleBlock<br>TimeMovina<br>Forever | PeriodEnd<br>Ramping<br>Running<br><b>RunEstimate</b><br>RunFst2                           |                                                                                                    |

**Table 7–1. Five Major Parameters that Affect Totalizer** 

Not counting the behavior influences of the **Rate Point Data Type** and **Step** parameter, the number of combinations of the five parameters is 12,000 (5 x 5 x 6 x 16 x 5). However, not all of the combinations are allowed. For example, a point that is computing a total with a **TotalCloseMode** option of *Forever* does not allow the **ReportMode** of *PeriodEnd* because the totalization cannot stop at the end of the period. The combinations of the allowed cases are described later in this chapter.

#### **7.2.1 Creation of a Totalizer Point**

Totalization involves several steps, as follows:

- 1. Sample the value (**RateSampleMode**) from the input point called the *rate point*  (SourceTag).
- 2. Possibly exclude the value based on a filter (**Filter Expression**).
- 3. Accumulate the observed values as needed for the specified summary function (**Function** and **CalcMode**).
- 4. Determine when the Totalizing period is complete and the accumulators need to be reset (**TotalCloseMode**).
- 5. Report the result (**ReportMode**).

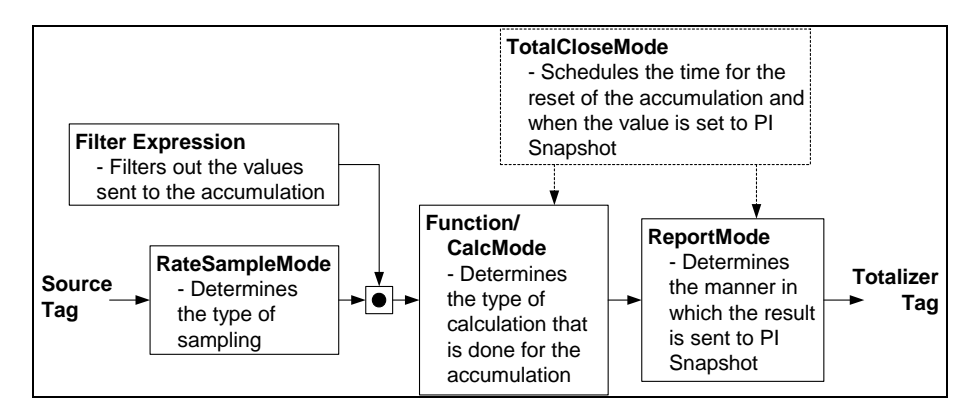

Figure 7–3 shows a flow diagram for the steps that are involved in creating a Totalizer point.

**Figure 7–3. Flow Diagram for the Creation of a Totalizer Point** 

## **7.2.2 Totalizer Input Values**

Each Totalizer point has a single input called the *source* or *rate point*. This is the point whose values are summed, counted, or otherwise accumulated to produce the required summary value. The arrival of a new rate point value triggers the accumulation and reporting functions of each Totalizer point. Most often this process will be "naturally" scheduled, that is every new value reported to the system will be processed into the ongoing accumulation.

## **Filtering**

Each point may have one filter expression. This expression is evaluated each time that a new update value is received for each tag referenced in the expression. The results are stored in time order until the next rate point value is received.

## **Accumulation**

The accumulation step takes the previous and current rate point values into account when adding to the accumulators. If a filter is specified, the stored filter expression results are also considered. The details of the accumulation depend on the specified functions. The available functions are: **total, average, minimum, maximum, range, standard deviation, count** (of digital states), and **timer**.

## **Accumulation Interval**

The accumulation interval is the interval of time for which a postprocessing calculation occurs. Totals are often generated for intervals specified by a period and an initial start time. Alternatively, the interval may be defined by external events using a trigger expression in PE form.

## **Output**

The output of the results is usually reported at the end of the accumulation interval. The output can also be estimated before the completion of the accumulation interval. A running result is also available.

# **7.3 Totalizer Point Class Attributes**

The points to which the Totalizer writes its postprocessed values must be of the Totalizer Point Class. This class has both **Base** and **Totalizer** attributes. Table 7–2 lists the additional attributes in the Totalizer Point Class attribute set. These Totalizer-specific parameters drive the totalization process.

The data types for the five major attributes, **RateSampleMode**, **TotalCloseMode**, **ReportMode**, **Function**, and **CalcMode** as well as the **SourceTag**, **Options**, and **CompVal**, are strings and are not case-sensitive. The filter and event expressions use the Performance Equation syntax. **Period**, **Period2**, **Offset** and **Offset2** are relative timestamps while the rest of the attributes are real numbers.

| <b>Point Attribute</b> | Default Value or<br><b>Valid Options</b> | <b>Notes</b>                                                                                                    |
|------------------------|------------------------------------------|----------------------------------------------------------------------------------------------------|
| <b>SourceTag</b>       |                                          | Point to be postprocessed. (See Options, below in<br>this table, for SourceTag values.)                                                    |
| <b>RateSampleMode</b>  | Natural (default)                        | Processes when new rate point value arrives.                                                                                               |
|                        | Scan1                                    | Time based samples based on Period2 and<br><b>Offset2</b> , interpolated between update events.                                            |
|                        | Scan <sub>2</sub>                        | Time based samples based on Period2 and<br><b>Offset2</b> , extrapolated from the value of the last<br>seen event.                         |
|                        | Fvent                                    | Triggered only when EventExpr changes.                                                                                                    |
| <b>TotalCloseMode</b>  | Clock (default)                          | Accumulation interval based on Period and Offset<br>parameters.                                                                            |
|                        | EventChange                              | Closes when EventExpr result changes value.                                                                                                |
|                        | EventTrue                                | Totalizer on while value of EventExpr is non-zero.                                                                                         |
|                        | NSampleMoving                            | Period based upon a fixed number of input values<br>that is set with the <b>MovingCount</b> parameter.                                     |
|                        | <b>NSampleBlock</b>                      | Period based upon a block of input values. The<br>number of input values for the block is set with the<br>MovingCount parameter.           |
|                        | <b>TimeMoving</b>                        | Moving time window based on Period.                                                                                                    |
|                        | Forever                                  | Never resets unless no previous valid point can be.<br>found or Options attribute is settable (for total,<br>event counting or time only). |

**Table 7–2. Totalizer Point Class Attribute Set** 

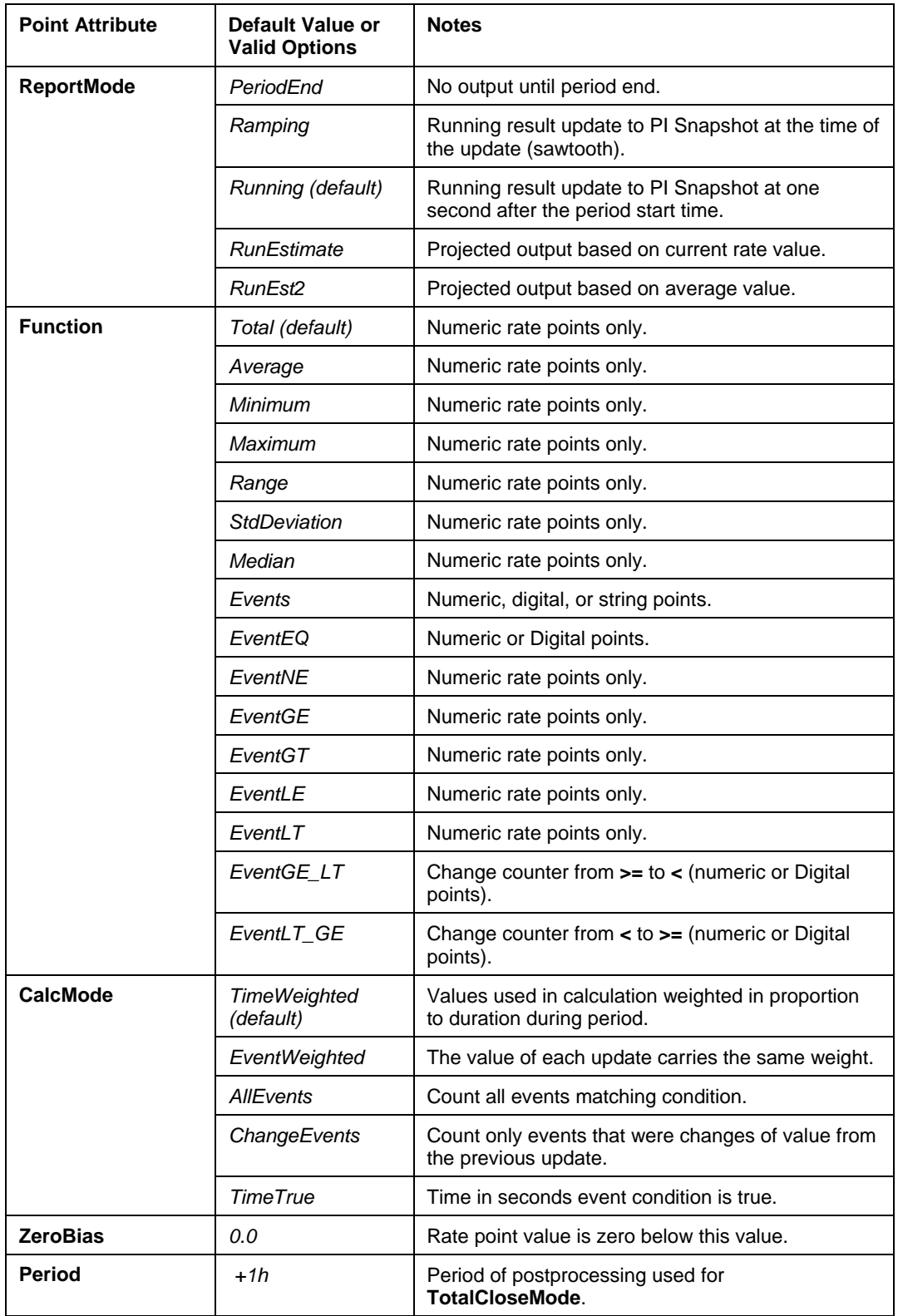

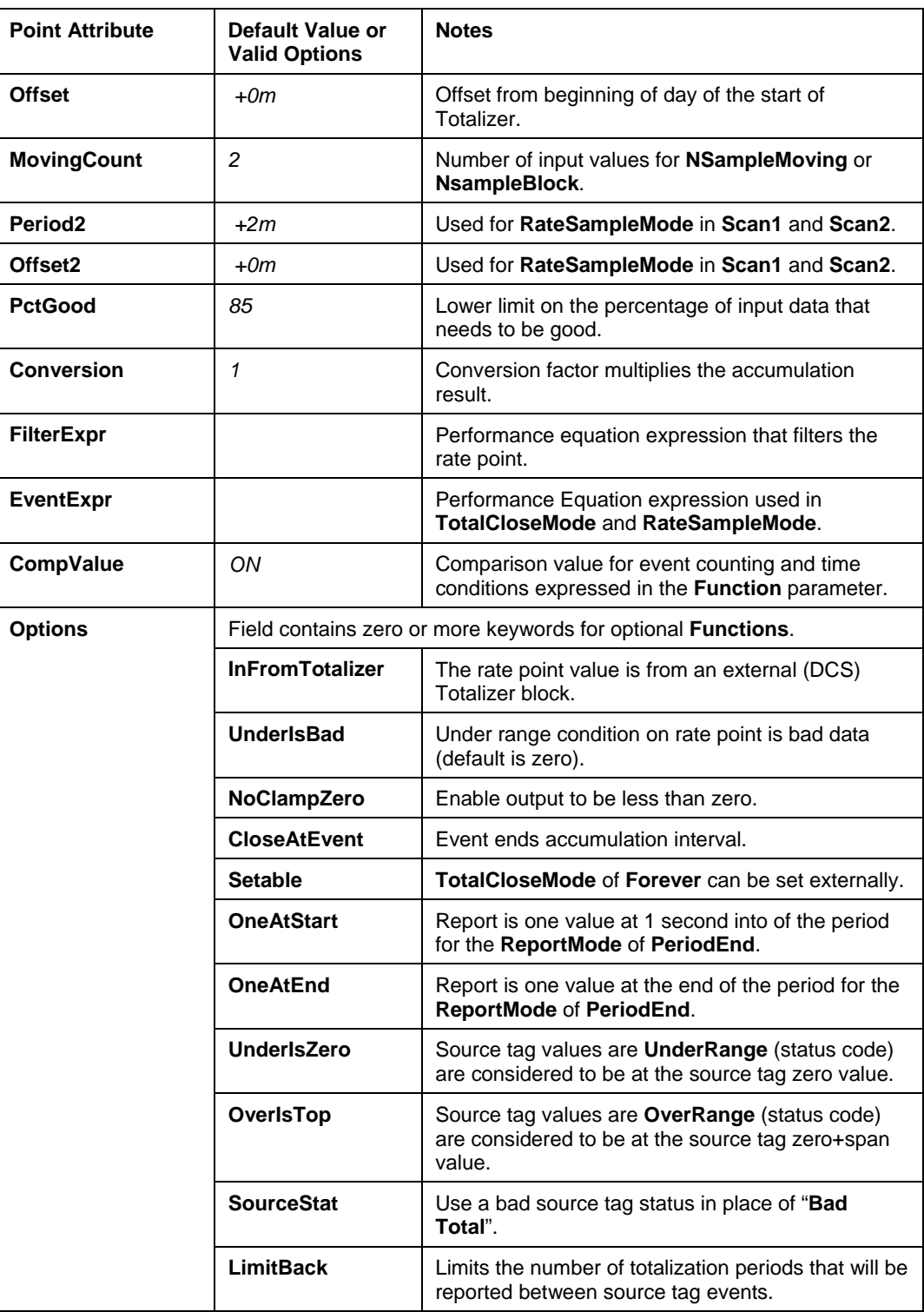

# **7.3.1 SourceTag**

The **SourceTag** attribute specifies the rate point, which is the primary input for the postprocessing. This rate point must already exist and must be specified when the Totalizer point is configured. The rate point may be any numeric, digital, or string point types. The value and timestamp used in the postprocessing calculation is taken when an update of the rate point arrives.

# **7.3.2 RateSampleMode**

The **RateSampleMode** attribute specifies when the individual values from the rate point will be used in the calculation or will be added to the accumulation. The default option for the **RateSampleMode** is *Natural*.

## *Natural (default)*

*Natural* is the default and most common option. Figure 7–4 shows the update values of the rate point. The values that are considered in the postprocessing calculation are the update values that lie within the accumulation interval.

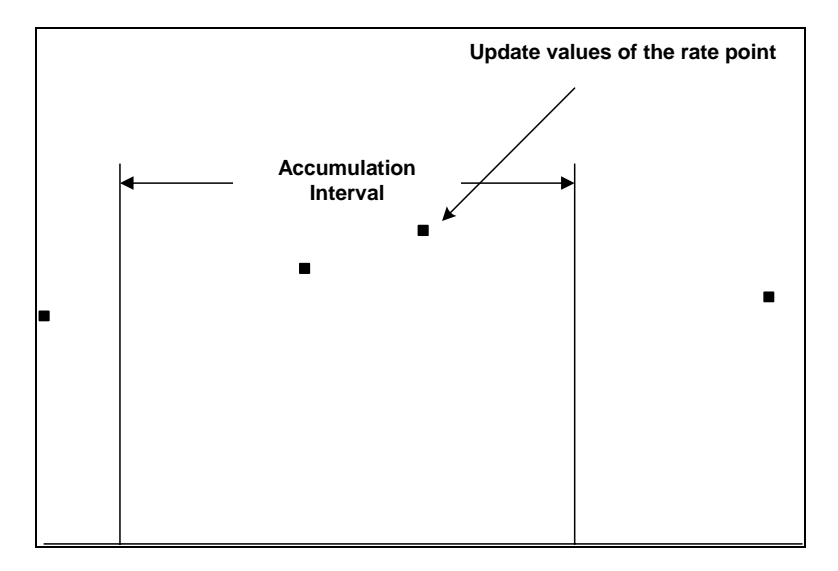

**Figure 7–4. Natural Sampling** 

Depending on the other attributes such as the **TotalCloseMode**, **ReportMode**, **Function**, and **CalcMode**, the calculation of the result may or may not involve the update values of the rate point outside the accumulation interval. These features are discussed later in the chapter.

## *Scan1*

*Scan1* uses the attributes **Period2** and **Offset2** to sample the rate point at evenly spaced time intervals. Values that lie within two updates of the rate point values are linearly interpolated. Hence, **Scan1** does not compute the completed results until the rate point after the accumulation interval end time, as shown in Figure 7–5.

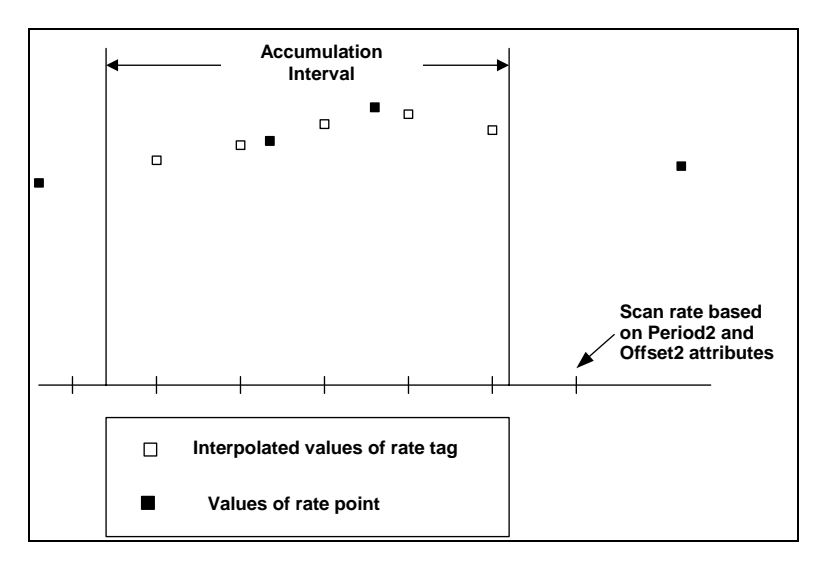

**Figure 7–5. Scan1 Sampling** 

The values used in the calculation are the interpolated values at the timestamps set using **Period2** and **Offset2**. Also, note that the sample rate may or may not coincide with the postprocessing period. For digital point counting, the digital state does not change until the update event of the rate point is a different digital state. Hence, *Scan1* will be similar to *Scan2* in that the digital state at a particular scan of the rate point will be the last seen digital state of the rate point.

## **Scan2**

*Scan2* is like *Scan1* in that it also samples at evenly spaced time intervals using the attributes **Period2** and **Offset2** except that sampled values are calculated from the last seen event. The value is projected almost as though the **Step** option was set. *Scan2* performs similarly to *Scan1* when counting digital states, as shown in Figure 7–6.

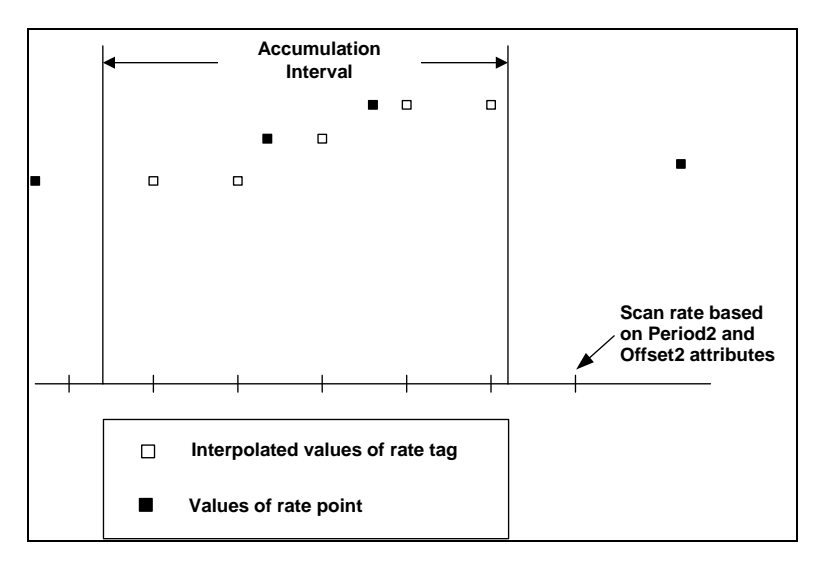

**Figure 7–6. Scan2 Sampling** 

## **Event**

*Event* uses the event expression specified in the **EventExpr** attribute to determine when to sample the rate point. Sampling occurs when there is a change in the value of the event expression, as shown in Figure 7–7.

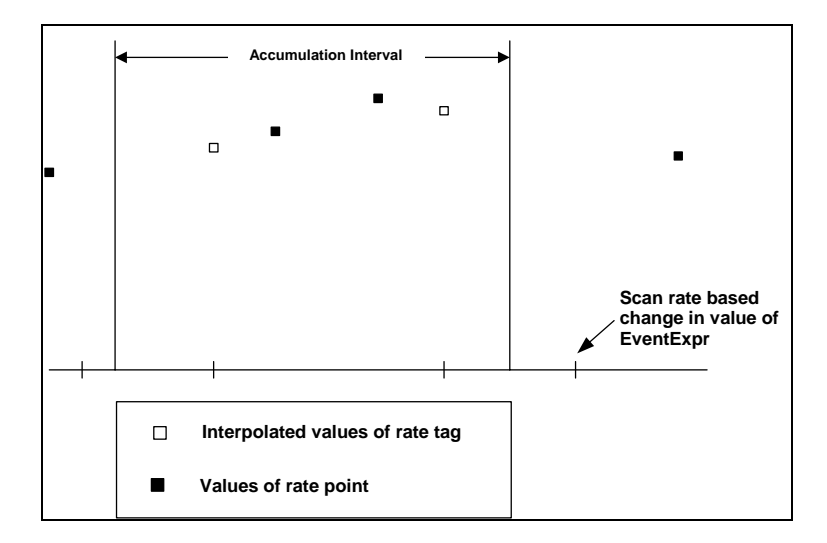

**Figure 7–7. Event Sampling** 

The values used in the calculation are linearly interpolated between values of the rate point and timestamped at the time when the value of the event expression changes. *Event* performs similarly to *Scan1* in counting digital states.

## **7.3.3 TotalCloseMode**

The option set in the **TotalCloseMode** attribute determines the accumulation interval. The Totalizer functions accumulate data over the accumulation interval. The calculation is "closed out" at the end of the accumulation interval and the "next event" occurs.

**Note:** "Closed out" means that the result is calculated and reported and the internal state of the accumulation function is reset. The "next event" refers to either a value of the rate point updating or an event from the event expression or the filter expression for the Totalizer point being updated.

## **Clock (default)**

In **TotalCloseMode** of *Clock,* the Totalizer runs and resets at regular time intervals. The times are specified through two attributes, **Period** and **Offset**. **Period** is the length of each accumulation interval. **Offset** specifies the start of the first interval. The accumulation begins at the start of the day on which the Totalizer is started plus the amount of time given in the **Offset** parameter. **Period** is a relative time of any length. *Clock* is the default setting for this option.

The **Period** parameter may be specified as local time or UTC (Universal Coordinated Time). Periods longer than one hour that have no specifier are assumed to be local time. This allows totalization intervals to start at the same time every day even when the clocks are reset for Daylight Savings Time.

The **Offset** is a relative timestamp that is less than the **Period**. Figure 7–8 shows an example of the **Clock** option of the **TotalCloseMode**.

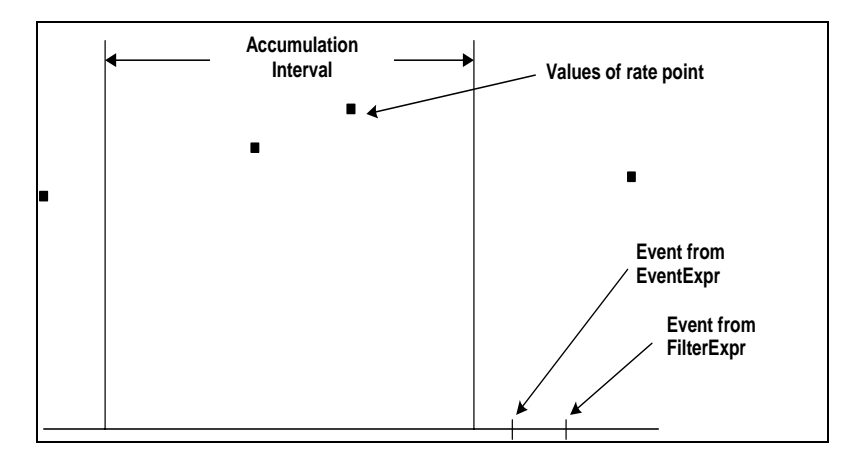

**Figure 7–8. TotalCloseMode of Clock** 

In this example, although the accumulation ends, the actual close of the accumulation does not occur until the rate point updates. This event can occur well after the end of the accumulation interval. When the update event occurs, the calculated result is written to the Archive with timestamps of the actual totalization interval.
For the **RateSampleMode** of *Scan2*, the close out of the accumulation occurs at the first update event at or after the end of the period. In *Natural*, *Scan1* and *Event*, the closeout of the accumulation occurs only when the rate point value updates.

# **EventChange**

This option connects the totalization period to external events. It requires a valid event expression be defined in the **EventExpr** attribute. The current accumulation will end and reset whenever the result of the event expression is different from that of the previous event expression calculation.

If the expression includes PI tags referencing the Snapshot, it is evaluated on a natural schedule. That is, it is recalculated whenever there is a new update for any of the tags. Expressions that do not reference Snapshot values are evaluated at times specified by the period and offset parameters but only when rate tag events beyond these times have been received. PI time functions may be used in these expressions to establish many useful intervals.

A naturally scheduled expression is only evaluated as each update is received for the real PI tags in the expression. The times of these events are used in the evaluation of any time functions in the expression. Tags that come from the same source (interface or remote PI system) as that of the rate tag should be used to assure synchronization of these critical timing events. The **Option**, *CloseAtEvent* may be used to force prompt closing of the Totalizer at the period end time. Time-weighted totals will assume the rate tag to be constant at the last value observed to the end of the period.

Expressions that contain no PI Snapshot references are evaluated at times specified by the **Period** and **Offset** parameters. These calculations are only performed when new updates on the rate tag are received. As each rate tag update arrives, its timestamp is compared with the next time the expression is due for calculation. If the due time is prior to the event timestamp, the expression is evaluated before the new event is fully processed.

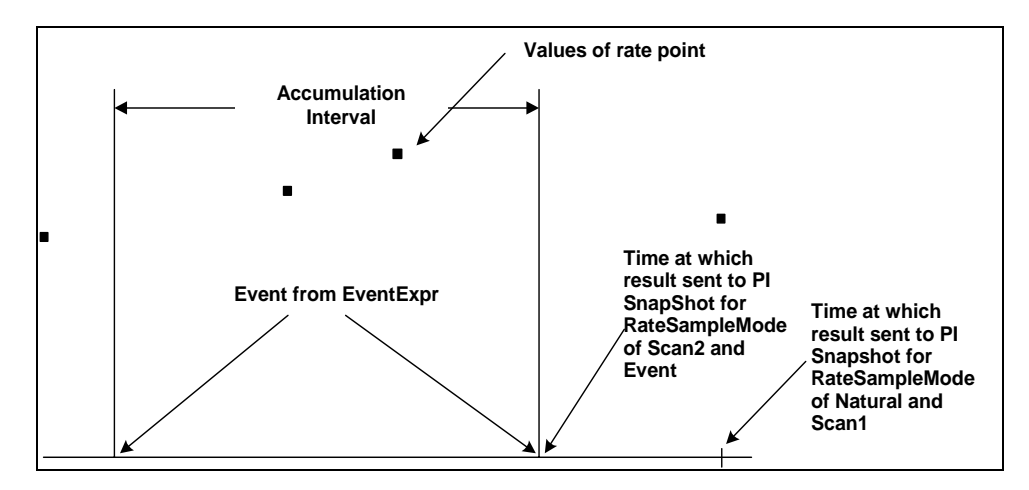

**Figure 7–9. TotalCloseMode of EventChange** 

As shown in Figure 7–9 for *Natural* and *Scan1*, the result of the accumulation will be delayed and not be sent to PI Snapshot until an update for the rate point is observed. If the event

expression does not contain a point but only a time function, it will also be evaluated with the **RateSampleMode** of *Natural* based on the rate point.

## **EventTrue**

This option also requires a valid event expression to be defined in the **EventExpr** attribute. In this case, as shown in Figure 7–10, an accumulation interval is started when the event expression result is evaluated to be non-zero. Accumulation will continue until the event expression is evaluated to give a zero result, at which point the Totalizer is closed out and placed in a non-calculating state. The Totalizer point will be marked with the system status condition "Good-Off" to indicate that no postprocessing data will be available for the interval.

The times at which the event expression is evaluated is different depending on whether or not a tag is specified in the event expression. See the description of the **EventExpr** attribute for details about when the **EventExpr** is evaluated.

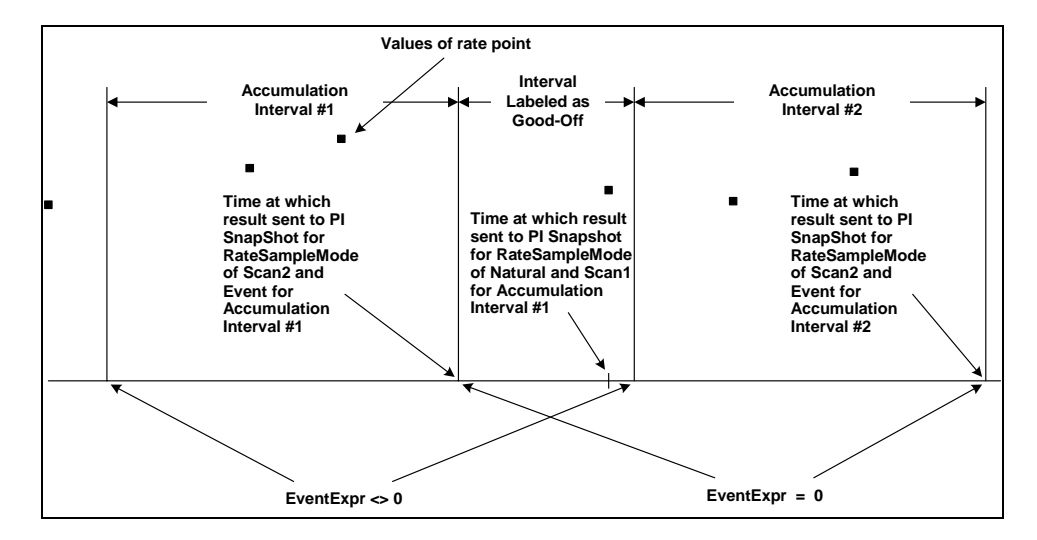

**Figure 7–10. TotalCloseMode of EventTrue** 

Similar to *EventChange*, the time at which the results are sent to PI Snapshot for **RateSampleMode** of *Scan2* and *Event* is when the event expression is equal to zero and closes out the accumulation. The time at which **RateSampleMode** of *Natural* and *Scan1* closes out the accumulation is when an update from the rate point occurs.

## **NSampleMoving**

The accumulation interval is defined as the time required to sample the rate point a specified number of times. The actual time will be based upon the **RateSampleMode** and the filter expression. The number of values used in the calculation for this **TotalCloseMode** option is set in the **MovingCount** attribute. The *NSampleMoving* option only supports the **ReportMode** option of *Ramping*.

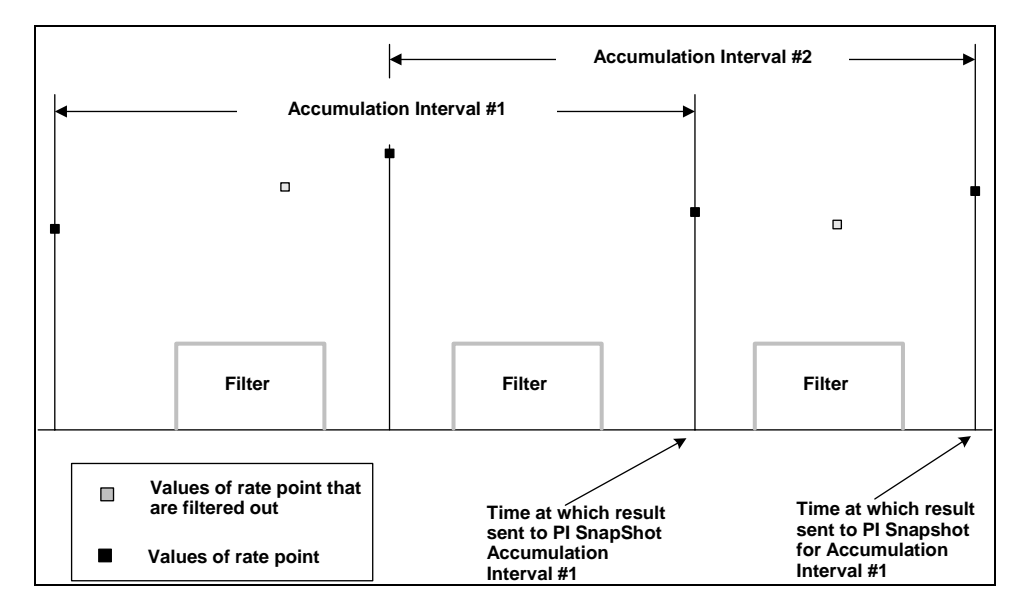

Figure 7–11 shows two accumulation intervals with the **MovingCount** set to **3**. Also, a filter expression is used to limit the values of the **RateSampleMode** option of *Natural* used in the accumulation.

**Figure 7–11. TotalCloseMode of NsampleMoving (1)** 

The accumulation waits for the number of inputs defined by **MovingCount** and then performs the calculation and sends the results to PI Snapshot. As a new sample arrives, the value at the beginning of the accumulation is left out to incorporate the most recent value and a new result is calculated and posted. In the above example, the values that are used do not include the values excluded by the filter expression. For the **RateSampleMode** of *Scan1*, *Scan2*, and *Event*, values that are included in the accumulation are interpolated from the values of the rate point.

Figure 7–12 shows an example of **RateSampleMode** of *Scan1* with a filter expression.

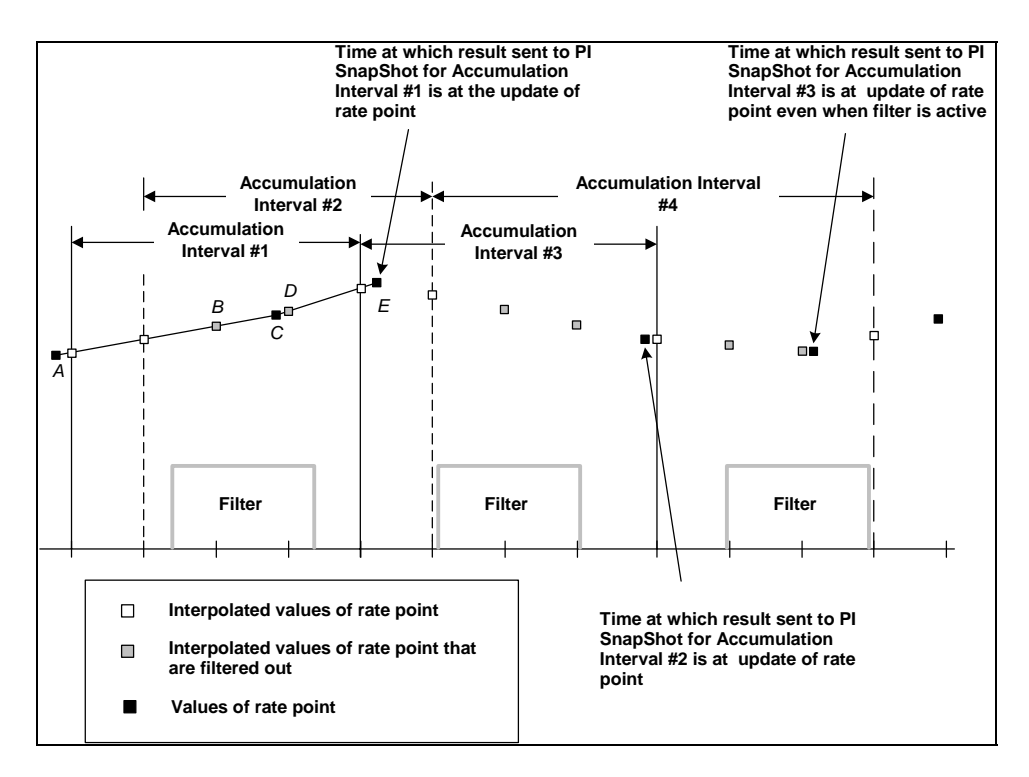

**Figure 7–12. TotalCloseMode of NSampleMoving (1)** 

Due to the configuration of the scan rate, the number of accumulations for the same number of updates for the rate point doubles to four intervals. In the figure, the update values from the rate points labeled as A and C are used to generate three interpolated values. Although the update of the rate point C is within the time when the filter expression is true, it is used as a reference point to generate interpolated values from update rate point values labeled as A and C and also from C to E. Notice that the interpolated values (labeled as B and D) that occurred when the filter expression was used, were excluded. Furthermore, in this example, the times at which the results are sent to the Snapshot are at updates of the rate point.

## **NSampleBlock**

The accumulation interval is defined as the time required to sample the rate point a specified number of times. The actual time will be based upon the **RateSampleMode** and the filter expression. The number of values used in the calculation for this **TotalCloseMode** option is set in the **MovingCount** attribute. With *NSampleBlock*, the accumulation is in blocks of events. The *NSampleBlock* option only supports the **ReportMode** option of *PeriodEnd*.

Figure 7–13 shows three accumulation intervals with the **MovingCount** set to **3**. Also, a filter expression is used to limit the values of the **RateSampleMode** option of *Natural* used in the accumulation.

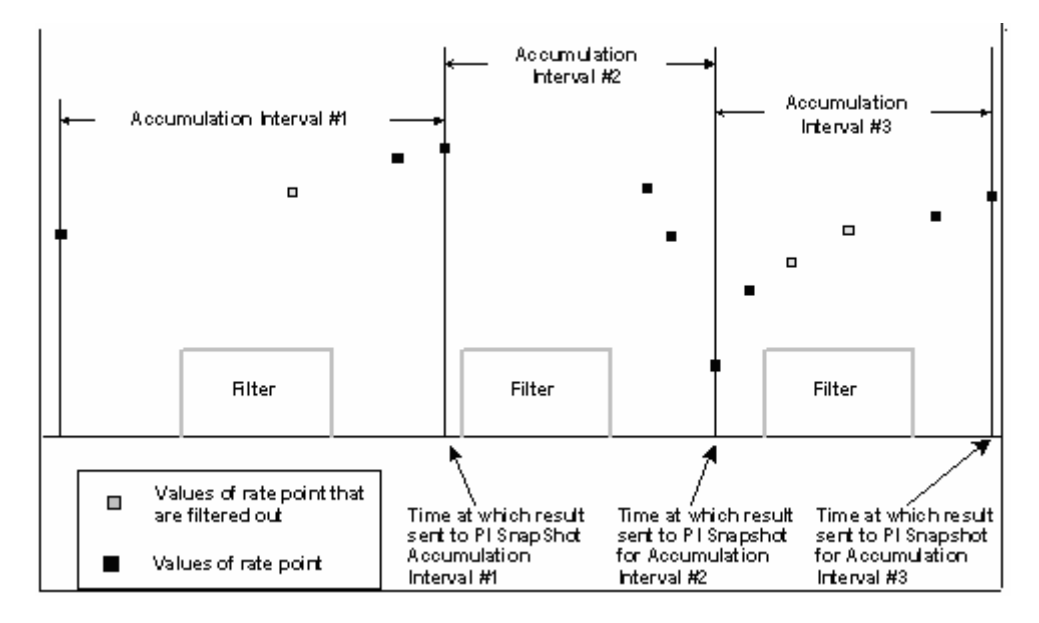

**Figure 7–13. TotalCloseMode of NSampleBlock** 

The accumulation waits for the number of inputs defined by **MovingCount** and then performs the calculation and sends the results to PI Snapshot. In the example (Figure 7–13), the values that are used do not include the values excluded by the filter expression. Accumulation Interval #1 shows the first accumulation interval after the start of the Totalizer, the accumulation interval starts at the time of the first event and closes at the time of the last event. The next accumulation level starts after the end of the prior accumulation interval and stops after three new events (which are not filtered) are processed. Notice that this second accumulation interval and subsequent accumulation intervals will all start at one second after the close of the prior interval.

# **TimeMoving**

This option is similar to the previous case except the time for accumulation is specified rather than the number of samples. The accumulation time is specified in the **Period** attribute. As a value for accumulation is received, the Totalizer goes back a certain amount of time that is specified by the **Period** parameter and checks to see if the Totalizer has started or that the rate point has been created for postprocessing. If either of the conditions is not true, then the point is entered into a circular queue. When conditions (start of Totalizer and point created for rate point) are true, then the accumulation interval is set and a value for the beginning of the period is interpolated between two update values of the rate point.

Figure 7–14 demonstrates the beginning of a *TimeMoving* accumulation. In this example, the first accumulation interval does not begin until the fourth update of the rate point because the fourth point is the first instance where the accumulation interval does not extend to the start of the Totalizer.

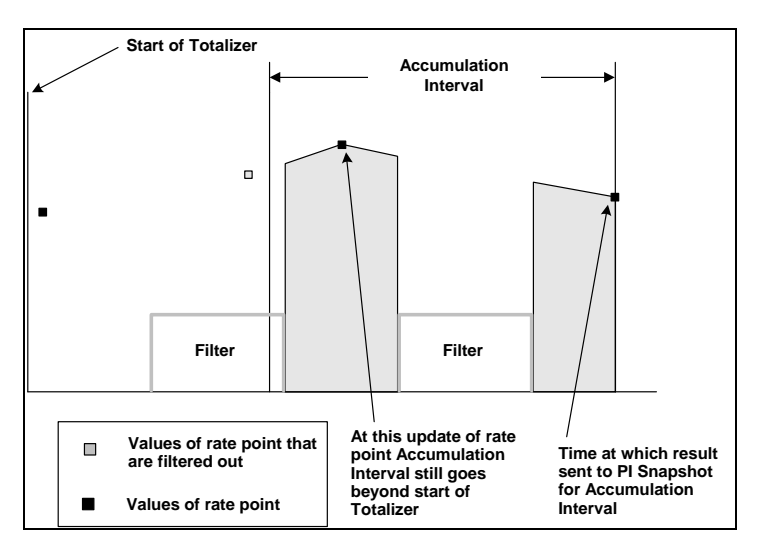

**Figure 7–14. TotalCloseMode of TimeMoving and RateSampleMode of Natural** 

The shaded region represents the area under the curve for which postprocessing for the **CalcMode** option of *TimeWeighted* is calculated. This is discussed in **CalcMode** on page 287. In another example, the **RateSampleMode** is *Scan2* whereby the value of the last update of the rate point is used as **0the** interpolated value.

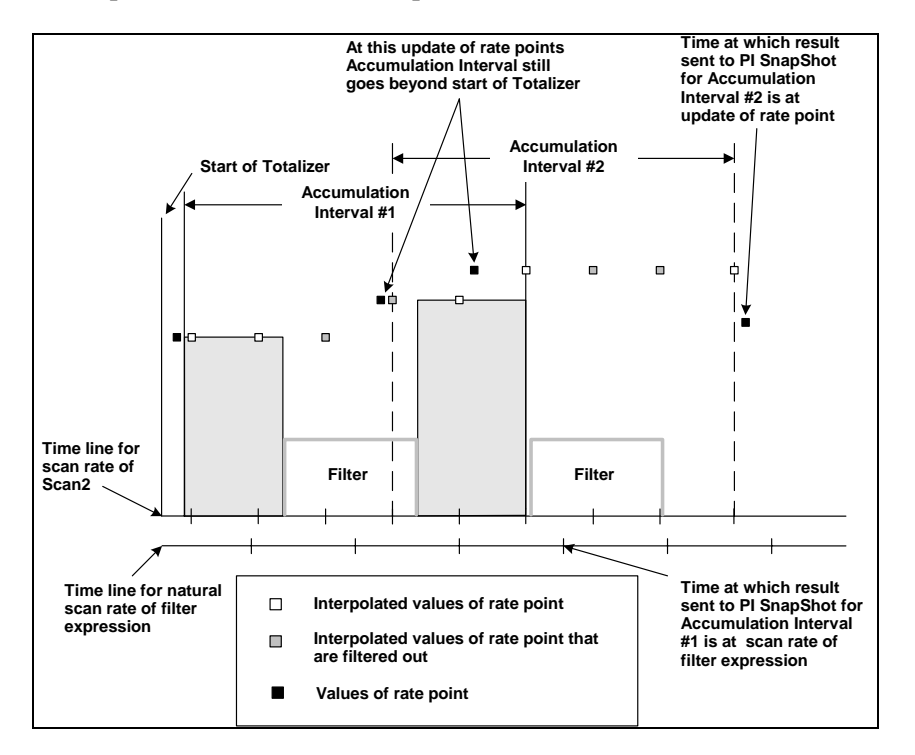

**Figure 7–15. TotalCloseMode of TimeMoving and RateSampleMode of Scan2** 

Since the interpolated values of the rate point depend only on a prior update of the rate point, the scan rate of the filter expression is also important. In the figure above, the time at which

the results for accumulation interval #1 is at the natural scan rate of the filter expression and does not need to be delayed to the time of the update of the rate point. For this example, if the filter expression did not exist, then both the results from accumulation interval  $#1$  and  $#2$ would have been sent to the Snapshot at the update of the rate point. The start of the Totalizer is when the Totalizer Subsystem begins. If the file, *pilasttot\_T.dat* does not exist in the *pi\dat* directory, the start of the Totalizer would be at the time when the Totalizer last started. If the file does exist, then the start of the Totalizer is at the time specified in the *pilasttot\_T.dat.* The only valid option for the **ReportMode** attribute is *Ramping*.

## **Forever**

In this mode, the Totalizer never resets. When restarted, it continues from the value found in the resultant point. This option works for total and all of the count and timing functions. Some external force may change the Totalizer point only if the **Option** point attribute is set to *Setable*. In this event, the new value will be used as the base for the next Totalizer result. The only valid option for **ReportMode** is *Ramping*. The only functions allowed are *Total*, *Maximum*, *Minimum* and event counting functions.

# **7.3.4 ReportMode**

The option set in the **ReportMode** attribute specifies the manner in which the Totalizer results will be sent to the PI Snapshot. Table 7–3 lists the allowed combinations of **TotalCloseMode** and **ReportMode** where 'X' denotes the allowable option.

|                       | ReportMode (X indicates combinations that are allowed) |         |                |                     |                     |  |  |
|-----------------------|--------------------------------------------------------|---------|----------------|---------------------|---------------------|--|--|
| <b>TotalCloseMode</b> | <b>Period End</b>                                      | Ramping | <b>Running</b> | <b>Run Estimate</b> | RunEst <sub>2</sub> |  |  |
| <b>Clock</b>          | X                                                      | X       | X              | х                   | х                   |  |  |
| <b>EventChange</b>    | X                                                      | x       | X              |                     |                     |  |  |
| <b>EventTrue</b>      | X                                                      | x       | x              |                     |                     |  |  |
| <b>NSampleMoving</b>  |                                                        | X       |                |                     |                     |  |  |
| <b>NSampleBlock</b>   | X                                                      |         |                |                     |                     |  |  |
| <b>TimeMoving</b>     |                                                        | x       |                |                     |                     |  |  |
| <b>Forever</b>        |                                                        | х       |                |                     |                     |  |  |

**Table 7–3. Allowed Combinations of TotalCloseMode and ReportMode** 

# **PeriodEnd**

No output is reported until the end of the accumulation period. At that time, the Totalizer sends the calculated result twice by default. The value is sent once with a timestamp of the start of the accumulation period plus one second, and again with a timestamp at the end of the accumulation interval. The result on a trend display in FactoryTalk Historian ProcessBook is a horizontal line of the result value through the period of the totalization. An Archive query for the result will return the same value any time during the period. The **Option** parameter may be used to change the default to write a value only at the beginning of the period (*OneAtStart*) or only at the end of the period (*OneAtEnd*).

# **Ramping**

The *Ramping* option result is a running result that is sent to PI Snapshot when an update event occurs. Using the **Function** option *Total* with *Ramping* will result in a sawtooth trend on a trend display that ramps up and then resets.

# **Running (default)**

The *Running* option result is output to the PI Snapshot as each rate point event is received. It is sent with a timestamp of one second into the current totalization period. If the Archive compression specification **CompMin** is set to one second, the successive values will not be recorded in the Archive, but will be available for display. Running is the default setting for **ReportMode**.

## **RunEstimate**

A new result is sent to the PI Snapshot as each rate point event is processed. The value is an estimate of the result if the rate point were to hold steady at its current value. *RunEstimate* can only be used for the **Function** option of *Total*.

## **RunEst2**

A new result is sent to the PI Snapshot as each rate point event is processed. The value is an estimate of the result if the rate point were to hold steady at the average observed so far in this accumulation interval. **RunEst2** can only be used for the **Function** option of *Total*.

## **7.3.5 Function**

The combination of **Function** and **CalcMode** parameters defines the primary behavior of a Totalizer point. The first seven **Function** options (*Total*, *Average*, *Minimum*, *Maximum*, *Range*, *StdDeviation*, and *Median*) are intended for use with numerical rate points only. The first two **CalcMode** options (*TimeWeighted* and *EventWeighted*) define the kind of accumulation.

The remaining functions (*"Events:" EventEQ, EventNE, …* ) are for counting events and are primarily intended for use with digital rate points. Besides the **Function** option of *Events*, they compare the rate point value to the **CompValue** parameter, which is expected to be the text of a digital state. They will also work with numeric points and a valid number in **CompValue**. Each is a counter for a **CalcMode** of *AllEvents* or *ChangeEvent*. The result is a time when the **CalcMode** is *TimeTrue*. Internally, the time is accumulated in seconds. The result is multiplied by the **Conversion** parameter before being sent to the PI Snapshot.

Table 7–4 shows the allowed combinations of **Function** and **CalcMode** options where **X**  denotes the allowed combinations.

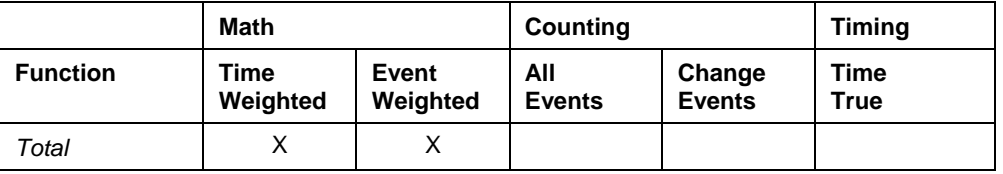

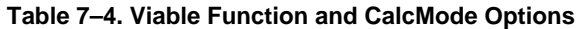

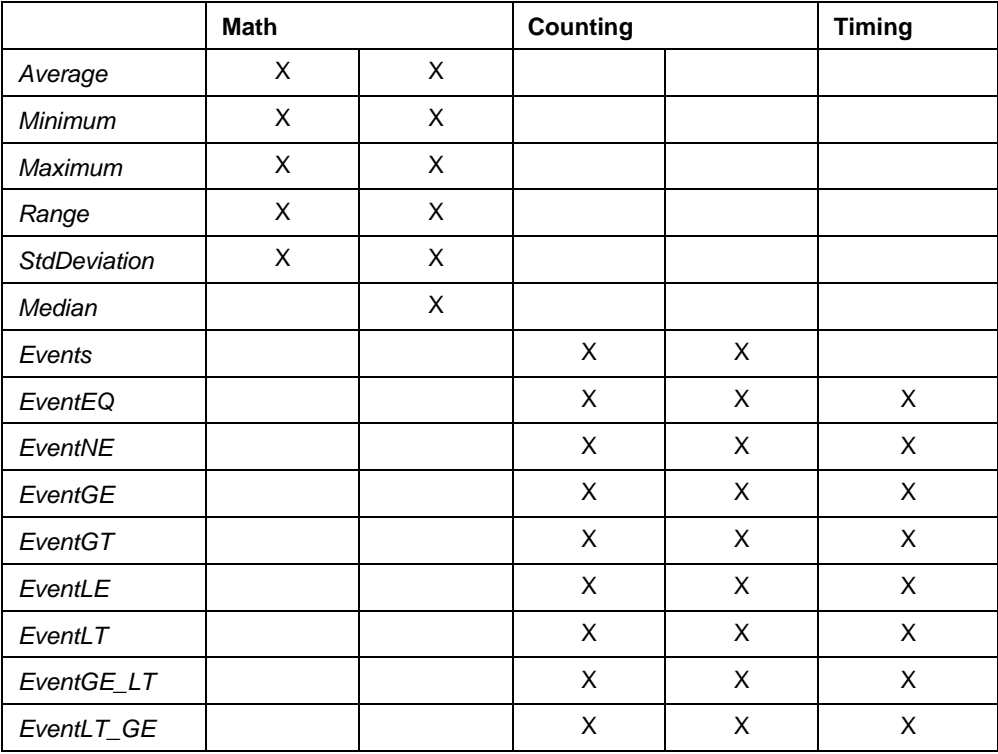

Some example combinations are as follows:

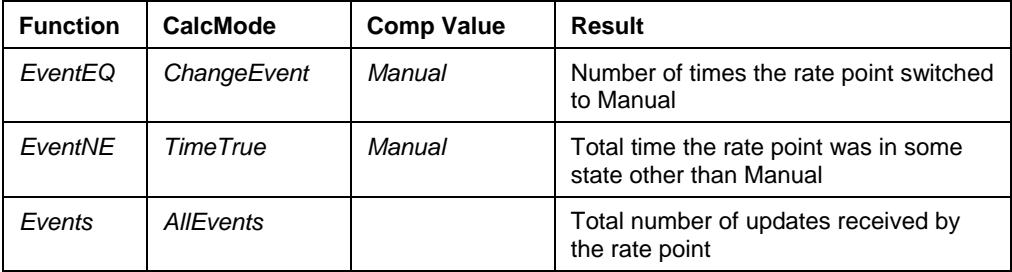

## *Total (default)*

The result is the totalization of the rate point value. If **CalcMode** is *EventWeighted*, this is the sum the values from the individual rate point value update events. *TimeWeighted* uses trapezoidal integration to produce the total. Caution should be used in choosing the **RateSampleMode** option. If the goal is for a total of the values of a rate point, the *Natural* option should be used. The other **RateSampleMode** options will extrapolate values from defined time points and may lead to incorrect totals.

# *Average*

The result is the average of the rate point value. If the **CalcMode** is *EventWeighted*, the average is the totaled individual update events and divided by the number of events. The **CalcMode** option of *TimeWeighted* considers the time between events, dividing by the area under the curve by the time interval.

#### *Maximum or Minimum*

The result is the maximum or minimum observed value of the input. If the **CalcMode** is *EventWeighted*, the result will be one of the input values. If there is a filter expression active and the **CalcMode** is *TimeWeighted*, the result may be an interpolated value corresponding to the time when the filter changed state.

For **TotalCloseModes** of *NSampleMoving* and *TimeMoving,* a sorted list of all of the values seen during the period is maintained.

## *Range*

The result is the difference between the maximum and minimum observed values of the input. If the **CalcMode** is *EventWeighted*, the result will be one of the input values. If there is a filter expression active and the **CalcMode** is *TimeWeighted*, the result may be an interpolated value corresponding to the time when the filter changed state.

For **TotalCloseModes** of *NSampleMoving* and *TimeMoving* a sorted list of all of the values seen during the period is maintained.

## *StdDeviation*

The result is the standard deviation of the observed data. Both time- and event-weighted forms are available.

For **TotalCloseModes** of *NsampleMoving,* an array of intermediate results is kept. *StdDeviation* is not supported for **TotalCloseMode** option of *TimeMoving* with **CalcMode** option of *EventWeighted*.

#### *Median*

The *Median* value is the middle observed value of the input. If there is an even number of values in the sample, an average of the center two is selected. Using *Median* with a short time interval can be very effective as a filter for noise removal.

For **TotalCloseModes** of *NSampleMoving* and *TimeMoving* a sorted list of all of the values seen during the period is maintained.

#### **Counting and Timing Functions**

The following **Function** options are used for counting and timing operations. The allowed **CalcMode** options are *AllEvents*, *ChangeEvents*, and *TimeTrue*.

#### *Events*

This **Function** option counts all event updates of the rate point that pass exception handling and the filter expression. The allowed **CalcMode** options are *AllEvents* and *ChangeEvents*. Caution should be used if the **RateSampleMode** option is not *Natural*. Using the other three options of the **RateSampleMode** with *Events* will result in counting the interpolated values as event updates.

## *EventXX*

The set of **Function** options denoted as *EventXX (EventEQ, EventNE, EventGE, EventGT, EventLE, and EventLT*) is used to count the number of update events that pass exception handling. The filter expression or is used to find the time that the value of the rate point meets the condition of the **Function**. As rate point events are received, they are compared to the value in **CompValue** parameter to produce a true or false result.

For **CalcMode** of *AllEvents*, true events are simply counted. *ChangeEvents* will only count those events that have values different than the immediately previous event. Consecutive events with the same value will be skipped. For the *TimeTrue* mode, the true event starts a timer and a false event stops it.

# *EventXX\_XX*

The set of **Function** options denoted as *EventXX\_XX (Event LT\_GE and EventGE\_LT***)** is used as transition counters. They are used to count the number of times the update events (that pass exception handling and the filter expression) pass through the value set in the **CompValue** attribute or are used to find the time that the value of the rate point meets the condition of the **Function**. As rate point events are received, they are compared to the value in **CompValue** parameter to produce a true or false result.

For **CalcMode** of *AllEvents*, true events are simply counted. *ChangeEvents* will only count those events that have values different than the immediately previous event. Repeat events with the same value will be skipped. For the *TimeTrue* mode, the true event starts a timer and a false event stops it.

## **7.3.6 CalcMode**

The value set in the **CalcMode** parameter modifies the **Function** parameter. The first two options (*TimeWeighted* and *EventWeighted*) can only be used with math functions while the last three (*AllEvents*, *EventChange*, and *TimeTrue*) can only be used with counting functions.

## **TimeWeighted**

The time between input values is (default)considered in totalization and average functions. This is the normal option for accumulating flow signals into totals for the period. Figure  $7-16$ demonstrates a time-weighted total for both **RateSampleMode** options of *Natural* and *Scan1*.

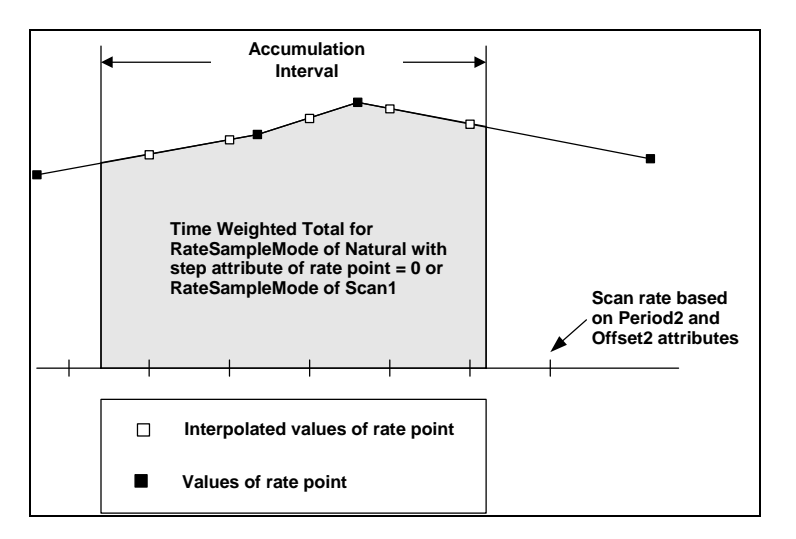

**Figure 7–16. TimeWeighted Total for Natural and Scan1 with Step=0** 

In both cases, the total will be similar. The area considered for totalization is the shaded region. Furthermore, if the **Step** attribute of the rate point is **0**, then that indicates that the values between the update points are interpolated. If the value of the **Step** attribute is **1**, then the *Scan1* **RateSampleMode** is overwritten and the totalization would be as if *Scan2* was the intended option. Figure 7–17 shows the plots for a totalization for the **RateSampleMode** options of *Natural* and *Scan2* with the **Step** option set at **1**.

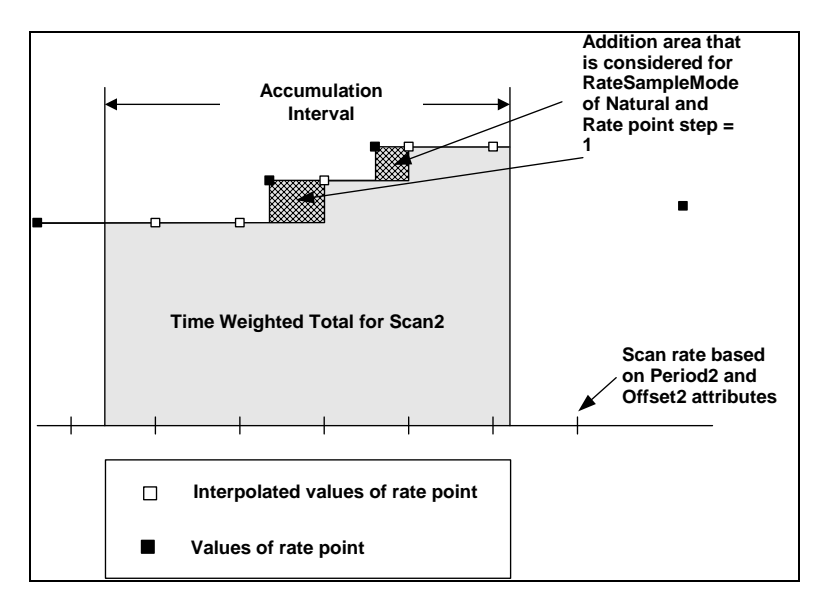

**Figure 7–17. Time-Weighted Total for Natural and Scan2 with Step=1** 

When the **Step** attribute is "on" (equal to 1) then the value of the rate point remains the same until a new update value is seen. This is similar to *Scan2*. For the example in the previous figure, the totalization for *Scan2* is shown in the shaded area. This, however, is different than the area for *Natural* scanning with **Step** equal to **1**. For this specific example, the totalization

considers both the two shaded patterned areas as well as the shaded area for *Scan2*. Even if **Step** = **0** for *Scan2*, the totalization would be the same.

# **EventWeighted**

Here each rate point value is taken to be a discrete addition to the accumulated result. Time is not considered. Each event has the same weight. In the first example shown in Figure 7–18, the **RateSample** mode is *Natural* and the **Function** is *Total*.

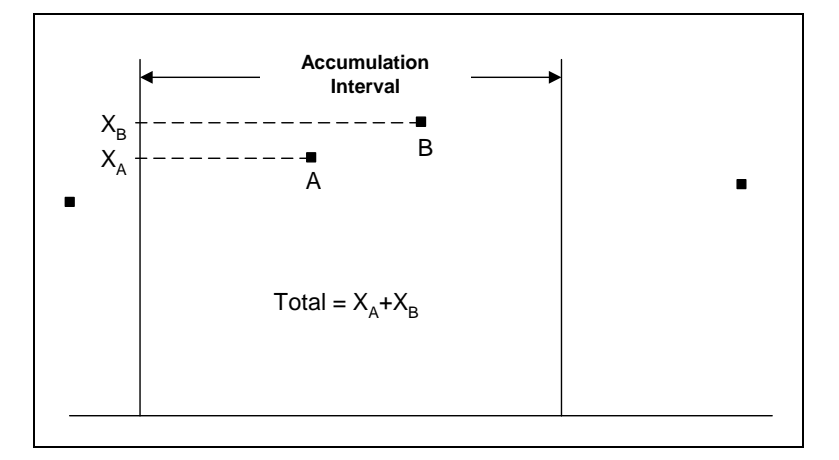

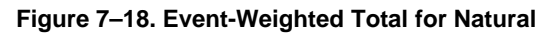

In this case the accumulation interval contained two updates of the rate point labeled as A and B. Therefore, the result is the summation of the values (XA and XB) of the rate points.

In another example shown in Figure 7–19 the **RateSampleMode** is *Scan1* and the **Function** is *Average*.

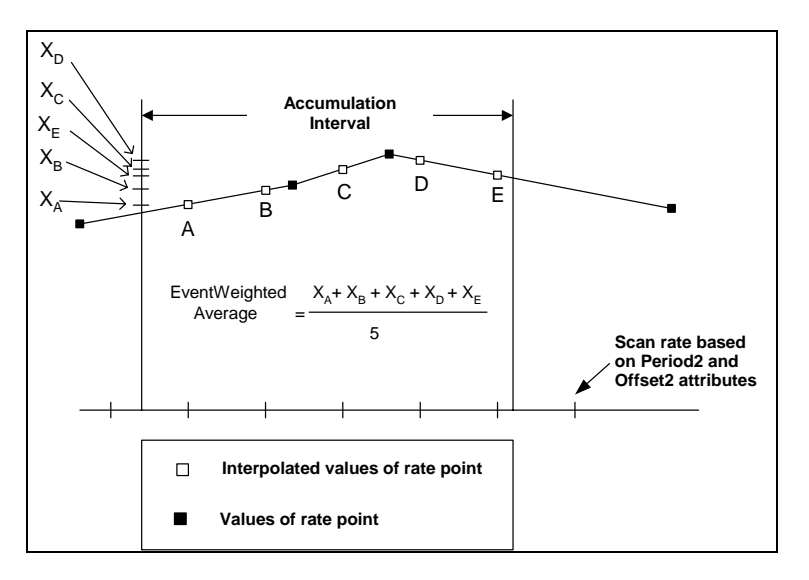

**Figure 7–19. Event-Weighted Average for Scan1** 

The scan rate generated five interpolated values labeled as XA through XE, and the average would be the sum of the values divided by the number of interpolated events. Use caution if you want to use the **Function** option of *Total* with *EventWeighted* and the **RateSampleMode** options of *Scan1*, *Scan2*, and *Event*. In the above example, since the events were interpolated, the total from the interval would be the summation from XA through XE.

# **AllEvents**

With the **Function** option of *Events*, the **CalcMode** option *AllEvents* counts all value updates. For the rest of the event functions that use the **CompValue** attribute for comparison with the update value, this **CalcMode** option counts all the events for which the comparison is true. This means that events that repeat the same value will be counted.

In Figure 7–20, the digital states can be represented on a timeline by plotting the digital state offsets for the two digital states "on" and "off."

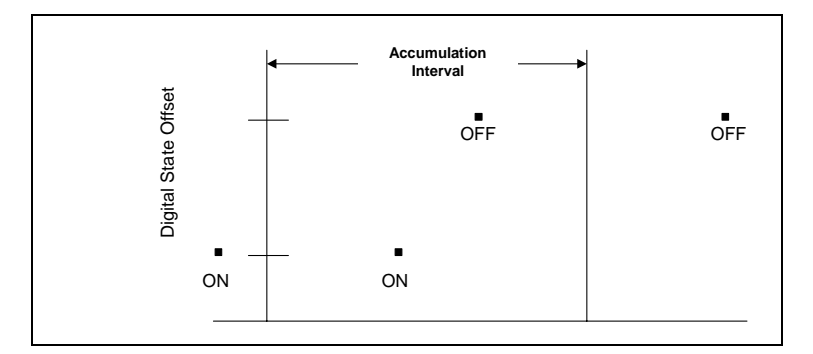

**Figure 7–20. Digital States with RateSampleMode of Natural** 

For the **Function** of *Events*, the count for the accumulation interval is **2**. If the **Function** is *EventEQ* and the **CompValue** is "on," then the result is **1**. For functions such as *EventGT*, the comparison is made based on the digital state offset. Since "on" has a lower digital state offset value than "off" for this example, using *EventGT* would result in counting the "off" event that occurred within the accumulation interval.

In another example shown in Figure 7–21, the **RateSampleMode** is *Scan1*. The value of the digital state at the time set by the scan rate is the digital state for the last seen update event. Hence, using *Scan1* or *Scan2* would be similar.

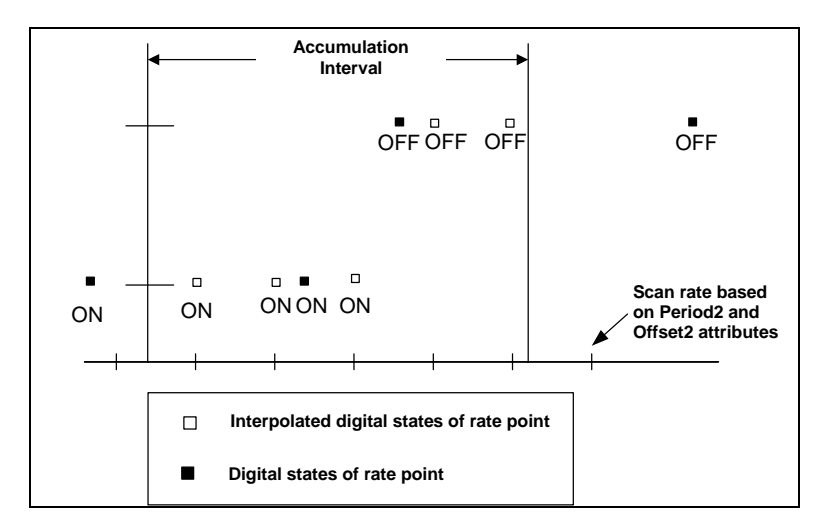

**Figure 7–21. Digital States with RateSampleMode of Scan1 or Scan2** 

The result of **Function** option *Events* is **5** and the result of *EventEQ* is **3** and the result of *EventGT* is **2**.

# **ChangeEvents**

In the event class of functions, the count is only those updates that satisfy the condition and that were real changes of value. Therefore, the count represents not the update events but the changes of the update events. For the example shown in *AllEvents* where the **RateSampleMode** could be either *Scan1* or *Scan2*, the result of the function option *Events* is **2** and the result of *EventGT* is **1**.

# **TimeTrue**

This **CalcMode** option results in the duration of the conditions to be accumulated. Internally, time is accumulated in seconds. The result is multiplied by the **Conversion** parameter before being sent to the PI Snapshot. For the **Function** of *EventEQ* and **CompValue** of "on", *TimeTrue* will find the time within the accumulation interval that the digital state was "on".

# **7.3.7 ZeroBias**

The value of the rate point will be considered to be zero if less than this value.

# **7.3.8 Period**

The **Period** attribute is used by the **TotalCloseMode** option of *Clock* to set the accumulation interval. It accepts relative timestamps. For example, '+1h', '+30m', and '+1d' will set the accumulation interval to one hour, 30 minutes, and one day, respectively.

Periods longer than one hour are understood to be in local (wall clock) time. That is, for periods that evenly divide into 24 hours, the totalization times will be the same from day to day as the system changes to/from Daylight Savings Time (DST).

Optionally, the time interval may be specified to be in local (wall clock) or UTC (fixed period) terms. This is done by appending a **/local** or **/utc** to the parameter. Actually, only the **l** or **c** is needed.

For example, '+8h /local' specifies 8 hour shifts instead of absolute 8 hour periods. This means that for the 8-hour totalization period that spans the time change from Daylight to Standard, the actual period length would be 9 hours. When the time changes from Standard to Daylight, the actual period would be 7 hours.

# **7.3.9 Offset**

The relative timestamp set in the **Offset** attribute is used by the **TotalCloseMode** option of *Clock* to determine when to begin the initial accumulation. The **Offset** is a relative timestamp that must be less than the relative timestamp set in the **Period** attribute. For example, if **Offset** is '+12h' and **Period** is '+1d', the Totalizer will begin the accumulation calculation at noon on the day that the Totalizer starts and will accumulate data for a period of 24 hours.

## **7.3.10 MovingCount**

The value in **MovingCount** attribute is used by the **TotalCloseMode** option of *NSampleMoving* and *NSampleBlock* to determine the number of samples for the accumulation interval.

## **7.3.11 Period2**

The **Period2** attribute is used by the **RateSampleMode** options of *Scan1* and *Scan2* to set the sampling rate. It accepts relative timestamps. For example, '+1m', '+30s', and '+1h' will set the accumulation interval to one minute, 30 seconds, and one hour, respectively. The **Period2** attribute also accepts the optional **/local** and **/utc** flags.

## **7.3.12 Offset2**

The relative timestamp set in **Offset** attribute is used by the **RateSampleMode** option of *Scan1* and *Scan2* to determine when to start sampling. **Offset2** is a relative timestamp that must be less than the relative timestamp set in the **Period2** attribute. The Totalizer will use the beginning of the day for which the Totalizer is started as the reference point for when to account for **Offset2** and move in intervals set by **Period2** and sample at the next appropriate beginning of a period. For example, if **Offset2** is '+10s', **Period2** is '+1m', and the start of the Totalizer is at noon, the first sample will be taken at noon plus 10 seconds and the next sample will be taken at 12:01:10.

## **7.3.13 PctGood**

**PctGood** is a number between 0 and 100 (in percent). If rate tag values are bad for a larger fraction of the totalization period, the output of the Totalizer will be marked bad.

Percent good is calculated based on the amount of time that the rate tag has a bad status over the totalization period for *TimeWeighted* totals and for the event counting functions *(Events, EventEQ, EventNE, EventGE, EventGT, EventLE, EventLT, EventGE\_LT, EventLT\_GE)* with a **CalcMode** of *TimeTrue*.

Percent good is calculated based on the number of events that have a bad status for *EventWeighted* totals and for the event counting functions with a **CalcMode** of *AllEvents* and *ChangeEvents*.

In the case of *TimeWeighted* totals, the Totalizer adjusts the total to account for the missing data. This extrapolation takes the resultant good data and divides it by the fraction of time that the data was good. For example, if the total of the good data is 100 and the percentage of the data that was good for the time period is 80%, then the total that is reported is 125. To turn off extrapolation, set **PctGood** to **0**. By setting **PctGood** to **0**, the total that is reported from the previous example would be 100.

# **7.3.14 Conversion**

**Conversion** is a number that multiplies the raw Totalizer result. It is used to convert the units of the rate tag to the proper units for the totalization.

For *TimeWeighted* totals, the total is computed with the assumption that the rate tag is in "units/day." If the units of the rate tag are not in units/day, then the units of the rate tag must be converted to units/day using **Conversion**. For example, if the units of the rate tag are in kg/hr (kilograms per hour) and the desired total is in **g** (grams), then **Conversion** must be set to 2400. That is,  $(1 \text{ kg/hr}) (24 \text{ hr/day}) (1000 \text{ g/kg}) = (2400 \text{ g/day})$ .

For *EventWeighted* totals **Conversion** can be used to convert the units of the rate tag to the desired units of the total. For example, if the units of the rate tag is in kilograms and the desired total is in grams, then **Conversion** should be set to 1000.

Here are some typical conversion factors for common units.

| <b>Source Units</b> | <b>Total Units</b> | <b>Conversion</b> |
|---------------------|--------------------|-------------------|
| bbl per day         | bbl                | 1.0               |
| Ibs per hour        | lbs                | 24.               |
| gal per min         | gal                | 1440              |
| Cubic feet per sec. | acre-ft            | 0.504167          |

**Table 7–5. Conversion Factors for Units** 

# **7.3.15 FilterExpr**

This is a mathematical expression in PI Performance Equation syntax. The expression is compiled and given an initial evaluation based on the current Snapshot values of tags referenced. It is re-evaluated whenever an update is received for any of its tags.

Rate tag point values are excluded from totalization during intervals that the expression result is zero. That is, rate tag values for periods when the filter expression result is zero are not included in the total. This behavior is consistent with the sense of filter expressions in PI-API and FactoryTalk Historian DataLink. For averages, the time is also excluded from the calculation.

For efficiency of evaluation, Archive access functions are not allowed in filter expressions. Archive access functions include such functions as **TagVal** and **TagAve**.

The rate point is not filtered when the status of the filter expression is bad. The filter expression is likely to be bad whenever some of the input points for the filter expression have bad status.

Refer to Chapter 2, *PI Performance* Equation, for more information about the syntax of the expressions.

Some examples of filter expressions are as follows:

'DigitalTag'= "ON"  $'$ RateTag'  $> 50$ 

#### **7.3.16 EventExpr**

This is a PE expression that defines event times used by **EventChange** and **EventTrue** for the **TotalCloseMode** options. It also defines the times at which the rate point is scanned for the **RateSampleMode** option of **Event**. The expression is naturally scheduled. That is, it will be evaluated whenever a new value is received for any of its input values.

Event expressions are normally evaluated as new values are received for the tags they reference. For **TotalCloseMode** of **EventChange** and **EventTrue**, an event expression that references no Snapshot tags will be evaluated at times specified by the **Period** and **Offset** parameters. Each time a rate tag value is received, if the event expression due time has passed, the rate tag value is evaluated prior to processing the new update value.

Some examples of event expressions are as follows:

'R-2410\_mode' 'DigitalTag' = "ON" int(  $('*/ - '1-jan-2001')/(7*/24h') )$ 

#### **7.3.17 CompValue**

The value set in the **CompValue** attribute is used for comparison in all the event counting functions (e.g., *EventGE, EventLE*) except the **Function** option *Events* because *Events* counts all update events and does not need a comparison value. The **CompValue** should match the data type of the rate tag. It may be a digital state name, string, or a number.

# **7.3.18 Options**

This field allows for entry of zero or more *option* words to select lesser-used functions.

#### *InFromTotalizer*

This option is set if the rate point is actually the integral of the flow signal to be totalized. This is intended for use with the typical DCS accumulator block. The DCS can easily process the flow at a very high sample rate. The updates to PI can be set for relatively large exception deviation values with negligible loss of accuracy. These DCS blocks typically have a rollover at some finite value. As that total is reached, the block output drops to the bottom of its range and accumulation continues. The Totalizer observes this large value jump and calculates the correct increment from the configured full-scale value of the rate point.

# *UnderIsBad*

Consider values below the rate point zero level to be bad. If this option is not set, values are considered valid. Negative values are set to zero or used if enabled by the *NoClampZero* option.

# *NoClampZero*

Do not clamp the output of the Totalizer to be greater than zero. Without this option, zero is substituted for negative rate tag values.

## *CloseAtEvent*

The close out of the accumulation interval is at the end of the period and the result of the calculation is sent to the Snapshot. For time-weighted calculations, the value used at the end of the period is the value of the last seen update of the rate point. Figure 7–22 shows an example of a time-weighted total with *Scan1* and the *CloseAtEvent* option.

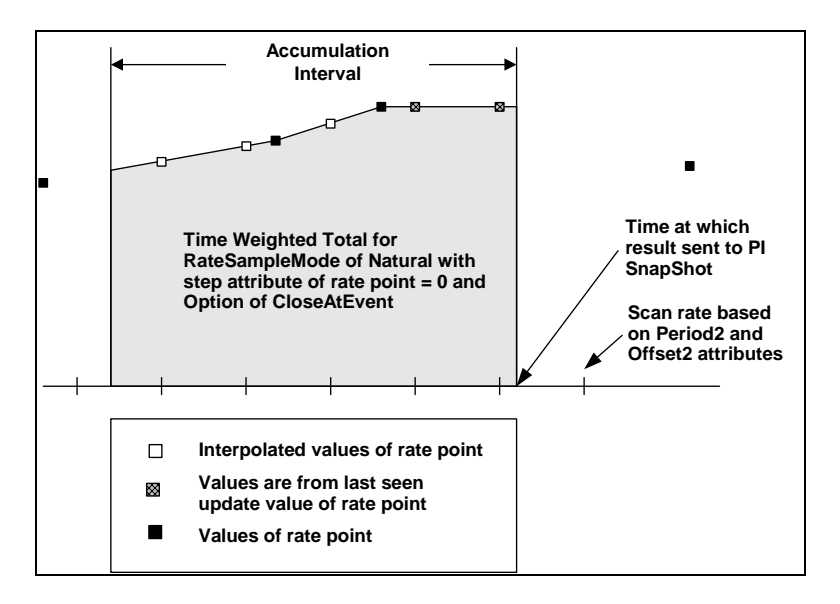

**Figure 7–22. Time-Weighted Total with Scan1 and CloseAtEvent** 

This option will works only on event-driven **TotalCloseModes** of *EventChange* and *EventTrue*.

## *Setable*

The **TotalCloseMode** of *Forever* can be changed by some external force only when the option field is set to *Setable*. In this case, the new value will be used as the base for the next Totalizer result.

# *OneAtStart*

The **TotalCloseMode** of *PeriodEnd* can be modified to only send a value only at the beginning of the period (one second after the close of the last period) when the option field is set to *OneAtStart*. The default behavior of *PeriodEnd* is to send a value to the beginning and the end of the period.

#### *OneAtEnd*

The **TotalCloseMode** of *PeriodEnd* can be modified to only send a value at the end of the period when the option field is set to *OneAtEnd*. The default behavior of *PeriodEnd* is to send a value to the beginning and the end of the period.

#### *UnderIsZero*

Some external systems have limited ranges for measured values but are able to report that the signal is below the available range. This option causes the Totalizer to use the rate tag zero value in place of updates with **UnderRange** status.

#### *OverIsTop*

Some external systems have limited ranges for measured values but are able to report that the signal is above the available range. This option causes the Totalizer to use the rate tag top of span value in place of updates with **OverRange** status.

#### *SourceStat*

When the **PctGood** minimum is not attained, the Totalizer normally reports "bad total" as a status. With this option, a bad status actually received from the source tag will be used instead. This supplies some reason for the failure to someone looking only at the Totalizer results.

#### *LimitBack*

When *LimitBack* is set, the number of totalization periods that will be reported between source tag events is limited to twenty. This is a partial solution to the problem some systems encounter when restarting after being down for some time. The Totalizer may attempt to write results for all of the totalization periods for the period when the system was down.

# **7.4 Build Totalizer Points**

Totalizer points can be created in the same manner as other point types except that Totalizer point attributes includes the Totalizer attributes as well as the point attribute for the Base point class.

### **7.4.1 SMT Totalizer Editor Plug-in**

This plug-in provides a user-friendly GUI to create a Totalizer point. Unlike **TagConfigurator** discussed below, the editor strictly enforces the non-supported combinations of options.

# **7.4.2 PI TagConfigurator**

The easiest way to build many Totalizer points is using the PI **TagConfigurator** tool. See the Rockwell Automation support Web site to download this tool. An example is shown in Figure 7–23.

|                | <b>X Microsoft Excel - Book3</b>     |           |                                                                             |          |                                             |                                             |           |            | HEE           |    |
|----------------|--------------------------------------|-----------|-----------------------------------------------------------------------------|----------|---------------------------------------------|---------------------------------------------|-----------|------------|---------------|----|
|                |                                      |           | <sup>38</sup> Eile Edit View Insert Format Tools Data Window PI PI-SMT Help |          |                                             |                                             |           |            | $- B $ X      |    |
|                |                                      |           |                                                                             |          | D 空間 番及び 太和危づ の · ○ · 也有 エル外科 維重圖表 100% → 图 |                                             |           |            |               |    |
| Arial          |                                      |           |                                                                             |          | ▼10 ▼ B / U 图画画图 8 %, 2 3 课课 : - 3 · Δ ·    |                                             |           |            |               |    |
|                | A3                                   |           | $\blacksquare$                                                              |          |                                             |                                             |           |            |               |    |
|                | A                                    | B         | $\circ$                                                                     | D        | E                                           | F                                           | G         | H          |               | ≊  |
|                | Select (x)                           | Tag       | PointSource                                                                 |          | SourceTag RateSampleMode                    | TotalCloseMode ReportMode Function CalcMode |           |            |               |    |
| $\overline{2}$ | x                                    | totnumtag |                                                                             | sinusoid | Natural                                     | <b>Clock</b>                                | PeriodEnd | Total      | EventWeighted |    |
| 3              |                                      |           |                                                                             |          |                                             |                                             |           |            |               |    |
| $\frac{4}{3}$  |                                      |           |                                                                             |          |                                             |                                             |           |            |               |    |
| 567            |                                      |           |                                                                             |          |                                             |                                             |           |            |               |    |
|                |                                      |           |                                                                             |          |                                             |                                             |           |            |               |    |
|                |                                      |           |                                                                             |          |                                             |                                             |           |            |               |    |
| 8<br>9         |                                      |           |                                                                             |          |                                             |                                             |           |            |               |    |
|                |                                      |           |                                                                             |          |                                             |                                             |           |            |               |    |
|                | 10<br>K + H Sheet1/Sheet2 / Sheet3 / |           |                                                                             |          |                                             | s                                           |           |            |               | ыr |
| Ready          |                                      |           |                                                                             |          |                                             |                                             |           | <b>NUM</b> |               | 11 |

**Figure 7–23. PI TagConfigurator Creation of Totalizer Point** 

Note: under **Export Tags** of the **PI SMT** pull-down menu, the Point Class must be **Totalizer**.

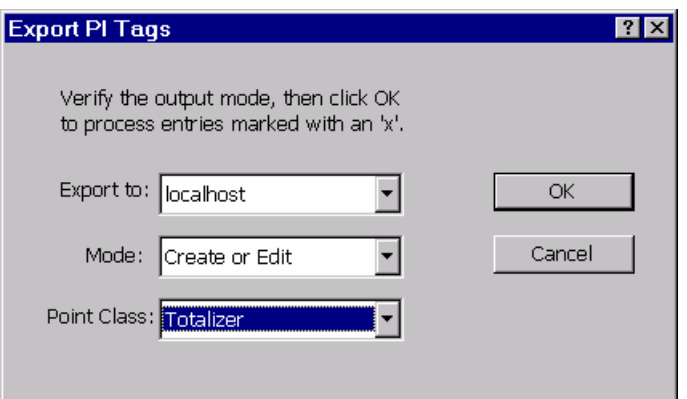

**Figure 7–24. Export Tags Dialog Box** 

Furthermore, the **PointSource** attribute must also be explicitly set to **T**.

# **7.4.3 Piconfig**

Alternatively, you can use the following script in the **piconfig** utility to create the same Totalizer point:

```
@table pipoint 
@ptclass totalizer 
@mode create, t 
@istru tag, pointsource, sourcetag, ratesamplemode, totalclosemode, reportmode, 
function, calcmode
```
totnumtag, T, sinusoid, natural, clock, periodend, total, eventweighted @ends

# **7.5 Program Operation**

## **7.5.1 Startup**

The **pitotal** program is started with the rest of the system. The program periodically writes its internal status to the file  $P\Lambda$ *dat* $\rho$ *ilasttot T.dat*. This file is also written during a normal system shutdown. At startup, **pitotal** looks for this file. If it is not found, all Totalizer points are initialized to start at the current time without consideration of any prior history.

If the *pilasttot\_T.dat* file is found, it is read to obtain partial accumulation results to include when restarting points. For the most part, all points with simple time-based scheduling will be able to restart. If the accumulation interval that was in progress when the file was written has expired, an attempt is made to close that total and a shutdown event will be written after it. Otherwise, the accumulation is restarted with the assumption that no data points have been lost. If any point appears to have shutdown events after the time of the *pilasttot* T file, then restart is canceled in favor of total cold start. Points that are event-scheduled have no basis to know if restart is valid. Shutdown events are written and the point is cold-started.

Any point that has been reconfigured while **pitotal** was offline would be cold-started. Point Database edits may result in a re-initialization of the point. This will occur when a significant parameter change is made.

#### **7.5.2 Error Messages**

All significant events in the life of a Totalizer point are noted in the PI server log. These include point additions and edits, scan status changes, and error conditions. These events can be monitored using the **pigetmsg** in the *pi\adm* directory. For UNIX, an additional log file *pitotal.log* is also used. This file is located in the *pi/log* directory. See Chapter 2 in the *PI Server System Management Guide*, for information about using the **pigetmsg** utility.

## **7.5.3 Response to Scan Flag**

When an operating Totalizer point is turned off-scan, the Totalizer is closed out as though this were the end of the period and a **Scan Off** event is written to the Archive. Going back on-scan is a full initialization of the point; no partial results are carried forward. A **Scan On** event is written to the Archive.

# **7.6 PI for OpenVMS Upgrade Considerations**

The Totalizer can nominally do all the operations that the PI for OpenVMS version could do and more. Simple time-based points should port with no difficulty. However, the advanced Totalizer algorithms depend on very specific behavior of underlying implementations that are quite different. Any PI for OpenVMS points that use filter and event expressions will need special attention.

The following are known differences:

- $\Box$  The meaning of the filter expression result has been reversed to match the logic of the API. Now, input values are ignored (filtered out) when the filter expression result is zero.
- $\Box$  The Performance Equation syntax used in the event and filter expressions is different. The largest difference is the absence of a formula library in PI Server. See Chapter 2, *PI Performance* Equation, for further details.
- $\Box$  New functions are available for counting and timing of events. Use of these functions may enable the elimination of many event and filter expressions.
- The use of PI for OpenVMS option of moving Totalization with event- and clockscheduling is not supported.

## **7.6.1 Features in PI3 versus PI for OpenVMS**

The Totalizer Subsystem includes new features that not included in PI for OpenVMS.

- $\Box$  Totalizer points use a new point class with a new set of parameter names and meanings.
- $\Box$  A running account of the output.
- $\Box$  The event expression that can be time-scheduled.
- $\Box$  New event functions that can count and time values from Digital points.
- $\Box$  Sampling of the rate point that can be time-scheduled.
- $\Box$  Moving totals with several new scheduling options.
- New numeric functions that include *Maximum*, *Minimum*, *Median*, and *Range*.
- $\Box$  The input that may come from a typical DCS Totalizer block.

## **7.6.2 Compatibility with PI for OpenVMS**

The PI Server Totalizer can do all of the functions offered by PI for OpenVMS postprocessing. Simple Totalizers can be ported easily through a translation of parameter names. Points that use event or filter expressions will need to be examined for compatibility with the PI Server syntax.

In many cases it should be possible to get the desired functionality by using the new Totalizer features rather than by re-writing expressions. These will be easier to document and use less computing resource.

The meaning of the filter operation has been redefined. A true filter result, that is non-zero, now passes the signal. Table 7–6 lists the available postprocessing options in PI for OpenVMS and the PI Server equivalents.

| PI for OpenVMS                |                              | <b>PI Server</b>       |                      |
|-------------------------------|------------------------------|------------------------|----------------------|
| Postprocessing<br><b>Type</b> | Type of<br><b>Scheduling</b> | <b>Point Attribute</b> | <b>Option to Set</b> |
| Time-weighted                 | Clock                        | RateSampleMode         | <b>Natural</b>       |
|                               |                              | <b>TotalCloseMode</b>  | Clock                |
|                               |                              | ReportMode             | PeriodEnd            |
|                               |                              | CalcMode               | <b>TimeWeighted</b>  |
|                               | Event                        | RateSampleMode         | Natural              |
|                               |                              | <b>TotalCloseMode</b>  | EventChange          |
|                               |                              | ReportMode             | PeriodEnd            |
|                               |                              | CalcMode               | <b>TimeWeighted</b>  |
| <b>Discrete</b>               | Clock                        | RateSampleMode         | Natural              |
|                               |                              | <b>TotalCloseMode</b>  | Clock                |
|                               |                              | ReportMode             | PeriodEnd            |
|                               |                              | CalcMode               | <b>EventWeighted</b> |
|                               | Event                        | RateSampleMode         | <b>Natural</b>       |
|                               |                              | <b>TotalCloseMode</b>  | EventChange          |
|                               |                              | <b>ReportMode</b>      | PeriodEnd            |
|                               |                              | CalcMode               | EventWeighted        |
| Moving                        | Natural                      | RateSampleMode         | <b>Natural</b>       |
|                               |                              | <b>TotalCloseMode</b>  | NSampleMoving        |
|                               |                              | <b>ReportMode</b>      | Ramping              |
|                               |                              | CalcMode               | <b>TimeWeighted</b>  |
|                               | Clock                        | <b>Not Supported</b>   |                      |
|                               | Event                        | Not Supported          |                      |

**Table 7–6. PI for OpenVMS and PI for NT and UNIX Equivalents** 

# **7.7 Demonstration Points**

Demonstration points for the Totalizer subsystem are available in the *pi\adm* directory in the *totalizerpts.dif* file but are not automatically created when the system is installed. These Totalizer demonstration points can be created by redirecting the file to the **piconfig** utility. See Chapter 11*, The Piconfig Utility,* in the *PI Server System Management Guide* for information about using the **piconfig** utility.

```
$ piconfig < totalizerpts.dif
```
# **Chapter 8. PI ALARM SUBSYSTEM**

The **PI Alarm Subsystem (PI Alarm)** provides the capability to establish alarms for PI points. PI Alarm allows you to track, manage and acknowledge alarm conditions caused by processes that exceed user-specified parameters.

PI Alarm can monitor many variables such as temperatures, volumes, flow rates, product quality or raw material consumption. Alarms can be triggered by the duration of an event or deviation from norm.

PI Alarm keeps a constant eye on process conditions. PI Alarm will assess the condition as well as the priority of an event, as you define it. Depending on the longevity and/or severity of the event, it can notify specific personnel. PI Alarm includes client functionality through the PI-API to alert operators to selected alarms.

Data from PI Alarm are displayed in its companion client application, PI AlarmView. Alarm conditions are historized together with an acknowledgement status. When Real-Time SQC perceives an unacceptable deviation in the process, PI SQC Alarms alert the appropriate personnel.

This chapter includes the following topics:

Section 8.1, *Alarm Subsytem Overview*, on page 304 Section 8.2, *Alarm Point Configuration,* on page 306 Section 8.3, *Alarm State Sets,* on page 321 Section 8.4, *Alarm Groups,* on page 326 Section 8.5, *Build Alarm Points,* on page 328 Section 8.6, *Build Alarm Group Points,* on page 329 Section 8.7, *Override Default PointSource Values for Alarms,* on page 330 Section 8.8, *Build Alarm Digital State Sets,* on page 330 Section 8.9, *Program Operation,* on page 332 Section 8.10, *PI for OpenVMS Upgrade Consideration,* on page 334 Section 8.11, *Alarm State Set Encoding and Decoding,* on page 335

# **8.1 Alarm Subsytem Overview**

A PI System often brings together information from several sources and can perform calculations that are not easily done elsewhere. Some sites may have alarm philosophies that enable them to take advantage of the PI System to provide alerts on these higher level functions.

PI Alarm provides the basic server-side functions of an alarm system. The alarm package includes the following features:

- Current and archived *Alarm States*.
- *Alarm Groups* to organize and manage alarms
- A simple *alarm detection* program for monitoring numeric, digital, and string points.
- *Alarm client* functionality available through the PI-API to alert operators to selected alarms.

The alarm package is organized into two categories.

- The first part is the **Alarm Point**. Alarms are displayed and archived as digital points. A monitoring program observes updates to numeric, digital, and string points and then tests each for configured alarm conditions.
- The second part is the **Alarm Group**. A set of alarm points can be organized into Alarm Groups. Statistics such as the number of alarm points and the number of unacknowledged alarms can be obtained for each Alarm Group. Groups can be members of other groups to form alarm hierarchies.

#### **8.1.1 Alarm Points**

An alarm point is a digital point that indicates the alarm status of a point in the PI System. PI Alarm can monitor the values of other points and set the values of alarm points when defined boundaries are exceeded. Numeric values exceeding limits or digital values changing to a special state are two such boundaries.

The digital state of an alarm point may include both the *priority* and *acknowledgement* status of the *alarm condition*.

- The **condition** of an alarm is the type of limit that the alarm is triggering. Some typical names of conditions are "high" and "low". For example, if a numeric point is greater than a certain numeric constant, the condition of the alarm can be high.
- □ The **acknowledgement** status may be determined by whether a user has acknowledged the alarm, not acknowledged the alarm, or not acknowledged the alarm condition that no longer exists.
- $\Box$  The **priority** is level of importance given to the particular alarm.

Each alarm point has a source point, which is the tag whose value is being monitored for special changes. Figure 8–1 shows the flow diagram of an alarm point.

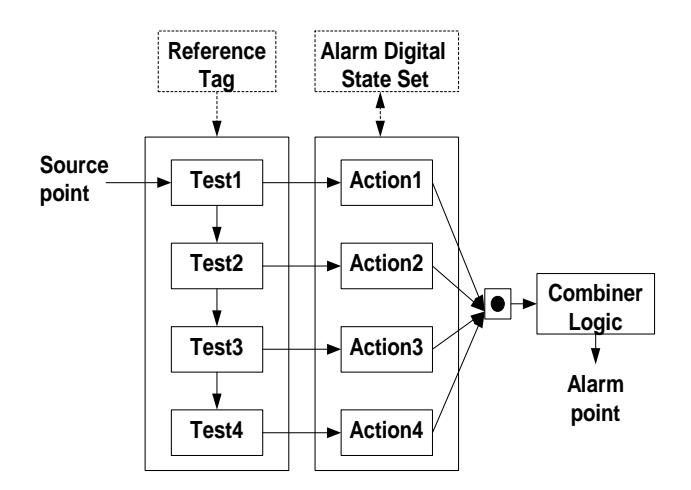

**Figure 8–1. Flow Diagram of Alarm Points** 

The alarm point is naturally scheduled and signs up for updates of the source point. This means that the alarm point is evaluated whenever the source point produces an exception. A series of tests are done and an alarm is triggered if any of the tests are true. The digital state of the alarm point is then set based on the combiner logic, which is discussed later in this chapter.

# **Alarm Tests and Actions**

An alarm is the result of a set of four tests on the current value of another point. Each alarm tag has a primary source point that is the subject of these tests. Each alarm point can be configured to perform four simple tests on new values received by the source tag. The tests are individually configured for comparisons like "greater than," "equal," etc. Each time a source tag value is received, the configured tests are performed. The result of each test is a Boolean (true/false) value. The four test results are input to combiner logic that decides the alarm status to be set. The answer depends on the configured priority of the test conditions, the order of detection, and the acknowledgement status of the current alarm.

# **Combiner Logic**

Combiner logic refers to the manner in which the digital state of an alarm is set when a test or multiple tests are true. If more than one test condition is true, the rule for which Alarm State to set is that priorities have precedence. When two conditions of the same priority are true, it is the first (in order of the tests) that is used to set the Alarm State. Further details of the logic are given in the **Action1**, **Action2**, **Action3**, and **Action4** attributes for alarm points.

## **Acknowledgment**

In this release, acknowledgment is accomplished by allowing the client program to write acknowledged digital states corresponding to the Alarm Digital States directly to the alarm points. For example, an Alarm Digital State that represents a high value in the source tag can only be acknowledged by the corresponding high acknowledged digital state. The alarm program will over-write the client input in case of an error.

See Section 8.3, *Alarm State Sets*, for more information about Alarm Digital States. Future releases will provide an interface for acknowledgement and other functions through the PI-SDK.

An auto-acknowledge for the alarm point is also possible. An auto-acknowledged point will continue to display the current alarm condition, but the display status will never be unacknowledged. Further details on auto-acknowledgement can be found in the **AutoAck** attribute for alarm points.

# **8.2 Alarm Point Configuration**

Alarm points have the point class of **alarm**. The point source is '**@**' and the data type must be digital.

Table 8–1 lists the attributes for the alarm point class.

| <b>Point Attribute</b>     | <b>Valid Options</b>   | <b>Description</b>                                                  |
|----------------------------|------------------------|---------------------------------------------------------------------|
| <b>SourceTag</b>           |                        | Source point used to test for alarm                                 |
| Test1                      | GT                     | Alarm if values greater than numeric value                          |
| Test <sub>2</sub>          | LT                     | Alarm if values less than numeric value                             |
| Test <sub>3</sub><br>Test4 | EQ.                    | Alarm if values equal numeric value, digital state or string        |
|                            | <b>NE</b>              | Alarm if values not equal numeric value, digital state or<br>string |
|                            | <b>StepGT</b>          | Alarm if values stepped up more than numeric value                  |
|                            | <b>StepLT</b>          | Alarm if values stepped down more than numeric value                |
|                            | <b>RateGT</b>          | Alarm if rate of change is greater than numeric value               |
|                            | RateLT                 | Alarm if rate of change is less than numeric value                  |
|                            | Is in                  | Alarm if value is in the digital state or string                    |
|                            | Not In                 | Alarm if value is not in the digital state or string                |
|                            | <i><b>Includes</b></i> | Alarm if values includes digital state or string                    |
|                            | Change                 | Alarm if value of point changes                                     |
|                            | CondEQ                 | Alarm if condition is equal to string                               |
|                            | CondNE                 | Alarm if condition is equal to string                               |
|                            | <b>IsUnAck</b>         | Alarm if unacknowledged                                             |
| Action1                    | Condition nn           | Name of the alarm condition                                         |
| Action <sub>2</sub>        |                        | $nn = priority$                                                     |
| Action3<br>Action4         | <b>StateName</b>       | Valid name in Digital State Set.                                    |
| <b>ExDesc</b>              | GroupTag               | Alarm Group of alarm point                                          |

**Table 8–1. Alarm Point Class Attributes** 

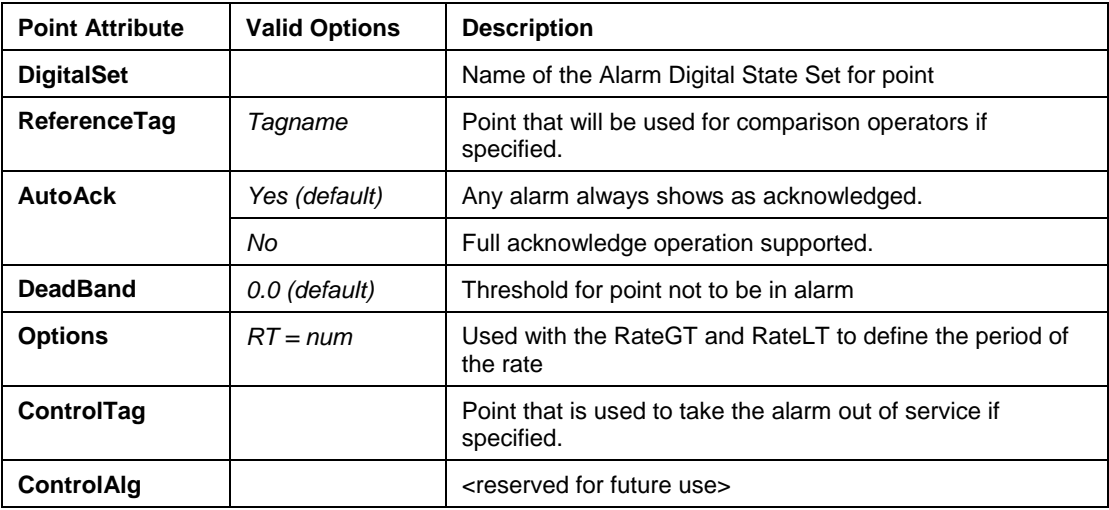

**Note:** While the actual point class has the parameters, **Test5** and **Action5**, only four Test/Action pairs are implemented.

# **8.2.1 SourceTag**

The point set in the **SourceTag** attribute is the primary source used in the testing for alarm conditions. The point must already exist and must be specified when the Alarm Point is configured. The point may be numeric, digital or string point types.

## **8.2.2 Test1, Test2, Test3, Test4**

The set of four attributes **Test1**, **Test2**, **Test3**, and **Test4** contains the test for the alarm condition. The syntax for the attribute is the operator followed by an argument that is within parenthesis, which is also followed by an optional time parameter.

```
Syntax: Operator ( Argument ) Time
```
The argument can be a numeric constant; string, digital state, or it may refer to another tag. The following examples use the **EQ** (equals to) operator that is detailed later in this section.

```
EQ ( 12 ) 
EQ ( ON ) 
EQ ( "This is a string" )
```
In addition, the argument can be a reference to another point that has the data type of numeric, string, or digital. If a reference is used, the argument is the tagname of the reference point that is enclosed in single quotes or the keyword, *ref*. In the case where the keyword, *ref* is used, the **ReferenceTag** attribute must be the tagname of the desired reference point. An optional numeric constant offset can also be used only in the case when the keyword *ref* is used and only if the reference point is a numeric point. This adds or subtracts a numeric constant from the value of the reference point before the test is done.

EQ ( 'tagname' )

EQ ( ref ) EQ ( ref + 12 ) EQ ( ref – 14 )

An optional *time parameter* can also be used to delay the triggering of the alarm until the test comparison is true for a given amount of time. The time parameter is a relative timestamp that is added to the comparison. The time parameter consists of a plus sign, one or more numbers, and a letter (s, m, h, or d). There may be no spaces between these elements.

EQ  $(12) +14m$ EQ ( 'tagname' ) +11h EQ (  $ref + 70$  ) +1h  $EQ$  (  $ON$  ) +1d

In the examples above, the first test triggers an alarm if the source tag is equal to 12 for over 14 minutes. The second test alarms when the source point is equal to the reference point (referenced by tagname) for over 11 hours. The third test compares the source point with the reference point plus 70 and if they are equal for over one hour then an alarm is triggered. In the fourth test, an alarm triggers if the source point is **ON** for over one day.

All numeric point comparisons are performed using floating-point operations and all string and digital state comparisons are performed using character operations. Comparisons of a digital or string data type with a numeric data type returns an error at the time which the point is compiled. Blob data types are not supported. Table 8–2 shows some examples of the comparisons and whether an alarm will trigger.

| <b>Operator</b> | <b>Source</b><br>point<br>value | Test<br>value     | <b>Trigger</b><br>an<br>alarm? | <b>Comparison</b>                                             |
|-----------------|---------------------------------|-------------------|--------------------------------|---------------------------------------------------------------|
| EQ              | 12                              | $12 \overline{ }$ | Yes                            | numeric source and numeric test value                         |
| EQ              | 14                              | 70                | No.                            | numeric source and numeric test value                         |
| EQ              | 12                              | 12                | Error                          | numeric source and digital test value                         |
| EQ              | 12                              | "12"              | Error                          | numeric source and string test value                          |
| EQ              | <b>OFF</b>                      | <b>OFF</b>        | Yes.                           | digital source and digital test value                         |
| EQ              | <b>OFF</b>                      | "OFF"             | Yes                            | digital source and string test value                          |
| EQ              | <b>OFF</b>                      | "OFF"             | No.                            | digital source and string test value (with<br>trailing space) |
| EQ              | Off                             | <b>OFF</b>        | Yes                            | digital source and digital test value                         |

**Table 8–2. Example Test Comparisons and the Alarm Status** 

Each of the four tests is evaluated in numeric order from **Test1** through **Test4** and each test is associated with an "action" attribute numerically. For example, if the test set in **Test1** becomes true, the associated "action" would be the one set in the **Action1** attribute. In general, if there is only one test that is used for the alarm point, it would be set in **Test1** but there is no rule governing the where to apply the test for the alarm point. **Test1** could be left unused and **Test2**, **Test3**, or **Test4** may be used. In the case where all four attributes are

unused, the alarm point will default to the digital state that represents "no alarm" for that point. If more than one test is true, the digital state of the alarm is governed by the combiner logic rules mentioned earlier in this chapter and detailed in the **Action1**, **Action2**, **Action3**, and **Action4** attributes section of this chapter.

Table 8–3 shows the available options for the comparison operators with their descriptions as well as their viable argument data types. An **X** in the table denotes that the data type is allowable.

|                 |                                       | <b>Argument Data Type</b><br>(X indicates Allowed) |                |               |  |
|-----------------|---------------------------------------|----------------------------------------------------|----------------|---------------|--|
| Operator        | <b>Description</b>                    | <b>Numeric</b>                                     | <b>Digital</b> | <b>String</b> |  |
| <b>GT</b>       | Greater Than                          | X                                                  |                |               |  |
| LТ              | Less Than                             | X                                                  |                |               |  |
| EQ              | Equal To                              | X                                                  | X              | X             |  |
| <b>NE</b>       | Not Equal To                          | X                                                  | X              | X             |  |
| <b>StepGT</b>   | Step Greater Than                     | X                                                  |                |               |  |
| <b>StepLT</b>   | Step Less Than                        | X                                                  |                |               |  |
| <b>RateGT</b>   | <b>Rate Greater Than</b>              | X                                                  |                |               |  |
| <b>RateLT</b>   | Rate Less Than                        | X                                                  |                |               |  |
| Is In           | Is In the string or digital state     |                                                    | X              | X             |  |
| Not In          | Is not in the string or digital state |                                                    | X              | X             |  |
| <b>Includes</b> | Includes the string or digital state  |                                                    | X              | X             |  |
| Change          | Change of State                       | X                                                  | X              | X             |  |
| CondEQ          | Alarm condition equals                |                                                    | X              |               |  |
| <b>CondNE</b>   | Alarm condition not equal             |                                                    | X              |               |  |
| <b>IsUnack</b>  | Alarm condition is unacknowledged     |                                                    | X              |               |  |

**Table 8–3. Viable Argument Data Types for Operators** 

# **GT**

The operator **GT** tests numeric constants as well as points that evaluate into numbers against a numeric source point. An alarm is triggered if the value of the source point is greater than the value set in the test. If a reference point is used, the tagname of the reference point is used as the argument. If the keyword *ref* replaces the numeric constant as the argument and the **ReferenceTag** attribute contains the tagname of the reference point, a numeric constant may be added or subtract to the value of the reference point. A time parameter in the form of a relative timestamp can delay the triggering of an alarm until the comparison is true for that period of time.

GT ( 12 ) GT ( 'tagname' )

GT ( ref ) GT ( ref + 14 ) GT ( 70 ) +1h

# **LT**

The operator **LT** tests numeric constants as well as points that evaluate into numbers against a numeric source point. An alarm is triggered if the value of the source point is less than the value set in the test. If a reference point is used, the tagname of the reference point is used as the argument. If the keyword *ref* replaces the numeric constant as the argument and the **ReferenceTag** attribute contains the tagname of the reference point, a numeric constant may be added or subtract to the value of the reference point. A time parameter in the form of a relative timestamp can delay the triggering of an alarm until the comparison is true for that period of time.

```
LT ( 12 ) 
LT ( 'tagname' ) +14m 
LT (ref - 70)
LT (11 ) +1h
```
## **EQ**

The operator **EQ** tests can be performed with numeric constants, digital states, strings or a reference to another point. An alarm is triggered if the value of the source point is equal to the value set in the test. If a reference point is used, the tagname of the reference point is used as the argument. If the keyword *ref* replaces the numeric constant as the argument and the **ReferenceTag** attribute contains the tagname of the reference point, a numeric constant may be added or subtract to the value of the reference point.

A time parameter in the form of a relative timestamp can delay the triggering of an alarm until the comparison is true for that period of time.

EQ( 12.14 ) EQ ( OFF ) EQ ( ref ) EQ (  $ref + 70$  ) EQ ( "This is a string" ) +1h

#### **NE**

The operator **NE** tests can be performed with numeric constants, digital states, strings or a reference to another point. An alarm is triggered if the value of the source point is not equal to the value set in the test. If a reference point is used, the tagname of the reference point is used as the argument. If the keyword *ref* replaces the numeric constant as the argument and the **ReferenceTag** attribute contains the tagname of the reference point, a numeric constant may be added or subtract to the value of the reference point. A time parameter in the form of a relative timestamp can delay the triggering of an alarm until the comparison is true for that period of time.

```
NE( 12 ) 
NE ( ON )
```

```
NE ( 'tagname' ) 
NE ( ref – 14.11 ) 
NE ( "This is a string" ) +70m
```
# **StepGT**

The operator **StepGT** tests numeric constants as well as points that evaluate into numbers against a numeric source point. An alarm is triggered if the value of the source point changes more than the value set in the test. If a reference point is used, the tagname of the reference point is used as the argument. If the keyword *ref* replaces the numeric constant as the argument and the **ReferenceTag** attribute contains the tagname of the reference point, a numeric constant may be added or subtract to the value of the reference point. A time parameter in the form of a relative timestamp can delay the triggering of an alarm until the comparison is true for that period of time.

```
StepGT (12)
StepGT ( 'tagname' ) +14m 
StepGT (ref - 70)
StepGT ( 11 ) +1h
```
# **StepLT**

The operator **StepLT** tests numeric constants as well as points that evaluate into numbers against a numeric source point. An alarm is triggered if the value of the source point changes less than the value set in the test. If a reference point is used, the tagname of the reference point is used as the argument. If the keyword *ref* replaces the numeric constant as the argument and the **ReferenceTag** attribute contains the tagname of the reference point, a numeric constant may be added or subtract to the value of the reference point. A time parameter in the form of a relative timestamp can delay the triggering of an alarm until the comparison is true for that period of time.

```
StepLT (12)
StepLT ( 'tagname' )
StepLT (ref - 14)
StepLT ( 70 ) +1h
```
## **RateGT**

The operator **RateGT** tests numeric constants as well as points that evaluate into numbers against a numeric source point. An alarm is triggered if the rate of change of the source point is greater than the value set in the test. The rate of change is calculated by dividing the difference between discrete average of two successive periods by the period. Figure 8–2 shows an example of the calculation of the rate of change.

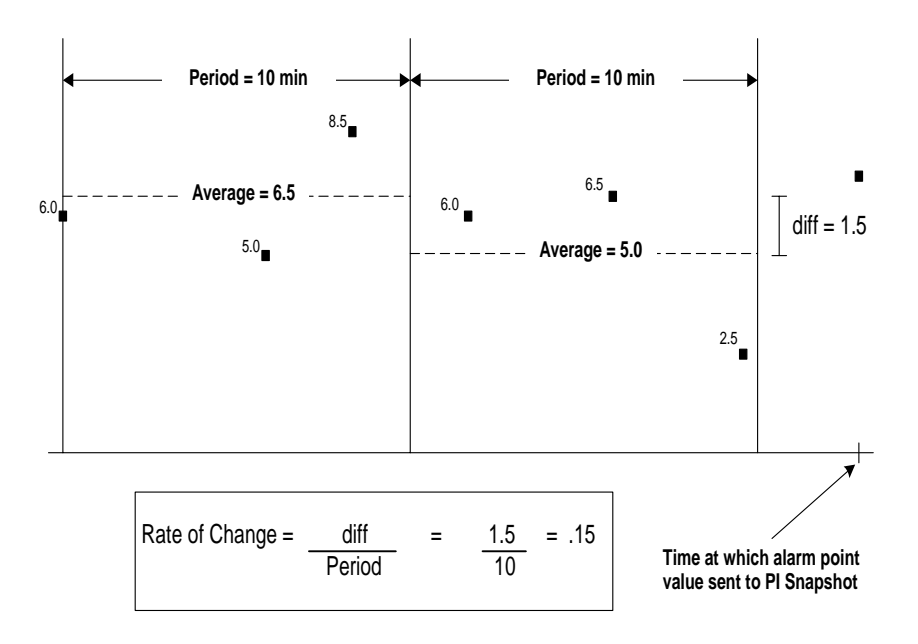

**Figure 8–2. Calculation of Rate of Change** 

In the example, the average of the first period is 6.5 units and the average of the second period is 5.0 units. Hence the rate of change is 1.5 units per minute. The values used in the calculation are those sent to PI Snapshot as exceptions. The comparison test is made after the second period at the time of the arrival of the next source point Snapshot value. The default period is 10 minutes. The period can be changed by setting a new period in the options attribute.

If a reference point is used, the tagname of the reference point is used as the argument. If the keyword *ref* replaces the numeric constant as the argument and the **ReferenceTag** attribute contains the tagname of the reference point, a numeric constant may be added or subtract to the value of the reference point. A time parameter in the form of a relative timestamp can delay the triggering of an alarm until the comparison is true for that period of time.

```
RateGT ( 12.8 ) 
RateGT ( 'tagname' ) 
RateGT (ref + 14)
RateGT (70) +1h
```
# **RateLT**

The operator **RateLT** tests numeric constants as well as points that evaluate into numbers against a numeric source point. An alarm is triggered if the value of the source point is less than the value set in the test. If a reference point is used, the tagname of the reference point is used as the argument. If the keyword *ref* replaces the numeric constant as the argument and the **ReferenceTag** attribute contains the tagname of the reference point, a numeric constant may be added or subtract to the value of the reference point. A time parameter in the form of a relative timestamp can delay the triggering of an alarm until the comparison is true for that period of time. The default period is 10 minutes. The period can be changed by setting a new period in the options attribute.

```
RateLT ( 12.8 ) 
RateLT ( 'tagname' ) 
RateLT (ref + 14)
RateLT (70) +1h
```
# **Is\_In**

The operator **Is\_In** tests digital states, strings, or points that evaluate into digital states or strings against a digital state or string. In the comparison, all digital states are converted into strings, and a string-to-string comparison is performed. The **Is\_In** operator triggers an alarm if the source point value is in the test value. For a reference point, the tagname of the reference point is used as the argument. If the keyword, *ref* is used as the argument, the **ReferenceTag** attribute contains the tagname of the reference point. A time parameter in the form of a relative timestamp can delay the triggering of an alarm until the comparison is true for that period of time.

Is\_In ( "ON OFF" ) Is In ( 'tagname' )  $Is$   $In$  (  $ref$  ) Is\_In ( "This is a string" ) +1h

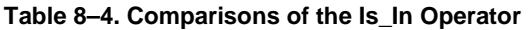

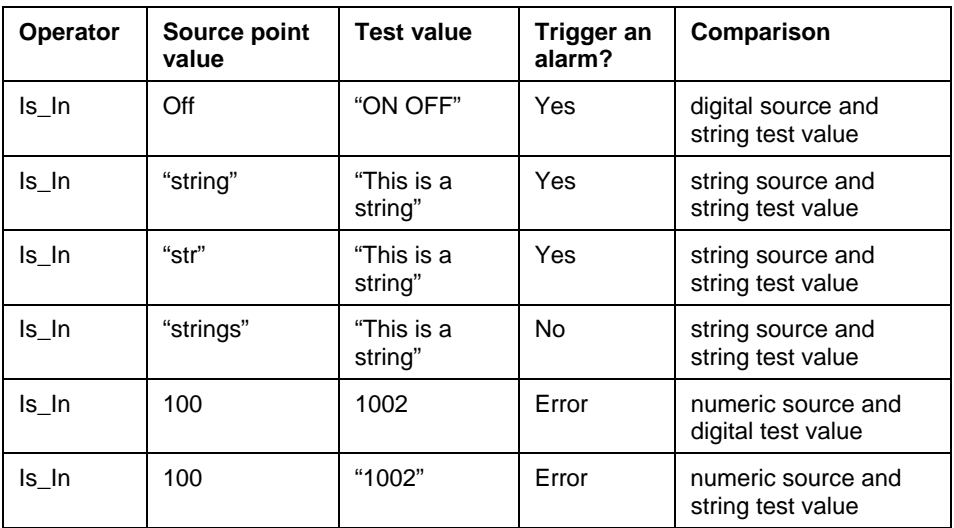

#### **Not\_In**

The operator **Not\_In** tests digital states, strings, or points that evaluate into digital states or strings against a digital state or string. In the comparison, all digital states are converted into strings and a string-to-string comparison is performed.

The **Change** operator triggers an alarm if the source point value is not in the test value. For a reference point, the tagname of the reference point is used as the argument. If keyword *ref* is used as the argument, the **ReferenceTag** attribute contains the tagname of the reference point.

A time parameter in the form of a relative timestamp can delay the triggering of an alarm until the comparison is true for that period of time.

Not\_In ( "ON OFF" ) Not In ( 'tagname' ) Not\_In ( ref ) Not\_In ( ON ) +1h

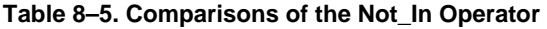

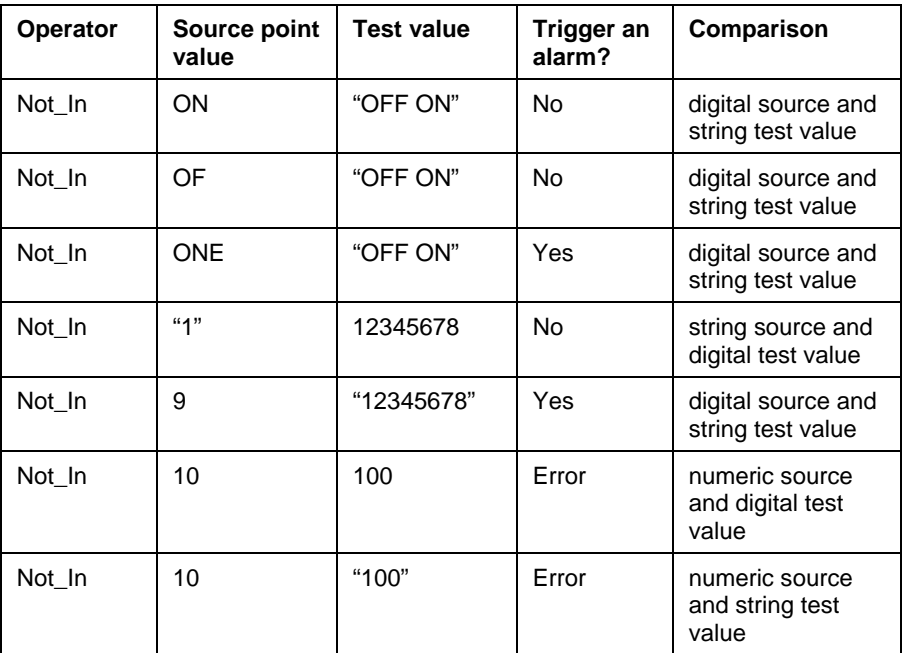

## **Includes**

The operator **Includes** tests digital states, strings or points that evaluate into digital states or strings against a digital state or string. In the comparison, all digital states are converted into strings and a string to string comparison is performed. The **Includes** operator triggers an alarm if the source point value includes the test value. For a reference point, the tagname of the reference point is used as the argument. If keyword *ref* is used as the argument, the **ReferenceTag** attribute contains the tagname of the reference point. A time parameter in the form of a relative timestamp can delay the triggering of an alarm until the comparison is true for that period of time.

```
Includes ( HI ) 
Includes ( 'tagname' ) 
Includes ( ref ) 
Includes ( "This is a string" ) +1h
```
| <b>Operator</b> | Source point<br>value | <b>Test value</b> | Trigger an<br>alarm? | Comparison                               |
|-----------------|-----------------------|-------------------|----------------------|------------------------------------------|
| Includes        | Hihi                  | "HI"              | Yes                  | digital source and<br>string test value  |
| <b>Includes</b> | High                  | HI                | Yes                  | digital source and<br>digital test value |
| Includes        | "VIN3234A"            | "VIN3234"         | Yes                  | string source and<br>string test value   |
| Includes        | "VIN3234A"            | "VIN3235"         | No.                  | string source and<br>string test value   |
| Includes        | 1002                  | 100               | Error                | numeric source and<br>digital test value |
| Includes        | 1002                  | "100"             | Error                | numeric source and<br>string test value  |

**Table 8–6. Comparisons of the Includes Operator** 

# **Change**

The operator **Change** tests numeric values, digital states, strings or points that evaluate into numeric values, digital states or strings. All numeric comparisons are done as floating point operations and comparisons of all digital states are converted into strings and a string-tostring comparison is performed. The **Change** operator triggers an alarm if the source point value is different from the previous value. A time parameter in the form of a relative timestamp can delay the triggering of an alarm until the comparison is true for that period of time.

```
Change ()
Change ( ) +1h
```
# **CondEQ**

The operator **CondEQ** tests alarm point conditions against alarm points. An alarm will trigger if an alarm of another alarm point is equal to the test value. For a reference point, the tagname of the reference point is used as the argument. If keyword *ref* is used as the argument, the **ReferenceTag** attribute contains the tagname of the reference point. A time parameter in the form of a relative timestamp can delay the triggering of an alarm until the comparison is true for that period of time. The argument is an alarm condition. In the following examples, an alarm is triggered if the condition of the source alarm point is **low**, the condition of the source alarm point is equal to the condition of the reference point (*ref*), and the condition of the source point is **high** for over one hour, respectively.

```
CondEQ ( low ) 
CondEQ ( 'alarmtagname' ) 
CondEQ ( ref ) 
CondEQ ( high ) +1h
```
Table 8–7 show examples of the **CondEQ** operator using the sample Alarm Digital State Set given in the Alarm State Sets section of this chapter. The digital state for a new alarm with

the condition of low is **low <<** and the digital state for an acknowledged alarm with the condition of low and an urgent priority is **\*\* low**.

For more information about Alarm Digital States, see Section 8.3, *Alarm State Sets*.

| <b>Operator</b> | Source point<br>value | <b>Test value</b> | Trigger an<br>alarm? | Comparison                               |
|-----------------|-----------------------|-------------------|----------------------|------------------------------------------|
| CondEQ          | Low                   | Low               | Yes                  | digital source and<br>digital test value |
| CondEQ          | Low <                 | Low               | Yes                  | digital source and<br>digital test value |
| CondEQ          | ** low                | Low               | Yes                  | digital source and<br>digital test value |
| CondEQ          | Low                   | Lolo              | N <sub>o</sub>       | digital source and<br>digital test value |

**Table 8–7. Comparisons of the CondEQ Operator** 

#### **CondNE**

The operator **CondNE** tests alarm point against an alarm point. An alarm will trigger if an alarm of another alarm point is not equal to the test value. For a reference point, the tagname of the reference point is used as the argument. If keyword *ref* is used as the argument, the **ReferenceTag** attribute contains the tagname of the reference point. A time parameter in the form of a relative timestamp can delay the triggering of an alarm until the comparison is true for that period of time. The argument is an alarm condition. In the following examples, an alarm is triggered if the condition of the source alarm point is not **low**, the condition of the source alarm point is not equal to the condition of the reference point (*ref*), and the condition of the source point is not **high** for over one hour, respectively.

CondNE ( low ) CondNE ( 'alarmtagname' ) CondNE ( ref ) CondNE  $(high) + 1h$ 

#### **IsUnack**

**IsUnack** tests an alarm point against another alarm point. This operator has no arguments and triggers an alarm if the source alarm point is unacknowledged.

In the following examples, an alarm is triggered if the source alarm point is unacknowledged and goes unacknowledged for over one hour, respectively.

IsUnack ( ) IsUnack ( ) +1h

# **8.2.3 Action1, Action2, Action3, Action4**

The set of four attributes **Action 1**, **Action 2**, **Action 3** and **Action 4** specify the digital state that is set when the corresponding test set in the **Test1**, **Test2**, **Test3**, **Test4** attributes trigger an alarm. There are two forms of the attribute and their syntax is as follows.

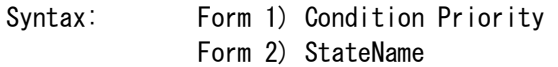

If an Alarm State Set is the Digital State Set for the alarm point, then the first form of the attribute is used. In this case **Condition** is the alarm condition to be set for the alarm point and **Priority** is the numeric priority level alarm. See Section 8.3, *Alarm State Sets*, for more information about conditions and priorities. Table 8–8 gives examples of the use of the first syntax and the resulting digital state that is set using the example Alarm Digital State Set shown in Table 8–15.

| <b>Action1</b>   | <b>Digital State</b> | <b>Description</b>                                                   |
|------------------|----------------------|----------------------------------------------------------------------|
| Hihi 1           | hihi $<<$            | New unacknowledged HIHI alarm with priority<br>level 1               |
| Hihi 2           | $^*$ hihi <<         | New unacknowledged HIHI alarm with priority<br>level 2               |
| High 3           | ** high $<<$         | New unacknowledged HIGH alarm with priority<br>level 3               |
| Low <sub>0</sub> | LOW                  | LOW alarm with priority 0 always returns just the<br>alarm condition |

**Table 8–8. Examples Using First Syntax (Condition Priority)** 

In the above examples, the digital state that is set is for a new alarm with the attribute **AutoAck** set to **NO**. Furthermore, it is also possible to have a priority level of **0**, which is shown as the last example in Table 8–8. In that case, only the alarm condition is returned regardless of the acknowledgement status.

The second case is not limited to the Alarm Digital State Set and any digital state set may be utilized. The second case only requires that the attribute contain a digital state (**StateName**) that belongs to the digital state set of the alarm point.

**Table 8–9. Examples Using Second Syntax (StateName)** 

| <b>Action</b> | <b>Digital State</b> | <b>Description</b>                                                    |
|---------------|----------------------|-----------------------------------------------------------------------|
| Hihi          | <b>HIHI</b>          | Condition only. Similar to using the first syntax with priority 0     |
| ** high       | ** High              | <b>Alarm Digital State</b>                                            |
| auto          | Auto                 | Digital Set used is Modes {Manual, Auto, Cascade, Program, Prog-Auto} |

The first two examples given in Table 8–9 use the Alarm Digital State Set from Table 8–15. The last example used a default digital state set, **Modes**, with the digital states {*Manual, Auto, Cascade, Program, Prog-Auto*}.

When more than one alarm is triggered simultaneously, the combiner logic determines the digital state that is set by using the following rules:

- Priorities have precedence.
- When two conditions of the same priority are true, it is the first (in order of the tests) that is used to set the Alarm State.

Table 8–10 gives examples of which "action" will be taken when more than one "action" attribute is triggered. In these examples, it is assumed that all four tests were done and the "actions" that were left blank are the result of alarms that were not triggered.

**Table 8–10. Combiner Logic Examples** 

| <b>Action1</b> | Action <sub>2</sub> | Action3 | Action4 | <b>Result</b> |
|----------------|---------------------|---------|---------|---------------|
| Hihi 1         |                     | High 1  |         | Hihi 1        |
| Hihi 2         |                     |         | High 1  | Hihi 2        |
| auto           | Manual              |         |         | auto          |

In the first combiner logic example, all the priorities are the same; hence **Action1** is set because it is the first test that is true. In the second example, even though **Action4** and **Action1** are both true, **Action1** is used because it has a higher priority. The last example demonstrates the second syntax where priority is not used; hence **Action1** is set because it is the first test that is true. Refer to *Alarm State Sets* on page 321 for more information about the digital state that is set.

#### **8.2.4 ExDesc**

The tagname of the Alarm Group for the alarm point is set in the **ExDesc**. An alarm point must belong to an Alarm Group and the Alarm Group must be created before the creation of the alarm point. Refer to *Alarm Groups* on page 326 for additional information.

#### **8.2.5 DigitalSet**

The **DigitalSet** attribute specifies the name of the Alarm State Set that is to be associated with the tag. An alarm point is required to have a digital set and the digital set must be created before the creation of the alarm point. See Section 8.3, *Alarm State Sets*, for more information about Alarm Digital States.

#### **8.2.6 ReferenceTag**

The tagname defined in the **ReferenceTag** attribute is used in the **Test1**, **Test2, Test3**, and **Test4** attributes as a reference point to trigger alarms. In the case where a reference is used, the argument in the test is the keyword *ref*. In this case, the **ReferenceTag** attribute must be the tagname of the desired reference point.

## **8.2.7 AutoAck**

The two options that can be set for the **AutoAck** attribute are **yes** or **no**. The default is **yes***.* If the value in **AutoAck** attribute is **yes** then an alarm is automatically acknowledged. For a three-acknowledgment status configuration in the Alarm State Set, the new and unacknowledged missed statuses shown in Table 8–12 would never be assigned to an alarm point value.

#### **8.2.8 DeadBand**

The **DeadBand** attribute modifies the **Test1**, **Test2**, **Test3**, and **Test4** attributes of **GT** and **LT**. The **DeadBand** is a threshold, within the alarm limit, that the rate point must pass after an alarm is triggered before the point is considered not to be in alarm. The default **DeadBand** is **0**.

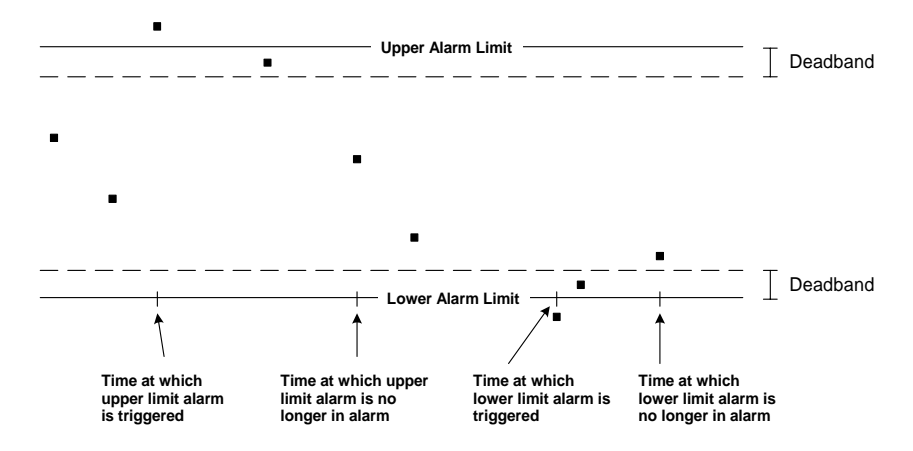

**Figure 8–3. Deadbands for Upper and Lower Alarm Limits** 

#### **8.2.9 Options**

The option attribute is used to modify the period associated with the **RateGT** and **RateLT** operators in the **Test1**, **Test2**, **Test3**, and **Test4** attributes.

Syntax: RTime = timestamp

The following examples set the period to 1 hour, 5 minutes, and 30 seconds respectively.

 $RTime = +1h$  $Rtime = +5m$  $Rtime = +30s$ 

#### **8.2.10 ControlTag**

 The tagname defined in the **ControlTag** attribute is used in the combiner logic to disable alarms. The tagname specified by the **ControlTag** attribute must refer to a numeric (any float or integer) or digital point type. Any other point type will result in an **Error** state for the alarm point. In the case where a control tag is used, the alarm can be taken out of service by setting the value of the control tag to zero for numeric tags or the **0th** state for digital tags.

Below is an example of using the **ControlTag** to disable an alarm when net generation drops below a predetermined value. This could easily be applied to all alarms on a unit. Assume that *U2:NetGen.PV* is the net generation on our example unit.

Configure a PE point, a digital point, with 2 states: *Not Running* and *Running*. Be sure that *Not Running* is first digital state in the set. Set the point to be naturally scheduled, based on our net generation value. The **ExDesc** of the PE will look similar to:

event=U2:NetGen.PV, if ('U2:NetGen.PV' > 5) THEN "Running" ELSE "Not Running"

If there are only 2 states in this digital set, and *Not Running* is the first one, the following **ExDesc** will do the same thing.

event=U2:NetGen.PV, 'U2:NetGen.PV' > 5

Finally, enter the tagname of this PE as the **ControlTag** of any alarms that should be disabled when net generation falls below **5**.

#### **8.2.11 ControlAlg**

Reserved attribute for future implementation.

## **8.3 Alarm State Sets**

An Alarm State Set is a Digital State Set constructed such that **condition**, **acknowledgement**, and **priority** codes are all encoded in the digital states.

# **8.3.1 Condition**

The condition of an alarm describes the manner in which an alarm is manifested. Table 8–11 shows some sample descriptions of the types of alarm conditions that may be implemented.

| <b>Condition</b> | <b>Example Description</b>                           |
|------------------|------------------------------------------------------|
| Lolo             | The value of the point is way below normal           |
| Low              | The value of the point is below normal               |
| High             | The value of the point is above normal               |
| Hihi             | The value of the point is way above normal           |
| Rate             | The rate of change of the point is abnormal          |
| Step             | The change in value of the point is abnormal         |
| Change           | The value of the point has changed from the previous |

**Table 8–11. Sample Alarm Conditions** 

#### **8.3.2 Acknowledgement Status**

The acknowledgement shows the status or the amount of attention that has been paid to the alarm. The acknowledgement status is a modifier to the condition of the alarm. This release of PI Alarm allows for 1 or 3 states of acknowledgement statuses. The three-state

acknowledgement status set consists of the *New Alarm*, the *Acknowledged Alarm* and *Unacknowledged Alarm* that is missed. The one-state acknowledgement is defined by having all alarms acknowledged. Table 8–12 shows the three-state acknowledgement status and respective descriptions.

| Acknowledgment<br><b>Status</b> | <b>Description</b>                                                                     |
|---------------------------------|----------------------------------------------------------------------------------------|
| <b>New</b>                      | An alarm has been triggered and is unacknowledged.                                     |
| Acknowledged                    | The triggered alarm is acknowledged.                                                   |
| Unacknowledged<br>Missed        | The unacknowledged alarm was missed because the<br>source point is no longer in alarm. |

**Table 8–12. Three-state Acknowledgement Status** 

# **8.3.3 Priority**

The priority describes the level of importance given to the triggered alarm or the severity associated with the triggered alarm. Table 8–13 is an Alarm Digital State Set with a single priority and three acknowledgement statuses.

| <b>New Alarm</b> | <b>Acknowledged Alarm</b> | <b>Unacknowledged Alarm Missed</b> |
|------------------|---------------------------|------------------------------------|
| Lolo <           | Lolo                      | $Lolo_X$                           |
| Low <            | Low                       | Low x                              |
| High <           | High                      | $High_x$                           |
| Hihi $<<$        | Hihi                      | $Hihi_X$                           |
| Rate $<<$        | Rate                      | Rate $\mathsf{X}$                  |
| Step $<<$        | Step                      | $Step_ x$                          |
| Change $<<$      | Change                    | Change $x$                         |
| Digit <          | Dig1                      | $Digit_$ X                         |
| Diq2 <           | Dig <sub>2</sub>          | $Diq2 \, x$                        |

**Table 8–13. Single Priority Alarm State Set** 

In this scheme, the acknowledgement statuses are represented by symbols. New alarms are denoted by the symbol "<<" at the end of the alarm conditions, while acknowledged alarms are just denoted as the alarm conditions itself. Alarms that are missed because the source point has gone out of an alarm condition are denoted by an underscore followed by an "x"  $($ "  $x$ ") after the alarm condition.

For the case where more severity is placed on certain types of alarms as opposed to others, the priority level can be expanded to multiple levels. Table 8–14 shows an example of a three-priority system with their respective meanings.

| <b>Priority</b><br>Level | <b>Example Description</b> | <b>Sample Symbol</b> |
|--------------------------|----------------------------|----------------------|
|                          | Alert                      |                      |
| ົ                        | Important                  | $\star$              |
| 3                        | Most Urgent                | $**$                 |

**Table 8–14. Example Three-priority-level System** 

The three priorities are classified from the most severe (priority level 3) to the least severe (priority level 1) as **Most Urgent**, **Important**, and **Alert** and their respective symbols which is denoted in front of the alarm condition are "\*\*", " $*$ ", and "\_\_" respectively. Table 8–15 shows the same Alarm Digital State Set with the additional priorities.

**Table 8–15. Alarm Digital State Set with Three Priorities** 

| <b>Priority</b> | New alarm              | Acknowledged<br><b>Alarm</b>  | <b>Unacknowledged</b><br><b>Alarm Missed</b> |
|-----------------|------------------------|-------------------------------|----------------------------------------------|
|                 | $**$ Lolo $<<$         | ** Lolo                       | ** Lolo_x                                    |
| Most<br>Urgent  | $**$ Low $<<$          | ** Low                        | $**$ Low $\_x$                               |
|                 | ** High $<<$           | ** High                       | ** High _x                                   |
|                 | $**$ Hihi $<<$         | ** Hihi                       | ** Hihi _x                                   |
|                 | ** Rate $<<$           | ** Rate                       | ** Rate_x                                    |
|                 | $**$ Step $<<$         | ** Step                       | ** Step $\_\mathsf{x}$                       |
|                 | ** Change <<           | ** Change                     | ** Change _x                                 |
|                 | ** Dig1 $<<$           | ** Dig1                       | ** $Digit_1 x$                               |
|                 | ** $Diq2 <$            | ** Dig2                       | ** $Diag2_{X}$                               |
|                 | $\cdot$ * Lolo <<      | $*$ Lolo                      | $*$ Lolo $x$                                 |
|                 | $*$ Low $<<$           | $\mathsf{L}^*$ Low            | $\mathcal{L}^*$ Low $\mathcal{L}$ x          |
| Important       | $\mathbf{r}^*$ High << | _* High                       | $\mathcal{L}^*$ High $\mathcal{L}$ x         |
|                 | $*$ Hihi <<            | * Hihi                        | $*$ Hihi $x$                                 |
|                 | $*$ Rate $<<$          | * Rate                        | $x^*$ Rate $x$                               |
|                 | $*$ Step $<<$          | $\mathbf{r}^*$ Step           | $*$ Step $x$                                 |
|                 | $*$ Change $<<$        | * Change                      | * Change _x                                  |
|                 | $*$ Dig1 <<            | $*$ Dig1                      | $\mathcal{N}$ Dig1 $\mathcal{N}$             |
|                 | $\mathbf{r}^*$ Dig2 << | $*$ Dig2                      | $\mathcal{L}^*$ Dig2 $\mathcal{L}$ x         |
|                 | $\_$ Lolo <<           | $\overline{\phantom{a}}$ Lolo | $\_$ Lolo $\_x$                              |
| Alert           | Low <                  | Low                           | $\_$ Low $\_x$                               |
|                 | $\_$ High $<<$         | $\equiv$ High                 | $\_$ High $\_x$                              |

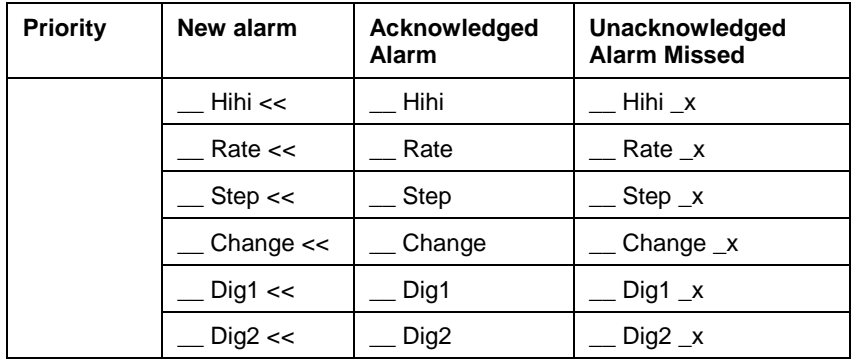

The only default Alarm State Set that is installed is the **Pialarm33 State Set**. Four sample Alarm State Sets are also included in a **piconfig** script (two for use with numeric source tags and two for digital). These sample Alarm State Sets are provided in Section 8.3, *Alarm State Sets*. For each type, one set is simple, only showing alarm **condition**, and the other complete, showing **priority**, **condition**, and **acknowledge** status. The sample *Alarm State Sets for numeric source points* are displayed in Table 8–13 and Table 8–14. A second set of *Alarm State Sets for digital or string source points* are provided in Table 8–16 and Table 8–17.

| New alarm   | Acknowledged<br>Alarm | Unacknowledged<br><b>Alarm Missed</b> |
|-------------|-----------------------|---------------------------------------|
| Move $<<$   | Move                  | Move x                                |
| Fail < <    | Fail                  | Fail x                                |
| $Off \ll$   | Off                   | $Off_x$                               |
| Over $<<$   | Over                  | Over_x                                |
| Under $<<$  | Under $<<$            | Under $<<$                            |
| Change $<<$ | Change                | Change $x$                            |
| D7 < c      | D7                    | $D7_{x}$                              |
| D8 <        | D <sub>8</sub>        | $D8_{x}$                              |

**Table 8–16. Example Digital Alarm State Set with One Priority** 

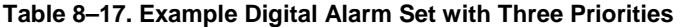

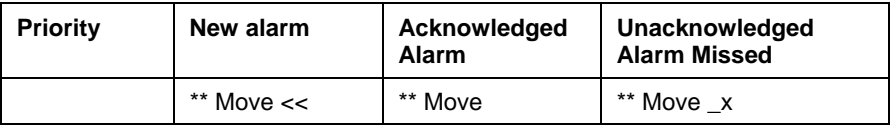

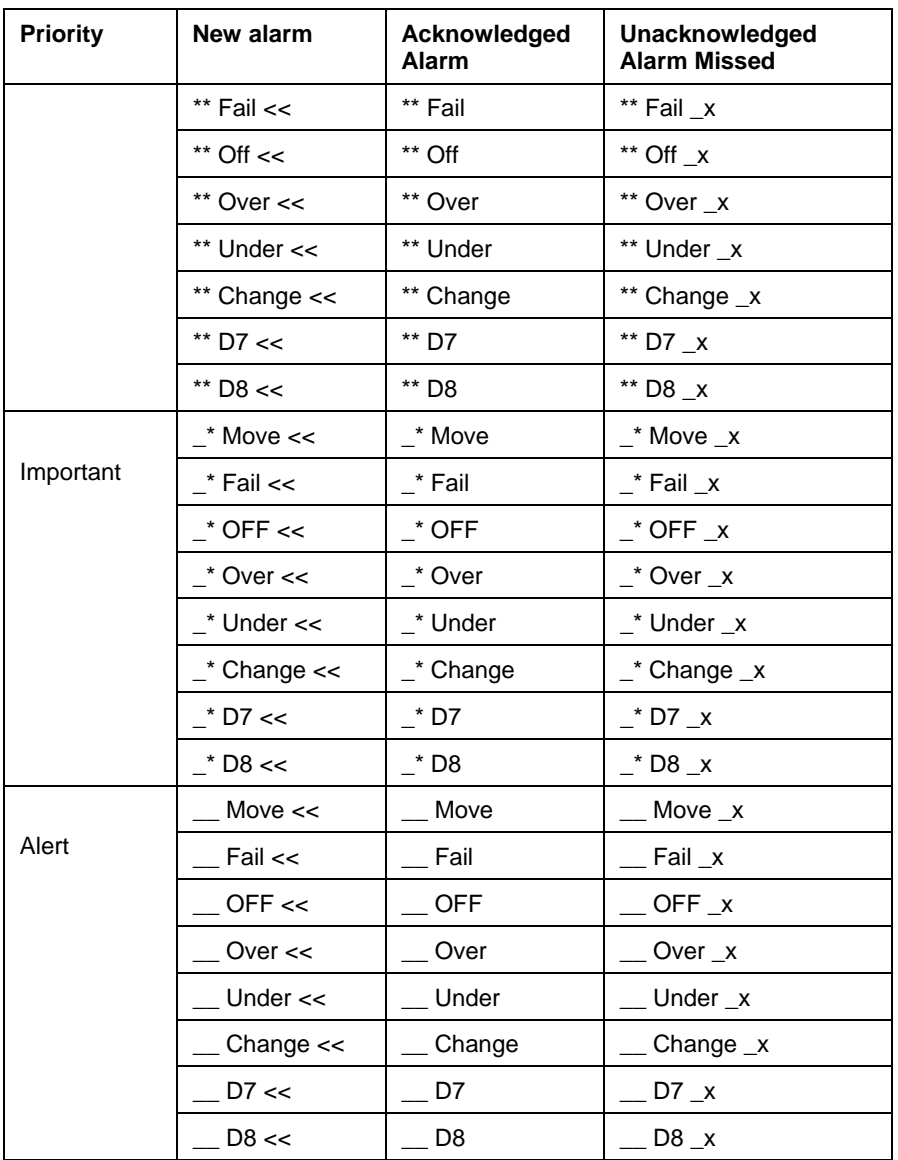

Each site using PI Alarms needs to examine its needs for alarm display sets and establish local standards. While state sets can be added or changed, some changes will require significant re-configuration of client programs. This can be minimized by planning.

As with all Digital State Sets, each of the digital state strings in the tables corresponds to a digital state code. The manner in which the Alarm State Sets mentioned above are changed into digital states is explained in Section 8.11, *Alarm State Set Encoding and Decoding*.

# **8.4 Alarm Groups**

An Alarm Group is a collection of alarm points that are grouped together using a common group name. Furthermore, Alarm Groups may also contain other Alarm Groups, to create an alarm hierarchy. Each alarm point is assigned to a single Alarm Group. The Alarm Group organization should match the operational structure of the plant. This hierarchy forms the basis for alarm system control and reporting functions.

Each Alarm Group is represented in the PI system by one or more points. A single point is required to provide the name for the group referred to by alarm points within it. The Alarm Group point can receive values that represent statistics about the alarms in the group. Additional points allow the alarm subsystem to report group statistics (number of alarms, number of unacknowledged alarms, etc.). These additional statistical points are optional.

## **8.4.1 Alarm Group Point Configuration**

An Alarm Group is represented by one or more points in the PI System. The default point source for Alarm Group points is **G**. The Alarm Group uses the point class base with a numeric data type. The parameters that configure an Alarm Group are contained in the **ExDesc** attribute.

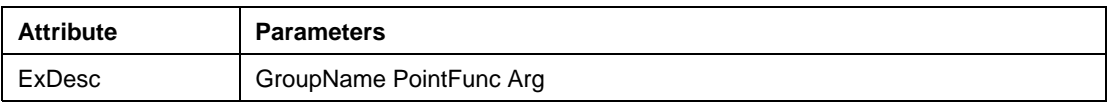

The **GroupName** parameter defines the name of the group. The **PointFunc** parameter contains the options to be set for the group. Statistics of the Alarm Group are described in the **PointFunc** table (Table 8–18). The **Arg** parameter is a modifier to the **PointFunc** parameter. Available statistics include the number of alarms at each priority and the highest priority of the currently active alarms in the group. Groups can be arranged on a hierarchy.

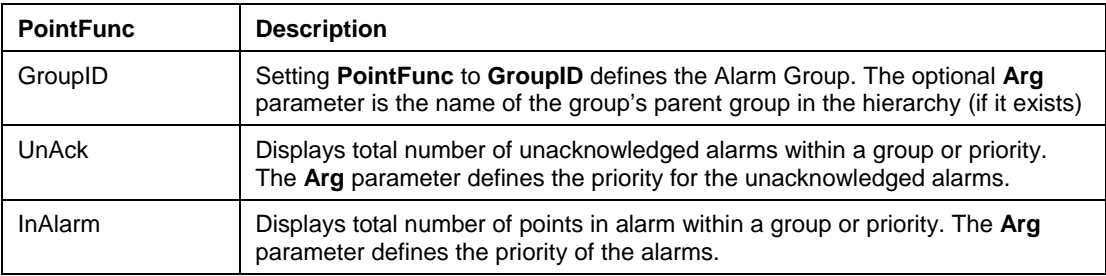

#### **Table 8–18. PointFunc Options**

In that case, the statistics at the parent level include the points in the groups below. Groups can be arranged to any depth. There is nothing preventing both points and groups from being assigned to the same group. Table 8–19 shows an example Alarm Group hierarchy with two subgroups.

| <b>TagName</b>      | <b>ExDesc</b>                    | <b>Description</b>                                                                                                    |
|---------------------|----------------------------------|----------------------------------------------------------------------------------------------------|
| AlarmTop            | AlarmTop<br>GroupID              | Name of Alarm Group for the top of alarm hierarchy and<br>also total number of alarm points within the hierarchy in<br>an Alarm State.              |
| Tot Unack           | AlarmTop<br><b>UnAck</b>         | Total number of unacknowledged alarms in AlarmTop<br>hierarchy                                                                                      |
| AlarmGrp1           | AlarmGrp1<br>GroupID<br>AlarmTop | Name of Alarm Group that belongs to the AlarmTop<br>hierarchy and also the total number of alarm points in this<br>group that is in an Alarm State. |
| AlarmGrp1_Unack_1   | AlarmGrp1<br>UnAck 1             | Number of unacknowledged alarms in AlarmGrp1 with<br>priority 1                                                                                     |
| AlarmGrp1_InAlarm_1 | AlarmGrp1<br>InAlarm 1           | Number of alarm points in an Alarm State in AlarmGrp1<br>with priority 1                                                                            |
| AlarmGrp2           | AlarmGrp2<br>GroupID<br>AlarmTop | Name of Alarm Group that belongs to the AlarmTop<br>hierarchy and also the total number of alarm points in this<br>group that is in an Alarm State. |
| AlarmGrp2_InAlarm_0 | AlarmGrp2<br>In Alarm $0$        | Number of alarm points in an Alarm State in AlarmGrp2<br>with priority 0                                                                            |
| AlarmGrp2_Unack     | AlarmGrp2<br><b>UnAck</b>        | Total number of unacknowledged alarms in AlarmGrp2                                                                                                  |

**Table 8–19. Example Alarm Group** 

This example Alarm Group contains the point *AlarmTop* that defines the top of the alarm hierarchy. *AlarmTop* and *Tot\_Unack* give the statistics of the total number of alarms points that are in alarm and the total number of unacknowledged alarms in the alarm hierarchy that are in the alarm hierarchy. *AlarmGrp1* and *AlarmGrp2* are the two Alarm Groups within the hierarchy.

**AlarmGrp1\_Unack\_1** and **AlarmGrp1\_InAlarm\_1** are the statistics of the number of unacknowledged alarms in Alarm Group *AlarmGrp1* with priority **1** and the number of alarm points in *AlarmGrp1* that are in alarm with priority **1**, respectively.

**AlarmGrp2\_InAlarm\_0** and **AlarmGrp2\_Unack** are the number of alarm points in an Alarm State with priority **0** in *AlarmGrp2*, and the statistics of the total number of unacknowledged alarms in *AlarmGrp2*, respectively. Using the modifier Arg of **'UnAck'** with the priority **0** will always return **0** because conditions are always considered acknowledged.

# **8.5 Build Alarm Points**

Alarm points are created in the same manner as other points except that the Alarm must be of alarm point class, which includes Base attributes. The point type must be digital and the **PointSource** must be '@'.

To override the **PointSource** default values, see *Override Default PointSource Values for Alarms*, page 330.

# **8.5.1 PI TagConfigurator**

You can easily create alarm points with the **PI TagConfigurator** tool. See the Rockwell Automation Technical Support Web site to download this tool.

| EOX<br>X Microsoft Excel - Book1 |                                                                                                    |                  |                |                                |             |  |           |                            |            |                       |         |   |
|----------------------------------|----------------------------------------------------------------------------------------------------|------------------|----------------|--------------------------------|-------------|--|-----------|----------------------------|------------|-----------------------|---------|---|
|                                  | $-10 \times$<br>[8] Eile Edit View Insert Format Tools Data Window PI PI-SMT Help                                  |                  |                |                                |             |  |           |                            |            |                       |         |   |
|                                  | <b>D &amp; B &amp; &amp; * &amp; B &amp; &lt; × × × + &amp; * ∑ &amp; # {! U @ B \$ 100% + &amp;   M @ F F F F</b> |                  |                |                                |             |  |           |                            |            |                       |         |   |
| Arial                            |                                                                                                    |                  |                |                                |             |  |           |                            |            |                       |         |   |
|                                  | B <sub>3</sub><br>Ξ                                                                                                |                  |                |                                |             |  |           |                            |            |                       |         |   |
|                                  | А                                                                                                    | B                | C              | D                              | Ε           |  | F         | G                          | н          |                       | J       | ⋤ |
|                                  | $Select(x)$ Tag                                                                                                    |                  | <b>PtClass</b> | SourceTag  PointSource  ExDesc |             |  |           | PointType DigitalSet Test1 |            |                       | Action1 |   |
| $\overline{2}$                   | Ιx.                                                                                                    | alarmtag   alarm |                | sinusoid                       | $  \oslash$ |  | alarmgrp1 | digital                    |            | 10   tt (20)   lolo 2 |         |   |
| 3                                |                                                                                                    |                  |                |                                |             |  |           |                            |            |                       |         |   |
| $\overline{4}$                   |                                                                                                    |                  |                |                                |             |  |           |                            |            |                       |         |   |
| 5                                |                                                                                                    |                  |                |                                |             |  |           |                            |            |                       |         |   |
| 6                                |                                                                                                    |                  |                |                                |             |  |           |                            |            |                       |         |   |
| 7                                |                                                                                                    |                  |                |                                |             |  |           |                            |            |                       |         |   |
| 8                                |                                                                                                    |                  |                |                                |             |  |           |                            |            |                       |         |   |
| 9                                |                                                                                                    |                  |                |                                |             |  |           |                            |            |                       |         |   |
| 10                               |                                                                                                    |                  |                |                                |             |  |           |                            |            |                       |         |   |
| 11                               |                                                                                                    |                  |                |                                |             |  |           |                            |            |                       |         |   |
| 12                               |                                                                                                    |                  |                |                                |             |  |           |                            |            |                       |         |   |
|                                  | 13  <br> 4   4   D    D    Sheet1 / Sheet2 / Sheet3 / Sheet4 /<br>$  \cdot  $                                      |                  |                |                                |             |  |           |                            |            |                       |         |   |
|                                  | Ready                                                                                                    |                  | Calculate      |                                |             |  |           |                            | <b>NUM</b> |                       |         |   |

**Figure 8–4. PI TagConfigurator Creation of Alarm Point** 

# **8.5.2 Piconfig**

Alternatively, you can use **piconfig** to create an alarm point:

```
@table pipoint 
@ptclass alarm 
@mode create, t 
@istru tag, pointsource, sourcetag, exdesc, pointtype, digitalset, test1, 
action1 
alarmtag1, @, sinusoid, alarmgrp1, digital, pialarm33, lt (20), lolo 2 
@ends
```
# **8.6 Build Alarm Group Points**

Alarm Group points are created in the same manner as other points. The point type must be numeric and the **PointSource** must be **G**.

To override the **PointSource** default values, see *Override Default PointSource Values for Alarms*, page 330.

#### **8.6.1 PI TagConfigurator**

Alarm Group points can be created using the PI Tag Configurator utility, which you can obtain from the Rockwell Automation support Web site.

| <b>X Microsoft Excel - Book1</b>                                                   |                                                                             |                |     |                                |                                                                |           |       |  |  |
|------------------------------------------------------------------------------------|-----------------------------------------------------------------------------|----------------|-----|--------------------------------|----------------------------------------------------------------|-----------|-------|--|--|
| $  B $ $\times$<br>월 Eile Edit View Insert Format Tools Data Window PI PI-SMT Help |                                                                             |                |     |                                |                                                                |           |       |  |  |
|                                                                                    | B 2 B 3 B 3 ℃ X B 8 ♂ ∞ · ∞ · 8 € ∑ £ £ 1 U 9 B 2 2 ° 3 °                   |                |     |                                |                                                                |           |       |  |  |
| Arial                                                                              |                                                                             |                |     |                                | ▼10 ▼ B Z U   事 事 章 国   \$ % , 18 .28   田 ・ め ・ A ・ $^{\circ}$ |           | $\gg$ |  |  |
|                                                                                    | BЗ                                                                          |                | $=$ |                                |                                                                |           |       |  |  |
|                                                                                    | А                                                                           | в              | С   | D                              | E                                                              | F         | G∓    |  |  |
|                                                                                    | Select(x)                                                                   | Tag            |     | PtClass   PointSource   ExDesc |                                                                | PointType |       |  |  |
| 2                                                                                  |                                                                             | alarmgrp1 base |     | G                              | alarmgrp1 GroupID   Int32                                      |           |       |  |  |
| 3                                                                                  |                                                                             |                |     |                                |                                                                |           |       |  |  |
| 4                                                                                  |                                                                             |                |     |                                |                                                                |           |       |  |  |
| 5                                                                                  |                                                                             |                |     |                                |                                                                |           |       |  |  |
| 6                                                                                  |                                                                             |                |     |                                |                                                                |           |       |  |  |
| 7                                                                                  |                                                                             |                |     |                                |                                                                |           |       |  |  |
| 8                                                                                  |                                                                             |                |     |                                |                                                                |           |       |  |  |
| 9                                                                                  |                                                                             |                |     |                                |                                                                |           |       |  |  |
|                                                                                    | $\frac{10}{14}$           Sheet1 / Sheet2 / Sheet3 /<br>$\vert \cdot \vert$ |                |     |                                |                                                                |           |       |  |  |
| Ready                                                                              |                                                                             |                |     |                                | <b>NUM</b>                                                     |           |       |  |  |

**Figure 8–5. PI Tag Configurator** 

#### **8.6.2 Piconfig**

Alternatively, you can use the **piconfig** utility to create the same Alarm Group point.

@table pipoint @ptclass base @mode create, t @istru tag, pointsource, exdesc, pointtype alarmgrp1, G, "alarmgrp1 GroupID", Int32 @ends

# **8.7 Override Default PointSource Values for Alarms**

You can override the default **PointSource** values by setting particular values in the Windows Registry. Under the Registry key, **SYSTEM/CurrentControlSet/Services/pialarm,** the string values *AlarmPS*, *GroupPS*, and *SqcPS* will be present if used.

For example, in Figure 8–6, the RegEdit screen has been reset with the **PointSource** for **Alarm points** set to **A**, the **PointSource** for **group points** to **S**, and the **PointSource** for **sqc alarmpoints** to **C**. Changes take effect only when the **pialarm** service is restarted.

| 그미지<br><b>Registry Editor</b>                                            |                   |                            |               |                         |  |  |  |
|--------------------------------------------------------------------------|-------------------|----------------------------|---------------|-------------------------|--|--|--|
| Edit.<br>View<br>Registry                                                | Help<br>Favorites |                            |               |                         |  |  |  |
| PerfOS<br>FF.                                                            |                   | Name                       | Type          | Data                    |  |  |  |
| PerfProc<br>$\overline{+}$                                               |                   | <mark>ቅ</mark> )(Default)  | REG SZ        | (value not set)         |  |  |  |
| piacescheduler                                                           |                   | <mark>ම</mark> ු) AlarmPS  | REG SZ        | А                       |  |  |  |
| pialarm)                                                                 |                   | 한]DependOnGroup            | REG_MULTI_SZ  |                         |  |  |  |
| Enum                                                                     |                   | DependOnService            | REG MULTI SZ  | pinetmgr piupdmgr       |  |  |  |
| Security<br>piarchss<br>曱                                                |                   | bisplayName                | REG SZ        | PI Alarm Subsystem      |  |  |  |
| pibagen                                                                  |                   | <b>BU</b> ErrorControl     | REG_DWORD     | $0 \times 00000001(1)$  |  |  |  |
| pibasess                                                                 |                   | <mark>ම</mark> ු GoupPS    | REG SZ        | s                       |  |  |  |
| pibatch                                                                  |                   | oug]Group                  | REG_SZ        |                         |  |  |  |
| pilogsrv                                                                 |                   | <mark>ම</mark> ු]ImagePath | REG_EXPAND_SZ | C:\PI\bin\pialarm.exe   |  |  |  |
| pimsgss                                                                  |                   | <b>问</b> ObjectName        | REG SZ        | LocalSystem             |  |  |  |
| pinetmgr                                                                 |                   | <u>ම</u> ු]sQCPS           | REG_SZ        | С                       |  |  |  |
|                                                                          | piperfmon basic   | <b>BU</b> Start            | REG DWORD     | 0x00000002 (2)          |  |  |  |
| pipeschd<br>ஈ                                                            |                   | <b>BU</b> Type             | REG DWORD     | $0 \times 00000010(16)$ |  |  |  |
|                                                                          |                   |                            |               |                         |  |  |  |
| My Computer\HKEY_LOCAL_MACHINE\SYSTEM\CurrentControlSet\Services\pialarm |                   |                            |               |                         |  |  |  |

**Figure 8–6. Editing Default PointSource Values for Alarms** 

For UNIX systems, the command line that starts the Alarm Subsystem may contain optional arguments to override the default point sources. For the same settings as in the Windows example above, include the following options in the command line:  $-ps=A$ ,  $-gps=S$ , and  $$ qps=C.

# **8.8 Build Alarm Digital State Sets**

Alarm Digital State Sets are similar to all digital state sets in that each digital state string must correspond to a digital state code. The Alarm State Set is special because there is a specific structure that is required for this type of digital state set. The following **piconfig** script is an example that shows how to build a simple Alarm Digital State Set with three acknowledgement statuses, three priorities, and two conditions - *low* and *high*.

```
@table PIDS 
@mode create.t
@istyp delim, 
@istru set, 
@istru oldcode ,state 
@istru ..., 
pialm33, 
1, ---2, \angle Low ^^
3, * Low ^^
4, ** Low ^^
5, \_\_\ Low \ll6, \rightarrow Low \ll
```
7, \*\* Low << 8, \_\_ Low \_x 9, \_\* Low \_x 10, \*\* Low \_x 11,  $\overline{H}$  High  $\hat{I}$ 12,  $*$  High  $\hat{ }$ 13, \*\* High ^^ 14,  $\equiv$  High  $\ll$ 15,  $*$  High  $\ll$ 16,  $**$  High  $<<$ 17,  $\equiv$  High  $\mathsf{X}$ 18,  $*$  High  $x$ 19,  $**$  High  $x$ 20, LOW 21, HIGH 22, 3 3 @ends,

In the above script, the Alarm State Set is named *pialm33*. There are 22 digital states. The first digital state is the state of *no alarm*. In this script, the *no alarm status* is represented by the symbol "----".

 $1, ----$ 

If the desired representation for *no alarm* is "No Alarm," this line in the script would be:

1, No Alarm

The last digital state (22nd) corresponds to the number of acknowledgment statuses and the number of priorities that exist for the Alarm State Set. In this example, it is three for both. For only one priority, the line would read as follows:

22, 3 1

The Alarm State Set is created in a manner similar to having three nested loops, where the outer loop is the condition, the middle loop is the acknowledgement status, and the innermost loop is the priority. So for each condition, the innermost loop sets the priorities from least severe to most severe, which are represented here by the symbols "**\_\_**", "**\_\***", "**\*\***".

2,  $\_\_$  Low ^^ 3,  $*$  Low ^^ 4, \*\* Low ^^

The middle loop then sets the acknowledgement statuses in the order of acknowledged alarm ("  $\wedge^{\wedge}$ "), new alarm ("<<") and unacknowledged alarm missed ("\_x").

2,  $\_\_$  Low  $\hat{ }$ 3,  $*$  Low ^^ 4.  $**$  Low  $\hat{ }$ 5,  $\_\_\$  Low  $\ll$ 6.  $*$  Low  $\ll$ 7, \*\* Low <<  $8.$  \_\_ Low \_x  $9.$   $\rightarrow$  Low  $\rightarrow$ 10, \*\* Low \_x

The outer loop finally loops around the conditions. Hence each condition has 3 acknowledgement statuses and 3 priorities, and thus 9 digital states each. Since the first digital state code is the *no alarm condition,* digital state codes 2 though 19 are used for the Alarm States. At the end of the Alarm States are the condition names themselves.

20, LOW

21, HIGH

As mentioned earlier, the last digital state code is used to tell the alarm program how many acknowledgement statuses and priorities are in the Alarm State Set.

22, 3 3

Further details on encoding and decoding Alarm Digital States is provided in *Alarm State Set Encoding and Decoding*, page 335.

# **8.9 Program Operation**

#### **8.9.1 Startup**

The Alarm Subsystem program is started with the rest of the system. The location of the program, **pialarm.exe** for Windows and **pialarm** for UNIX, is in the *pi\bin* directory. All rate calculations are reset when the PI System or the Alarm Subsystem is restarted.

#### **8.9.2 Alarm Notification**

Alarm Points are standard digital points. Client programs can request to be alerted when point values change through the standard Update Manager mechanisms. FactoryTalk Historian ProcessBook can use alarm summary tags as the basis for the operator alert process without signing up for every alarm point in the system. Future versions of the alarm server will allow a client to receive alarm updates on an Alarm Group basis.

# **Viewing Alarms in FactoryTalk Historian ProcessBook**

The following figure shows an example of an alarm display in FactoryTalk Historian ProcessBook.

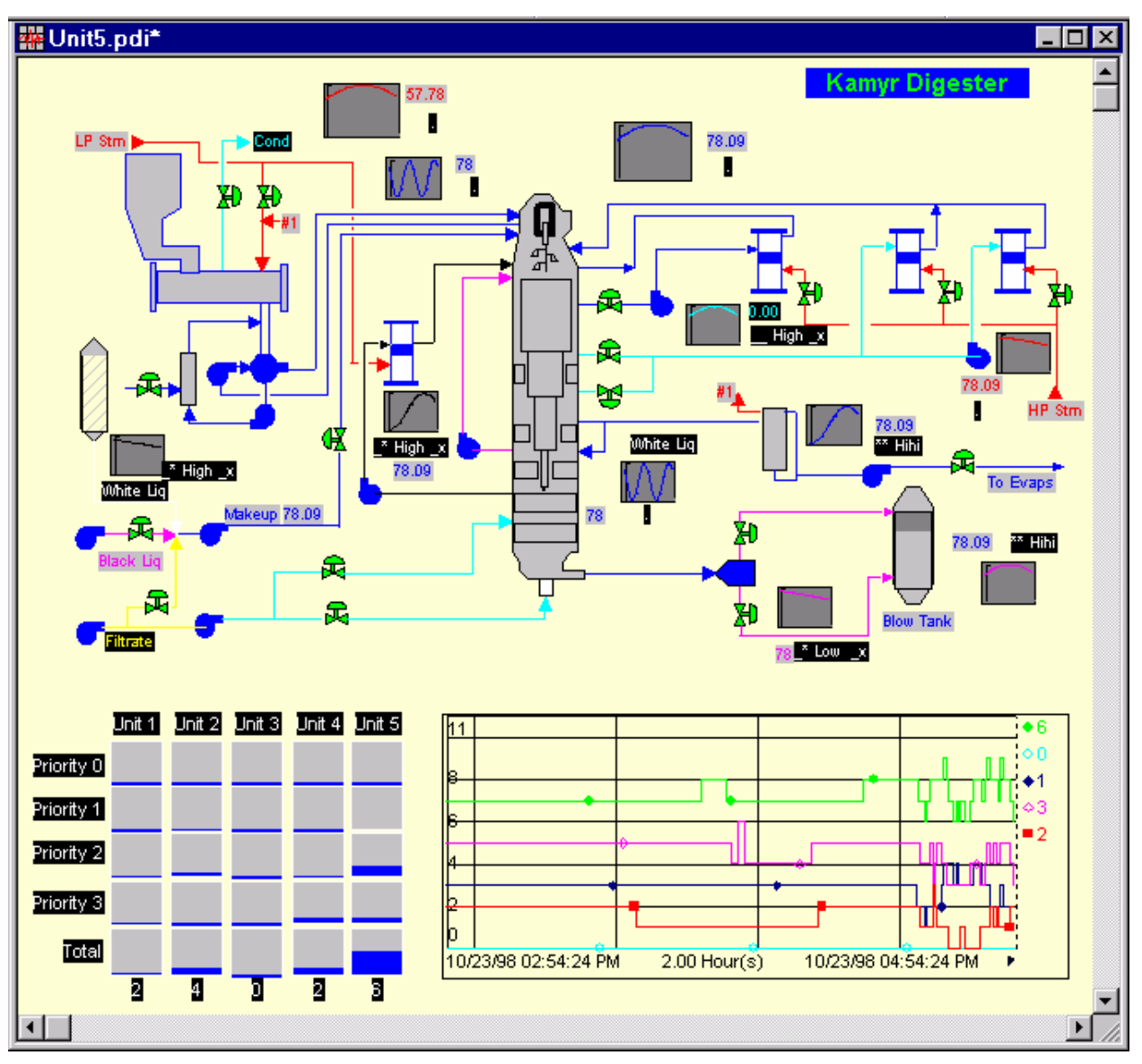

**Figure 8–7. Example FactoryTalk Historian ProcessBook Display of Alarms** 

The example above is edited from the Kamyr display, from the *PIDemo* example included in PIProcessBook. It shows the alarm point values next to the values of the source tag as well as a trend display of the statistics of the alarms for the unit (Unit5). The chart on the bottom left corner displays the statistics of the alarms for the four other units as well as the current unit.

# **8.9.3 Error Messages**

All significant events in the life of an alarm and Alarm Group point are noted in the system Message Log, including point additions, edits and error conditions. For UNIX, an additional log file is called *pilarm.log.* To monitor logged events, use the **pigetmsg** utility. See the *PI Server System Management Guide* for information about using the **pigetmsg** utility.

## **8.9.4 Demonstration Points**

Demonstration points for the PI Alarm Subsystem are available in the *pi\adm* directory in the *Alarmpts.dif* file but are not automatically created when the system is installed. These alarm demonstration points can be created by redirecting the file to the **piconfig** utility. See Chapter 11*, The Piconfig Utility,* in the *PI Server System Management Guide* for information about using the **piconfig** utility.

\$ piconfig < alarmpts.dif

# **8.10 PI for OpenVMS Upgrade Considerations**

The PI Server Alarm subsystem is capable of having all the alarms of the PI for OpenVMS version and more.

The following are known differences:

- $\Box$  The method of alarm messaging is not supported on the server side. The Alarm Client program will allow for the viewing of alarms and Alarm Groups as well as messaging. This feature will be available in the future.
- $\Box$  A log of the alarms is not available. The history of the alarm is contained in the alarm points themselves.
- $\Box$  Acknowledgement of the alarm is accomplished by selecting the autoacknowledgement feature or writing an *acknowledged digital state* to the PI system through the PI-API.

#### **8.10.1 New Alarm Subsystem Features in PI Server 3.4**

The Alarm Subsystem includes new features that are not included in PI for OpenVMS.

- $\Box$  The Alarm Subsystem allows you to set Alarm priorities.
- Alarm Groups can incorporate other Alarm Groups, to form hierarchies.
- $\Box$  The Alarm Subsystem supports testing of string tags.

# **8.11 Alarm State Set Encoding and Decoding**

Due to the manner in which the Alarm State Set is structured, conversion from the digital state code or offset to the condition, acknowledgement status, and priority is not as straightforward as it may seem.

There is a distinction between the manner in which Digital State Sets are created and the digital state code (offset) that is returned from a client program. For example, the following is part of the **piconfig** script to create an Alarm Digital State Set as explained in Section 8.8, *Build Alarm Digital State Sets*.

@table PIDS, @mode create, t @istyp delim,

```
@istru set, 
@istru oldcode ,state 
@istru ..., 
pialm33, 
1, ----2, \_\_ Low ^^
3, * Low \hat{ }4, ** Low ^^
5, \_\_\ Low \lletc…
```
In the script, the digital states are numbered starting at **1**. On the contrary, the offset, which is returned from a client program returns the digital state offset in which the number begins at **0**. Therefore, for encoding and decoding, the digital state code is the digital state offset. Hence the offset for the digital state shown for \*\* Low ^^ in the script is **3** and not **4**.

In order for client applications to convert from digital state codes to the condition, acknowledgement status, and priority, and vice versa, the following algorithms should be applied. See section 8.8, *Build Alarm Digital State Sets* for more information.

#### **8.11.1 Conversion to Digital State code**

The algorithm for conversion points first needs to change the condition, **C**, acknowledgement status, **A**, and priority, **P**, to numeric values. In the conversion the value for the condition is given by where the condition is placed in the Alarm State Set. For example, in the Alarm State Set given in Table 8–15, the conditions are listed as follows.

Lolo Low High Hihi Rate Step **Change** Dig1 Dig<sub>2</sub>

Therefore, the position for the condition **Hihi** within the list of conditions is **4**, and the number of conditions, **MaxC**, is **9**. **Nack** is the number of acknowledgement statuses. This number can only be **1** or **3**. The numeric value for the acknowledgement statuses, **A**, for the case when **Nack** is **1** will be **1**. The numeric values for the situation when **Nack** is **3**, is given as follows.

- $A = 0$  (Acknowledged)
- $A = 1$  (New Alarm)
- $A = 2$  (Unacknowledged Missed)

The priority, **P**, is level of severity associated with the alarm. This number increases as the severity of the alarm increases and goes from **0** to the maximum priority, **MxP**.

For example, an Alarm State Set with **MxP** equal to **3** is as follows.

 $P = 0$  (Condition Only)  $P = 1$  (Alert)  $P = 2$  (Important)  $P = 3$  (Most Urgent)

**P** equal to **0** results in the alarm condition. The number of states per condition **Pa1** is given by multiplying the number of acknowledgeable statuses by the **max** numeric priority level:

 $Pa1 =$  Nack  $*$  MxP

For example, if the two conditions in the Alarm State Set are high and low, then **MaxC** is equal to **2**. The number of states in the Alarm State Set is **Nsts**.

 $Nsts = Pa1 * MaxC + MaxC$ 

The digital state code, **code**, is then given by the following equation.

 $code = Pa1 * (C - 1) + Mxp * A + P$ 

#### **8.11.2 Conversion from Digital State Code**

Given the numeric values for the condition, **C**, acknowledgement status, **A**, and Priority, **P**, the digital state code, **code**, is obtained using the following equations points.

 $C = int( (code-1)/Pal ) +1$  $A = int( (code-Pa1*(C-1)-1)/MxP )$  $P = code-Pa1*(C-1) - MxP * A$ 

In the prior equations, the number of states per condition is **Pa1** and the maximum number of priorities is **MxP**. These are defined in Section 8.8, *Build Alarm Digital State Sets*.

#### **8.11.3 Sample Alarm Digital State Sets**

The following tables list the four Alarm State Sets and their respective digital state numbers, which are used in a **piconfig** session points. The only Alarm Digital State Set that is installed (by default) is **pialarm33**.

These Alarm State Sets can be created in a **piconfig** session using the file *almstate.dif*.

\$ piconfig < almstate.dif

#### **One Priority Alarm Set**

**Table 8–20. One Priority Alarm Set** 

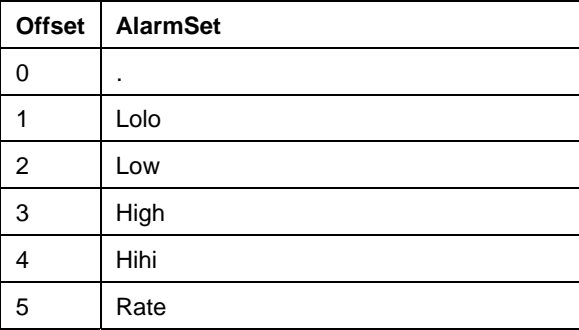

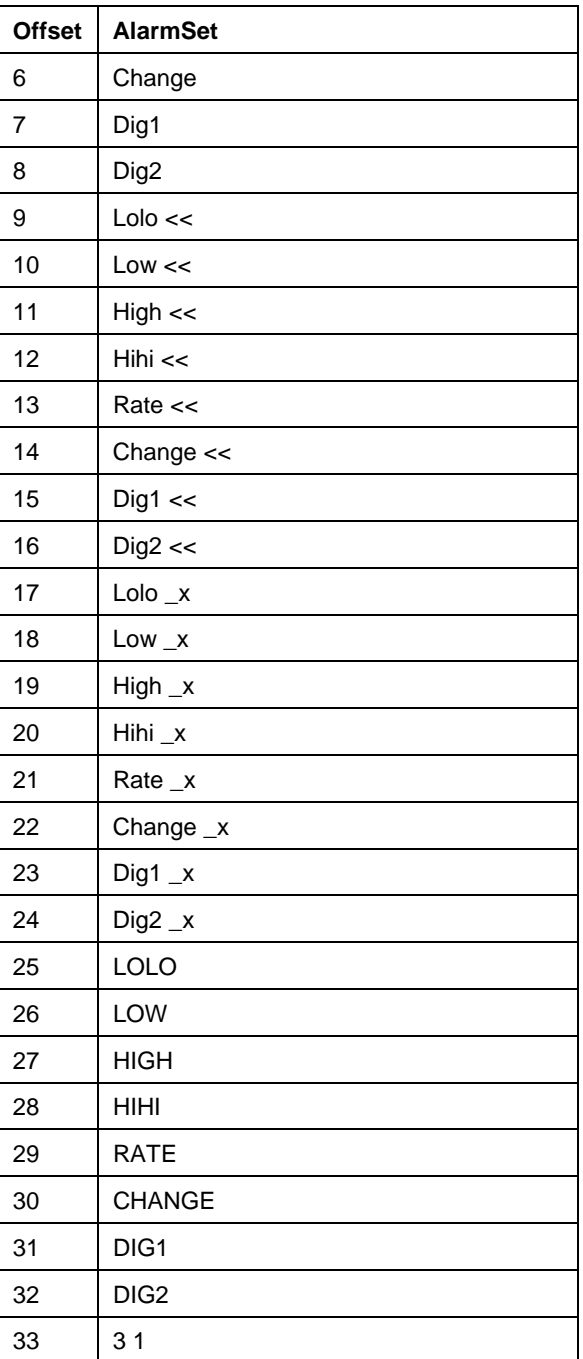

# **Three Priority Alarm Set**

#### **Table 8–21. Three Priority Alarm Set**

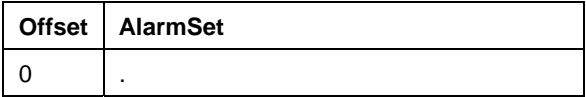

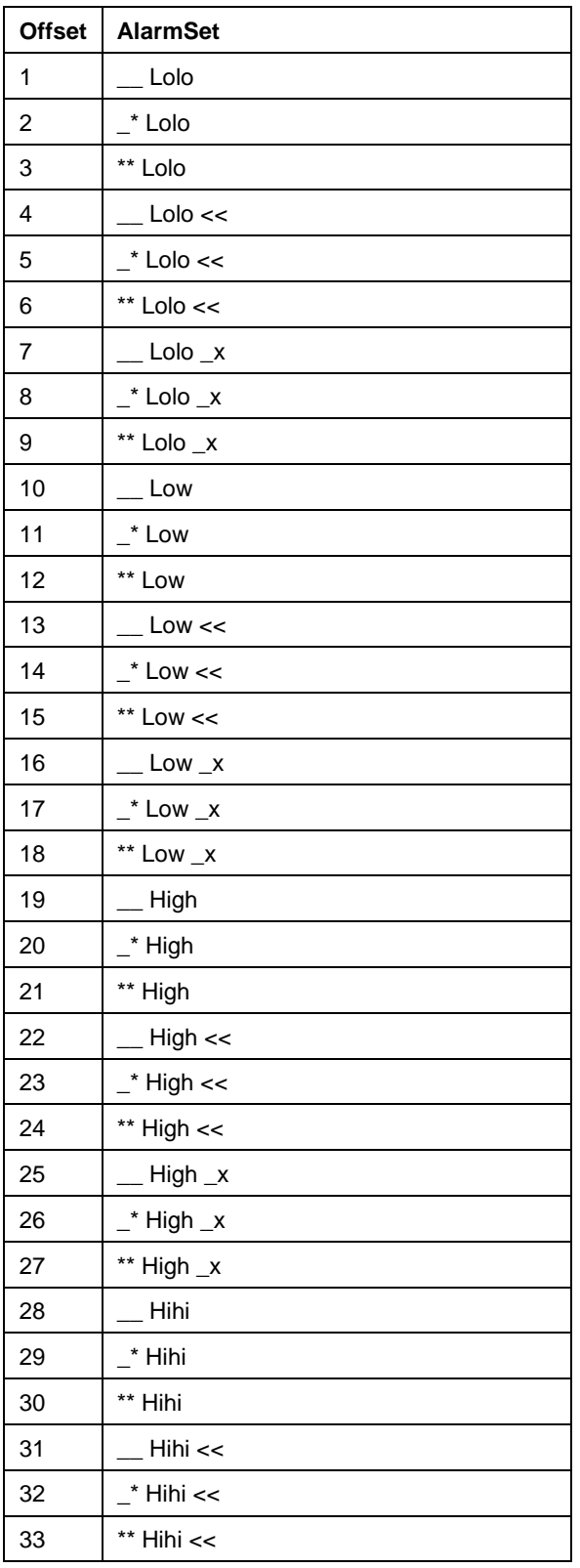

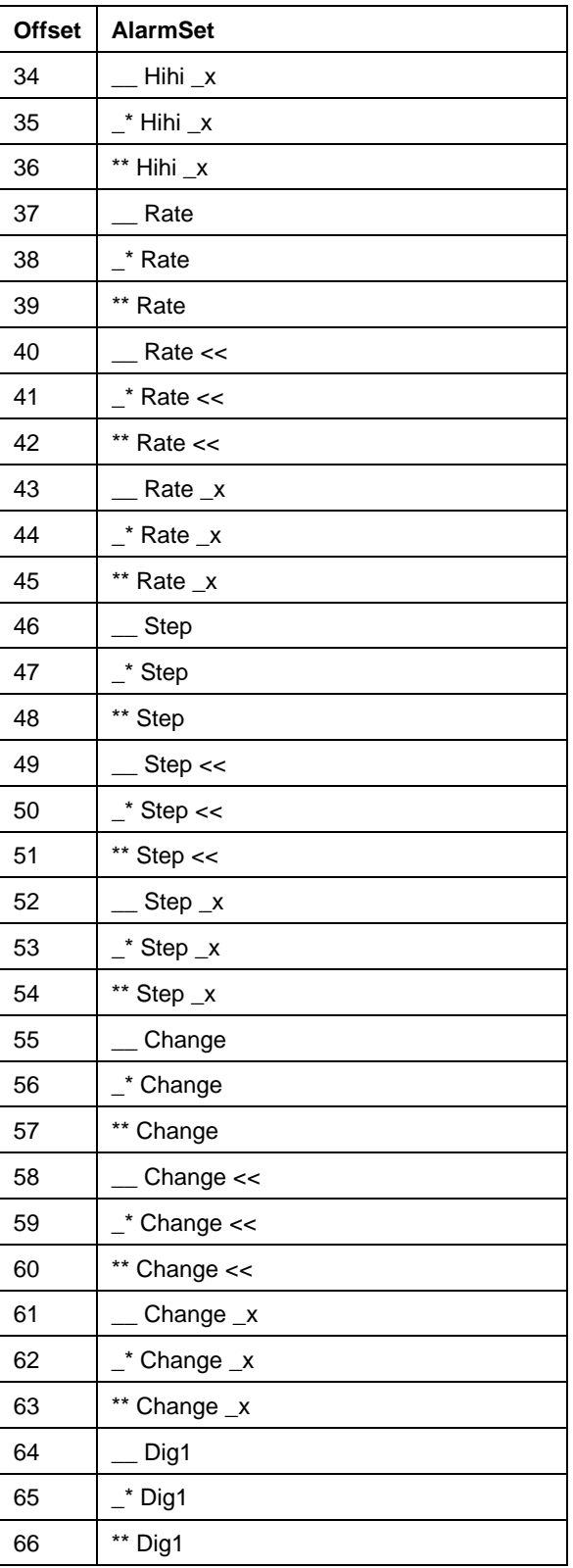

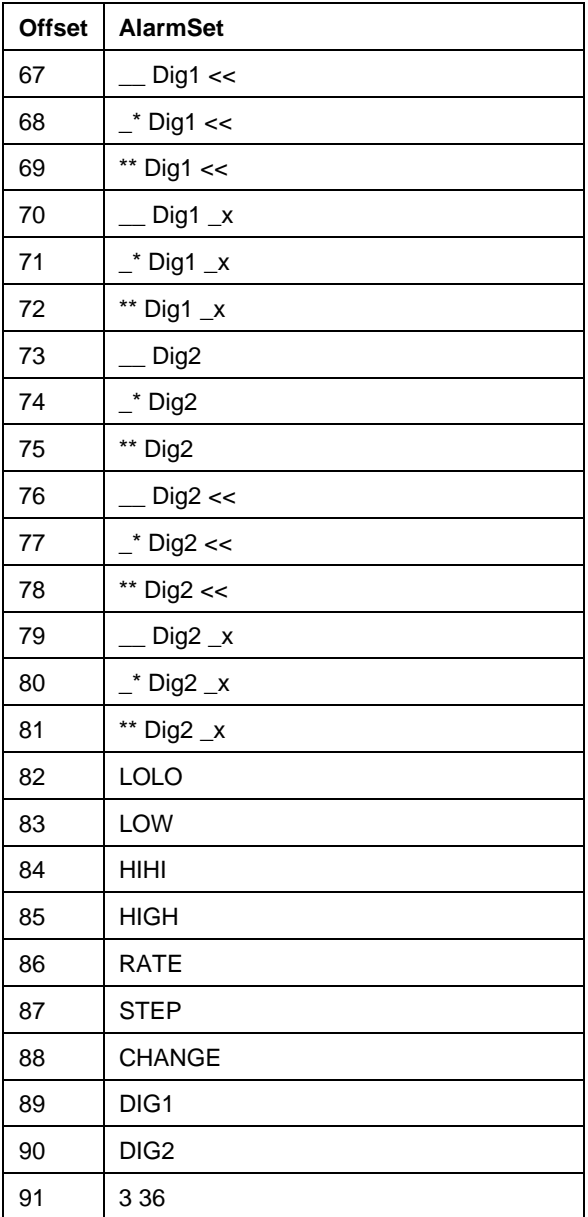

# **8.11.4 Digital Base Set**

# **Single Priority Alarm Set**

**Table 8–22. Single Priority Alarm Set (Digital Base Set)** 

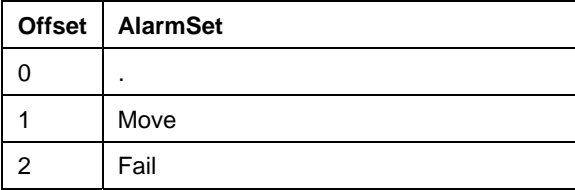

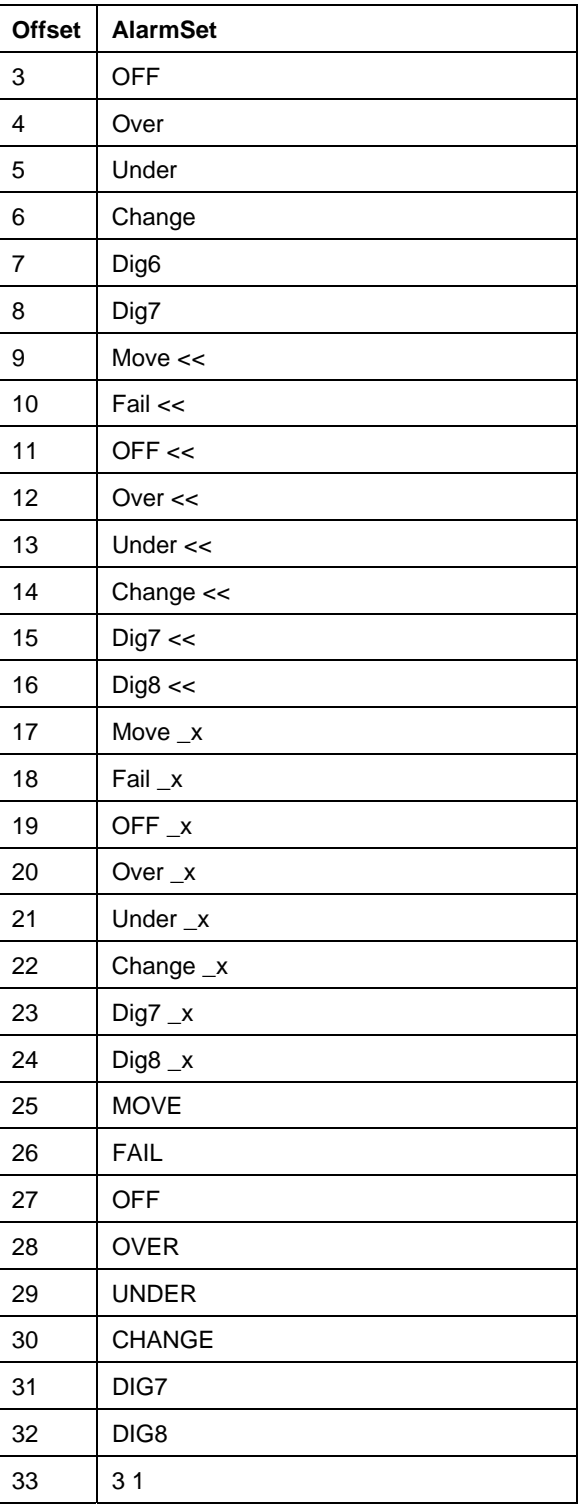

# **Three Priority Alarm Set**

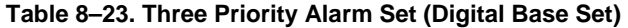

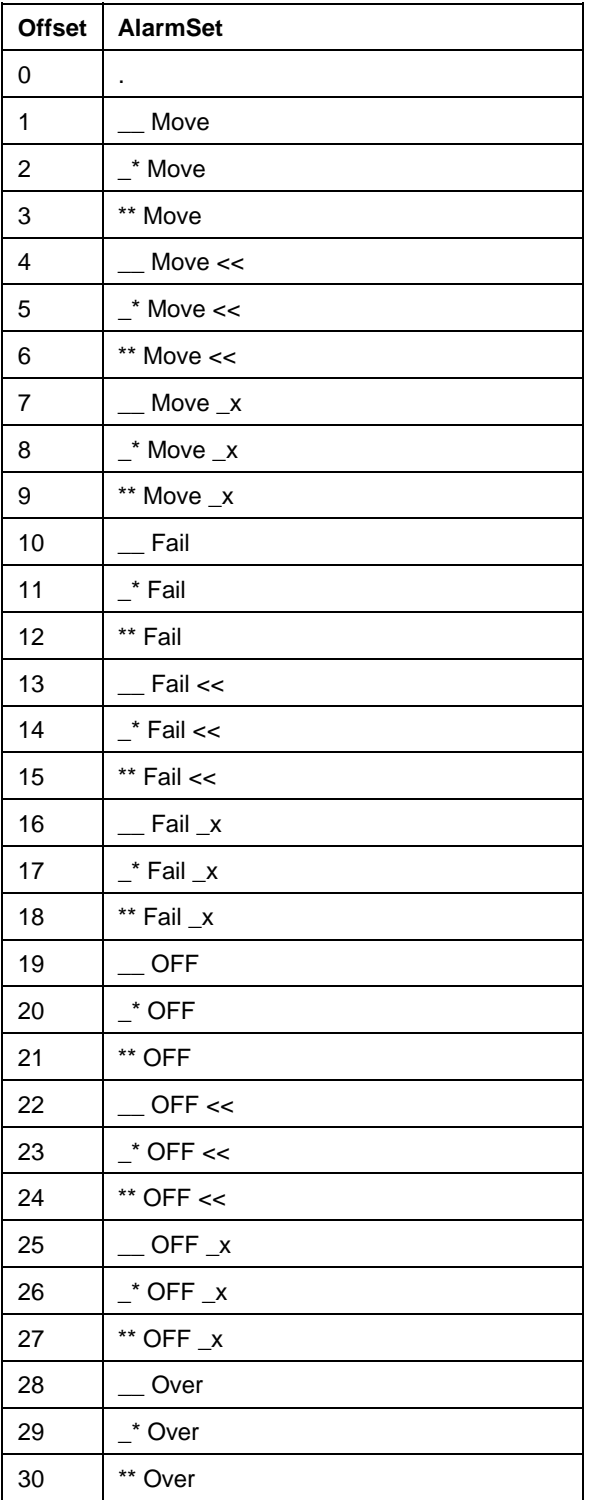

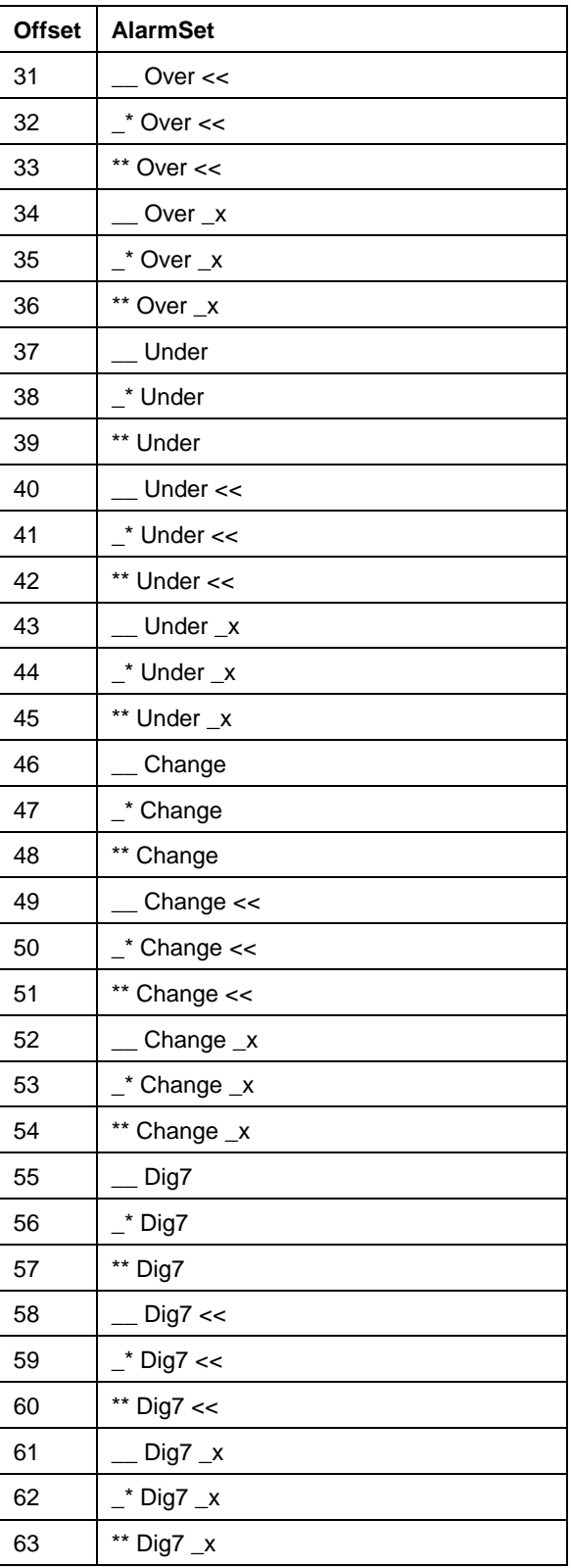

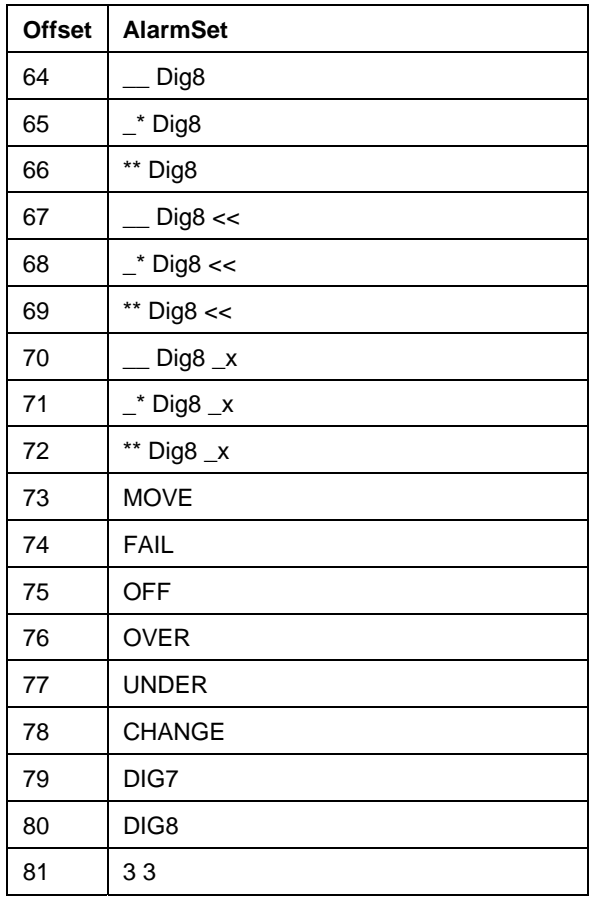

# **Chapter 9. PI REAL-TIME SQC**

Statistical Quality Control (SQC) is the use of numerical methods to monitor the characteristics of a process, making sure they remain within pre-determined boundaries.

The **PI Real-Time SQC** (**PI SQC**) component allows you to apply Western Electric Pattern Tests to all process or laboratory data collected by the PI System. PI SQC continually reviews any SQC tests in the PI System. It stores test results, and a record of SQC control limits back into your PI System. The results are available for viewing and analysis via FactoryTalk Historian ProcessBook and the PI SQC Add-In.

PI SQC is a part of PI Alarm, which provides continual evaluation of SQC pattern tests and the management of alarms generated from them. When an unacceptable deviation from test norm occurs, PI SQC notifies the PI SQC Alarm Manager.

The chapter includes an overview of SQC fundamentals, an understanding of how PI SQC works, an explanation of how to configure the PI points on which PI SQC functionality depends, and instructions on how to install PI SQC.

The following topics are included:

Section 9.1, *Introduction to Statistical Quality Control ,* on page 348 Section 9.2, *Case Study for PI Real-Time SQC*, on page 348 Section 9.3, *Real-Time SQC* Definitions*,* on page 349 Section 9.4, *Tests for Unnatural Patterns,* on page 351 Section 9.5, *PI Real-Time SQC,* on page 354 Section 9.6, *Pattern Tests,* on page 355 Section 9.7, *SQC Alarm Priority and Precedence,* on page 356 Section 9.8, *Create a New SQC Alarm*, on page 357 Section 9.9, *Start and Run the PI Alarm Subsystem*, on page 357 Section 9.10, *Associated Point Configuration*, on page 361 Section 9.11, *PI SQC Alarm Point Configuration*, on page 366 Section 9.12, *PI Real-Time SQC Chart Types*, on page 375 Section 9.13, *Default SQC Alarm Digital States*, on page 376 Section 9.14, *Log Messages*, on page 378

The following books, on the subject of Statistical Quality Control (SQC), were used in developing this chapter, and may be helpful in developing your implementation of PI SQC.

- Wheeler, Donald J., *Advanced Topics in Statistical Process Control: The Power of Shewart's Charts*, 1995, SPC Press, Knoxville
- *Statistical Quality Control Handbook*, 2nd Edition, 1958, Western Electric Company

# **9.1 Introduction to Statistical Quality Control**

Whenever a series of observations or measurements of a process parameter are examined the measurements will not, in general, be identical to each other. Statistical Quality Control is beased on the core premise that all processes fluctuate. The fluctuations may be natural or unnatural. Natural fluctuations are generally small, while unnatural fluctuations are larger and introduced by external (hopefully, definable) causes. SQC provides a set of simple tools to identify instances of unnatural fluctuation so that causes can be assigned and corrected.

In simple terms:

- *Everything Varies* People live to different ages; all patterns fluctuate.
- *Individual things are unpredictable* You cannot predict exactly how long you will live; individual points are not predictable.
- *Groups of things from a constant system of causes tend to be predictable* Actuaries rely on this to predict life expectancy for insurance companies; a series of points from a constant process tend to follow a pattern.

It is possible to calculate statistical control limits for any given set of data and to evaluate the data against those limits. When the data fits within the limits its fluctuations are said to have a natural pattern. If the data falls outside of the limits it is said to have an unnatural pattern. The limits can either be defined in terms of a firm number, such as "centerline +/- 3 standard deviations", or in terms of pattern tests like "4 successive points greater than 2.0 standard deviations from the center line on the same side of the center line".

The primary method for such evaluation of the process is the *Control Chart*. Methods for preparation and interpretation of control charts have been developed over the last 40 years. Control Charts are employed by a wide range of industries and agencies as a means to monitor and stimulate improvements in many types of processes.

#### **9.2 Case Study for PI Real-Time SQC**

The following example illustrates how PI SQC can be used and helpful in a typical setting.

**Tip:** If you are not familiar with the principals and practices of Real-Time SQC, read Section 9.1, *Introduction to Statistical Quality Control* before you read this application example.

Assume that we want to set up an SQC Alarm that will evaluate data entered for a lab test. We've already established a PI point for the manual entry of laboratory results, and we have been entering data for some time.

Recently, we decided to apply SQC to this laboratory measurement. We used FactoryTalk Historian ProcessBook and the SQC Add-In for ProcessBook to construct an ad-hoc SQC chart of individuals for the measurement. By investigating data collected when the process was running within norms, we established control limits for the chart. We entered those numeric values into the control parameters tab for that chart. We decided to apply only the *1 of 1, Outside 3 Sigma* limit to this chart.

The ad-hoc chart served us well for a couple of months; it gave us enough information to make process improvements. After observing the post-process improvement data for some time, we recalculated control limits for this lab measurement and found that we could tighten the chart control limits. Since we decided to keep a history of our control limits over time, we created PI points into which we entered both the old and the newly calculated control limits. We then set the control parameters for the chart to get limits from the new PI tags.

After using this chart for a while, we decided that we wanted to alert the operator when the chart showed that a pattern test failure had occurred, so that action could be taken before we produced off-spec product. It wasn't practical for the operator to keep the ad-hoc SQC chart displayed in the monitor all the time, so we decided to implement an SQC Alarm in PI.

We configured an SQC alarm point to use the same lab value as the ad-hoc chart, the same control limit tags and to evaluate the same pattern test (Individual Measurements). Now the SQC calculations happen on the PI Server whenever the lab tester enters a new value. The operator sees an indication on the FactoryTalk Historian ProcessBook display if the calculation results in an alarm condition. The operator can take corrective action and acknowledge the alarm. If the process is in an upset condition, the operator can suspend the evaluation of the alarm by clicking on a button on the FactoryTalk Historian ProcessBook display - and later turn the alarm evaluation back on when the process returns to normal.

If process engineers review the SQC control limits and enter new SQC control limits lab measurement, the PI SQC Alarm processor senses the change and begins using the new limits for the SQC Alarm.

# **9.3 Real-Time SQC Definitions and Terminology**

The following SQC terms and phrases are used in this chapter.

**Statistical Quality Control** – The use of numerical methods to help keep the characteristics of a process within boundaries.

- Statistical drawing conclusions from numbers
- Quality the characteristics or properties of the process
- Control keeping something within boundaries

**Process** – A process is a set of conditions or causes that work together to produce a result. In an industrial setting a process can be a single control loop, a unit operation, a

laboratory measurement, a task performed by a single person or a team, or virtually any combination of 'actors' that work together to produce a result.

**Fluctuating Measurements** – All processes have parameters that can be measured. Repeated measurement of a process's parameters will show fluctuations in the parameter's value. Fluctuations can be classified into two types:

- **Natural Fluctuation** These are small fluctuations due to the precision of measurement, the normal small random changes in the process that cannot be assigned to a cause (Non-definable Cause). Natural fluctuation may be due to minute variability in equipment, measurement imprecision, or other similar causes.
- **Unnatural Fluctuation** These are large, abnormal fluctuations due to some external cause. The causes of unnatural fluctuations are generally definable to some outside influence. For example, an unnatural fluctuation could arise from software malfunction, field instrument failure, putting the wrong material into the product or similar causes.

**Natural Pattern** – A pattern of measurements of a process parameter exhibiting natural variability due to minute fluctuations in raw materials, equipment, measurement precision, etc. Obviously, natural fluctuations result in natural patterns. A natural pattern will always have the all of the following characteristics (source: *Statistical Quality Control Handbook,* 1956-1984, Western Electric Company.)

- Most of the points are near the centerline.
- A few of the points spread out and approach the control limits.
- None of the points (or at least only a very rare and occasional point) exceeds the control limits.

Conversely, unnatural patterns will lack one or more of the three characteristics listed above.

**Unnatural Pattern** – A pattern of measurements of a process parameter exhibiting large fluctuations due to a *definable cause*.

**Tests for Unnatural Patterns** – There are two basic premises for testing the naturalness of a pattern:

- Test individual points versus limits.
- Test multiple points for trend there are several commonly accepted tests for trend recognition (e.g. eight points in a row on one side of the plot center line.)

**Sample Grouping** – Breaking a large collection of measurements into subgroups. Evaluating subgroup averages and ranges provides a more sensitive tool for spotting process variations with definable causes (unnatural patterns).

#### **Example**

The following example illustrates the above definitions.

Over the last couple of decades there has been an active water-sampling program in the San Francisco Bay. The graph below depicts the salinity data collected since 1989 at a single monitoring station at a depth of 1 meter:

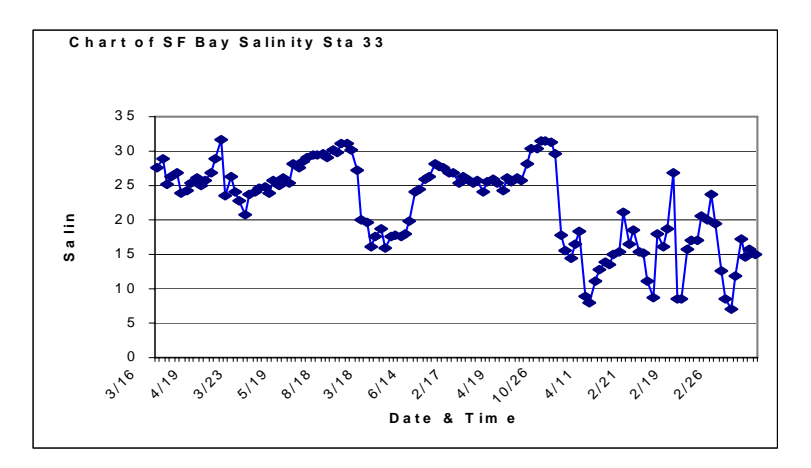

**Figure 9–1. San Francisco Bay Salinity** 

In Figure 9–1, the process is a particular locale in San Francisco Bay. Measurements of salinity were taken over time at that location. It is clear from the plot that the measurements fluctuate. In order to learn whether the fluctuations are natural or unnatural we need to be able to test for unnatural patterns and evaluate the data against those tests.

Statistical quality control can be defined as: defining tests and evaluating data (sets of measurements) against those tests to determine if data exhibit unnatural patterns.

# **9.4 Tests for Unnatural Patterns**

Historically, Shewart's classic Control Chart test involved testing the samples plotted on the Control Chart against 3 sigma limits. Over time, people applying SQC instituted additional tests that sought to check the samples for the presence of unnatural patterns. Over the years a number of such tests have been established. The basic set of pattern tests is known as the *Western Electric set*.

#### **9.4.1 Western Electric Unnatural Pattern Tests**

Seven classic pattern tests from the Western Electric SQC book are implemented in PI. For interpretation of patterns, the area between the upper and lower control limits is broken into 3 zones. The zones along with their names as implemented in PI SQC are illustrated below.

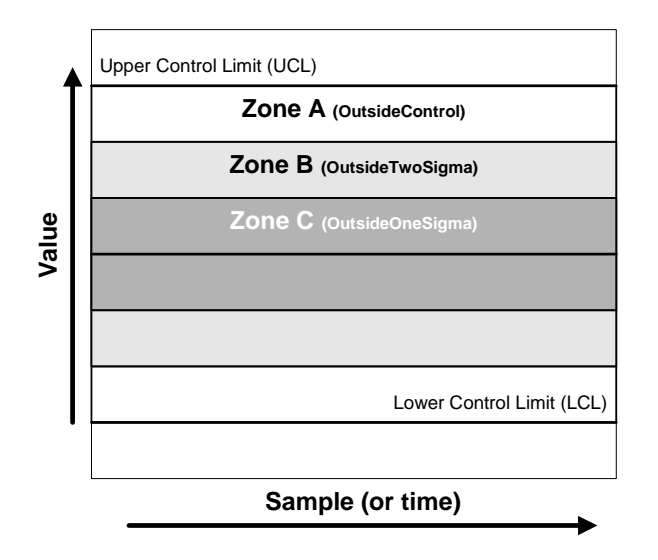

**Figure 9–2. SQC Chart Zone Definition** 

#### **9.4.2 Pattern Types and Tests**

# **Instability**

There are four tests for instability. These are the most important of the pattern tests:

1. Any single point that falls outside the 3-sigma limit fails this test.

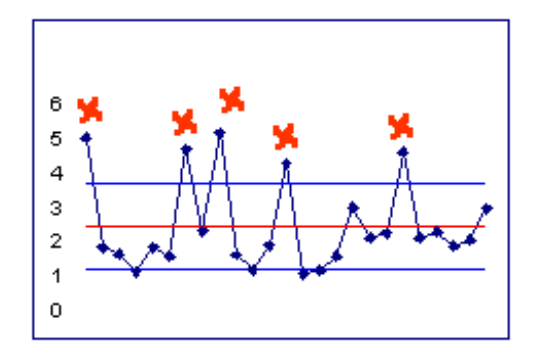

**Figure 9–3. One Point Outside 3 Sigma Limit (Instability)** 

2. Two out of three successive points fall in Zone A or beyond on one side of the center line.
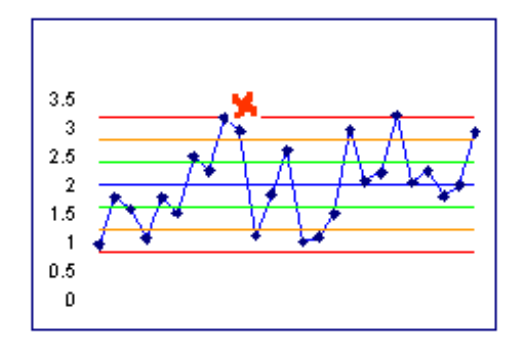

#### **Figure 9–4. Two of Three Points in Zone A or Beyond (Instability)**

3. Four out of five successive points fall into Zone B or beyond on one side of the center line.

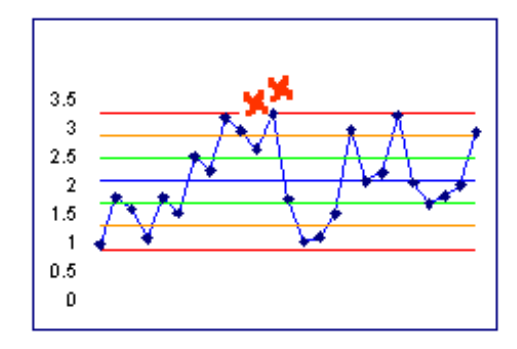

**Figure 9–5. Four of Five Points in Zone B or Beyond (Instability)** 

4. Eight successive points fall on one side of the center line.

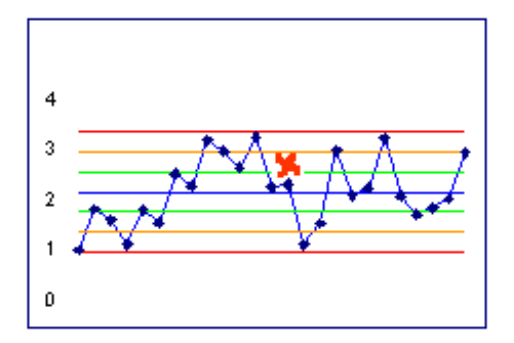

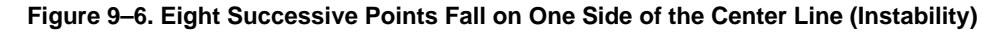

## **Stratification**

Samples whose up and down variations are very small in relation to the centerline are termed stratified. Stratification exists when 15 or more consecutive points fall within Zone C on either side of the centerline.

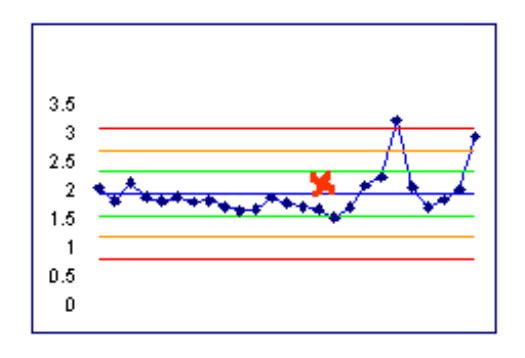

**Figure 9–7. Fifteen Consecutive Points in Zone C (Stratification)** 

#### **Mixtures**

The mixture pattern is one in which points fall near the limits and not near the centerline. The test for mixture is eight consecutive points on both sides of the centerline where no point is within Zone C. At least one crossing of the center line must occur.

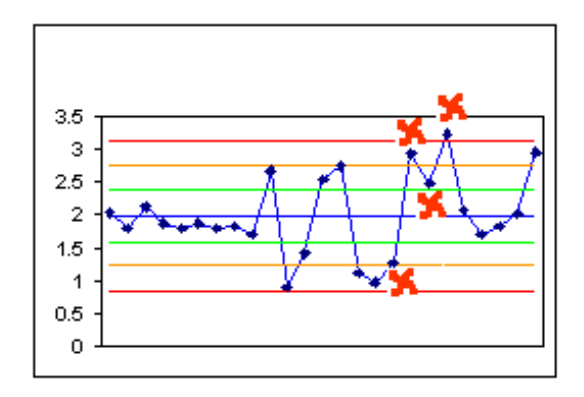

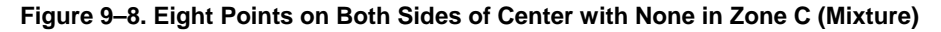

#### **Trends**

Trends are indicated by a series of points that are either monotonically increasing or decreasing.

## **9.5 PI Real-Time SQC Configuration**

SQC Alarm processing is a critical part of implementing Real-Time SQC. The continual evaluation of SQC pattern tests and the management of alarms generated from them are the responsibility of the PI Real-Time SQC product.

Creation and maintenance of SQC Alarms is most easily performed using the **PI SQC Alarm Manager** application, which includes its own user guide. The PI point that implements PI SQC Alarm functionality is called an *SQC Alarm*. See Section 9.11, *PI SQC Alarm Point Configuration* for a detailed discussion of configuration options for an SQC Alarm.

#### **9.5.1 Required and Optional Points**

An SQC Alarm requires five points in the Data Archive in addition to the alarm point itself. Required points provide a data source for the alarm, user control over the operation of the alarm point, and storage of the SQC control limits. Required points can be shared among SQC Alarms, if appropriate.

There are five optional PI points that you can configure for an SQC Alarm. One of these optional points provides detailed reporting on the status of all pattern tests when the Alarm is set. Other optional points are used by client and user-written programs to associate specification limits and comments with an SQC Alarm and to drive limit changes based on the value of another PI point (e.g., product-based limits). See section 9.10, *Associated Point Configuration,* for point specifications.

# **9.6 Pattern Tests**

Each PI SQC Alarm has one or more pattern tests defined. A pattern test is in Alarm status if some maximum number *'X'* out of a total number *'Y'* of consecutive samples meets the test condition (for example, if 2 of 3 samples are outside two standard deviations from the centerline). The standard Western Electric Pattern Tests are supported:

- **Outside Control**  This test counts the number of samples outside the control limit on one side of the center line.
- **Outside Two Sigma**  This test evaluates the sample against a limit drawn 2/3 of the way between the center line and the control limit. *Do not confuse sigma in this usage with the standard deviation of the sample* (that interpretation would only be true if, as classically defined, SQC control limits are set to 3 times the standard deviation of process measurements; but the control limits could be set to other values depending on process needs).
- **Outside One Sigma**  This test evaluates the sample against a limit drawn 1/3 of the way between the center line and the control limit. Do not confuse *sigma* in this usage with the standard deviation of the sample.
- **One Side of CL**  This test counts how many samples are on one side of the center line.
- **Stratification**  This test counts the number of samples that fall within the upper and lower One Sigma limits on both sides of the center line.
- **Mixture**  This test counts the number of samples that fall outside the upper and the lower One Sigma limits on both sides of the center line.
- **Trend**  This test counts the number of samples which are monotonically increasing or decreasing.

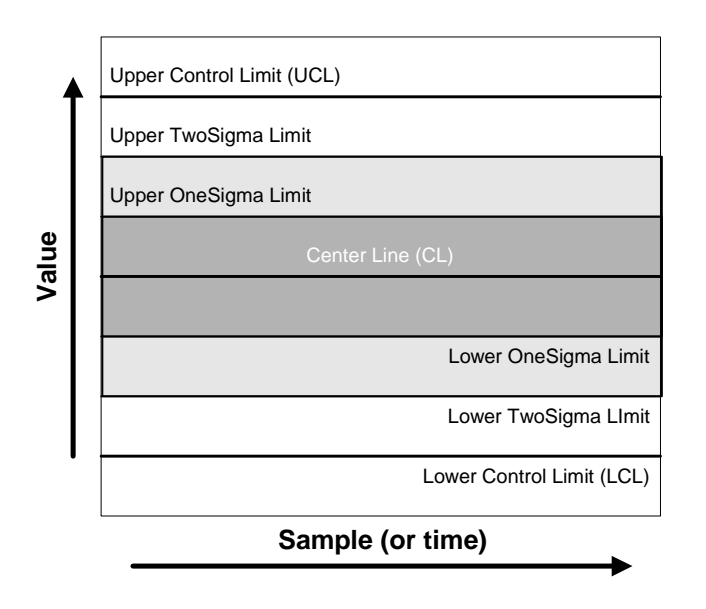

**Figure 9–9. Limits for Pattern Tests** 

The following implementation options are supported for tests 1, 2, 3, and 4:

- $\Box$  Test evaluated only above the center line
- $\Box$  Test evaluated only below the center line
- $\Box$  Test evaluated both above and below the center line

## **9.7 SQC Alarm Priority and Precedence**

The SQC Alarm processor uses the concepts of alarm priority and test precedence established in the PI Alarm Subsystem. A brief explanation appears below.

## **9.7.1 Priority**

SQC Alarms embody the same concept of priority that is described in Chapter 8, *PI Alarm Subsystem.* Higher priority indicates a more immediate operator concern. For example, consider an alarm system designed with four priorities **0**, **1**, **2**, and **3**. A priority of **0** might indicate an alert for which no action is required, while a priority of **3** indicates a severe alarm requiring an immediate response.

Each SQC Alarm can be configured to have a priority which applies to all of the alarm's pattern tests. Selecting a priority may prove useful for incorporating SQC Alarms into *Alarm Groups* for the general management of alarms. For more information, see Section 8.6, *Build Alarm Group Points*.

## **9.7.2 Precedence**

The seven pattern tests that may be executed with PI SQC have a fixed order of precedence, as listed below.

| Precedence | <b>Pattern Test</b>   |
|------------|-----------------------|
|            | <b>OutsideControl</b> |
| 6          | OutsideOneSigma       |
| 5          | OutsideTwoSigma       |
| 4          | OneSideofCL           |
| з          | Stratification        |
| 2          | Mixture               |
|            | Trend                 |

**Table 9–1. Precedence of SQC Alarm's Pattern Tests** 

An SQC alarm point can be configured to test for any combination of these patterns. In such a point, if more than one pattern test is in alarm status, the highest precedence test will be the one reported in the SQC alarm point.

# **9.8 Create a New SQC Alarm**

Follow these steps to activate a new SQC Alarm:

**Caution:** If you perform these steps out of order, an SQC Alarm may be placed in the Error state.

- 1. Start the PI Alarm Subsystem. The first time the subsystem runs, it creates the new point class used for SQC Alarms, and the Digital State Tables used for controlling SQC Alarm execution and reporting.
- 2. Create the Associated Points on the PI Server. You can use the Excel Workbooks that are included in the distribution as templates.
- 3. Enter initial values for control limit points and enter *Normal* for the **ResetTag** and the **TestStatusTag** (if used).
- 4. Create the SQC alarm point. You can use the Excel Workbooks included in the distribution as a template.

## **9.9 Start and Run the PI Alarm Subsystem**

PI Real-Time SQC is handled by an enhanced version of the PI Alarm Subsystem.

- To start the PI Alarm Subsystem, use the command: net start pialarm
- □ To stop the PI Alarm Subsystem, use the command: net stop pialarm

#### **9.9.1 Initial Subsystem Startup**

The first time that the Alarm Subsystem with Real-Time SQC capability is run, it creates the **SQC\_Alarm Point Class** needed to establish Real-Time SQC Alarms. The subsystem also creates the **pisqcalarm** digital state set, which contains the Alarm States used by PI SQC.

During the initial and subsequent Alarm Subsystem startups, messages are logged to the PI System Message Log, which you can review with the **pigetmsg** utility.

#### **Determine the PointSource**

When the Alarm Subsystem starts up, it determines the **PointSource** used by SQC Alarms. The default **PointSource** is **Q**. The subsystem finds all points on the server that have the specified **PointSource**.

On Windows, you can override the default **PointSource** by editing the **pialarm** key in the Registry. To do this, start RegEdit and select the key:

HKEY\_LOCAL\_MACHINE\SYSTEM\CurrentControlSet\Services\pialarm

Add a value to this key called **SQCAlarmPS**. Set the *value* equal to the letter you want for the **PointSource** (for example, **Q**).

#### **Find all SQC Alarms**

For each point found with the **PointSource** specified above, the **Scan** attribute is checked. If the **Scan** attribute is **On**, an SQC Alarm is initialized.

## **Initialize each SQC Alarm**

After the SQC Alarm is created, its behavior is set by interpreting the configuration information in the SQC alarm point attributes. If the subsystem cannot interpret the configuration information, then a value of **Error** is written to the point and the point is not processed further. The following sections describe how SQC alarm point attributes are used during the subsystem startup.

#### *Source Data*

This is the process data source to be monitored. The **SourceTag** attribute is read and the SQC Alarm signs up for notification of new data events for the source point.

#### *Control Limits*

The **UCL**, **CL**, and **LCL Tag** attributes are read, and the SQC Alarm signs up for notification of data events on those points.

#### *SQC Execution Control*

The **ResetTag** attribute is read and the SQC Alarm signs up for notification of data events on the reset point.

## *TestStatusTag*

The **TestStatusTag** attribute is read, and if it is a valid PI point, the SQC Alarm uses it for detailed pattern test reporting.

## *Pattern Tests*

Each SQC Alarm contains seven pattern tests. Each pattern test is initialized by reading its configuration text.

## **Event Sign Up**

The SQC Alarm also signs up for data events on the SQC alarm points so it will know about attempts to acknowledge alarms. The current value of the **ResetTag** is read and used to preserve the execution state of the SQC Alarm.

An SQC Alarm can be set up to clear when the subsystem restarts. If the **ClearOnStart** attribute is set to **True** then the alarm is cleared, and alarm calculations are started anew. If the **ClearOnStart** attribute is set to **False** then data are retrieved from PI to the pattern test buffer, the prior state of the SQC Alarm is retrieved from PI, and alarm calculations are restarted.

## **9.9.2 Subsystem Startup**

## **Control the Evaluation of SQC Alarms**

The SQC Alarm **ResetTag** attribute controls the execution state of the SQC Alarm. The three default execution states are **Normal**, **Hold**, and **Clear**:

- The **Normal** state allows the SQC Alarm to be evaluated. If **Normal** is written to the **ResetTag** of an SQC Alarm which was in **Hold**, the System Digital State **Alarm-On**  (indicating that the SQC Alarm is active and awaiting a new **SourceTag** event to process) will be written to the SQC alarm point.
- The **Hold** state suspends evaluation of pattern tests. If **Hold** is written to the **ResetTag** of an SQC Alarm the System Digital State **Alarm-Off** (indicating that the SQC Alarm is no longer active) will be written to the SQC alarm point.
- The **Clear** state clears the pattern test buffer, sets the SQC Alarm in a **No Alarm State** and places the SQC Alarm in a **Hold** state, but the SQC Alarm values remains as **Clear**.

If you need to clear and restart the SQC Alarm calculations for an SQC alarm point, you must first set its **ResetTag** to **Clear** and then to **Normal**. You can do this by using the PI API in VBA code in FactoryTalk Historian ProcessBook, Microsoft Excel or in a user-written program. An example illustrating the technique appears in the FactoryTalk Historian ProcessBook independent display file, which is included in the PI SQC distribution.

## **Evaluate New Source Data**

When a new value arrives for the **SourceTag** of an SQC Alarm, the new value is added to the collection of previous values used by the test evaluator. Each of the pattern tests is evaluated. Whenever there is a change to the alarm condition of one or more of the pattern tests, the

highest precedence test in alarm is written to the SQC alarm point. The timestamp of the SQC Alarm will be the same as the source data event time.

If the optional **TestStatusTag** is configured, then a value corresponding to all tests in alarm will be written to the **TestStatusTag** with the same timestamp as the SQC Alarm event. The **TestStatusTag** also includes an indication of the side of the center line of the most recent source data event.

SQC Alarm processing is a Real-Time function; alarms are evaluated whenever new data for source points arrive. If PI Archive data are edited, or data are inserted into the Archive before the most recent Snapshot event (out of order data), then the SQC Alarm processor ignores that data.

#### **Change the Control Limits**

The control limits for an SQC Alarm can be changed at any time. When control limits are changed, new test evaluation limits are calculated for each pattern test. If the SQC Alarm's **ClearOnLimitChange** attribute of the SQC alarm point is set to **Yes**, then the SQC Alarm is cleared and alarm calculations are started anew.

If more than one limit is changed for an SQC Alarm, then more than one reset of the alarm calculations will occur. If you need to change more than one control limit, you can avoid the multiple resets by first setting the SQC Alarm's **ResetTag** to **Hold**, changing the control limits, and then setting the **ResetTag** to **Normal**. You can do this with the PI API in VBA code in FactoryTalk Historian ProcessBook, Microsoft Excel, or in a user written program. An example illustrating the technique is included in the FactoryTalk Historian ProcessBook independent display file included in the PI SQC distribution.

Control limits are applied in real-time. Once a new control limit (one that is different in value from the existing control limit) is entered, regardless of its timestamp, it is applied to the Alarms calculated from that moment in real-time forward. If a control limit value is inserted before the most recent snapshot event for the control limit, it will be ignored.

#### **Acknowledge SQC Alarms**

SQC Alarms can be configured to either of two acknowledgement options. The point attribute that controls acknowledgement behavior is **AutoAck**. The default value of the SQC Alarm's **AutoAck** attribute is **Yes**. If the default value is used, then SQC Alarms will appear just as if the SQC chart were drawn manually – each pattern test failure will result in an Alarm event. This is the typical manner for evaluating Shewart control charts.

If you wish to require personnel to manually acknowledge an SQC Alarm, set **AutoAck** to **No**. An unacknowledged alarm will be written for each alarm calculated by the pattern tests. The user has the opportunity to acknowledge the alarm by writing the unacknowledged digital state to the SQC alarm point.

#### **9.9.3 Subsystem Shutdown**

If only the Alarm Subsystem is shut down, SQC Alarm evaluation is simply terminated.

If the entire PI System is shut down, SQC Alarm evaluation is also terminated. All points that were configured to receive shutdown events will receive the shutdown value.

# **9.10 Associated Point Configuration**

An SQC Alarm requires the existence or creation of several PI points in addition to the SQC alarm point. Also, the user has the option to create several additional PI points that could be used by user-written programs to further enhance SQC Alarm reporting. All of these points are described in the following topics, along with the requirements for configuring these points.

# **9.10.1 Tools to Create and Edit Associated PI Points**

The SQC alarm point and its associated PI points can be configured using the PI TagConfigurator portion of PI SMT (PI System Management Tools). The PI SMT can be downloaded from the Rockwell Automation support Web site. A sample Excel workbook for use with PI TagConfigurator is included in the distribution media.

**Note:** When defining a new SQC Alarm, it is important that all of the required, associated PI points are created before the SQC alarm point is created.

In the following section, the function of each of the required PI points is described in detail.

## **9.10.2 Summary of Associated PI Points for SQC Alarms**

In addition to the SQC alarm point itself, five PI points are required to implement an SQC Alarm. Additionally, five optional tags may also be created if desired.

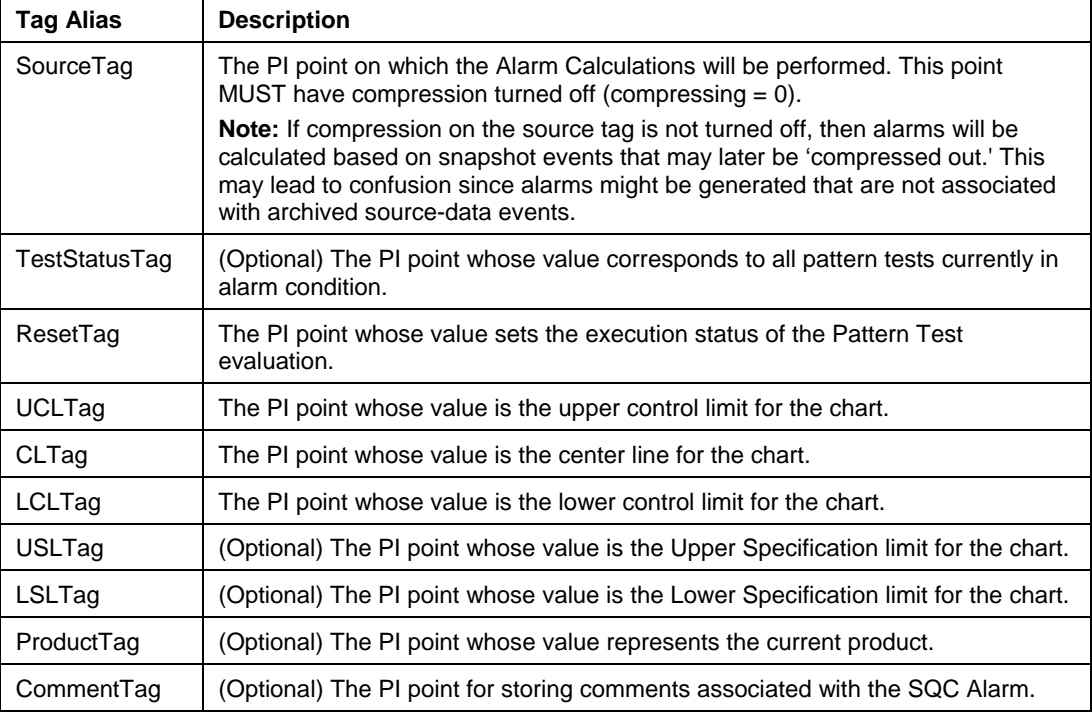

#### **Table 9–2. Summary of Associated Points**

#### **9.10.3 Configure the Associated Points**

Each of the following tag reference attributes of the SQC alarm point hold the TagName of the PI point to be used in the Alarm calculation.

Although a naming convention for the points associated with the SQC alarm point is not necessary, you may wish to implement one for ease in recognizing the purpose for the associated points. One possible convention is to base the names of the SQC alarm point and all of the associated points on the name of the SourceTag. If the source tag is *PV1011*  associated tags might be named *PV1011.alarm, PV1011.status, PV1011.UCL, PV1011.LCL*, etc.

**Note:** For the associated points it is usually desirable to archive every value that is input for that point. Thus, exception reporting and compression are typically turned off for all associated points.

#### **SourceTag**

The **SourceTag** contains the values from which the SQC Alarm pattern tests are evaluated. This is also the value that would be charted if the user were generating a graphic SQC Chart. It is possible to use the same SourceTag for multiple SQC Alarms.

The SQC Alarm's SourceTag can be any PI point. Typically the SourceTag point will be a manually entered value for a chart of individuals, or a PI Totalizer Point for aggregated sampled data. For example, the sampled data could be an average of a fixed number of manually entered values or a time-weighted average of an analog measurement from a DCS.

The pointtype of the SourceTag should be a numeric data type, typically a floating point number such as a float 32 or float 64.

To ensure that archive events for alarms and source tag archive events are in sync, the SourceTag must have compression turned off.

**Note:** If compression on the source tag is not turned off, then alarms will be calculated based on Snapshot events that may later be 'compressed out.' This may lead to confusion since alarms might be generated that are not associated with archived source-data events.

#### **TestStatusTag**

The **TestStatusTag** can be used by customer-written programs in situations where knowledge of all pattern tests in alarm is needed (for example, in the dynamic creation of operator action guidelines). A TestStatusTag can only apply to one SQC Alarm.

The TestStatusTag is a point with pointtype int32, whose value is set by the Alarm Subsystem. The value indicates all of the pattern tests currently in alarm by assigning each of the pattern tests a bit within the 32-bit word. Whenever a pattern test is in alarm, its bit is set. If a test is not evaluated, its bit is always zero. After the bits are set for all pattern tests in alarm, the sign of the TestStatusTag is set to indicate whether the corresponding value of the SourceTag was above or below the center line for the event triggering the alarm. If the value of the SourceTag was equal to the center line, the TestStatusTag is positive.

The Alarm Subsystem assigns the values given in Table 9–3 to the TestStatusTag based on the individual SQC pattern-test alarms.

| <b>Test</b>            | Value | Bit # |
|------------------------|-------|-------|
| <b>OutsideControl</b>  | 64    | 6     |
| OutsideTwoSigma        | 32    | 5     |
| <b>OutsideOneSigma</b> | 16    | 4     |
| OneSideofCL            | 8     | 3     |
| Stratification         | 4     | 2     |
| Mixture                | 2     | 1     |
| Trend                  |       | n     |

**Table 9–3. TestStatusTag Bits Indicate SQC Alarm State** 

A TestStatusTag value of **0** indicates no tests in alarm; a value of **64** indicates the **OutsideControl** test is in *alarm*; a value of **24** indicates that both the **OutsideOneSigma** and **OneSideofCL** tests are in *alarm*.

For values of the SourceTag below the centerline, the integer generated by the above bit setting algorithm is then multiplied by -1.

Table 9–4 provides more examples.

**Table 9–4. Examples of TestStatusTag values** 

| <b>Tests in Alarm</b>                       |           | TestStatusTaq |
|---------------------------------------------|-----------|---------------|
| OneSideofCL & Stratification                | $8 + 4$   | 12            |
| OutsideTwoSigma & Trend<br>(SourceTag < CL) | $32 + 1$  | -33           |
| OutsideTwoSigma &<br>OutsideOneSigma        | $32 + 16$ | 48            |

For values of the SourceTag below the centerline, the TestStatusTag will be negative; however, care must be taken when analyzing the individual bits of the TestStatusTag. Before analyzing the bits of a negative TestStatusTag, the TestStatusTag should first be multiplied by -1 to remove the sign. Then the individual bits may be readily analyzed. For example, if the OneSideofCL alarm has been set because the values of the SourceTag are below the centerline, the TestStatusTag will first be assigned a value of 8 and then multiplied by -1 to arrive at -8. When viewed as a group of bits that are set, -8 is represented as 11111111111111111111111111111000, not -100.

#### **ResetTag**

The **ResetTag** is used by client programs to control the execution of pattern tests on an SQC Alarm. The PI Alarm Subsystem looks for updates to the value of the ResetTag and implements the desired actions. The allowed values of the ResetTag are listed in Table 9–5.

| Value  | <b>Action</b>                                                                                                    | <b>Digital State Offset</b> |
|--------|----------------------------------------------------------------------------------------------------|-----------------------------|
| Normal | Pattern Tests are processed                                                                                                    | 0                           |
| Hold   | Pattern Tests are not processed, but buffer is<br>preserved (no new values are added to it,<br>however)                                                                                                    |                             |
| Clear  | SQC alarm point set to the "no alarm"<br>condition, buffer is cleared, and the SQC Alarm<br>behavior is the same as if it were placed in<br>Hold. (i.e. Pattern Tests are not processed. No<br>new values are placed in the buffer.)<br>After Clearing an alarm it is necessary to set<br>the ResetTag to Normal to restart the<br>processing of the SQC Alarm. | 2                           |

**Table 9–5. Values of the ResetTag** 

The same ResetTag PI point can be used for multiple SQC Alarm calculations if desired.

The PointType of the ResetTag must be Digital and the **DigitalSet** attribute should be set to **pialarmcontrol**, which is the Digital State Set where the reset values are stored. This Digital State Set is created automatically when the subsystem starts up for the first time.

## **UCLTag, CLTag and LCLTag**

Control limits are stored in the PI points referenced by **UCLTag**, **CLTag**, and **LCLTag** parameters. These PI points can be performance equations, manually entry points, or points whose values come from a DCS or a user-written program. The SQC pattern test evaluation portion of the PI Alarm Subsystem monitors the values of the control limits and senses changes in their values (e.g., if the user implements limits that change with product or grade). The same **UCL**, **CL**, and **LCL** points can be shared among multiple SQC Alarms if desired.

The point type of the control limit points should be set a numeric data type, such as a float 32 or float64.

If a control limit is changed, the pattern tests for the associated SQC Alarm are reset, depending on the **ClearOnLimitChange** attribute. If **ClearOnLimitChange = Yes**, the SQC Alarm is placed in the **Hold** state, the **TestBuffer** is zeroed and the alarm evaluation is then set to the **Normal** state.

## **USLTag and LSLTag**

Specification limits are stored in the PI points referenced by the optional **USLTag**, and **LSLTag** attributes. These PI points can be performance equations, manually entry points, or points whose values come from a DCS or a user-written program.

The pointtype of the control limit points should be set to a numeric data type, such as a float32 or float64.

These tags are used for display and for calculation of the process capability (Cpk) by version 1.1 or greater of the PI SQC Add-In for ProcessBook. If the attributes are blank, then the specification limits will not be displayed and the Cpk will not be calculated.

While specification limits are not used in SQC Alarm calculations, users may wish to establish regular PI Alarms based on the values of the SourceTag relative to the specification points.

## **ProductTag**

**ProductTag** is an optional PI point used to designate the current product for which the SQC Alarm is being calculated. User-written programs might use this point's value to programmatically adjust the control and specification limits based on the product or grade of material being manufactured.

## **CommentTag**

**CommentTag** is an optional PI point for storing comments associated with the SQC Alarm. Information regarding conditions in the plant environment at certain times may be stored in this tag. User-written programs may be used to enter and retrieve these comments for use in process improvements based on attributing SQC Alarms to causes such as the technique known as Pareto analysis.

# **9.11 PI SQC Alarm Point Configuration**

The **PI SQC Alarm Point** is the central storage point for all the information needed to implement a PI SQC Alarm. Configuration information of a SQC alarm point includes all of the attributes needed to define the PI SQC Alarm's behavior as well as the associated points that are referenced by the SQC Alarm.

The following topics describe how to manually configure the PI SQC alarm point. OSI recommends the use of the **PI SQC Alarm Manager** application for the creation and maintenance of SQC Alarms.

Later, you will find discussion of how to configure associated points, both required and optional, that are used to define a SQC Alarm.

## **9.11.1 Methods for Configuring PI SQC Alarm Points**

The order of point creation is important, because if the SQC alarm point is created before the associated points (including setting their initial values), then the PI Alarm Subsystem will not process the SQC Alarm; instead, it will place the SQC Alarm in the **Error** state.

The PI SQC Alarm Manager is a utility included in the distribution media that will enable you to create and edit alarm points correctly.

Alarm points can also be configured using the PI TagConfigurator portion of PI-SMT (PI System Management Tools). PI TagConfigurator currently supports creating, editing, and deleting SQC Alarm tags. Sample Excel workbooks for use with PI TagConfigurator are included in the distribution media. The instructions in the workbooks step through the creation of associated points, setting initial values for the associated points, creating the sample aggregation point (for SQC Alarms other than for a chart of Individuals), and the creation of the SQC alarm point itself.

# **9.11.2 SQC Alarm Point Class**

## **SQC Alarm Definition**

SQC alarm points have their own point class: **SQC\_Alarm**. This **SQC\_Alarm** point class contains attributes needed to describe an SQC Alarm. The fundamental attributes that are required to specify an SQC alarm point are given in Table 9–6.

**Note:** When specifying attribute values 'Yes', 'Y', 'True', 'T', 'On' and '1' all have equivalent meaning and may be used interchangeably. The strings are case insensitive. The same is true of 'No', 'N', 'False', 'F', 'Off' and '0'.

| <b>Point Attribute</b> | Default Value or Valid<br><b>Options</b> | <b>Description</b>                                                                                                    |
|------------------------|------------------------------------------|----------------------------------------------------------------------------------------------------|
| Ptclass                | SQC Alarm                                | The SQC Alarm Point Class                                                                                                    |
| PointType              | Digital                                  | All SQC Alarms are Digital points                                                                                                    |
| Digitalset             | pisqcalarm                               | <b>Contains SQC Alarm States</b>                                                                                                    |
| PointSource            | Q                                        | Identifies SQC alarm points                                                                                                    |
| Scan                   | 1 or 0 (default=1)                       | On (1) or Off (0). SQC Alarms are only<br>calculated for scan=On                                                                                                    |
| Compressing            | 1 or 0 (default=1)                       | On or Off. Should be set to OFF                                                                                                    |
| AutoAck                | Yes (default) or No                      | Automatic acknowledgement of alarms                                                                                                    |
| ChartType              | $0-8$ (0 is default)                     | Describes type of SQC chart the SQC<br>Alarm is testing (Used only by the PI SQC<br>Add-In for ProcessBook).                                                                                          |
| <b>ClearOnStart</b>    | Yes or No (default)                      | Yes means start alarm calculations afresh<br>on startup or editing of the alarm point; No<br>means seed alarm calculations with<br>archive values of SourceTag and restore<br>the alarm's prior state |
| ClearOnLimitChange     | Yes (default) or No                      | Yes means start alarm calculations afresh<br>when any limit tag changes; No means<br>continue evaluating alarms using new limit<br>values.                                                            |
| ExDesc                 |                                          | Specifies Alarm Group                                                                                                    |

**Table 9–6. SQC\_Alarm Point Class Attributes** 

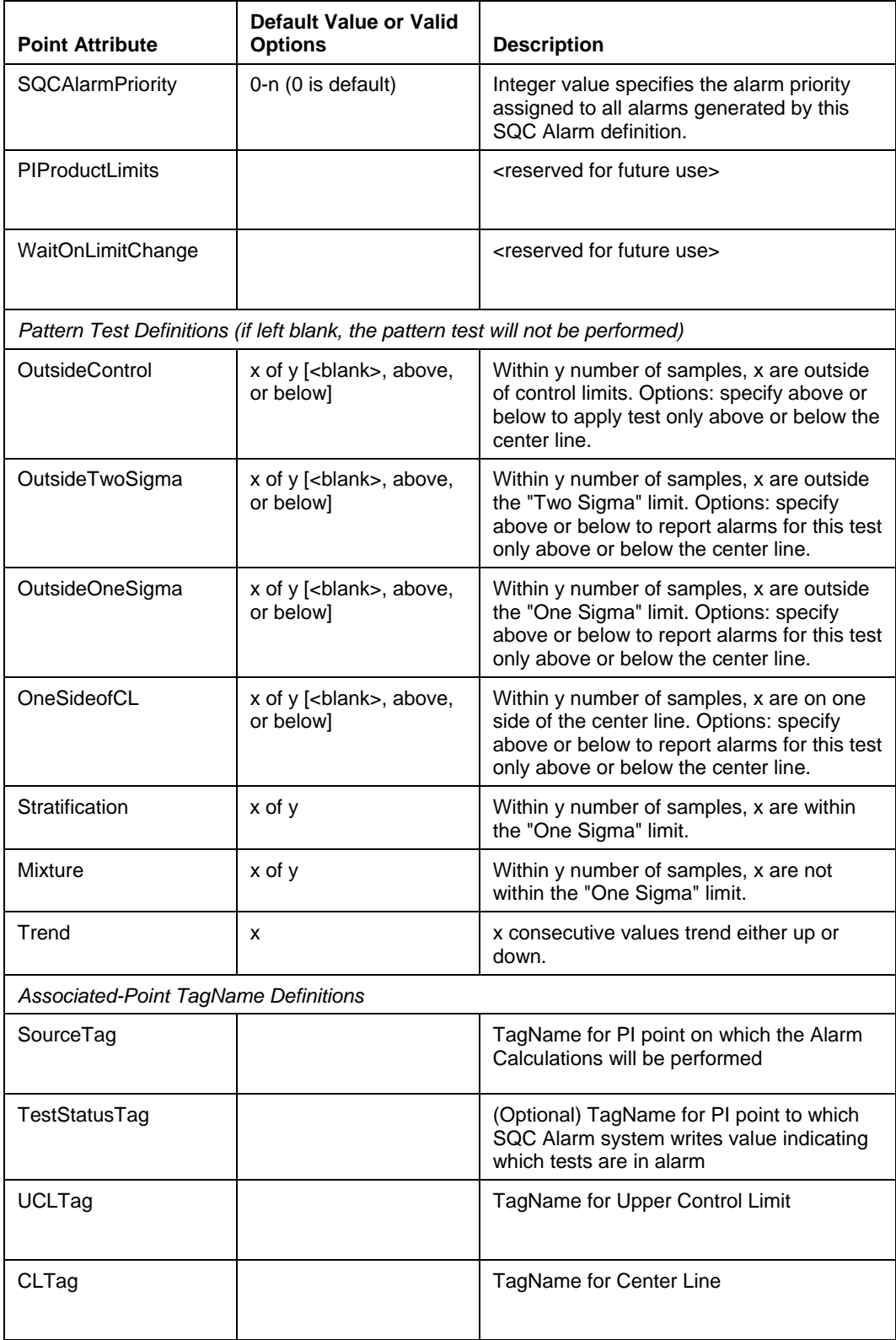

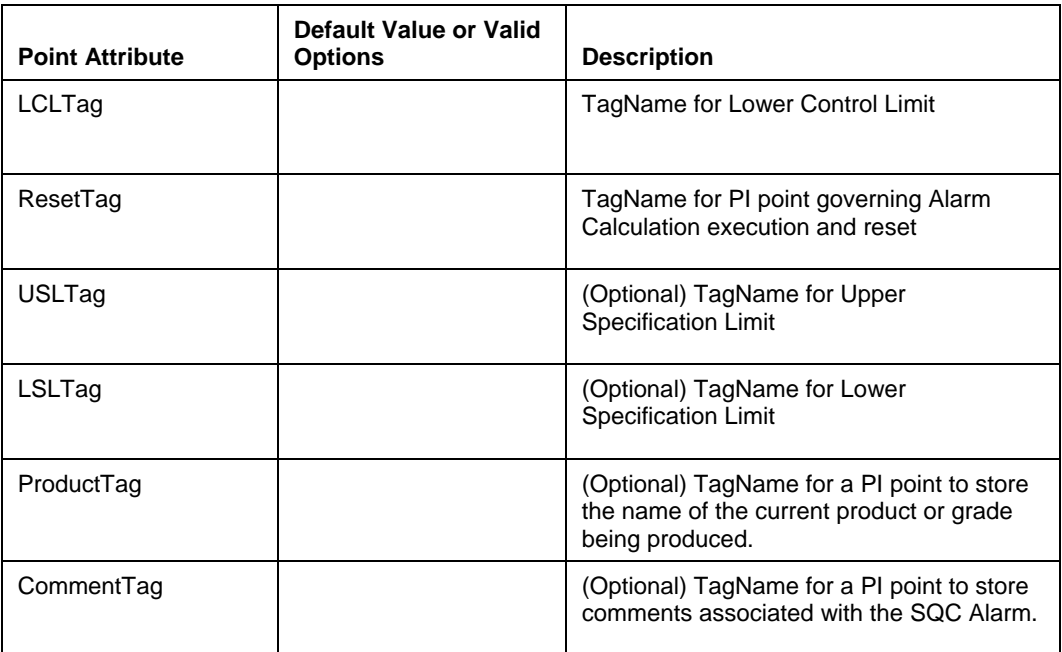

## *Ptclass*

This must be set to SQC\_Alarm.

## *PointType*

This must be set to digital. The SQC alarm point contains a digital state representing the value of the highest precedence alarm currently set.

## *Digitalset*

This must be set to **pisqcalarm**, which contains SQC Alarm States. The digital states in the **pisqcalarm** Digital State Set are described in "Default SQC Alarm Digital States," page 376.

## *PointSource*

The **PointSource** identifies points as SQC alarm points. The default **PointSource** for SQC Alarms is **Q**, although this can be configured to a different string as described in the topic, *Determine the PointSource*, in section 9.9.1.

## *Scan*

**Scan** is used to determine when SQC Alarms are calculated. SQC Alarms are not calculated when **Scan = Off.** When **Scan** is changed from **Off** to **On** while the SQC Alarms are running, the **ClearOnStart** attribute (described below) determines the SQC Alarm's startup behavior.

## *Compressing*

**Compression** defaults to **On** (i.e., 1) for all PI points, but **Compressing** should be set to **OFF** (i.e., **0**) to ensure archiving of all SQC Alarms.

**Note:** Exception reporting is not used for SQC alarm points.

## **Behavior Controls**

#### *AutoAck*

**AutoAck** is used for automatic acknowledgement of alarms. It defaults to **Yes**.

If **AutoAck = No**, the **SQCAlarmPriority** needs to be set to a nonzero value in order to use acknowledgements.

## *ChartType*

**ChartType** is an indicator used by the PI SQC Add-In to FactoryTalk Historian ProcessBook. The **ChartType** attribute indicates the type of SQC chart for which the SQC Alarms are being calculated. Valid values are listed in Table 9–7.

**Note:** This attribute is not used by the PI Server in its SQC calculations. The SQC Alarm Point's SourceTag will determine whether this is a chart of individuals, an xbar chart, etc. The default value is **0**. See page 375 for a description of how to set up SQC Alarms for the various chart types.

**Table 9–7. Valid ChartType Values** 

| <b>Value</b> | <b>ChartType</b>                             |
|--------------|----------------------------------------------|
| 0            | Chart type is unspecified (default)          |
| 1            | Individuals                                  |
| 2            | X-Bar                                        |
| 3            | Moving Average                               |
| 4            | Exponentially-Weighted Moving Average (EWMA) |
| 5            | <b>Standard Deviation</b>                    |
| 6            | Moving Standard Deviation                    |
|              | Range                                        |
| 8            | Moving Range                                 |

## *ClearOnStart*

**ClearOnStart=Yes** is used to clear any active alarm and start alarm calculations afresh on startup or after a change to the alarm point's attributes. No means to start the alarm calculations using retrieved archive values of SourceTag and to restore the SQC Alarm's prior state. If not specified on point creation, **ClearOnStart** defaults to **No**.

#### *ClearOnLimitChange*

**ClearOnLimitChange=Yes** means clear any active alarm and start alarm calculations afresh when any control limit tag (**UCLTag**, **CLTag**, **LCLTag**) changes. **No** means continue evaluating alarms using new limit values. If not specified on point creation, **ClearOnStart** defaults to **Yes**.

**Note:** If set to **Yes**, changing more than one limit tag may result in one reset for each limit that is changed. This can be avoided by first setting the **ResetTag** to **Clear**, changing the control limits, and then setting the **ResetTag** to **Normal**.

## *PIProductLimits*

<Included in Point class and reserved for future use>

#### *WaitOnLimitChange*

<Included in Point class and reserved for future use>

#### **Alarm Group Identification**

#### *ExDesc*

**ExDesc** specifies an Alarm Group that this SQC Alarm belongs to. SQC Alarms may be added to existing PI Alarm Groups.

#### **Alarm Priority**

#### *SQCAlarmPriority*

**SQCAlarmPriority** is an integer value that sets the priority of the SQC Alarm. Defaults to **0**. This affects how the SQC Alarm will be reported with respect to other alarms and SQC Alarms on your system. For a discussion of alarm priorities and precedence, see page 356.

In addition to setting **AutoAck = No**, SQCAlarmPriority must be set to a nonzero value in order to use acknowledgements.

#### **9.11.3 Pattern Test Configuration**

Each SQC Alarm can test for up to seven pre-set patterns. Any combination of pattern tests may be used in a single alarm. Pattern tests that compare values of the source tag to the control limits use values of the **UCLTag**, **CLTag**, and **LCLTag**. A description of each test follows below.

The general form for configuring a pattern test is to enter the text "**x of y**", where **x** and **y** are positive integers. If a pattern test attribute is left blank it will not be evaluated. The descriptions of each pattern test also list the values for **x of y** recommended in the *Western Electric Statistical Quality Control Handbook*.

In the case of the Trend pattern test only, **x** is specified because the test looks for **x** consecutively increasing or decreasing values.

For four of the tests (**OutsideControl**, **OutsideOneSigma**, **OutsideTwoSigma**, and **OneSideofCL**), the modifiers above and below can be added after "**x of y**" to restrict the alarm reporting to a single side of the center line. Table 9–8 illustrates the pattern test configuration options.

| <b>Attribute Entry</b> | <b>Pattern Test Behavior</b>                                                                                                    |
|------------------------|----------------------------------------------------------------------------------------------------|
| <blank></blank>        | Test will not be performed (default).                                                                                                    |
| 4 of 5                 | Test looks for 4 out of 5 consecutive values of the SourceTag which<br>meet the test condition. This test will be evaluated for values of the<br>SourceTag that are both greater than and less than the value of the<br>CLTag              |
| 2 of 3 above           | Test will look for 2 out of 3 consecutive values of the SourceTag<br>which meet the test condition. Alarms resulting from this test will<br>only be reported for values of the Source Tag that are greater than<br>the value of the CLTag. |
| 8 of 8 below           | Test will look for 8 consecutive values of the SourceTag which meet<br>the test condition. Alarms resulting from this test will only be<br>reported for values of the SourceTag that are less than the value of<br>the CLTag.              |

**Table 9–8. Pattern Test Configuration Examples** 

## *OutsideControl*

This pattern test fails (sets an alarm) when **x of y** values of the SourceTag are outside of control limits. A value of the SourceTag is outside the control limits when

SourceTag  $>$  UCL or SourceTag  $<$  LCL.

The above or below options can be used with this pattern test to restrict pattern alarm reporting to one side of the center line. The Western Electric SQC Handbook recommends 1 of 1 for this pattern test.

## *OutsideTwoSigma*

This pattern test fails (sets an alarm) when **x of y** values of the SourceTag are outside the "TwoSigma" limit. A value of the SourceTag is outside the "TwoSigma" limit when

SourceTag >  $(2/3 * (UCL-CL) + CL)$  or SourceTag <  $(CL - 2/3 * (CL-LCL))$ .

The above or below options can be used with this pattern test to restrict pattern alarm reporting to one side of the center line. The Western Electric SQC Handbook recommends 2 of 3 for this pattern test.

## *OutsideOneSigma*

This pattern test fails (sets an alarm) when **x of y** values of the SourceTag are outside the "OneSigma" limit. A value of the SourceTag is outside the "OneSigma" limit when

SourceTag >  $(1/3 * (UCL-CL) + CL)$  or SourceTag <  $(CL - 1/3 * (CL-LCL))$ .

The above or below options can be used with this pattern test to restrict pattern alarm reporting to one side of the center line. The Western Electric SQC Handbook recommends 4 of 5 for this pattern test.

#### *OneSideofCL*

This pattern test fails (sets an alarm) when **x of y** values of the SourceTag are on one side of the center line. The above or below options can be used with this pattern test to restrict pattern alarm reporting to one side of the center line. The Western Electric SQC Handbook recommends 8 of 8 for this pattern test.

#### *Stratification*

This pattern test fails (sets an alarm) when **x of y** values of the SourceTag are within the "OneSigma" limit. A value of the SourceTag is within the "OneSigma" limit when

 $(CL - 1/3 * (UCL - CL)) >$  SourceTag >  $(CL + 1/3 * (CL - LCL))$ .

The Western Electric SQC Handbook recommends 15 of 15 for this pattern test.

#### *Mixture*

This pattern test fails (sets an alarm) when **x of y** values of the SourceTag are found on both sides of the centerline and none of these values falls within "OneSigma." Each of the x values must satisfy one of the following two conditions

SourceTag >  $(CL + 1/3 * (UCL - CL))$  or SourceTag <  $(CL - 1/3 * (CL - LC))$ ;

and among the **x** values, both of these conditions must be met at least once.

The Western Electric SQC Handbook recommends 8 of 8 for this pattern test.

## *Trend*

This pattern test fails (sets an alarm) when **x** consecutive values of the SourceTag trend either up or down.

The Western Electric SQC Handbook recommends 8 for this pattern test.

#### **9.11.4 Associated-Point Tagnames**

There are several required and optional tags associated with each SQC Alarm. The tag names of these points are stored in the attributes described below.

#### *SourceTag*

Tagname for PI point containing the source data on which the SQC Alarm calculations will be performed.

#### *TestStatusTag*

(Optional) Tagname for PI point to which SQC Alarm system writes value indicating which tests are in alarm. When this attribute is left blank (the default) the TestStatusTag is not used. When a TestStatusTag is used, the TestStatusTag point must be unique in each SQC Alarm definition.

## *UCLTag*

Tagname for Upper Control Limit. The same UCLTag can be used in more than one SQC Alarm definition.

## *CLTag*

Tagname for Center Line. The same CLTag can be used in more than one SQC Alarm definition.

## *LCLTag*

Tagname for Lower Control Limit. The same LCLTag can be used in more than one SQC Alarm definition.

#### *ResetTag*

Tagname for PI point governing the SQC Alarm calculation's execution and reset. The same ResetTag can be used in more than one SQC Alarm definition.

## *USLTag and LSLTag*

(Optional) Tagnames for the PI points to store the Upper Specification and Lower Specification Limits. The same USLTag and LSLTag can be used in more than one SQC Alarm definition. Leave these tag attributes blank (default) if you do not wish to store your specification limits in PI points.

## *ProductTag*

Reserved for future use

## *CommentTag*

(Optional) Tagname for a PI point to store comments associated with the SQC Alarm. Leave this tag attribute blank (default) if you do not wish to store comments in a PI point.

## **9.12 PI Real-Time SQC Chart Types**

The type of control chart for which an SQC Alarm is established depends solely on the SQC Alarm's SourceTag. The SourceTag can be any PI point type; creating subgroups of measurements for use in SQC is generally done using a combination of totalizer and performance equation points.

## **9.12.1 Charts of Individuals**

The SourceTag for the SQC Alarm here is any PI point. Each new measurement is used in the pattern test evaluation

#### **9.12.2 Moving Average, Moving Range and Moving Standard Deviation**

The SourceTag for these types of SQC Alarms is a Totalizer point whose source is the raw measurement point. The Totalizer point should configured to take the moving average, etc. of the raw data point based either on a number of raw data events or a time period.

#### **9.12.3 X-Bar, Range and Standard Deviation**

The SourceTag for these types of SQC Alarms is a Totalizer point whose source is the raw measurement point. The Totalizer point should configured to take the average, etc. of the raw data point based either on a number of raw data events (**nsampleblock**) or a time period.

## **9.12.4 EWMA**

The SourceTag for the EWMA (Exponentially Weighted Moving Average) SQC Alarm is a Performance Equation which watches for events on the raw data tag and whose equation syntax is (note that  $\langle$ xxx $\rangle$  indicates that you need to substitute a value or string):

```
'<RawDataTag>' + 
if badval ('<me>') then
<Lambda> * PrevVal(<'RawDataTag>') else 
<Lambda> * PrevVal('<me>')
```
Lambda is the weighting factor whose magnitude you must determine. You should substitute the name of the Performance Equation tag that you are creating for <me> in the example above.

## **9.13 Default SQC Alarm Digital States**

The default digital state set (**pisqcalarm**) for SQC Alarms is automatically installed during the first startup of the PI Alarm Subsystem. Another Digital State Set can be created for custom use. The Digital State Set must contain the same seven pattern tests in the same order as below. You may alter the number of acknowledgement states or priorities or change the text displayed when a pattern test fails in your custom set. See Create a New SQC Alarm for details on constructing Alarm Digital State Sets.

The zeroeth state contains the **No Alarm** digital state. The last digital state (71st in this case), records the number of priorities and acknowledgement states in the digital state set.

| <b>Offset</b>  | <b>AlarmSet</b> |
|----------------|-----------------|
|                |                 |
|                | Trend           |
| $\overline{2}$ | * Trend         |
| 3              | ** Trend        |
|                | Trend $<<$      |
| 5              | $*$ Trend $<<$  |

**Table 9–9. Default DigitalSet for SQC Alarms** 

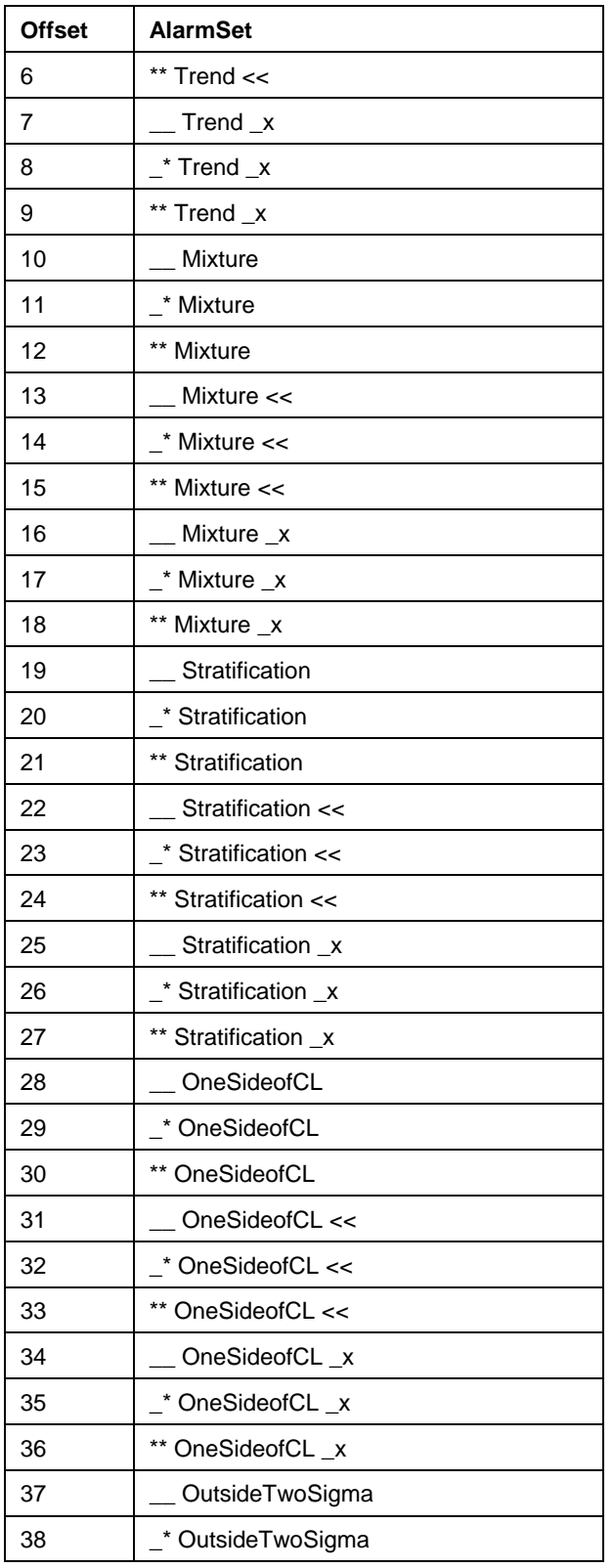

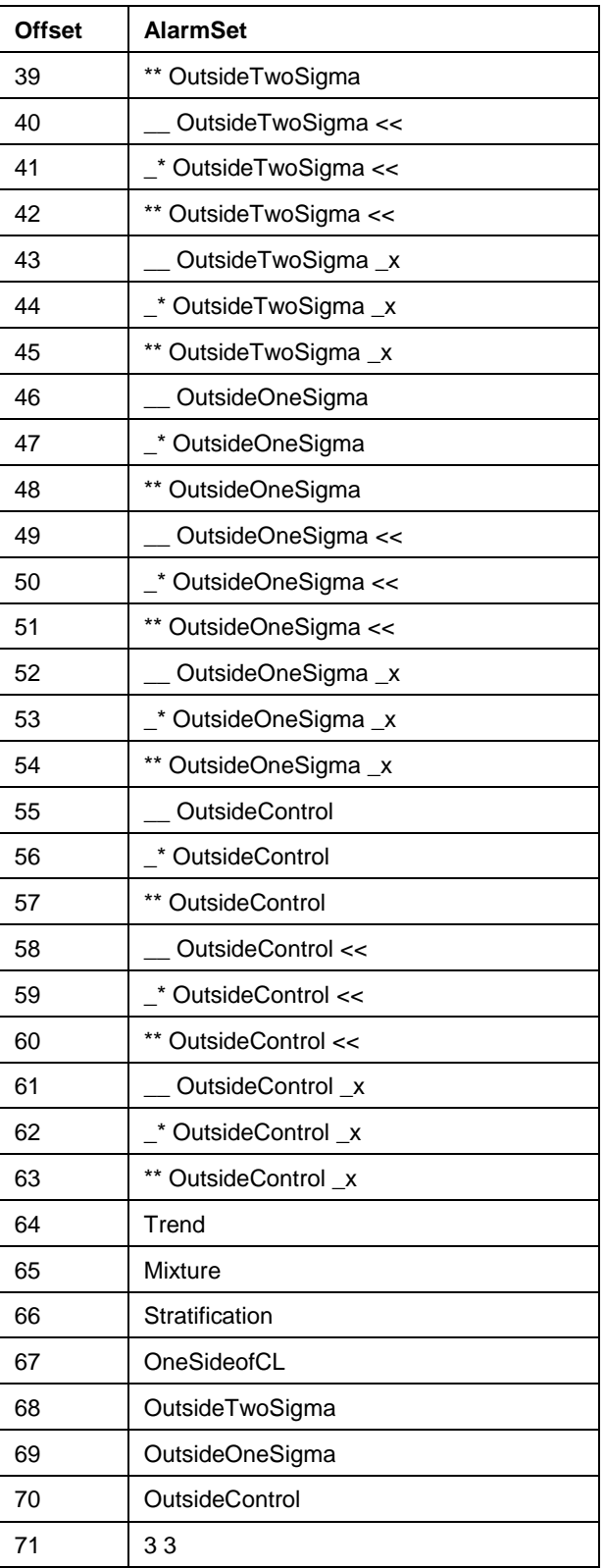

## **9.14 Log Messages**

Errors in configuration of SQC alarm points and errors encountered in the operation of the subsystem are written to the PI System Message Log. The following section explains how to view those error messages using the **PIGetMsg** utility. The error messages are listed along with hints on how to correct the error condition.

## **9.14.1 View Log Messages**

The **PIGetMsg** utility provides the means to view all SQC-related messages written to the PI System Message Log. Use the following command to view them:

pigetmsg -st "pitimestring" -et "pitimestring" -pn "pialarm" -msg "mask"

Substitute a valid time string in PI format for the *start* and *end pitimestring* and substitute the string mask you are interested in for mask. The mask could be a tagname.

#### **9.14.2 Log Message Reference**

Wherever you see <SQC Alarm Point> in this list, you will see the name of your SQC alarm point within the braces in the message log.

Table 9–10 lists the messages that occur under normal operating conditions.

| <b>Message</b>                                                                                                 | <b>Explanation</b>                                                                                                    |
|----------------------------------------------------------------------------------------------------|----------------------------------------------------------------------------------------------------|
| Created the state set                                                                                          | The subsystem created one of the digital state sets it needs<br>to function. Only seen if the state set does not exist at the<br>time of subsystem startup.                          |
| SQC alarm point class OK                                                                                       | The subsystem created the SQC Alarm pointclass. Only<br>seen if the pointclass does not exist when the subsystem<br>starts up. The subsystem successfully created the<br>pointclass. |
| Adding SQC Alarm <sqc< td=""><td>A new SQC alarm point has been created on the PI Server</td></sqc<>           | A new SQC alarm point has been created on the PI Server                                                                                                    |
| Alarm Point>                                                                                                   | and it is being picked up by the subsystem.                                                                                                    |
| Previously deleted SQC Alarm                                                                                   | The SQC Alarm was previously established. PI point was                                                                                                    |
| <sqc alarm="" point=""> is being</sqc>                                                                         | deleted and then re-created. Now it is being picked up by                                                                                                    |
| added again.                                                                                                   | the subsystem.                                                                                                    |
| Editing SQC Alarm <sqc alarm<="" td=""><td>The SQC alarm point has been edited and the subsystem is</td></sqc> | The SQC alarm point has been edited and the subsystem is                                                                                                    |
| Point>                                                                                                    | picking up the changes.                                                                                                    |
| An existing PI point is being                                                                                  | The PI point's PointSource was edited to the one used by                                                                                                    |
| changed to an SQC Alarm                                                                                        | the subsystem for SQC Alarms and is being picked up by                                                                                                    |
| <sqc alarm="" point=""></sqc>                                                                                  | the subsystem.                                                                                                    |
| PointSource edit, deleting alarm<br><sqc alarm="" point=""></sqc>                                              | The PI point's PointSource was edited to one not used by<br>the subsystem, and the subsystem will no longer process<br>the point.                                                    |
| PI Point Deleted, deleting alarm                                                                               | The PI point was deleted so the subsystem will no longer                                                                                                    |
| <sqc alarm="" point=""></sqc>                                                                                  | process it.                                                                                                    |

**Table 9–10. Informational Messages** 

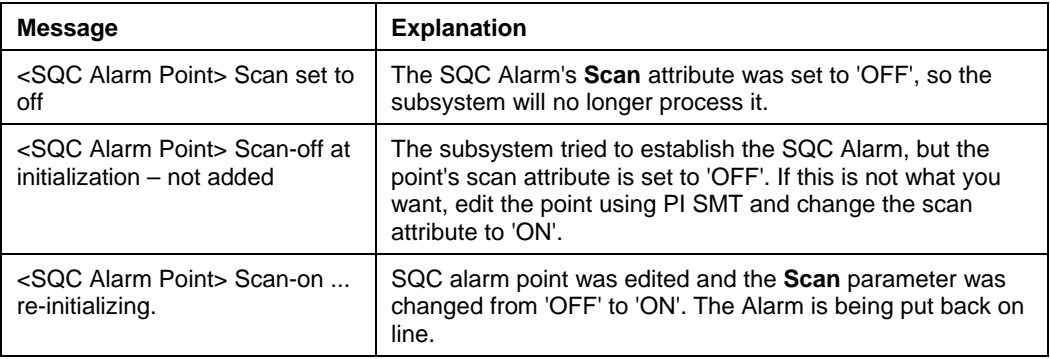

# **Error Messages**

Table 9–11 lists messages that indicate that a serious error has occurred at some point in the running of PI Real-Time SQC or in the initialization of a Real-Time SQC Alarm.

| <b>Message</b>                                                                                             | <b>Explanation</b>                                                                                                    |
|----------------------------------------------------------------------------------------------------|----------------------------------------------------------------------------------------------------|
| Failed to create SQC alarm<br>point class  retrying                                                        | The subsystem had trouble creating the pointclass. Possible<br>solution to problem: Open a command window and change<br>directory to the piladm directory. Then issue the command<br>net stop pialarm. After the services are stopped, enter<br>the command net start pialarm. Now look in the<br>message log for the message 'SQC alarm point class<br>created. |
| <sqc alarm="" point=""> failed to<br/>setup digital set</sqc>                                              | The digital set specified for the SQC Alarm is not valid.<br>Check to see that you have used a valid digital state set and<br>that it conforms to the requirements as listed in this chapter.                                                                                                    |
| <sqc alarm="" point=""> being<br/>edited but unable to retrieve<br/>attributes</sqc>                       | Subsystem can't get attributes for point during an attempt to<br>edit the SQC Alarm.                                                                                                    |
| <sqc alarm="" point=""> is wrong<br/>point type for alarm point</sqc>                                      | The SQC Alarm was not created as a digital point. Change<br>the SQC alarm point's pointtype to digital.                                                                                                    |
| <sqc alarm="" point=""> failed to<br/>get sourcetag attribute. Status-</sqc>                               | Unable to retrieve the SQC Alarm's SourceTag attribute.                                                                                                    |
| <sqc alarm="" point=""> update<br/>signup for <math>\lt</math> sourcetag <math>\gt</math><br/>failed</sqc> | For some reason the subsystem was not able to sign up for<br>data events on the tag.                                                                                                    |
| <sqc alarm="" point=""> sourcetag<br/>&lt;_sourcetag&gt; pointtype is not<br/>valid</sqc>                  | The SourceTag was not a recognized type, change the<br>SourceTag pointtype.                                                                                                    |
| <sqc alarm="" point=""> failed to<br/>get teststatustag attribute</sqc>                                    | Unable to retrieve the TestStatusTag attribute.                                                                                                    |
| <sqc alarm="" point=""> failed to<br/>get SQCAlarmPriority attribute</sqc>                                 | Unable to get the SQCAlarmPriority attribute.                                                                                                    |

**Table 9–11. Error Messages: Serious Errors** 

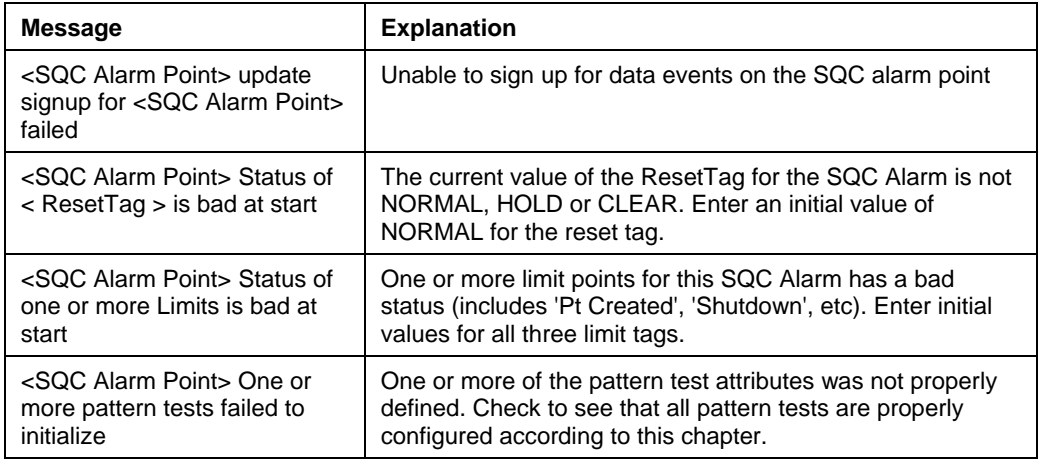

# **TECHNICAL SUPPORT AND RESOURCES**

## **Technical Support Options**

Contact Rockwell Automation Technical Support at the following:

- Customer Support Telephone 1-440-646-3434
- Online Support **http://support.rockwellautomation.com**

## *Knowledge Center*

The Knowledge Center provides a searchable library of documentation and technical data, as well as a special collection of resources for system managers. For these options, click **Knowledge Center** in the Technical Support Web site.

- The **Search** feature allows you to search Support Solutions, Bulletins, Support Pages, Known Issues, Enhancements, and Documentation (including User Manuals, Release Notes, and White Papers).
- **System Manager Resources** include tools and instructions that help you manage: Archive sizing, Backup scripts, Daily Health Check, Daylight Saving Time configuration, PI Server security, PI System sizing and configuration, PI Trusts for Interface Nodes, and more.

## **Before You Call or Write for Help**

When you contact Rockwell Automation Technical Support, please provide:

- Product name, version, and/or build numbers
- Computer platform (CPU type, operating system, and version number)
- The time that the difficulty started
- The message  $log(s)$  at that time

## *Find Version and Build Numbers*

To find version and build numbers for each PI System subsystem (which vary depending on installed upgrades, updates or patches) use either of the following methods:

• If you have PI System Management Tools (PI SMT) installed, select **Start > Programs > PI System > PI System Management Tools**. In PI SMT, select the server name, then under *System Management Plug-Ins*, open **Operation > PI Version**. The PI Version tree lists all versions.

• If you do not have PI SMT installed, open a command prompt, change to the *pi* $\alpha$ *dm* directory, and enter **piversion** -v. To see individual version numbers for each subsystem, change to the *pi\bin* directory and type the subsystem name followed by the option  $-v$  (for example, **piarchss.** exe  $-v$ ).

## *View Computer Platform Information*

To view platform specifications:

- In Windows, right-click on **My Computer** and choose **Properties**. For more detailed information, select **Start > Run**, and enter ms info32. exe
- In UNIX, enter uname -a

# **INDEX OF TOPICS**

– operator, 53 \* operator, 53 / operator, 53 ^ operator, 53 + operator, 52 < operator, 53  $\leq$  operator, 53  $\sim$  operator, 53  $=$  operator, 53 > operator, 53 >= operator, 53 Abs function in PEs, 70 Absolute time expressions, 50 Absolute Timestamp Recalculator Subsystem, 20 Accumulation Interval, Totalizer, 261 output, 261 Totalizer, 261 Acknowledgement Alarms, 294, 295, 310 Acos function in PEs, 71 Action 1 point attribute in Alarms, 307 Actions Alarms, 295 Activation tag, 242, 253 Alarm Digital State Sets Building, 319 Alarm Group, 294, 315

Alarm Statistics, 315 for SQC alarms, 358 hierarchy, 315 Identification, 358 Alarm Group Points Building with PI TagConfigurator, 318 Building with piconfig, 318 Alarm Notification, 321 Alarm Points, 294 Building with piconfig, 317 Alarm Set Single Priority, 329 Three Priority, 326, 331 Alarm State Set, 310 Encoding and Decoding, 323 Alarm States, 294 Alarm Subsystem Acknowledgement, 294, 295 Acknowledgement Status, 310 actions, 295 Alarm Group, 315 Alarm State Set, 310 AutoAck, 309 Building Alarm Group Points, 315, 317 Building Alarm Points, 316 Combiner Logic, 295 Condition, 294, 310 ControlTag, 309 Conversion to digital state code, 324

Converstion from digital state code, 325 DeadBand, 309 Demonstration Points, 323 Digital state sets, 362 DigitalSet attribute, 308 Error messages, 322, 365 ExDesc, 308 IsUnack, 306 new features, 323 Notification, 321 Options, 309 Overview, 293 Point Configuration, 296 Points, 294 Priority, 294, 311 Program Operation, 321 ReferenceTag, 308 Sample Alarm State Sets, 325 shutdown, 348 sign up for data events, 347 SourceTag, 297 Start, 321 startup, 346 test, 295 Test1, 297 Change, 305 CondEQ, 305 CondNE, 306 EQ, 300 GT, 299 Includes, 304 Is\_In, 303 LT, 300 NE, 300 Not\_In, 303 RateGT, 301 RateLT, 302 StepGT, 301 StepLT, 301 Upgrading from PI for OpenVMS, 323

Alarms Number of alarms, 315 Number of unacknowledged alarms, 315 Alias Deleting, 250 Renaming a batch alias, 249 Alias Table Batch Subsystem, 248 AllEvents Totalizer, 282 AlmAckStat function in PEs, 72 Almconditon function in PEs, 73 AlmCondText function in PEs, 74 AlmPriority function in PEs, 75 And operator, 53 Archive, 101 retrieval, 63, 65 search, 63 Archive and Time Functions Recalculator Subsystem Subsystem, 33 Archiving flag Recalculator Subsystem, 23 Arg Alarm Group, 315 Argument Data type, 299 for built-in functions, 61 tagnames as, 48 Arithmetic operations on Times, 54 Arithmetic Operators, 52, 54 Arma function in PEs, 76 Ascii function in PEs, 78 Asin function in PEs, 79

Associated Points, 350 Atn function in PEs, 80 Atn2 function in PEs, 81 Attributes, 63, 64 exdesc character limits, 14 PE Subsystem, 11 setting for PEs, 11 Totalizer, 262 AutoAck, 348, 357 Alarms, 309 Average Totalizer, 277 Avg function in PEs, 82 Badval function in PEs, 83 Basis time Recalculator Subsystem, 20 Batch Subsystem Alias Table, 248 Batch Deletes, 253 Batch Edits, 252 configuration, 241 Operation, 253 Pibaunit name table, 253 Batch tags in Data Archive, 250 BATCHACTIVETYPE, 242 BATCHEXPR, 243 BATCHID Defining, 244 Defining for Web Processes, 245 definition of, 241 Evaluation, 254 Behavior Controls PI SQC, 357 BID Batch Subsystem, 251 Blob Data types, 298

Recalculator Subsystem Subsystem, 34 Bod function in PEs, 84 Bom function in PEs, 85 Bonm function in PEs, 86 Calc Failed message, 59 CalcMode, 263 AllEvents, 282 ChangeEvents, 283 EventWeighted, 281 TimeTrue, 283 TimeWeighted, 279 Totalizer, 279 Calculated expressions character limits, 13, 14 Calculated Points, 6 about, 6 adding scan classes, 10 calculation expressions, 13 creating, 7 exDesc attribute, 13, 14 finding scan classes, 10 finding the PointSource, 8 location3 attribute, 12 location4 attribute, 12 PointSource attribute, 12 scan attribute, 14 scan class offset, 9 scan class period, 9 scan class, UTC time flag, 9 scan classes, 9 scheduling, 11 scheduling problems, 17 setting scan classes, 12 shutdown attribute, 14 switching calculations on or off, 14 tips for creating, 16 Calculated tags

inconsistent data types, 18 setting attributes, 11 Calculation expressions, 13 about, 13 examples, 14 syntax basics, 45 Calculation intervals PEs, 11 Celsius scale, 189 ChangeEvents Totalizer, 283 Char function in PEs, 87 Character limits on PEs, 13, 14 ChartType, 357 Check a Point's exDesc Parameter, 60 Clapeyron equation, 188 ClearOnLimitChange, 352, 358 ClearOnStart, 347, 357 Clock Scheduling for PEs, 11 Recalculator Subsystem, 23 Clock TotalCloseMode Totalizer, 268 Clock-scheduled points setting scan class, 12 CloseAtEvent Totalizer, 287 CLTag, 349, 352 Coercion, data type, 18 Combination Time, 20 Combined time expressions, 50 Combiner Logic Alarms, 295 CommentTag, 349, 353 Comparing Point Values to Strings, 52 Comparisons Compare function in PEs, 88 in PEs, 56, 59

Compressing, 356 Computer platform Information, 370 CompValue, 264 Totalizer, 286 Concat function in PEs, 89 CondEQ Alarms, 305 **Condition** Alarms, 294, 310 CondNE Alarms, 306 Configuration Batch, 241 Totalizer, 260 Conjunction Operators, 53 Control chart, 336 Control limits, 336 changing, 348 reset of alarm calculations, 348 initializing on startup, 346 Real-Time application, 348 ControlAlg, 310 ControlTag, 309 Alarms, 309 Conversion Totalizer, 285 Conversion factor TagTot function, 163 Conversion, data type, 18 Cos function in PEs, 90 Cosh function in PEs, 91 Count Batch Subsystem, 251 Counting Functions Totalizer, 258, 278 Cpk, 353 Critical point of steam, 189

Curve function in PEs, 92 CYCLETIME tag, 245 Data types checking, in PEs, 59 inconsistent, in PEs, 18 DataLink, 6 Day function in PEs, 93 DaySec function in PEs, 94 DeadBand Alarms, 309 Default point source for alarm group points, 315 Delay function in PEs, 95 Delete an Alias, 250 Demonstration Points Alarm, 323 Totalizer, 292 Dependent Point Recalculator Subsystem, 20 Digital Base Set, 329 Digital Set, 356 Alarms, 308 Digital State Set SQC custom, 362 SQC default, 362 Digital States numbers and strings as, 51 Steam Tables, 186 Digstate function in PEs, 96 DigText function in PEs, 97 Disjunction Operators, 53 Documentation conventions, v for interfaces, vi

Dynamic Functions Recalculator Subsystem Subsystem, 33 Dynamic Response, 65 Encoding and Decoding Alarm State Set, 323 Engineering units, Steam Tables, 185 Enthalpy as independent variable, 188 Entropy as independent variable, 188 EQ Alarms, 300 Error Messages Alarm, 322 PI SQC, 365 Totalizer, 290 Errors Checking, 58 in PEs, 16, 59 EvalDelay Batch Subsystem, 243, 254 Event Totalizer, 278 Event expression Totalizer, 269 Event RateSampleMode Totalizer, 267 Event Scheduling for PEs, 11 Recalculator Subsystem, 23 EventChange TotalCloseMode Totalizer, 269 EventCount function in PEs, 98 EventExpression Totalizer, 286 EventTag, 12 EventTrue TotalCloseMode Totalizer, 270 EventWeighted

Totalizer, 281 EventXX Totalizer, 279 EventXX\_XX Totalizer, 279 Examples calculation expressions, 14 Exception reporting, 357 ExDesc, 358 Alarms, 308 ExDesc attribute Checking an, 60 create calculated point, 6 for PEs, 13, 14 Execution control, 346 Exp function in PEs, 99 Expressions absolute time, 50 combined time, 50 PE syntax, 45 relative time, 49 tagnames in, 48 time, tips for, 50 Extended descriptor character limits, 14 FactoryTalk Historian DataLink, 6 FactoryTalk Historian ProcessBook, 6, 321 Filter Expression Totalizer, 261, 285 FindEq function in PEs, 100 FindGE function in PEs, 101 FindGT function in PEs, 102 FindLE function in PEs, 103 FindLT function in PEs, 104 FindNE

function in PEs, 105 Float function in PEs, 106 Fluctuation natural, 338 unnatural, 338 Forever TotalCloseMode Totalizer, 275 Format function in PEs, 107 of PEs, 45 Frac function in PEs, 108 Functions aggregate, 63 as PE operands, 47, 51 Attributes Totalizer, 276 Average, 277 Events, 278 EventXX, 279 EventXX\_XX, 279 math, 62, 65 Maximum, 278 Minimum, 278 Range, 278 StdDeviation, 278 tagnames as arguments, 48 Time, 64 Total, 277 Totalizer, 263 transcendental, 62 GroupID Alarm Group, 315 GroupName Alarm Group, 315 GroupTag alarms, 296 **GT** Alarms, 299 Handle
Batch Subsystem, 251 Hierarchy Alarm Groups, 315 Hour function in PEs, 109 If-then-else expressions, 53 If-then-else operator, 57 Impulse function in PEs, 110 in ( ) operator, 53 in .. operator, 53 InAlarm Alarm Group, 315 Includes Alarms, 304 Inclusion Operators, 53 Independent Variables, 187, 188 InFromTotalizer Totalizer, 286 Instability tests, 340 InStr function in PEs, 111 InstrumentTag, 12 Int function in PEs, 112 Interfaces downloading documentation for, vi PE Subsystem, 6 Intervals between PE calculations, 11 Inversion Recalculator Subsystem, 21 Is\_In Alarms, 303 IsDST function in PEs, 113 IsSet function in PEs, 114 IsUnack Alarms, 306 LCase

function in PEs, 115 LCLTag, 349, 352 Left function in PEs, 116 Len function in PEs, 117 Limits on characters in PEs, 13, 14 List aliases Batch Subsystem, 249 location1 attribute Recalculator Subsystem, 24 location3 attribute for PEs, 12 PEs, 11 location4 attribute for PEs, 10, 12 Log function in PEs, 118 Log10 function in PEs, 119 Lower Control Limit tag, 361 Lower Specification Limit tag, 361 LSLTag, 349, 352 LT Alarms, 300 LTrim function in PEs, 120 Max function in PEs, 121 Maximum Totalizer, 278 Median function in PEs, 122 MedianFilt function in PEs, 123 Mid function in PEs, 124 Min function in PEs, 125

Minimum Totalizer, 278 Minute function in PEs, 126 Mixture pattern, 342 test algorithm, 360 Mod operator, 53 Month function in PEs, 127 MovingCount Totalizer, 270, 272 Naming convention, 186 Naming tags, 48 Natural fluctuation, 338 Natural pattern, 336, 338 Natural RateSampleMode Totalizer, 265 NE Alarms, 300 NEWUnitName, 242 NextEvent function in PEs, 128 NextVal function in PEs, 129 NoClampZero Totalizer, 287 Noon function in PEs, 130 Not operator, 53 Not In Alarms, 303 NsampleBlock TotalCloseMode Totalizer, 272 NsampleMovin TotalCloseMode g Totalizer, 270 NSampleMoving Totalizer, 272 Numbers as digital states, 51 as PE operands, 47

**Offset** scan class, 9 scheduling problems, 17 Totalizer, 284 Offset2 Totalizer, 284 OneAtEnd Totalizer, 288 **OneAtStart** Totalizer, 288 OneSideofCL, 343 test algorithm, 360 **Operands** functions, 51 in PEs, 46 numbers as, 47 strings, 49 tagnames as, 47 tagnames as function arguments, 48 time expressions, 49 Operation Alarm, 321 Totalizer, 290 Operations on times, 54 –operator, 53 **Operators** Arithmetic, 54 in PEs priority, 58 List of, 52 Prefix, 56 Option Alarms, 309 CloseAtEvent, 287 OneAtEnd, 288 OneAtStart, 288 Options field Totalizer, 286 Setable, 275, 287 Or operator, 53 Out-of-order data

PI SQC, 348 OutsideControl test algorithm, 359 OutsideOneSigma test algorithm, 359 OutsideTwoSigma test algorithm, 359 OverIsTop Totalizer, 288 Overloading PE Subsystem, 17 Parameters tagnames as, 48 Totalizer, 260 Pareto analysis comment tag, 353 Parsetime function in PEs, 132 Recalculator Subsystem, 31 Pattern natural, 336, 338 unnatural, 336, 338 Pattern tests additional options for, 344 as used in PI Real Time SQC definitions, 343 configuration of, 358 definition of, 338 evaluation of, 347 initializing, 347 precedence, 344 order of, 344 Western Electric, 339 zones, 339 Pattern types, 340 instability, 340 mixture, 342 stratification, 341 trend, 342 PctGood PEs, 133 Totalizer, 284

PE Operators. See Operators PE Subsystem about, 6 executable, 6 overloading, 17 skipped calculations, 17 starting and stopping, 7 Performance Equations about calculated points, 6 adding scan classes, 10 Built-in functions table, 62, 65 calculation expressions, 13 changing the PointSource, 8 character limits, 13, 14 creating, 7 errors in, 16 examples, 14 exDesc attribute, 13, 14 finding scan classes, 10 finding the PointSource, 8 How they're used, 6 inconsistent data types, 18 location3 attribute, 12 location4 attribute, 12 number operands, 47 operands, 46 Operators, 52 Parentheses, 58 Pipetest Utility, 59 PointSource attribute, 12 scan attribute, 14 scan class offset, 9 scan class period, 9 scan class,UTC time flag, 9 scan classes, 9 Scheduler, 5, 7 scheduling, 11 scheduling problems, 17 setting attributes, 11 setting scan classes, 12 shutdown attribute, 14

string operands, 49 switching calculations on or off, 14 syntax, 45 syntax basics, 45 tagnames as function arguments, 48 tagnames as operands, 47 tagnames in, 48 tagnames in expressions, 48 time expressions, 49 time expressions as operands, 49 time-based or event-based, definition, 5 times as strings, 50 tips, 16 tips for time expressions, 50 troubleshooting, 16 Period MovingCount, 284 scan class, 9 Totalizer, 283 Period2 Totalizer, 284 PeriodEnd ReportMode Totalizer, 275 PEs about calculated points, 6 calculation expressions, 13 changing the PointSource, 8 character limits, 14 creating, 7 errors in, 16 examples, 14 exDesc attribute, 13, 14 finding the PointSource, 8 inconsistent data types, 18 location3 attribute, 12 location4 attribute, 12 number operands, 47 operands, 46

PointSource attribute, 12 scan attribute, 14 Scan class offset, 9 Scan class period, 9 scan class,UTC time flag, 9 scan classes, 9 adding for PEs, 10 configuring for PEs, 9 setting for PEs, 12 Scan classes finding for PEs, 10 Scheduler, 7 scheduling, 11 scheduling problems, 17 setting attributes, 11 Shutdown attribute, 14 string operands, 49 switching calculations on or off, 14 syntax, 45 syntax basics, 45 tagnames as function arguments, 48 tagnames as operands, 47 tagnames in, 48 tagnames in expressions, 48 time expressions, 49 time expressions as operands, 49 times as strings, 50 Tips for creating, 16 tips for time expressions, 50 Performance Equation Scheduler, 7 PI BA for OpenVMS, 245 PI Message Log, 365 PI Message subsystem, 346 PI PE Steam module

> definition, 185 naming convention, 186 supported functions, 186

PI

PI SDK, 6 PI SMT, 349, 353 PI SQC Subsystem Multiple resets how to avoid, 348 Running the subsystem, 347 Sample Grouping, 338 Zones, 339 PI System shut down impact on SQC, 348 PI System Management Tools, 349, 353 PI TagConfigurator, 349, 353 Alarm Group Points, 318 Building Totalizer Points, 289 Piconfig Building Totalizer Points, 289 PIGetMsg utility, 365 Pilasttotal\_T.dat, 290 pipeschd file adding scan classes, 10 changing the point source, 8 finding scan classes, 10 PointSource, 8 scan classes, 9 pipeschd.bat, 8 pipeschd.exe, 6 pipeschd.sh, 8 Pipetest Utility, 59 Pisqcalarm digital set, 356 PItotal, 258 Program, 290 Point dependent PE points, 21 Point Attributes RateSampleMode in Totalizer, 265 ReportMode in Totalizer, 275 SourceTag in Totalizer, 265

TotalCloseMode in Totalizer, 268 Point Class SQC, 354 Point Configuration Alarms, 296 Recalculator Subsystem, 34 Totalizer Points, 260 Point restart event-scheduled points, 290 PointFunc Alarm Group, 315 Points creating PEs, 7 naming, 48 PointSource, 356 alarm group points, 315 configuring for PEs, 8 determining, 346 how to set default, 346 overriding defaults, 318 PEs, changing, 8 PointSource attribute for PEs, 8, 11, 12 PointType, 356 Poly function in PEs, 134 Postprocessing, 257 Prefix Operators, 53, 56 Pressure as independent variable, 187 PrevEvent function in PEs, 135 PrevVal function in PEs, 136 **Priorities** Alarms, 294, 311 **Priority** PI SQC, 344 Process definition of, 337

Process capability, 353 ProcessBook, 6 PRODEXPR, 243 ProdIDsearch Batch Subsystem, 251 Product Defining Name, 244 Product Batch Subsystem, 241 ProductTag, 349, 353 Program Operation Alarm, 321 Totalizer, 290 PStDev function in PEs, 137 Ptclass, 356 ptClassName for PEs, 11 **Quotes** around strings, 49 Ramping ReportMode Totalizer, 276 Range function in PEs, 138 Totalizer, 278 RateGT Alarms, 301 RateLT Alarms, 302 RateSampleMode, 262, 269, 271 Event, 267 Natural, 265 Point attribute in Totalizer, 265 Scan1, 265 Scan2, 266 Recalculation Absolute Time Reference Point Relationship, 31 Multi-level Dependency Point Relationship, 27 Multi-level Time Point Relationship, 30

Recursive Point Relationship, 28 Relative Point Relationship, 28 Relative Time Point Relationship, 29 Simple Point Relationship, 24 Special Event Point Relationship, 29 Time Range Point Relationship, 30 Time Shift Point Relationship, 28 Recalculator Subsystem Archive and Time Functions, 33 Archive retrieval & search functions, 32 Compression exception, 23 compression, calculated values, 26 configuration, 36 Dynamic Functions, 33 error and information messages, 44 exception reporting, 26 Extract from Timestamp, 32 functionality, 21 glossary, 20, 241 Incomplete Timestamps, 33 installation, 36 Limitations, 32 manual use for one point, 42 multiple instances of, 41 options, 37 overview, 19 Overview, 19 point configuration, 34 starting, 37 step attribute, 26 time functions, 31 time range considerations, 22 tuning, 44 Reference State

Steam Functions, 189 ReferenceTag Alarms, 308 Registry Recalculator Subsystem, 40 Relational Operators, 53 Relative time expressions, 49 Relative Timestamp Recalculator Subsystem, 20 ReportMode, 263 PeriodEnd, 275 Point Attribute in Totalizer, 275 Ramping, 276 RunEst2, 276 RunEstimate, 276 Running, 276 Totalizer, 275 ResetTag, 349, 352 digitalset, 352 functions of, 347 initializing, 346 pointtype, 352 Right function in PEs, 139 Round function in PEs, 140 RTrim function in PEs, 141 RunEst2 ReportMode Totalizer, 276 RunEstimate ReportMode Totalizer, 276 Running ReportMode Totalizer, 276 Sample Grouping PI SQC, 338 Scan attribute, 356 checking on subsystem startup, 346 for PEs, 14

Recalculator Subsystem, 23 Scan class definition, 9 offset, 9 period, 9 scheduling problems, 17 UTC time flag, 9 Scan Flag Response to, 290 Scan1 RateSampleMode Totalizer, 265 Scan2 RateSampleMode Totalizer, 266 Scheduling clock, for PEs, 11 event, for PEs, 11 Totalizer, 261 Scheduling PEs, 11 problems, 17 SDK, 6 SearchStart Batch Subsystem, 251 Second function in PEs, 142 Sequencing PEs, 17 Server Application PE Syntax and Functions Reference, 2 Performance Equations Calculator, 1 Performance Equations Scheduler, 1, 5 PI Alarm Subsystem, 3 PI Batch Subsystem, 2 PI Totalizer Subsystem, 2 Real-Time SQC, 3 Recalculator, 19, 20 Steam Tables, Syntax and Functions Reference, 2 Totalizer, 257 Server Applications Overview, 1

Setable Totalizer, 287 Sgn function in PEs, 143 Shutdown Alarm subsystem, 348 Shutdown attribute for PEs, 14 Sin function in PEs, 144 Single Priority Alarm Set, 329 Sinh function in PEs, 145 SMT, 349, 353 about, vi Source data obtaining on startup, 346 SourcePoint Recalculator Subsystem, 20 SourceStat Totalizer, 288 SourceTag, 349, 350 Point attribute in Alarms, 297 Totalizer, 265 Specification limits, 352 SQC alarm, 342 acknowledgment options, 348 associated points SourceTag, 360 TestStatusTag, 360 UCLTag, 361 CLTag, 361 LCLTag, 361 ResetTag, 361 USLTag, 361 LSLTag, 361 CommentTag, 361 Behavior on control limit change, 348 Finding all, 346

How to change control limits, 348 How to clear and restart alarm calculations, 347 How to control execution of, 347 initialization,clearing on subsystem startup, 347 initialization,control limits, 346 initialization,execution control, 346 initialization,pattern tests, 347 initialization,signing up for events, 347 initialization,source data, 346 Initialization,subsystem error handling, 346 initialization,test status indicator, 347 manual acknowledgement of, 348 point class, 354 PointSource,determining, 346 PointSource,how to set default, 346 priority of, 344 required and optional points for, 343 TestStatusTag values, 351 TestStatusTag,use of, 348 SQC Alarm point attributes, 354 configuring, 353 SQC Chart types exponentially weighted moving average, 362 individuals, 361 moving average, 362 moving standard deviation, 362 range, 362 standard deviation, 362

x-bar, 362 SQC\_Alarm Point Class creation of, 346 SQCAlarmPriority, 358 Sqr function in PEs, 146 SquareRoot, 12 SStDev function in PEs, 147 Start Alarm, 321 Recalculator Subsystem, 36 Totalizer, 290 Startup of alarm subsystem, 346 StateNo function in PEs, 148 States numbers and strings as, 51 Statistical Quality Control definition of, 337 introduction to, 336 reference sources, 336 StdDeviation Totalizer, 278 StDev function in PEs, 149 Steam Functions Reference, 2, 190 valid range, 187 Step attribute Recalculator Subsystem, 23 Recalculator Subsystem:, 26 STEP tag, 245 StepGT Alarms, 301 StepLT Alarms, 301 StmEng\_HPS, 204 StmEng\_HPT, 202 StmEng\_HPTL, 203

StmEng\_HPX, 212 StmEng\_HsatP, 191 StmEng\_HsatT, 195 StmEng\_PsatT, 194 StmEng\_SPH, 207 StmEng\_SPT, 205 StmEng\_SPTL, 206 StmEng\_SPX, 213 StmEng\_SsatP, 192 StmEng\_SsatT, 196 StmEng\_TPH, 208 StmEng\_TPS, 209 StmEng\_TsatP, 190 StmEng\_VPH, 200 StmEng\_VPS, 201 StmEng\_VPT, 198 StmEng\_VPTL, 199 StmEng\_VsatP, 193 StmEng\_VsatT, 197 StmEng\_XPH, 210 StmEng\_XPS, 211 StmSI\_HPS, 228 StmSI\_HPT, 226 StmSI\_HPTL, 227 StmSI\_HPX, 236 StmSI\_HsatP, 215 StmSI\_HsatT, 219 StmSI\_PsatT, 218 StmSI\_SPH, 231 StmSI\_SPT, 229 StmSI\_SPTL, 230 StmSI\_SPX, 237 StmSI\_SsatP, 216 StmSI\_SsatT, 220 StmSI\_TPH, 232 StmSI\_TPS, 233 StmSI\_TsatP, 214 StmSI\_VPH, 224 StmSI\_VPS, 225 StmSI\_VPT, 222 StmSI\_VPTL, 223

StmSI\_VsatP, 217 StmSI\_VsatT, 221 StmSI\_XPH, 234 StmSI\_XPS, 235 Stop Recalculator Subsystem, 43 Stratification pattern test, 341 test algorithm, 360 String function in PEs, 150 String functions, 65 Strings as digital states, 51 as PE operands, 47, 49 Comparing Point Values to, 52 times as, 50 using quotes with, 49 Subgroups, 338 Subsystems PE, about, 6 PE, executable, 6 Syntax PEs, 45 System Management Tools, vi Table Pibaunit name, 253 Tag Aliases, 245 Tag Configurator, 349, 353 TagAvg function in PEs, 151 TagBad function in PEs, 152 TagDesc function in PEs, 153 TagEU function in PEs, 154 TagExDesc function in PEs, 155 TagMax

function in PEs, 156 TagMax vs. Max Example Performance Equations, 15 TagMean function in PEs, 157 TagMin function in PEs, 158 Tagname or time expression?, 48 Tagnames Batch Subsystem, renaming, 249 in arguments, 61 in PEs, 48, 159 TAGnames as function arguments, 48 as PE operands, 47 in expressions, 48 TagNum in PEs, 160 Tags naming, 48 **TagSource** function in PEs, 161 TagSpan function in PEs, 162 TagTot Example, Performance Equations, 15 function in PEs, 163 TagTot function conversion factor, 163 TagType function in PEs, 165 TagTypVal function in PEs, 166 TagVal function in PEs, 167 TagZero function in PEs, 168 Tan function in PEs, 169 Tanh

function in PEs, 170 Temperature as independent variable, 187 Test1 point attribute in Alarms, 297 Testing alarms, 295 TestStatusTag, 349, 350 initializing, 347 pointtype, 350 use of, 348 values, 351 Text function in PEs, 171 Three Priority Alarm Set, 326, 331 Time expression or tagname?, 48 Time expressions absolute time, 50 and strings, 50 Arithmetic operations on, 54 as PE operands, 49 combined time, 50 relative time, 49 tips, 50 Time Functions Extract from Timestamp, 32 Recalculator Subsystem, 31 TimeEq function in PEs, 172 TimeGE function in PEs, 173 TimeGT function in PEs, 174 TimeLE function in PEs, 175 TimeLT function in PEs, 176 TimeMoving TotalCloseMode Totalizer, 273 TimeNE function in PEs, 177 Timestamps

modifying through Recalculator, 31 setting for PEs, 12 TimeTrue Totalizer, 283 TimeWeighted Totalizer, 279 Timing Functions Totalizer, 278 Tips for creating PEs, 16 Total function in PEs, 178 Totalizer, 277 TotalCloseMode, 262, 268 Clock, 268 EventChange, 269 EventTrue, 270 Forever, 275 NSampleBlock, 272 NSampleMoving, 270 TimeMoving, 273 Totalizer, 268 Totalization of Digital Tag Example Performance Equations, 14 Totalizer Subsystem Building Totalizer Points, 288 CalcMode, 279 Compatibility with PI for OpenVMS, 291 CompValue, 286 Configuration, 260 Conversion, 285 Demonstration Points, 292 Error Messages, 290 EventExpression, 286 Filter Expression, 285 InFromTotalizer, 286 MovingCount, 284 new features, 291 Offset, 284 Offset2, 284

Options field, 286 OverIsTop, 288 Overview, 257 PctGood, 284 Period, 283 Period2, 284 Point Class Attributes, 262 Points Building, 288 RateSampleMode, 265 ReportMode, 275 Scheduling, 261 SourceStat, 288 SourceTag, 265 TotalCloseMode, 268 UnderIsZero, 288 upgrading from PI for OpenVMS, 290 ZeroBias, 283 Trend pattern test, 342, 360 algorithm, 360 Triggering events, PEs, 11 Trim function in PEs, 179 Triple point of water, 189 Troubleshooting PEs, 16 Recalculator Subsystem, 44 Trunc function in PEs, 180 Type checking, in PEs, 59 Type coercion in PEs, 18 UCase function in PEs, 181 UCLTag, 349, 352 UnAck Alarm Group, 315 UnderIsBad Totalizer, 287 UnderIsZero

Totalizer, 288 UniInt downloading documentation for, vi Unit Batch Subsystem, 241 UnitName, Batch Subsystem, 242, 248, 251 Universal Coordinate Time, 55 in PEs, 9 Universal Interface downloading documentation for, vi Unnatural fluctuation, 338 Unnatural Pattern, 339 tests for, 338 Western Electric tests for, 339 Update events, PEs, 11 Upgrade from PI for OpenVMS Alarm, 323 Totalizer, 290 Upper Control Limit tag, 361 Upper Specification Limit tag, 361 UserInt1, 12 UserReal1, 12 USLTag, 349, 352 UTC, 55 UTC time flag, scan class, 9 **Utility** pipetest, 59 Values of the TestStatusTag, 351 Web processes, 245 Weekday function in PEs, 182 Western Electric SQC book, 339 Wildcards, 249 Year function in PEs, 183 Yearday function in PEs, 184 ZeroBias, 263 Totalizer, 283